<span id="page-0-0"></span>*PROTOTYPE SELF SERVICE RESTO,* **SISTEM PEMESANAN DENGAN** *LCD TOUCHSCREEN* **DAN PEMBAYARAN** *SMART RESTO* **MENGGUNAKAN** *RFID CARD* **BERBASIS ARDUINO MEGA 2560**

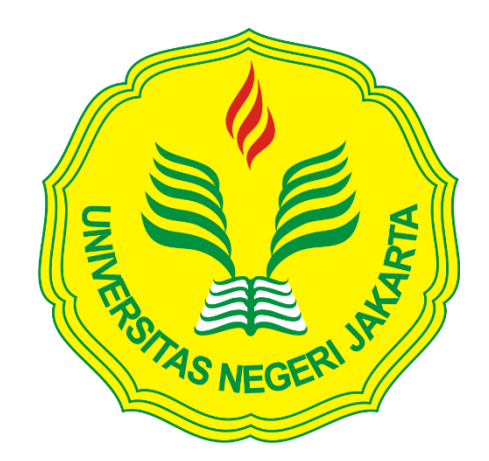

### **ANA HANIFAH**

**5115136232**

### **Skripsi ini Ditulis untuk Memenuhi Sebagian Persyaratan dalam**

**Memperoleh Gelar Sarjana Pendidikan**

**PROGRAM STUDI PENDIDIKAN TEKNIK ELEKTRO**

### **FAKULTAS TEKNIK**

**UNIVERSITAS NEGERI JAKARTA**

**2017**

### <span id="page-1-0"></span>HALAMAN PENGESAHAN

## PROTOTYPE SELF SERVICE RESTO, SISTEM PEMESANAN DENGAN LCD TOUCHSCREEN DAN PEMBAYARAN SMART RESTO MENGGUNAKAN RFID **CARD BERBASIS ARDUINO MEGA 2560 ANA HANIFAH /5115136232**

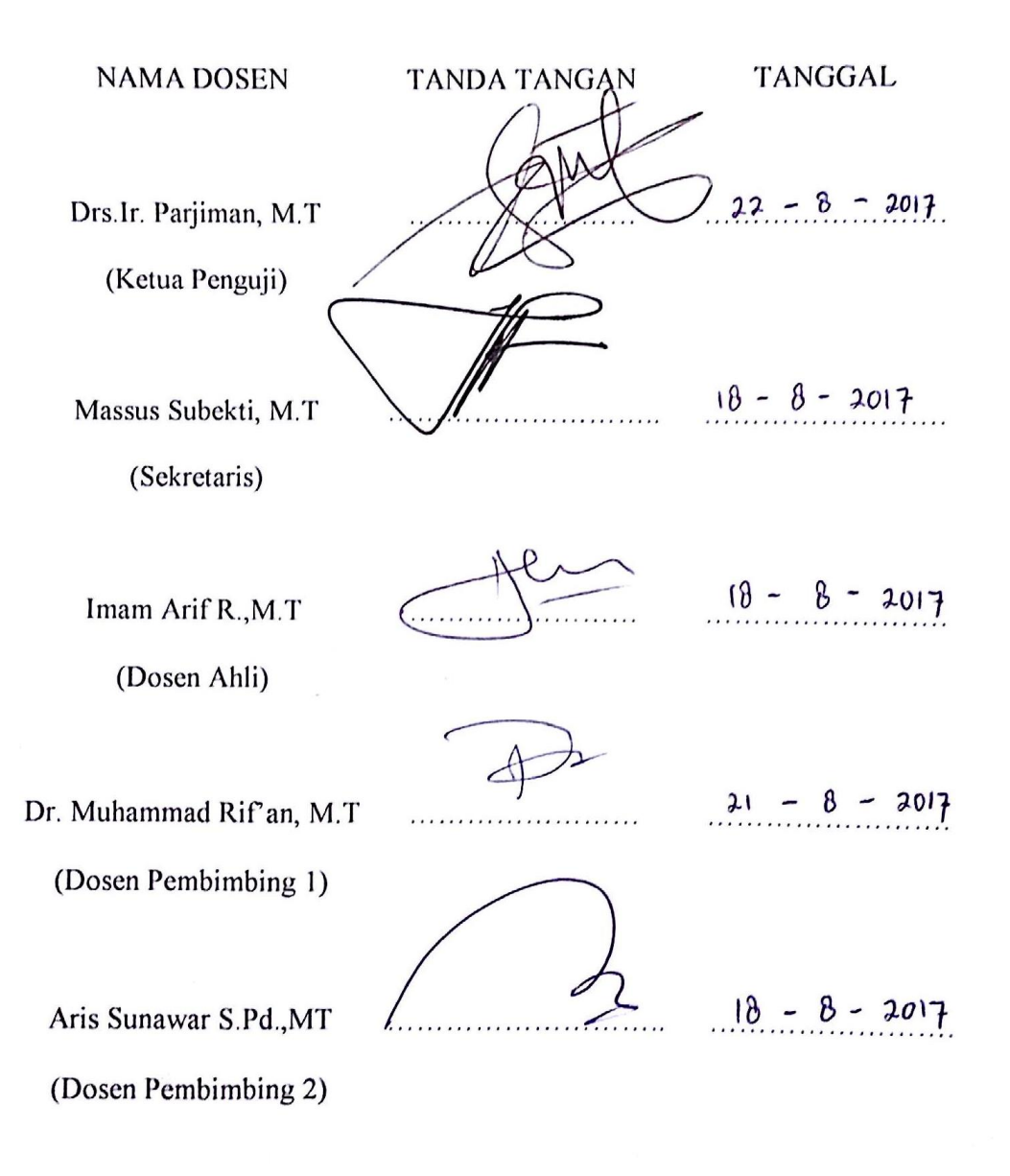

Tanggal Lulus: 14 Agustus 2017

### <span id="page-2-0"></span>HALAMAN PERNYATAAN

<span id="page-2-1"></span>Dengan ini saya menyatakan bahwa:

- 1. Karya tulis skripsi saya ini adalah asli dan belum pernah diajukan untuk mendapatkan gelar akademik sarjana, baik di Universitas Negeri Jakarta maupun di perguruan tinggi lain.
- 2. Karya tulis ini adalah murni gagasan, rumusan dan penelitian saya sendiri dengan arahan dosen pembimbing
- 3. Dalam karya tulis ini tidak terdapat karya atau pendapat yang telah ditulis atau dipublikasikan orang lain, kecuali tertulis dengan jelas dicantumkan sebagai acuan dalam naskah dengan disebutkan nama pengarang dan dicantumkan daftar pustaka.
- 4. Pernyataan ini saya buat dengan sesungguhnya dan apabila dikemudian hari terdapat penyimpangan dan ketidakbenaran dalam pernyataan ini, maka saya bersedia menerima sanksi akademik berupa pencabutan gelar yang telah diperoleh karena karya tulis saya ini, serta sanksi lainnya sesuai dengan norma yang berlaku di Universitas Negeri Jakarta.

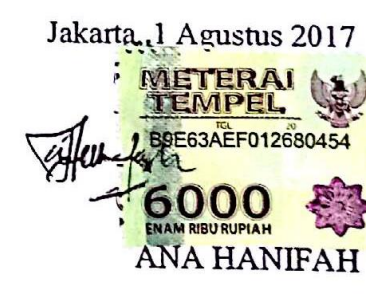

5115136232

### **KATA PENGANTAR**

Puji syukur saya panjatkan kepada Allah SWT yang telah memberikan rahmat, karunia dan hidayahnya sehingga saya dapat menyelesaikan skripsi dengan judul "*Prototype Self Service Resto,* Sistem Pemesanan dengan *LCD Touchscreen* dan Pembayaran *Smart Resto* menggunakan *RFID Card* Berbasis Arduino Mega 2560" yang merupakan persyaratan untuk meraih gelar Sarjana Pendidikan Teknik Elektro pada Jurusan Teknik Elektro, Fakultas Teknik, Universitas Negeri Jakarta.

Skripsi ini tidak dapat terwujud tanpa adanya bantuan dari pihak lain. Dalam merencanakan, menyusun dan menyelesaikan skripsi ini, penulis banyak menerima bimbingan, dorongan, saran-saran dan bantuan dari berbagai pihak. Maka dalam kesempatan kali ini, izinkan saya sebagai penulis menyampaikan ucapan terima kasih yang tak terhingga kepada :

- 1. Bapak Massus Subekti, M.T selaku Ketua Program Studi Pendidikan Teknik Elektro, Fakultas Teknik Universitas Negeri Jakarta.
- 2. Bapak Dr. Muhammad Rif'an, ST.,MT dan Bapak Aris Sunawar S.Pd.MT selaku dosen pembimbing yang dengan sabar memberikan bimbingan serta pengarahan selama penyusunan skripsi.
- 3. Bapak Tajuli dan Ibu Tarpuah, Ika Oktaviana, M Kharis Fadilah, Keluarga, yang selalu memberikan semangat dan dukungannya baik moril maupun materil yang tiada henti serta doa yang selalu panjatkan.
- 4. Seluruh anggota dan Alumni Robotic Club Universitas Negeri Jakarta
- 5. Ilham M.Y, M.Idris, Anggi R , sahabat tersayang CCY ( Elma, Shinta, Eva dan Aulia) dan keluarga besar Pendidikan Teknik Elektro 2013 khususnya Class A 2013
- 6. Seluruh teman dan sahabat yang tidak dapat penulis sebutkan, tanpa mengurangi ucapan terima kasih penulis atas seluruh doa dan dukungannya.

Penulis menyadari segala kekurangan dan keterbatasan yang terdapat dalam skripsi ini. Setiap saran dan kritik yang membangun penulis harapkan dapat melengkapi tulisan ini di masa yang akan datang. Semoga skripsi ini dapat bermanfaat baik bagi pembaca, maupun bagi pihak yang terkait

> Jakarta, 9 Agustus 2017 ANA HANIFAH

### <span id="page-4-0"></span>**ABSTRAK**

### **ANA HANIFAH :** *PROTOTYPE SELF SERVICE RESTO,* **SISTEM PEMESANAN DENGAN** *LCD TOUCHSCREEN* **DAN PEMBAYARAN**  *SMART RESTO* **MENGGUNAKAN** *RFID CARD* **BERBASIS ARDUINO MEGA 2560**

Pembimbing: Muhammad Rif'an, ST.,MT dan Aris Sunawar S.Pd.,MT

Tujuan penelitian ini adalah untuk merancang, membuat dan menguji *Prototype Self Service resto*, sistem pemesanan dengan *LCD Touchscreen* dan pembayaran *Smart Resto* menggunakan *RFID Card* berbasis Arduino Mega 2560. Cara kerja alat adalah dengan mengkoneksikan Arduino dengan server, sehingga pemesanan dan pembayaran dapat dilakukan

Penelitian ini dilakukan menggunakan metodologi penelitian dan pengembangan (*Research and Development*). Yang meliputi perencanaan, analisis kebutuhan, perancangan, pengujian, dan implementasi perangkat keras *(Hardware)* dan implementasi perangkat lunak *(Software)*

Kesimpulan penelitian menunjukan bahwa *Prototype Self Service resto*, sistem pemesanan dengan *LCD Touchscreen* dan pembayaran *smart resto* menggunakan *RFID Card* berbasis Arduino Mega 2560 dapat digunakan untuk melakukan pemesanan dan pembayaran secara *self service* pada masing-masing meja yang dikomunikasikan pada Visual Basic. Sebagai server, Visual Basic dapat mengirim dan menerima data dari Arduino.

**Kata Kunci: Pemesanan***,* **Pembayaran,** *Smart Resto, LCD Touchscreen, RFID*

### <span id="page-5-0"></span>**ABSTRACT**

### **ANA HANIFAH: PROTOTYPE SELF SERVICE RESTO, ORDERING SYSTEM WITH LCD TOUCHSCREEN AND PAYMENT SMART RESTO USING RFID CARD BASED ARDUINO MEGA 2560 Supervisor : Muhammad Rif'an, ST., MT and Aris Sunawar S.Pd., MT**

The purpose of this study are to designing,creating and testing a Prototype Self Service restaurant, ordering system with LCD Touchscreen and payment smart restaurant using RFID Card Based Arduino Mega 2560. Are made the system work with connecting the Arduino with server, so ordering and payments can be done

This research is conducted by Research and development methods which include planning, analyzing requirement, designing, testing, and implementity Hardware and software

The Results of Prototype Self Service restaurant, ordering system with LCD Touchscreen and payment smart restaurant using RFID Card Based Arduino Mega 2560 show that prototype can be used to place order and payment by self service at each table communicated in Visual Basic. As a server, Visual Basic can send and receive data from Arduino.

### **Keyword: Ordering, Payment, Smart Resto, LCD Touchscreen, RFID**

### <span id="page-6-0"></span>**DAFTAR ISI**

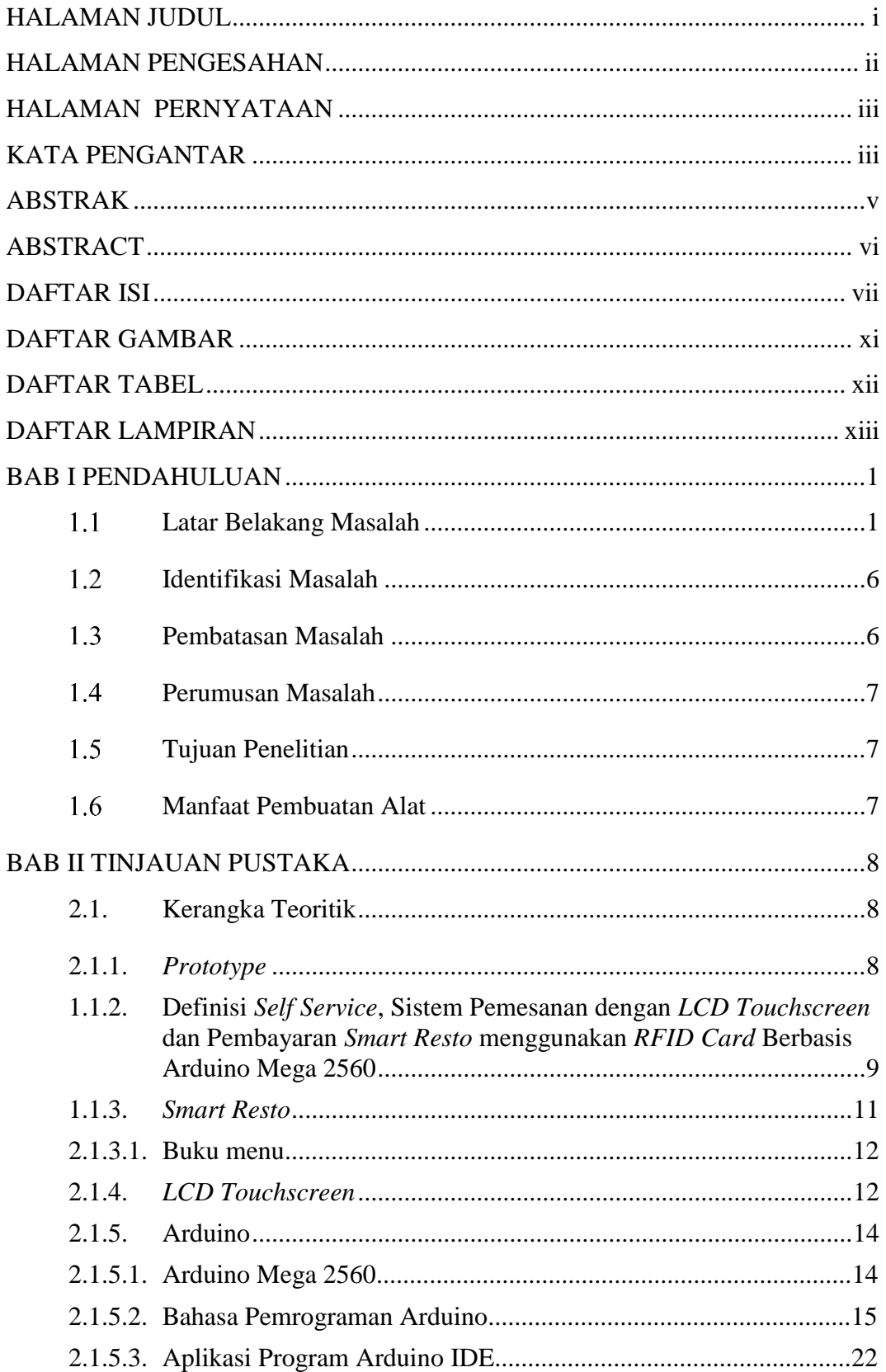

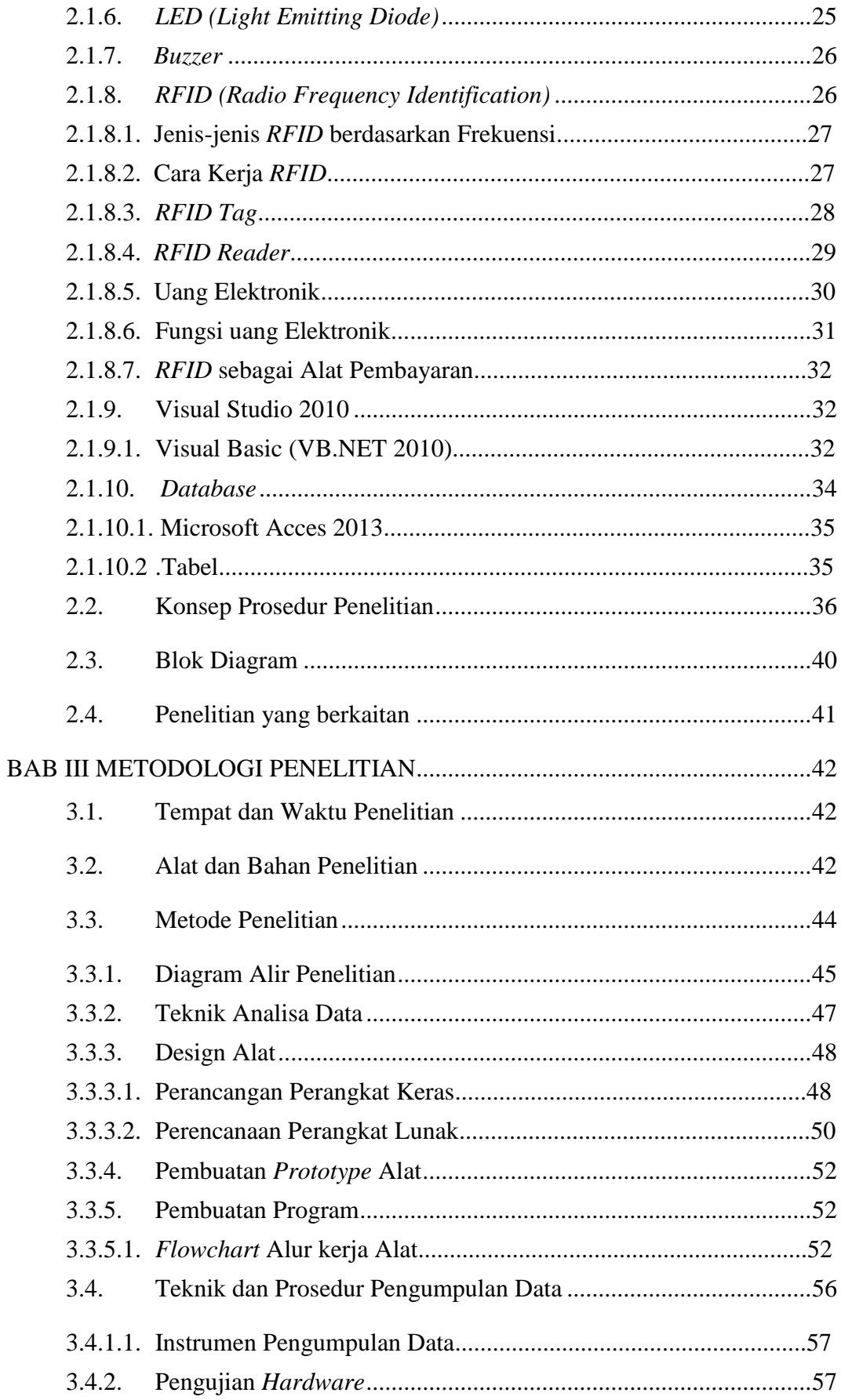

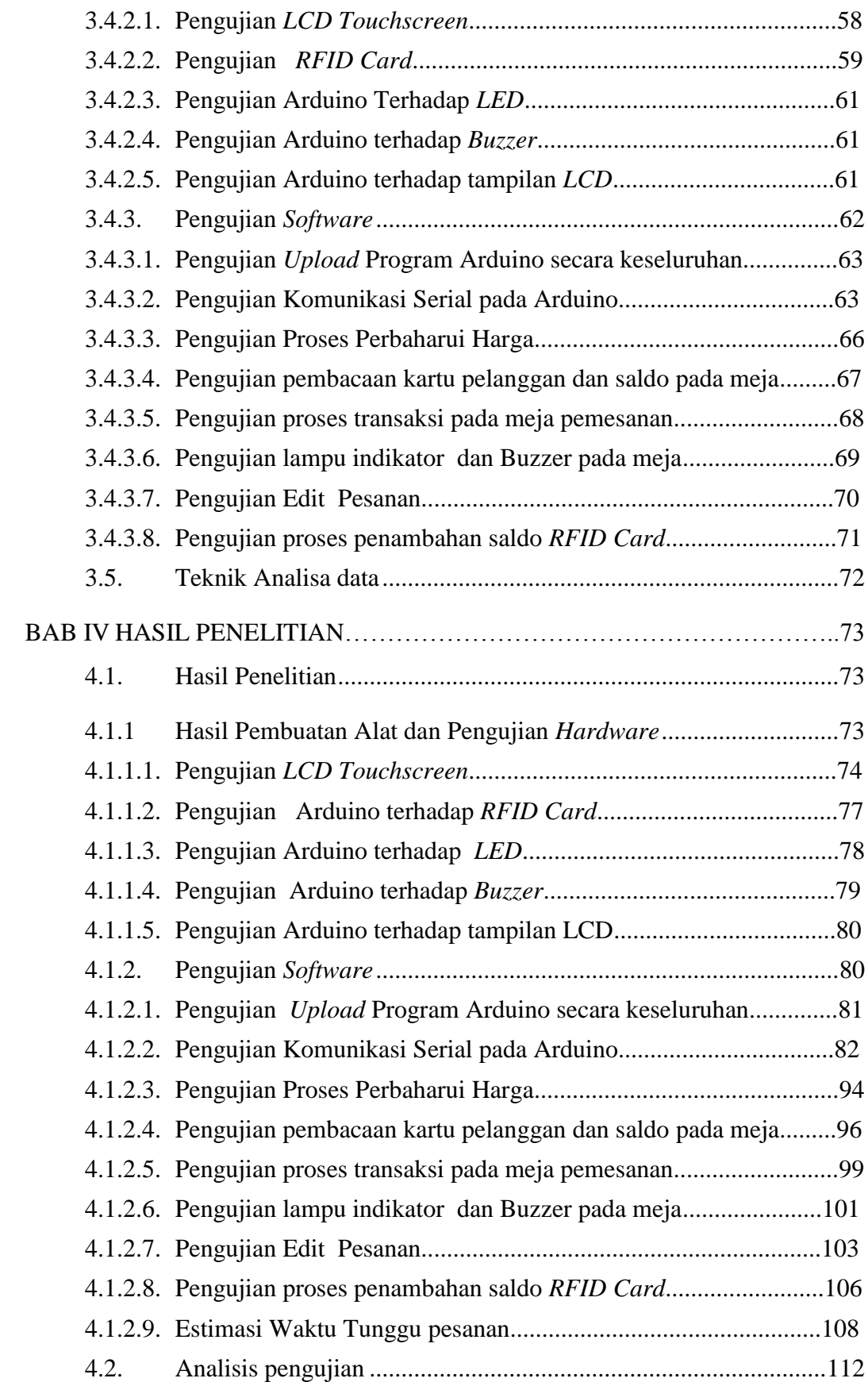

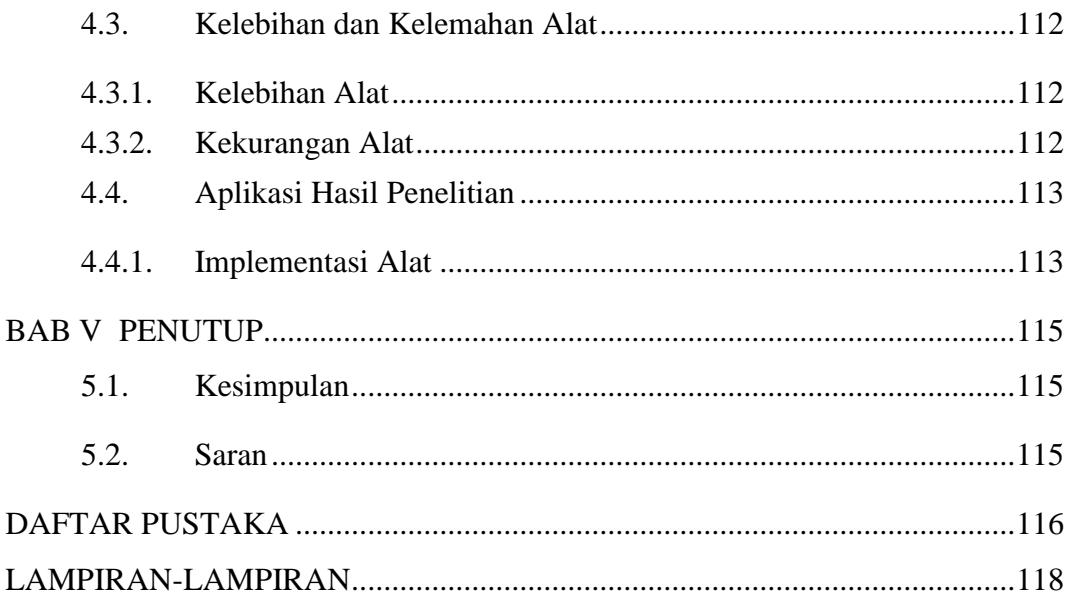

### <span id="page-10-0"></span>**DAFTAR GAMBAR**

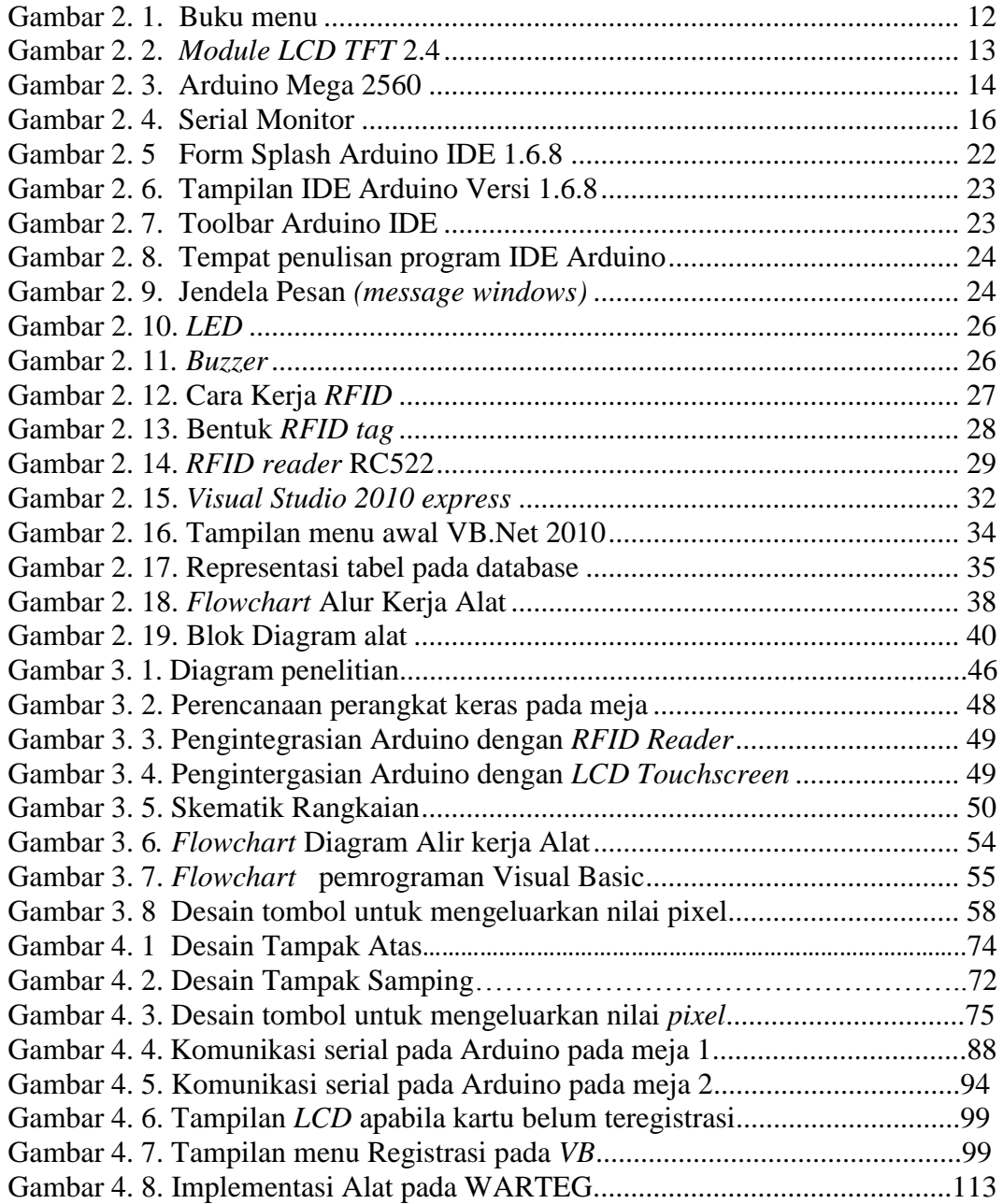

### <span id="page-11-0"></span>**DAFTAR TABEL**

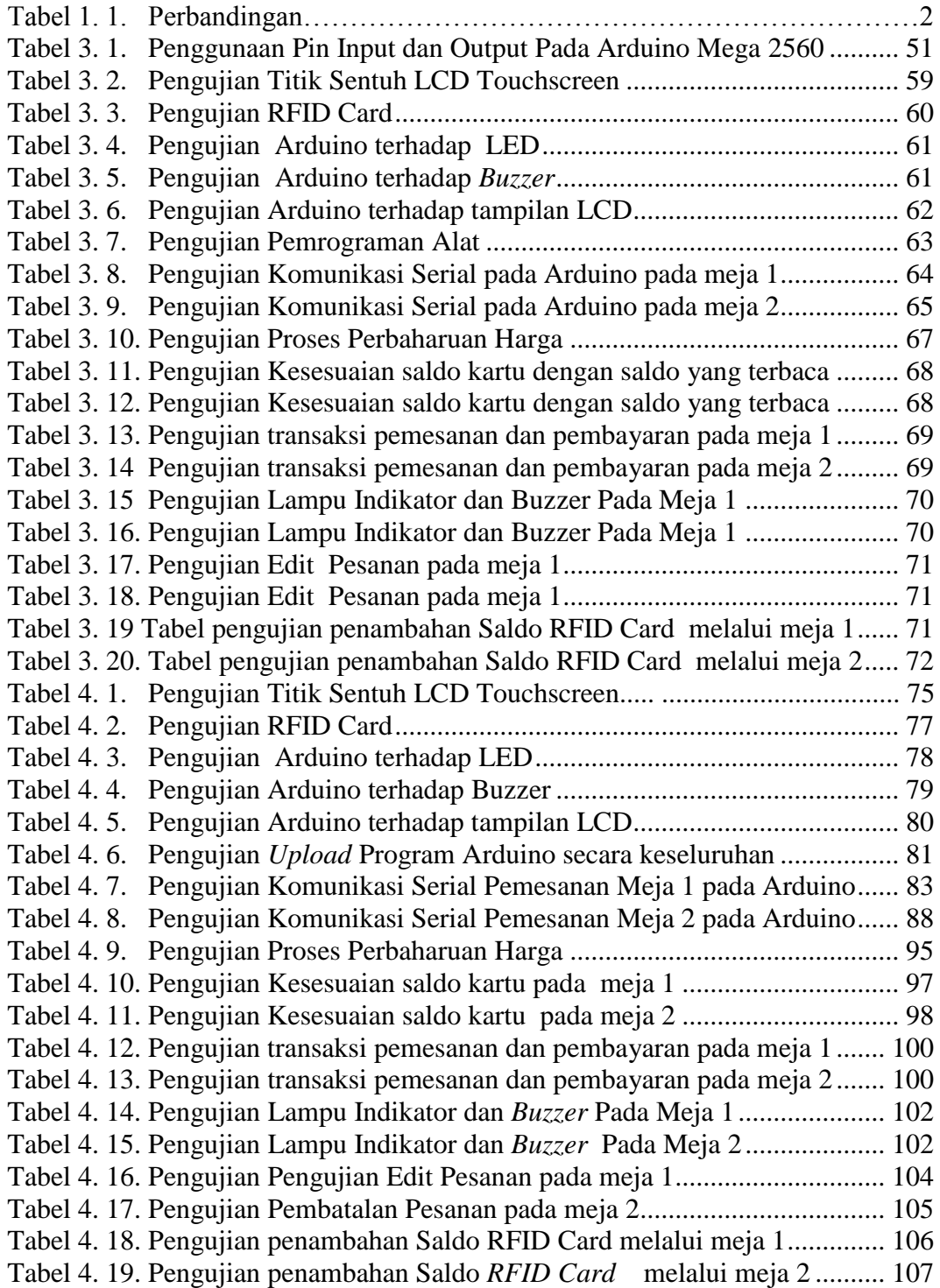

### <span id="page-12-0"></span>**DAFTAR LAMPIRAN**

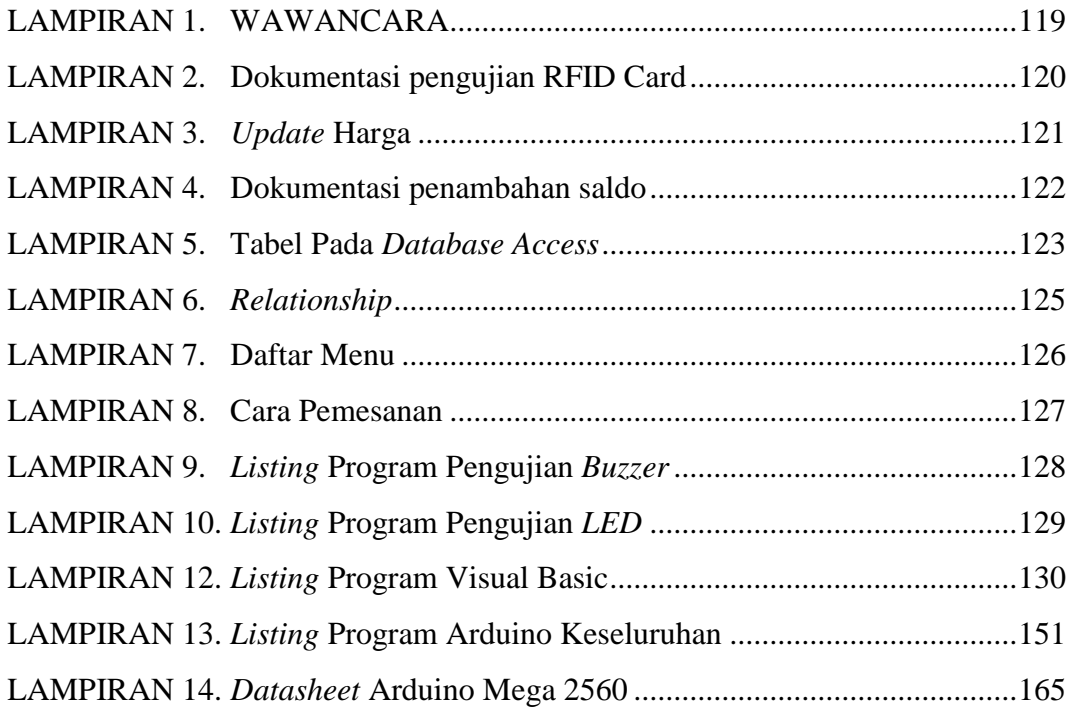

### <span id="page-13-0"></span>**BAB I**

### **PENDAHULUAN**

#### <span id="page-13-1"></span> $1.1$ **Latar Belakang Masalah**

Pada zaman modern ini, teknologi berkembang dengan sangat pesat dan telah dirasakan manfaatnya dalam kehidupan sehari-hari. Adanya kemajuan teknologi mendorong untuk mengotomatisasi segala perkerjaan guna untuk membantu kerja manusia. Sajian teknologi baru dalam akses data, pembayaran dan pemesanan barangpun semakin berinovasi dengan seiring kebutuhan pengguna yang terus meningkat. Salah satunya yaitu pada teknologi yang diterapkan pada restoran.

Restoran merupakan tempat yang biasa dikunjungi oleh masyarakat, baik anak muda, orang tua, keluarga, restoran juga biasanya dibuat untuk tempat berkumpul suatu komunitas. Restoran yang baik harus menjaga kualitas dan reputasi restoran tersebut untuk meningkatkan mutunya mulai dari segi aneka makanan, harga yang bersaing, serta pelayanan terhadap pelanggan selain itu sebuah restoran dituntut untuk memiliki faktor pelayanan yang baik serta penyajian makanan yang cepat dan benar yang diinginkan oleh pelanggan. Faktor utama kepuasan konsumen yaitu kualitas produk dan pelayanan. Dimensi pembentuk kepuasan pelanggan yaitu *reliability* (keandalan), *responsiveness* (cepat tanggap), *assurance* (jaminan), empathy (empati) dan bukti fisik. (Rondonuwu, 2014:16)

Pada saat keadaan restoran ramai dengan pelanggan, para pelayan dituntut bekerja dengan cepat melayani pemesanan pelanggan dan mengantarkan pesanan. Dengan dituntut bekerja cepat para pelayan terkadang hilang konsentrasi kerja yang dapat menimbulkan kesalahan, seperti salah mengantarkan pesanan makanan ke

1

meja pelanggan akibat tertukarnya menu pesanan. (Gutsy,2015:345). Pada akhirnya kesalahan-kesalahan yang terjadi akan mengganggu proses penyajian, sehingga berdampak pada proses pelayanan pada pelanggan yang kurang baik. Selain permasalahan tersebut di atas terdapat permasalahan lain seperti jumlah kasir dan pekerja yang terbatas ditambah dengan sistem pembayaran tunai maka terjadilah antrean yang cukup panjang. Antrean yang cukup panjang ini membuat waktu pelayanan semakin tidak optimal. Seperti studi kasus pada KFC cabang lokasari menunjukan hasil Perbandingan seperti Tabel 1.1 Berikut:

|                             | Jam Biasa              |             | Jam Sibuk               |              |
|-----------------------------|------------------------|-------------|-------------------------|--------------|
| Tingkat Kedatangan          | 35,5 Pelanggan per jam |             | 76,75 Pelanggan per Jam |              |
| Fasilitas                   | 2 Mesin                | 3 Mesin     | 3 Mesin                 | 4 Mesin      |
| kegunaan<br>Tingkat         | 88,75 %                | 59,1%       | 77,5%                   | 58,1 %       |
| Karyawan                    |                        |             |                         |              |
| tidak ada<br>Probabilitas   | 5,9%                   | 15,0%       | 6,5 %                   | 9,0%         |
| pelanggan dalam sistem      |                        |             |                         |              |
| Jumlah<br>rata-rata         | 6 Pelanggan            | 0 Pelanggan | 2 Pelanggan             | 0 Pelanggan  |
| pelanggan<br>menunggu       |                        |             |                         |              |
| untuk dilayani<br>dalam     |                        |             |                         |              |
| antrian                     |                        |             |                         |              |
| Jumlah<br>rata-rata         | 8 Pelanggan            | 2 Pelanggan | 4 Pelanggan             | 3 Pelanggan  |
| pelanggan dalam sistem      |                        |             |                         |              |
| Waktu<br>dalam<br>rata-rata | 88,8 Menit             | 0,83 Menit  | 1,63 Menit              | 0,47 Menit   |
| antrian                     |                        |             |                         |              |
| dalam<br>Waktu<br>rata-rata | 11,8 Menit             | 3,78 Menit  | 3,43Menit               | $2,10$ Menit |
| sistem                      |                        |             |                         |              |
| Probabilitas waktu untuk    | 82,6 %                 | 34,1 %      | 60,5 %                  | 26,1%        |
| menunggu dalam antrian      |                        |             |                         |              |

**Tabel 1. 1. Perbandingan**

(Sumber: Mariani S., Dkk 2014:3)

Tabel 1.1 di atas merupakan tabel yang menunjukan tingkat kegunaan kasir dalam melakukan pelayana, tingkat penggunaan 2 kasir masih dinilai tidak optimal. Maka dalam pelayanan diharapkan para kasir atau karyawan lebih meningkatkan kepuasan para pelanggan sehingga pelanggan tidak beralih ke restoran cepat saji yang lain.

Pembayaran secara tunai juga dapat menyebabkan uang tunai yang beredar sangat banyak sehingga memungkinkan terjadinya tindak kejahatan misalnya kejahatan pemalsuan uang.

Bank Indonesia (BI) mencatat terjadi peningkatan peredaran uang palsu setiap tahunnya. Kepala Divisi Penanggulangan Uang Palsu BI, Hasiholan Siahaan, dalam dua tahun belakangan mengatakan, peningkatan uang palsu tembus diangka 173 persen.Berdasarkan data statistik BI, pada 2014 ditemukan 126.417 lembar uang palsu. Sementara pada 2015, pihaknya mencatat ada 319.641 lembar uang palsu. Dia juga mengungkapkan, pada Maret 2015, terjadi lonjakan uang palsu mencapai 55.441 lembar uang palsu. Direktur Tindak Pidana Ekonomi Khusus Bareskrim Polri, Brigjen Agung Setya menambahkan, kasus uang palsu cenderung meningkat. Baik dari segi jumlah maupun luas peredarannya. (BI, 2016)

Oleh karena itu, dibutuhkan suatu pemanfaatan teknologi yang dapat digunakan secara aman oleh masyarakat luas untuk menghindari dan mengurangi tindak kejahatan terhadap peredaran uang palsu, salah satunya adalah dengan memanfaatkan teknologi *RFID* dalam bentuk kartu sebagai sistem pembayaran dalam bentuk uang elektronik (*e-money*).

Secara umum, uang elektronik atau dalam bahasa inggris *electronic money,*  adalah sebuah alat pembayaran yang menggantikan uang konvesional, serta dapat digunaka dan didistribusikan sebagai alat tukar, yang disimpan dalam format digital disebuah komputer atau *micro chip* dalam sebuah kartu (Herkuncahyo,2014:20 diacu dalam Nindya, 2016: 16). Jumlah uang dalam *e-money* akan berkurang pada saat konsumen menggunakannya untuk pembayaran atau transaksi.

Beberapa fungsi atau kelebihan *e-money* dibandingkan dengan uang tunai maupun alat pembayaran non tunai lainnya kepada pada konsumen , antara lain sebagai berikut :

- 1. Penggunaan *e-money* lebih nyaman dibandingkan dengan uang tunai, khususnya untuk transaksi-transaksi yang berniali kecil, seperti:
	- a. Konsumen tidak perlu mempunyai sejumlah uang pas untuk suatu transaksi.
	- b. Kesalahan dalam menghitug uang kembalian dari suatu transaksi dapat berkurang
	- c. Tidak perlu menyimpan uang kembalian
- 2. Waktu yang dilakukan untuk menyelesaikan suatu transaksi dengan *e-money* jauh lebih singkat di bandingkan dengan uang kartal
- 3. Transaksi menggunakan uang tunai, kartu debit maupun kartu kredit, karena tidak memerlukan otoritasi *on-line*, tanda tangan, maupun PIN
- 4. Untuk memiliki *e-money* seseorang tidak perlu memiliki akun bank, sehingga memudahkan kepada mereka yang belum atau tidak memiliki akun bank untuk memiliki *e-money* ini.

Sementara itu, untuk menghemat waktu, order makanan di restoran hendaknya dilakukan di meja masing-masing dengan menggunakan layar *LCD touchscreen* yang tersedia di masing-masing meja, kemudian untuk mengurangi pemalsuan uang tunai maka hendaknya pembayaran dilakukan menggunakan sistem elektronik menggunakan *RFID Card (Radio Frequency Indentification)* berbasis Arduino MEGA2560. Arduino Mega 2560 adalah mikrokontroler berbasis arduino mega 2560 dengan *clock speed* 16MHz dan *flash memory* 256 Kb.

Memiliki 54 pin digital *input/output* pada pin 22-53 ditambah 14 pin PWM pada pin 0-13, 16 pin *analog input* pada pin A0-A15 sehingga dapat digunakan pada sistem yang membutuhkan banyak pin. *LCD Touchscreen* berfungsi sebagai media yang digunakan untuk memilih menu makanan dari meja makan pengunjung. Arduino berfungsi sebagai Kontroler kerja alat yang di komunikasikan ke visual basic. Visual Basic digunakan untuk menampilkan menu pesanan dari pelanggan dan dapat memberikan umpan balik kepada pelanggan untuk menginformasikan mengenai pesanan serta sebagai media pengolahan data pada database

Berbeda dengan aplikasi yang sudah sering dipakai biasanya pemesanan diolah menggunakan perangkat android dan infomasi hanya ada satu arah yaitu informasi pesanan dari pelanggang ke komputer server tidak ada umpan balik informasi dari server ke pelanggan, serta pembayaran pada sistem pemesanan yang sudah ada belum menggunakan elektronik money pada setiap mejanya. Sehingga tetap memerlukan kasir pada restoran tersebut.

Dari latar belakang di atas menjadi dasar pemikiran penulis untuk menggabungkan antara sistem pemesanan dengan *LCD touchscreen* dengan sistem pembayaran memanfaatkan teknologi *RFID* dalam bentuk kartu sebagai alat pembayaran elektronik yang mudah, cepat, aman, dan efisien dengan judul "Sistem pemesanan menggunakan *LCD touchscreen* dan pembayaran *smart resto*  menggunakan *RFID* berbasis Arduino Mega 2560". Alat ini diharapkan dapat mempermudah proses pemesanan dan pembayaran pesanan, menghemat waktu pemesanan serta dapat mengurangi tindak kejahatan pemalsuan uang.

#### <span id="page-18-0"></span> $1.2$ **Ide**n**tifikasi Masalah**

Berdasarkan uraian pada latar belakang masalah di atas dapat diidentifikasi masalah sebagai berikut :

- 1. Bagaimana merancang, membuat dan menguji *Prototype Self Service Resto,*  Sistem Pemesanan Dengan *Lcd Touchscreen* Dan Pembayaran *Smart Resto* Menggunakan *Rfid Card* Berbasis Arduino Mega 2560?
- 2. Bagaimana cara kerja *LCD Touchscreen* sebagai alat pemesanan?
- 3. Bagaimana cara kerja *RFID* sebagai alat pembayaran yang aman, praktis, dan efisien?
- 4. Bagaimana cara saldo tetap tersimpan dalam database ?
- 5. Bagaimana cara kerja Visual Basic Sebagai monitoring dan alat komunikasi dengan pelanggan?
- 6. Bagaimana cara mengoneksikan Visual Basic dengan Arduino?

#### <span id="page-18-1"></span> $1.3$ **Pembatasan Masalah**

Tampak jelas permasalahan yang terkait dengan topik *Prototype Self Service Resto, S*istem Pemesanan dengan *LCD Touchscreen* dan Pembayaran *Smart Resto* menggunakan *Rfid Card* Berbasis Arduino Mega 2560. Sehingga peneliti membatasi permasalahan sebagai berikut:

- 1. Menggunakan mikrokontroler Arduino MEGA 2560
- 2. Menggunakan *RFID* RC\_522
- 3. Pengambilan sampel hanya menggunakan 2 meja pelanggan dan 1 meja server dengan 5 *RFID*
- 4. Hanya ada 4 menu makanan dan 2 minuman
- 5. Pemesanan khusus di meja Pelanggan
- 6. Tidak menyertakan tanda bukti pembayaran
- 7. Alat dirancang hanya untuk pengunjung yang sudah meregistrasi *RFID* nya terlebih dahulu sebagai member restoran tersebut

#### <span id="page-19-0"></span> $1.4$ **Perumusan Masalah**

Bagaimana merancang, membuat, dan menguji *Prototype self service resto*, sistem pemesanan dengan *LCD Touchscreen* dan pembayaran *smart resto* menggunakan *RFID Card* berbasis Arduino Mega 2560

#### <span id="page-19-1"></span> $1.5$ **Tujuan Penelitian**

Sesuai dengan masalah yang telah dirumuskan dan diidentifikasi, maka tujuan penelitian kali ini adalah untuk menghasilkan *Prototype Self Service Resto, S*istem pemesanan dengan *LCD Touchscreen* dan Pembayaran *Smart Resto* menggunakan *RFID Card* Berbasis Arduino Mega 2560

### <span id="page-19-2"></span>**Manfaat Pembuatan Alat**

- 1. Bagi Pengguna (*user*)
	- a. Dapat Menghemat waktu pemesanan dan pembayaran
	- b. Dapat digunakan sebagai trainer metode pemesanan dan pembayaran pesanan di Restoran atau warung.
- 2. Bagi peneliti
	- 1. Untuk memperluas pengetahuan peneliti terutama mengenai sistem mikrokontroler Arduino dan Visual Basic Khususnya dalam penggunaan pada alat tersebut
	- 2. Dapat menjadi referensi bagi penelitian berikutnya maupun pengembangan lebih lanjut.

### <span id="page-20-0"></span>**BAB II**

### **TINJAUAN PUSTAKA**

### <span id="page-20-1"></span>**2.1. Kerangka Teoritik**

### <span id="page-20-2"></span>**2.1.1.** *Prototype*

*Prototype* atau dalam bahasa Indonesia disebut Purwarupa adalah model yang mula-mula (model asli) yang menjadi contoh (KKBI, 2016). *Prototype* atau purwarupa adalah bentuk awal (contoh) atau standar ukuran dari sebuah entitas. Prototipe bisa diartikan juga sebagai bentuk awalnya saja dan tidak menutup kemungkinan bisa dikembangkan menjadi skala yang lebih besar. Jadi, jangan heran apabila banyak prototipe yang dibuat dengan ukuran yang sangat kecil, ini bertujuan untuk membuat sebuah model awal program, rancangan perangkatperangkat ataupun sebuah sistem. Terdapat 3 pendekatan utama prototipe, yaitu :

1. *Throw-Away*

Prototipe dibuat dan di tes. Pengalaman yang diperoleh dari pembuatan prototipe digunakan untuk membuat produk akhir, kemudian *prototype* tersebut dibuang (tidak dipakai).

2. *Incremental*

Produk finalnya dibuat sebagai komponen-komponen yang terpisah. Desain produk finalnya secara keseluruhan hanya ada satu tetapi dibagi dalam komponen-komponen lebih kecil yang terpisah (*independent*).

3. *Evolutionary*

Pada metode ini, *prototype*nya tidak dibuang tetapi digunakan untuk iterasi desain berikutnya. Dalam hal ini, sistem atau produk yang sebenarnya dipandang sebagai evolusi dari versi awal yang sangat terbatas menuju produk akhir

8

# <span id="page-21-0"></span>**1.1.2. Definisi** *Self Service***, Sistem Pemesanan dengan** *LCD Touchscreen* **dan Pembayaran** *Smart Resto* **menggunakan** *RFID Card* **Berbasis Arduino Mega 2560**

*Self service* adalah *customer service* yang dioptimalkan dan memberikan pelanggan lebih banyak kontrol di tangan mereka sendiri dibanding sebelumnya. Menurut Kamus Besar Bahasa Indonesia (KKBI), Sistem didefinisikan sebagai perangkat unsur yang secara teratur saling berkaitan sehingga membentuk suatu totalitas.

Pemesanan adalah suatu aktifitas yang dilakukan oleh konsumen sebelum membeli. Pemesanan adalah penerimaan pesanan dari pelanggan terhadap suatu produk. Lanjutan dari pemesanan adalah pengiriman produk sampai ketangan pemesan dengan selamat (Gouzali 1996 : 31)

Untuk mewujudkan kepuasan konsumen maka perusahaan harus mempunyai sebuah sistem pemesanan yang baik. Menurur Kamus Besar Bahasa Indonesia yang dimaksud pemesanan adalah proses, perbuatan, cara memesan (tempat,barang,dsb) kepada orang lain.

Jenis pemesanan pada Restoran:

1. Pemesanan dengan datang langsung pada Restoran (Pemesanan Pada meja, Pemesanan pada kasir)

- 2. Pemesanan Via WEB
- 3. Pemesanan Via Telepon
- 4. Pemesanan Via Aplikasi *(Smartphone)*

Pada penelitian kali ini penulis menggunakan *LCD Touchscreen* sebagai media untuk memesan pada setiap meja dimaksudkan agar pelanggan dapat memesan secara *self service.*

Pembayaran dapat diartikan sebagai perpindahan nilai antara dua belah pihak (secara sederhana kita memakai istilah pembeli dan penjual), dimana secara bersamaan terjadi perpindahan barang dan jasa. (BI 2017:2)

Bagaimana sistem pembayaran mengalami evolusi ?

1. Uang

Mulai dari jenis kerang/batu logam emas/perak, Pertama kali di terbitkan secara esmi oleh RI tahun 1950-an (RIS)

- 2. Paper Based (Cek, BG , Wesel, Nota Debet, Nota Kredit dll) Mekanisme menggunakan sistem kliring di Bank Indonesia, Sistem Otomasi Kliring sejak 1990
- 3. Alat Pembayaran Menggunakan Kartu (Kartu Kredit dan Debit + ATM) mulai diperkenalkan pada awal 1990
- 4. Electronic Based atau Transfer dana secara elektronik (credit transfer) menggunakan Sistem BI RTGS sejak 2000 sampai saat ini
- 5. Perkembangan Sistem pembayaran Terkini atau Store Value Card (emoney), Perkembangan Delivery channel, Internet banking, Electronic banking, Mobile banking, Phone banking

Sejalan dengan perkembangan perekonomian dan teknologi, penggunaan uang tunai ini kemudian hanya dirasa cukup praktis untuk pembayaran-pembayaran yang bernilai relatif kecil. Namun tidak demikian halnya untuk transaksi-transaksi yang nilainya cukup besar, karena diperlukan kuantitas fisik uang yang banyak,

serta faktor keamanan karena orang akan merasa tidak aman bila membawa sejumlah uang tunai dalam jumlah besar. Berbagai kendala dalam penggunaan uang tunai mendorong munculnya inovasi-inovasi baru dalam penciptaan alat pembayaran yang bersifat nontunai. Alat pembayaran non-tunai yang saat ini kita kenal ada yang berbentuk *paperbased* (Cek/Bilyet Giro), *card-based* (Kartu Kredit, Kartu Debet) dan *electronic based*. Bahkan sejak tahun 2007 mulai dikenalkan uang elektronik yang ditujukan untuk jenis pembayaran mikro sebagai pengganti uang ( BI, 2017:8). *RFID* yang penulis pakai yaitu dipakai sebagai uang elektronik yang secara privat di pakai dalam sebuah restoran dengan tujuan sebagai kartu member restoran tersebut. Seperti *privat card* yang digunakan saat ini misal TCash yang dikeluarkan oleh Telkomsel

Sehingga *self service*, Sistem Pemesanan dan Pembayaran *Smart Resto* menggunakan *LCD* Layar Sentuh dan *RFID* Berbasis Arduino Mega 2560 adalah sebuah sistem yang didalamnya terdapat *LCD, RFID,* dan Arduino yang saling berkaitan yang digunakan pada *smart resto* (restoran cerdas) yang dapat melakukan pemesanan melalui media *LCD* layar sentuh (pada meja masing-masing) dan dapat melakukan pembayaran menggunakan *RFID* sebagai uang elektronik sehingga kontrol lebih banyak dilakukan oleh pelanggan

### <span id="page-23-0"></span>**1.1.3.** *Smart Resto*

Restoran adalah suatu tempat atau bangunan yang diorganisasi secara komersial, yang menyelenggarakan. Pelayanan dengan baik kepada semua tamunya baik berupa makan maupun minum. *Smart Resto* adalah restoran yang didalamnya terdapat sistem cerdas mempergunakan teknologi elektronika yang dapat membantu dalam proses pemesanan maupun pembayaran.

### <span id="page-24-0"></span>**2.1.3.1.Buku menu**

Menu berasal dari bahasa Prancis "Le Menu" yang berarti daftar makanan yang disajikan kepada tamu di ruang makan. Dalam lingkungan rumah tangga, menu diartikan sebagai susunan makanan/hidangan tertentu. Menu adalah pedoman bagi yang menyiapkan makanan/hidangan, bahkan merupakan penuntun bagi mereka yang menikmatinya karena akan tergambar tentang apa dan bagaimana makanan tersebut dibuat. Untuk itu maka dibuatlah buku menu untuk mempermudah pelanggan untuk memilih makanan. Pada gambar 2.1 adalah contoh dari buku menu. Buku menu diharapkan dapat memperjelas visual konsumen mengenai menu yang ingin dipesan.

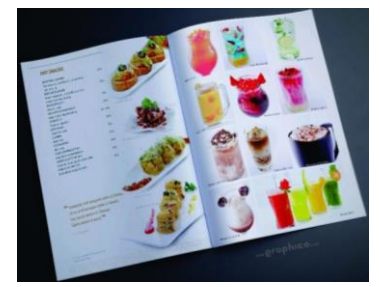

**Gambar 2. 1. Buku menu** (Sumber: [http://www.graphico.co.id,](http://www.graphico.co.id/) 2017)

### <span id="page-24-2"></span><span id="page-24-1"></span>**2.1.4.** *LCD Touchscreen*

Module *LCD TFT* 2.4 adalah salah satu modul yang berukuran 2.4 inchi yang berfungsi sebagai penampil dengan kedalaman warna RGB 65000 color, dan dilengkapi dengan fitur *Touchscreen* dan fitur modul microsd yang dikemas dalam bentuk *shield module* sehingga dapat dikatakan *plug and play*. Modul ini didesain untuk arduino jenis [Arduino](http://www.ngarep.net/arduino-uno/) Uno, maupun Arduino mega2560. Hal yang dapat ditampilkan pada *module lcd* ini yaitu dapat berupa data string, grafik, animasi,

maupun gambar bitmaps *Module LCD TFT 2.4* dapat dilihat pada gambar 2.2. berikut:

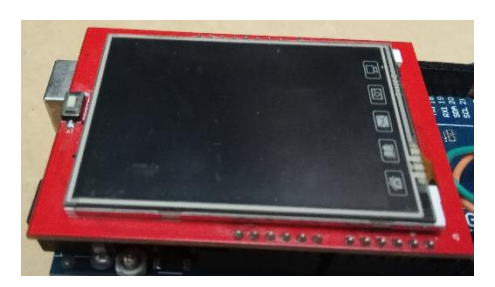

**Gambar 2. 2.** *Module LCD TFT* **2.4**

(Sumber: Dokumentasi Pribadi)

<span id="page-25-0"></span>Spesifikasi module ini yaitu:

- 1. 2.4″ diagonal *LCD TFT display*
- 2. Memiliki microSD
- 3. Card *Socket*
- 4. Dapat digunakan dengan Arduino Uno / Arduino Mega 2560
- 5. Tampilan dengan 4 *backlight LED* dengan cahaya berwarna putih terang
- 6. Resolusi tampilan / *display resolution*: 240 x 320 pixels
- 7. Kedalaman warna 18-bit (262K)
- 8. Dilengkapi dengan *resistive touchscreen* untuk mendeteksi sentuhan
- 9. Menggunakan *LCD display controller IC* SPFD5408
- 10. Antarmuka digital lewat bus paralel 8 -bit (menggunakan 8 pin Digital I/O) dan 4-bit jalur kendali / control lines
- 11. Catu daya 3.3 V atau 5V (modul ini sudah dilengkapi dengan IC LDO Voltage regulator 3.3 Volt)
- 12. Koneksi menggunakan pin header dengan pitch 0.1″ (2,54 mm) dalam bentuk Arduino Shield
- 13. Ukuran Modul: 71 x 52 x 7 mm

### <span id="page-26-0"></span>**2.1.5. Arduino**

Arduino adalah kit elektronik atau papan rangkaian elektronik *open-source* yang didalamnya terdapat komponen utama, yaitu sebuah *chip* mikrokontroler dengan jenis AVR dari perusahaan Atmel. Mikrokontroler itu sendiri adalah *chip* atau IC (*Integrated Circuit*) yang bisa diprogram menggunakan komputer. Tujuan menanamkan program pada mikrokontroler adalah agar rangkaian elektronik dapat membaca *input*, memproses *input* tersebut dan kemudian menghasilkan *output* sesuai yang diinginkan, Jadi mikrokontroller bertugas sebagai 'otak' yang mengendalikan input, proses dan output sebuah rangkaian elektronik (Syahwil, 2013:60)

### <span id="page-26-1"></span>**2.1.5.1. Arduino Mega 2560**

Arduino mega 2560 adalah papan mikrokontroler berbasis ATmega2560. Yag mempunyai 54 pin digital input/output . dimana 14 pin dapat digunakan sebagai output PWM, 16analog Input, 4 UARTs (*hardware serial Port),* 16 Mhz Crystal oscillator, sambunganUSB, Power jack, ICSP header, dan tombol reset. (Syahwil, 2013:68)

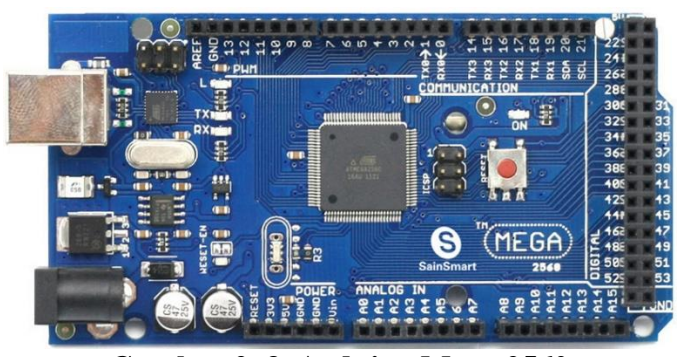

**Gambar 2. 3. Arduino Mega 2560**

<span id="page-26-2"></span>(Sumber: Dokumentasi Pribadi)

### Klasifikasi Arduino MEGA:

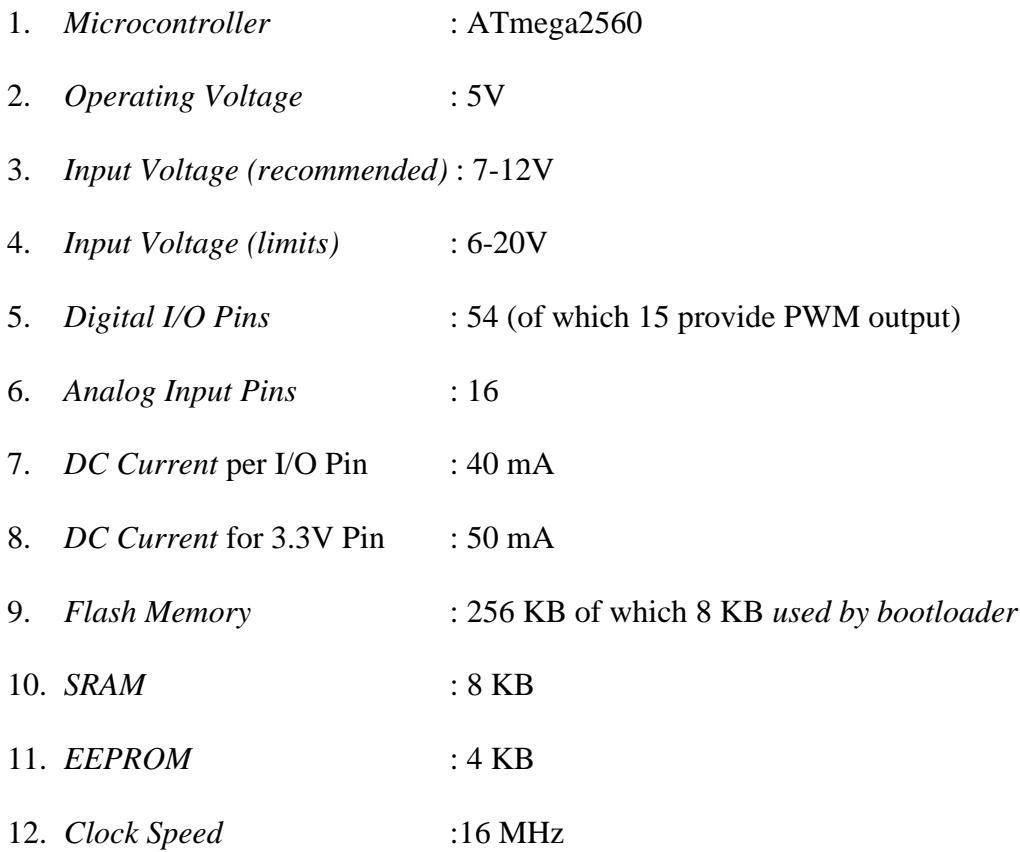

### <span id="page-27-0"></span>**2.1.5.2. Bahasa Pemrograman Arduino**

Banyak Bahasa pemrograman yang biasa digunakan untuk program mikrokontroler, misalnya bahasa assembly. Namun dalam pemrograman Arduino bahasa yang biasa dipakai adalah bahasa C. Bahasa C adalah yang sangat berperan dalam perkembangan software.(Syahwil,2013:80)

Berikut ini adalah penjelasan singkat mengenai karakter bahasa C dan software Arduino:

1. Struktur

void setup() {}

Semua kode di dalam kurung kurawal akan dijalankan hanya satu kali ketika program Arduino dijalankan untuk pertama kalinya.

void loop() {}

Fungsi ini akan dijalankan setelah setup (fungis *void setup*) selesai. Setelah dijalankan satukali fungsi ini akan dijalankan lagi, dan lagi secara terus-menerus sampai catudaya (*power*) dilepaskan

Adapun untuk komunikasi antara Arduino dengan komputer, menggunakan:

Serial.begin(9600); // untuk komunikasi Arduino dengan komputer yang ditulis pada void setup.

Cara membuka Serial Monitor sendiri pada Arduino, bisa dengan memilih menu Tools kemudian pilih Serial Monitor atau bisa juga dengan meng-klik ikon Kaca Pembesar di Arduino, seperti pada gambar 2.4. dibawah ini:

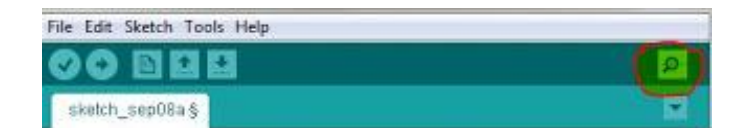

**Gambar 2. 4.Serial Monitor** (Sumber: Dokumentasi Pribadi)

<span id="page-28-0"></span>2. *Syntax*

Catatan pada program dapat dibuat dan tidak akan dibaca oleh Arduino,

dengan cara mengetikan "//" kemudian mengetikan catatannya, seperti:

void loop() {

// catatan pada baris ini tidak akan dibaca oleh program

}

Namun tanda "//" hanya berfungsi untuk membuat cacatan satu baris saja, sedangkan cara membuat catatan panjang lebih dari satu baris ketikan "/\*" lalu ketikan catatan yang ingin dibuat, jika sudah selesai tutup dengan kode "\*/". Contohnya seperti:

void loop() {

/\* apapun yang diketik disini tidak akan dibaca oleh program

sepanjang apapun baris yang kita ketikkan

\*/

}

```
3. Kurung Kurawal {}
```
Kurung kurawal digunakan untuk menentukan awal dan akhir dari program, seperti bahasa pemrograman pada umumnya, Arduino membaca program mulai dari atas hingga ke bawah.

Contoh: void loop() { ....program ....program }

```
4. Titik Koma ;
```
Setiap baris kode pada Arduino harus diakhiri dengan tanda ; untuk menutup program dalam satu baris.

Contoh:

void setup(){

pinMode(13, OUTPUT); } void loop(){ digitalWrite(13, HIGH);

}

5. Variabel

Sebuah program secara garis besar dapat didefinisikan sebagai instruksi untuk memindahkan angka dengan cara yang cerdas. Variabel inilah yang digunakan untuk memindahkannya. (Syahwil, 2013:82)

**int (integer)** yaitu Variabel yang paling sering digunakan dan dapat menyimpan data sebesar 2 bytes (16 bits).

**long (long)** yaitu Variabel yang Biasa digunakan jika nilai datanya lebih besar dari integer, long dapat menyimpan data sebesar 4 bytes (32 bits).

**boolean (boolean)** yaitu Variabel yang hanya menyimpan nilai TRUE dan

FALSE sehingga hanya menggunakan 1 bit saja

**float(float)** digunakan untuk floating point pada nilai decimal. Memory yang digunakan 4 bytes (32 bits).

**char(character)** dapat Menyimpan character berdasarkan ASCII kode (contoh:

'A'=65). Menggunakan 1 byte (8 bits).

6. Operator Matematika

Operator yang digunakan untuk memanipulasi angka (bekerja seperti matematika yang sederhana).

 $=$  membuat sesuatu menjadi samadengan nilai yang lain (misalnya: x=10 $*2$ , x sekarang sama dengan 20)

% Menghasilkan sisa dari hasil pembagian suatu angka dengan angka yang lain (contoh 12%10 , ini akan menghasilkan angka 2)

- + (penambahan)
- (pengurangan)
- \* (perkalian)
- / (pembagian)
- 7. Operator Pembanding

Digunakan untuk membandingkan nilai logika:

- $==$  (sama dengan) contoh:  $15 == 10$  FALSE atau  $15 == 15$  TRUE
- != (tidak sama dengan) contoh: 15 != 10 TRUE atau 15 != 15 FALSE
- $\langle$  (lebih kecil dari) contoh:  $15 < 10$  FALSE atau  $12 < 14$  TRUE
- $>$  (lebih besar dari) contoh:  $15 > 19$  TRUE atau  $15 > 10$  FALSE
- 8. Struktur Pengaturan

Program yang digunakan untuk menentukan sebuah kondisi, apabila kondisinya sudah terpenuhi maka akan melaksanakan perintah yang sudah ditentukan.

Contoh:

```
if(kondisi A)
```

```
{
   Kode Perintah A
}
else if(kondisi B)
{
  Kode Perintah B
```
}

Pertama Arduino akan melihat Kondisi A, jika terpenuhi, maka akan melaksanakan Kode Perintah A, tapi jika TIDAK, Arduino akan lihat Kondisi B, Jika terpenuhi maka akan melaksanakan Kode Perintah B for(int i = 0; i < #repeats; i++)

{

Kode Perintah

}

Kode di atas digunakan untuk mengulangi kode atau nilai beberapa kali.

9. Digital

Kode digital Digunakan untuk pemrograman yang menggunakan Pin Digital pada Arduino. Contoh:

pinMode( pin, mode);

Kode di atas digunakan untuk seting mode pin. Pin adalah nomer pin yang akan digunakan, misal pada Arduino Uno, pin Digitalnya dari 0-13, Pin mode sendiri bisa berupa INPUT atau OUTPUT.

Contoh:

pinMode(13, OUTPUT); // artinya pin 13 digunakan sebagai OUTPUT

pinMode(7, INPUT); // artinya pin 7 digunakan sebagai INPUT

letak kode pinMode ada didalam void setup, Contoh:

digitalRead(pin);

Kode di atas digunakan pin INPUT, untuk membaca nilai sensor yang ada pada pin dan nilainya hanya terbatas pada 1 (TRUE), atau 0 (FALSE).

Contoh:

digitalRead(13); // artinya kode akan membaca nilai sensor pada pin 13

Kode digitalRead kita masukan dalam void loop.

digitalWrite(pin, nilai);

Kode di atas digunakan untuk pin OUTPUT yang sudah kita seting apakah akan diberikan HIGH (+5V), atau LOW (Ground).

Contoh:

digitalWrite(13, HIGH); // artinya pin 13 kita diberi tegangan  $+5V$ 

digitalWrite(13, LOW); // artinya pin 13 kita diberi tegangan 0 / Ground

kode digitalWrite dituliskan dalam void loop.

analogWrite(pin, nilai);

Meskipun Arduino adalah perangkat digital, Arduino masih bisa menggunakan fungsi Analognya pada pin Digital, namun hanya beberapa pin saja yang biasa disebut PWM (Pulse With Modulation).

Pada Arduino Uno memiliki 6 pin PWM, yaitu: 3,5,6,9, 10, dan 11 dengan nilai yang dihasilkan bervariasi dari 0-225, itu setara dengan 0-5V.

Contoh:

analogWrite(3, 150); // artinya pin 3 diberikan nilai sebesar 150

kode analogWrite dituliskan dalam void loop.

10. Analog

Kode analog digunakan ketika kita ingin menggunakan pin Analog pada Arduino.

Pin hanya bisa digunakan sebagai INPUT saja, serta kita tidak perlu menulis

pinMode pada void setup. Kode di atas digunakan untuk membaca nilai pada

sensor Analog, yaitu antara 0-1024. Contoh:

analogRead(A0); // artinya kode akan membaca nilai sensor pada pin AO.

### <span id="page-34-0"></span>**2.1.5.3. Aplikasi Program Arduino IDE**

Untuk menulis program pada board Arduino dibutuhkan *software* Arduino IDE (*Integrated Development Environment*). IDE adalah sebuah *Software* untuk menulis program, mengompilasi menjasi kode biner dan meng-*upload* ke dalam *memory* mikrokontroler. *Software* ini dapat di-*download* secara gratis (Syahwil,2013:39)

Lingkungan *open source* Arduino memungkinkan untuk menulis kode dan meng*upload* ke *board* Arduino. Ini berjalan pada Windows, Mac OS X, dan Linux. Berdasarkan pengolahan, AVR-GCC, dan perangkat lunak sumber terbuka lainnya. Arduino IDE memiliki banyak versi yang dapat di-*download* pada *website* resminya. Arduino IDE yang digunakan pada penelitian ini adalah arduino IDE versi 1.6.8. *Form splash* dari arduino 1.6.8 diperlihatkan pada **Gambar 2.5.** berikut ini.

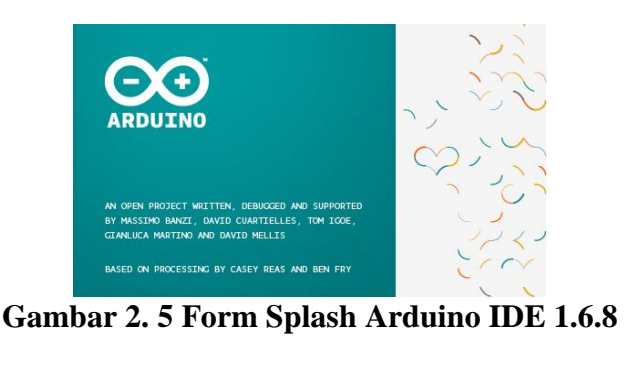

(Sumber: Dokumentasi Pribadi)

<span id="page-34-1"></span>Berikut merupakan tampilan IDE Arduino lihat pada Gambar 2.6**.**

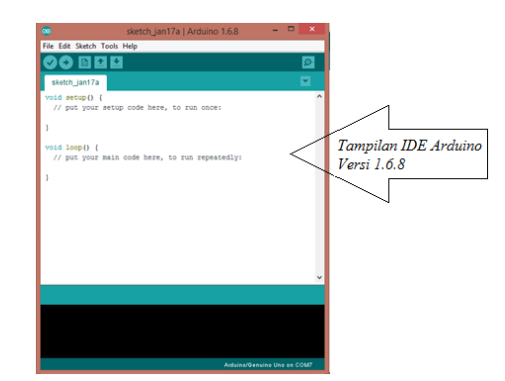

**Gambar 2. 6. Tampilan IDE Arduino Versi 1.6.8**

<span id="page-35-0"></span>(Sumber: Doc. Pribadi Arduino IDE 1.6.8) Jendela utama pada Arduino IDE terdiri dari 3 bagian utama yaitu :

Bagian atas, yakni *toolbar*, pada bagian atas juga terdapat menu *file, edit,* 

*sketch, tools, dan help.* 

Penjelasan bagian-bagian *toolbar* bisa dilihat pada gambar 2.7.

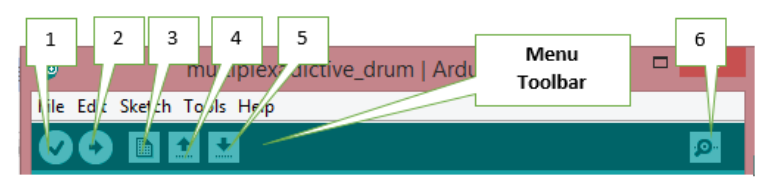

**Gambar 2. 7. Toolbar Arduino IDE**

(Sumber: Dokumentasi Pribadi)

<span id="page-35-1"></span>Keterangan pada Gambar:

- 1. *Verify* : Menyusun sekaligus mengecek program yang tertulis
- 2. *Upload* : Mengunggah *sketch* pada board Arduino.
- 3. *New* : Membuat sebuah *sketch* baru.
- 4. *Open* : Membuka daftar *sketch* pada *sketchbook* untuk dibuka.
- 5. *Save* : Menyimpan kode atau *sketch* pada *sketchbook.*
- 6. *Serial Monitor* : Menampilkan komunikasi data serial yang dikirimkan dari Arduino.
Pada bagian tengah, yaitu tempat penulisan program atau biasa disebut *sketch.* Untuk lebih jelas dapat dilihat pada **Gambar 2.8.**

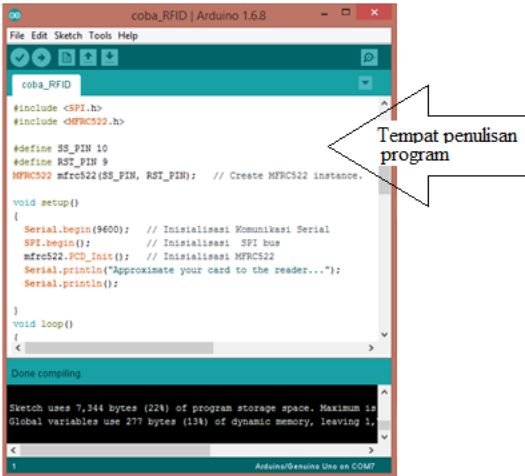

**Gambar 2. 8. Tempat penulisan program IDE Arduino**

(Sumber: Dokumentasi Pribadi)

Pada Bagian bawah berupa jendela pesan (*message windows*) atau tes konsul yang berisi status dan pesan error. Untuk lebih jelas, lihat pada Gambar 2.9.

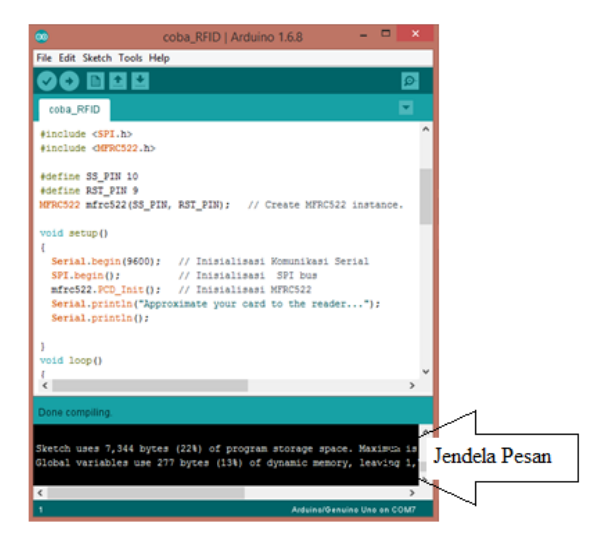

**Gambar 2. 9. Jendela Pesan (***message windows)*

(Sumber: Dokumentasi Pribadi)

Khusus untuk *library* fungsi, disamping *library* standar (seperti fungsi fungsi matematik, manipulasi string, pengaksesan memori dan sebagainya), Arduino juga menyediakan fungsi-fungsi tambahan yang sangat bermanfaat dalam pemrograman antarmuka AVR dengan perangkat luar yang umum digunakan dalam aplikasi kontrol. Beberapa fungsi *library* yang penting diantaranya adalah fungsifungsi untuk pengaksesan *LCD*, komunikasi I2C, IC RTC (*Real time Clock*), sensor suhu, *SPI (Serial Peripheral Interface), GSM, RFID* dan lain sebagainya.

Untuk memudahkan pengembangan program, aplikasi Arduino juga dilengkapi IDE yang mudah dipahami. Selain menu-menu pilihan yang umum dijumpai pada setiap perangkat lunak berbasis Windows, Arduino ini telah mengintegrasikan perangkat lunak *downloader* yang bersifat *In System Programmer* yang dapat digunakan untuk mentransfer kode mesin hasil kompilasi kedalam sistem memori mikrokontroler AVR yang akan diprogram.

### **2.1.6.** *LED (Light Emitting Diode)*

*Light Emitting Diode* atau sering disingkat dengan *LED* adalah komponen elektronika yang dapat memancarkan cahaya monokromatik ketika diberikan tegangan sebesar 1,8 V dengan Arus 1,5mA. *LED* merupakan keluarga Dioda yang terbuat dari bahan semikonduktor. Warna-warna Cahaya yang dipancarkan oleh *LED* tergantung pada jenis bahan semikonduktor yang dipergunakannya. *LED* juga dapat memancarkan sinar inframerah yang tidak tampak oleh mata seperti yang sering kita jumpai pada *Remote Control TV* ataupun *Remote Control* perangkat elektronik lainnya ( Syam, 2013: 30) Pada Gambar 2.10. menjelaskan tentang polaritas *LED* dan wujud *LED*

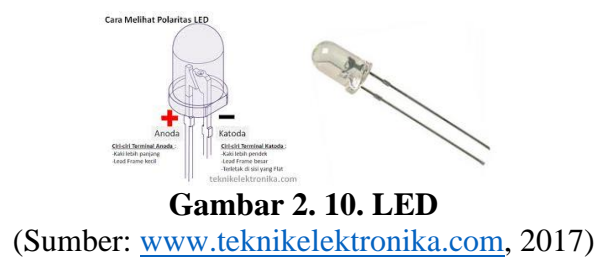

# **2.1.7.** *Buzzer*

Buzzer adalah sebuah komponen elektronika yang berfungsi untuk mengubah getaran listrik menjadi getaran suara. Pada dasarnya prinsip kerja buzzer hampir sama dengan loud speaker, jadi buzzer juga terdiri dari kumparan yang terpasang pada diafragma dan kemudian kumparan tersebut dialiri arus sehingga menjadi elektromagnet, kumparan tadi akan tertarik ke dalam atau keluar, tergantung dari arah arus dan polaritas magnetnya, karena kumparan dipasang pada diafragma maka setiap gerakan kumparan akan menggerakkan diafragma secara bolak-balik sehingga membuat udara bergetar yang akan menghasilkan suara. Buzzer biasa digunakan sebagai indikator bahwa proses telah selesai atau terjadi suatu kesalahan pada sebuah alat (alarm). ( Syam, 2013 :54) Pada Gambar 2.11. merupakan contoh dari buzzer aktif.

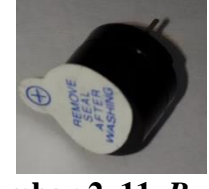

**Gambar 2. 11.** *Buzzer* (Sumber: Dokumentasi Pribadi)

### **2.1.8.** *RFID (Radio Frequency Identification)*

Teknologi *RFID* merupakan teknologi komunikasi melalui gelombang radio yang dapat memungkinkan terjadinya pertukaran data antara *RFID Reader* (Responder) dengan *RFID Tag* (Transmitter) dengan cara mendekatkan kedua buah komponen tersebut. Komponen utama dalam pemanfaatan teknologi *RFID* ini adalah *RFID Reader* dan *RFID Tag. RFID* dibagi menjadi beberapa jenis berdasarkan frekuensi kerja ( Rusdi, 2013:305, diacu Dalam Syafei, 2015:18)

# **2.1.8.1. Jenis-jenis** *RFID* **berdasarkan Frekuensi.**

Ada tiga macam *RFID tag* yang sering digunakan, bila dikategorikan berdasarkan frekuensi kerjanya yaitu:

- a. *Low frequency tag* (antara 125 ke 134 kHz)
- b. *high frequency tag* (13.56 MHz)
- c. UHF *tag* (868 sampai 956 MHz), UHF tag tidak bisa digunakan secara global, karena tidak ada peraturan global yang mengatur penggunaannya.

### **2.1.8.2. Cara Kerja** *RFID*

Untuk dapat memindahkan data dari *RFID reader* dengan RFID *tag* ataupun sebaliknya sebuah modul *RFID* harus memiliki bagian-bagian penting diantaranya:

- a. Antena.
- b. *Transceiver* untuk men-decode data.
- c. *Transponder* yang telah diprogram dengan informasi tertentu berbentuk *tag RFID*.

Untuk lebih jelasnya lihat Gambar 2.12 berikut ini:

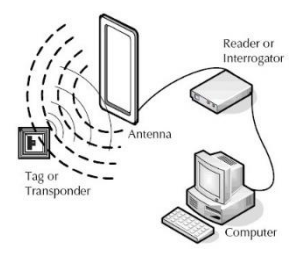

**Gambar 2. 12. Cara Kerja** *RFID* (Sumber: [http://pojokteknologi.com,](http://pojokteknologi.com/) 2017)

Pada gambar 2.12. di atas menjelaskan cara kerja dari *RFID*, Antena berfungsi melakukan komunikasi melalui sinyal dengan *RFID tag*, dan menyediakan energi bagi *RFID tag* pasif. Ketika *RFID tag* didekatkan dengan sinyal antena, perangkat ini akan mendeteksi sinyal aktivasi dari antena dan mengaktifkan chip *RFID*. *Chip* ini akan mengirim informasi untuk diterima antena untuk kemudian diolah didalam sistem *(online, 2017)*.

# **2.1.8.3.** *RFID Tag*

*RFID tag* adalah sebuah benda kecil, misalnya berupa stiker adesif yang dapat ditempelkan pada suatu barang atau produk. *RFID tag* berisi antena yang memungkinkan peralatan itu menerima dan merespon terhadap suatu query yang dipancarkan oleh suatu *RFID transceiver*. Kebanyakan *RFID tag* mengandung setidaknya dua bagian: satu adalah sebuah sirkuit terpadu untuk menyimpan dan pengolahan informasi, modulasi dan demodulasi sebuah frekuensi sinyal radio (RF), dan fungsi khusus lainnya, kedua adalah antena untuk menerima dan mengirimkan sinyal serta membangkitkan sirkuit terpadu didalam *tag.* Macammacam bentuk *RFID* dapat dilihat pada gambar 2.13.

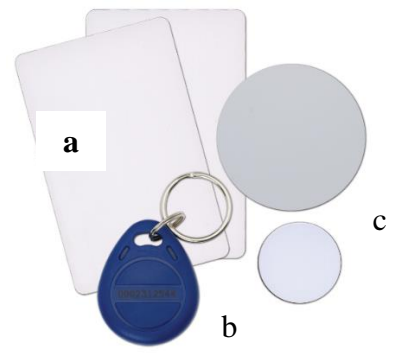

**Gambar 2. 13 Bentuk** *RFID tag* **(a)** *RFID tag* **bentuk kartu, (b)** *RFID tag* **bentuk gantungan kunci, (c)** *RFID tag* **bentuk stiker** (Sumber: [http://www.bangunrumahmas.com,](http://www.bangunrumahmas.com/) 2017)

Berdasarkan sumber tegangan *RFID tag* dibagi menjadi dua yaitu *RFID*  aktif dan pasif. *RFID* aktif memiliki baterai *on-board* sehingga *tag* selalu memancar atau menjadi suar sinyal sedangkan *RFID tag* pasif tidak memiliki power supply sendiri. Dengan hanya berbekal induksi listrik yang ada pada antena yang disebabkan oleh adanya frekuensi radio scanning yang masuk, sudah cukup untuk mengaktifkan *chip* didalamnya untuk mengirimkan respon balik ke *RFID reader.*

Pada sistem pemesanan dan pembayaran *smart resto menggunakan LCD touchscreen* berbasis Arduino mega 2560, *RFID tag* yang akan digunakan adalah *RFID tag* pasif dalam bentuk kartu yang digunakan sebagai *RFID Card* dengan frekuensi kerja 13,56 MHz (*high frequency tag*).

### **2.1.8.4.** *RFID Reader*

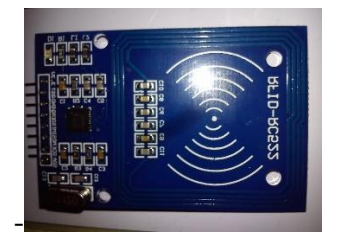

**Gambar 2. 14.** *RFID reader* **RC522**

(Sumber: Dokumentasi Pribadi) Pada gambar 2.14 di atas menjelaskan mengenai bentuk dari RFID Reader

RC 522 dan komponen-komponennya. Modul pembaca *RFID* yang akan digunakan dalam alat ini yaitu RC522 buatan NXP *Semiconductors* dengan spesifikasi produk sebagai berikut:

- a. *Chipset :* MFRC522 *Contactless Reader/Writer* IC
- b. Frekuensi: 13,56 MHz
- c. Jarak pembacaan kartu: < 50mm
- d. Protokol akses: *SPI* (*Serial Peripheral Interface*) @ 10 Mbps
- e. Kecepatan transmisi RF: 424 Kbps (dua arah / *bi-directional*) / 848 Kbps (*unidirectional*)
- f. Mendukung kartu [MIFARE](http://en.wikipedia.org/wiki/MIFARE) jenis *Classic* S50 / S70, *UltraLight, dan DESFire*
- g. *Framing & Error Detection (parity+CRC*) dengan 64 byte internal I/O *buffer*
- h. Catu Daya: 3,3 Volt
- i. Konsumsi Arus: 13-26 mA pada saat operasi baca/tulis, < 80µA saat modus siaga
- j. Suhu operasional: -20°C s.d. +80°C

### **2.1.8.5. Uang Elektronik**

Dalam publikasi yang dikeluarkan *Bank for International Settlement (BIS)* pada bulan oktober 1996 mendefinisikan " *strored –value or prepaid products in which a record of the funds or value available to a consumer is strored on an electronik device in the consumer's possesion".* Uang elektronik merupakan produk yang memiliki nilai tersimpan *(stored-value)* atau prabayar *(prepaid)* dimana sejumlah uang disimpan dalam suatu media elektronis yang dimiliki seseorang. Uang elektronik *(e-money)* merupakan alat pembayaran yang dapat digunakan untuk berbagai jenis pembayaran *(multi-purposed)* (Laila,2016: 4 diacu dalam Nindya,2016 : 30)

Secara umum, uang elektronik atau dalam bahasa inggris *electronic money,*  adalah sebuah alat pembayaran yang menggantikan uang konvesional, serta dapat digunakan dan didistribusikan sebagai alat tukar, yang disimpan dalam format digital disebuah komputer atau *micro chip* dalam sebuah kartu

### **2.1.8.6.Fungsi uang Elektronik**

Beberapa fungsi atau kelebihan Uang Elektronik (e-money) dibandingkan dengan uang tunai maupun alat pembayaran non tunai lainnya kepada pada konsumen , antara lain sebagai berikut :

- 1. Penggunaan *e-money* lebih nyaman dibandingkan dengan uang tunai, khususnya untuk transaksi-transaksi yang berniali kecil, seperti:
	- a. Konsumen tidak perlu mempunyai sejumlah uang pas untuk suatu transaksi.
	- b. Kesalahan dalam menghitung uang kembalian dari suatu transaksi dapat berkurang
	- c. Tidak perlu menyimpan uang kembalian
- 2. Waktu yang dilakukan untuk menyelesaikan suatu transaksi dengan emoney jauh lebih singkat di bandingkan dengan
- 3. transaksi menggunakan uang tunai, kartu debit maupun kartu kredit, karena tidak memerlukan otoritasi *online*, tanda tangan, maupun PIN
- 4. Untuk memiliki *e-money* seseorang tidak perlu memiliki akan bank, sehingga memudahkan kepada mereka yang belum atau tidak memiliki akun bank untuk memiliki *e-money* ini.

Disamping itu layanan *e-money* juga mempunyai peran atau fungsi yang besar untuk mengurangi jumlah uang palsu yang beredar di masyarakat. Kelebihan atau fungsi inilah yamg dijadikan peneliti sebagai landasan untuk membuat alat dengan sistem pembayaran menggunakan *e-money*. (Nindya, 2016: 16)

### **2.1.8.7.***RFID* **sebagai Alat Pembayaran**

*RFID* dapat digunakan sebagai alat pembayaran. Kode *UID* dapat diidentifikasi menjadi data sehingga data tersebut dapat diolah menggunakan Arduino dan visual basic. Saldo dapat diisi pada database dan dikirim ke *UID RFID* tertentu.

### **2.1.9. Visual Studio 2010**

Visual Studio 2010 adalah sebuah bahasa pemrograman komputer, dimana pengertian dari bahasa pemrograman itu adalah perintah-perintah atau instruksi yang dimengerti oleh komputer untuk melakukan tugas-tugas tertentu. Visual Studio 2010 (VB .Net 2010) selain disebut dengan bahasa pemrograman, juga disebut sebagai sarana (tool) untuk menghasilkan program-progam aplikasi berbasiskan windows.

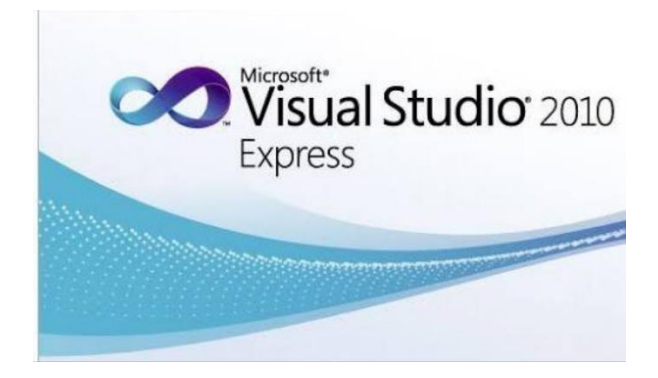

**Gambar 2. 15. Visual Studio 2010 express** (Sumber: Dokumentasi Pribadi)

#### **2.1.9.1. Visual Basic (VB.NET 2010)**

Visual Basic adalah salah satu bahasa pemrograman komputer. Bahasa pemrograman adalah perintah yang dimengerti oleh komputer untuk melakukan tugas-tugas tertentu. Bahasa pemrograman Visual Basic, yang dikembangkan oleh Microsoft sejak tahun 1991, merupakan pengembangan dari pendahulunya yaitu bahasa pemrograman BASIC *(Beginner's All-purpose Symbolic Instruction Code)*  yang dikembangkan pada era 1950-an. Visual Basic merupakan salah satu bahasa pemrograman komputer yang mendukung object (*Object Oriented Programming = OOP)*. Visual Basic 2010 adalah inkarnasi dari Visual Basic yang sangat populer dan telah dilengkapi dengan fitur serta fungsi yang setara dengan bahasa tinggi lainnya seperti  $C^{++}$  (lee, 2014 diacu dalam Syafei, 2016: 36) Sebagai pembeda dengan visual basic lama seperti VB6, dalam visual basic 2010 memberikan vitur yang diberi nama VB.Net.

Visual Basic merupakan salah satu Development Tool yaitu alat bantu untuk membuat berbagai macam program komputer, khususnya yang menggunakan sistem operasi Windows. Aplikasi adalah suatu unit perangkat lunak yang dibuat untuk melayani kebutuhan akan beberapa aktivitas. Aplikasi akan menggunakan sistem operasi (OS) komputer dan aplikasi lainnya yang mendukung berjalannya aplikasi. Istilah ini mulai perlahan masuk ke dalam istilah Teknologi Informasi semenjak tahun 1993. Secara historis, aplikasi adalah software yang dikembangkan oleh sebuah perusahaan.

Bahasa pemrograman VB.NET 2010 dapat digunakan untuk menyusun dan membuat program aplikasi pada sistem operasi windows. Program aplikasi dapat berupa program database, program grafis dan lain sebagainya. Dalam pembuatan program aplikasi VB.NET 2010 didukung oleh software seperti Microsoft Access, Microsoft Exel, Seagate Crystal Report, MySQL, Gammu dan lain sebagainya. Adapun tampilan VB.NET 2010 sendiri dapat dilihat pada **Gambar** 2.16. berikut ini:

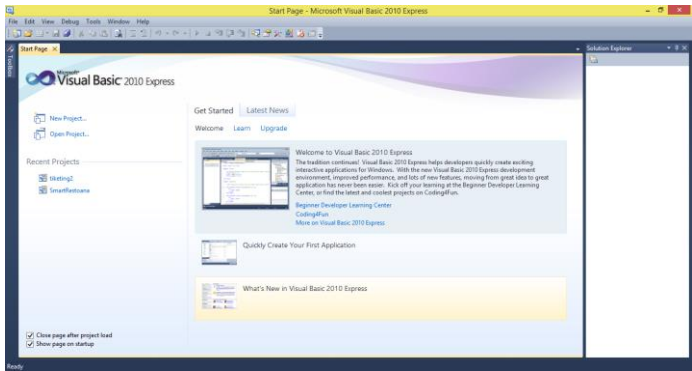

**Gambar 2. 16. Tampilan menu awal VB.Net 2010**

(Sumber: Doc. Pribadi) Untuk dapat menyusun dan membuat suatu program aplikasi dari VB.NET 2010, tentunya harus mengetahui fasilitas – fasilitas yang disediakan agar proses penyusunan dan pembuatan program tersebut berjalan dengan baik.

# **2.1.10.** *Database*

*Database* adalah susunan record data operasional lengkap dari suatu organisasi atau perusahaan, yang diorganisir dan disimpan secara terintegrasi dengan menggunakan metode tertentu dalam komputer sehingga mampu memenuhi informasi yang optimal yang dibutuhkan oleh para penggua. (Saputra, 2008: 35) Selain berisi data, *database* juga berisi *metadata*. *Metadata* adalah data yang menjelaskan tentang struktur dari data itu sendiri. Dari penjelasan di atas peneliti menyimpulkan *database* adalah tempat menyimpan dan mengolah data sehingga data dapat dimanipulasi dan diintegrasikan dengan program pendukung seperti visual basic, *database* berisi data dan *metadata*. Pada sistem ini penulis akan menggunakan *Microsoft Access* sebagai database pada pemrograman Visual basic Data dalam *database* akan diklasifikasikan berdasarkan jenisnya dan disimpan dalam wadah tersendiri, yang disebut tabel.

### **2.1.10.1. Microsoft Acces 2013**

Microsoft Access adalah suatu program aplikasi basis data komputer relasional yang digunakan untuk merancang, membuat dan mengolah berbagai jenis data dengan kapasitas yang besar. Microsoft Access dapat menggunakan data yang disimpan dalam format Microsoft Access, Microsoft Jet Database Engine, Microsoft SQL Server, Oracle Database, atau semua kontainer basis data yang mendukung standar ODBC. Access juga mendukung teknik-teknik pemrograman berorientasi objek, tetapi tidak dapat digolongkan ke dalam perangkat bantu pemrograman berorientasi objek.

### **2.1.10.2 . Tabel**

Tabel adalah suatu entitas yang tersusun atas kolom dan baris. Dalam dunia *database*, kolom disebut *field* dan baris disebut *record*. Berikut ini gambar yang merepresentasikan sebuah tabel:

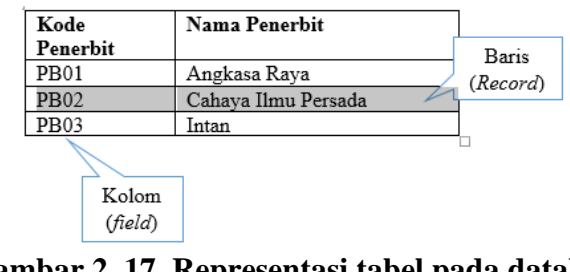

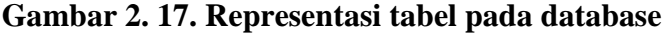

(Sumber: Google Gambar)

Tabel di atas terdiri dari dua buah kolom (*field*): kode penerbit dan nama penerbit, sedangkan jumlah baris data (*Record*) ada tiga.

### **2.2. Konsep Prosedur Penelitian**

Pada proses pembuatan alat ini memerlukan perangkat *input* dan perangkat *output* sistem. Dimana perangkat input meliputi *RFID tag*, *RFID reader*, *LCD touchscreen* sedangkan *output* yang dikeluarkan diantaranya *LED, buzzer dan LCD touchscreen.*

Semua *input* yang diperlukan akan diproses dan dikontrol melalui mikrokontroler Arduino MEGA 2560 dan Visual Basic*. Input RFID tag* yang difungsikan sebagai kartu anggota bersaldo yang digunakan untuk melakukan transaksi pemesanan dan pembayaran. *Input RFID reader* akan mendeteksi/membaca kebenaran dan kevalidasian tentang data diri saldo serta nominal yang harus dibayar oleh konsumen.

*LCD touchscreen* digunakan untuk memilih pesanan dan transaksi pembayaran. *Buzzer* digunakan untuk memperingatkan pelanggan agar kartu tidak tertinggal, lampu LED berfungsi sebagai indikator pesanan diterima dan siap diantar. Visual Basic digunakan sebagai server restoran yang akan memonitoring semua yang berkaitan dengan pemesanan dan pembayaran meliputi: Daftar menu dan harga, tampilan pesanan, data keanggotaan, isi ulang saldo dan rekap penjualan harian. Secara keseluruhan, *input* dan *output* alat tersebut akan diproses dan kontrol oleh mikrokontroler Aduino Mega 2560 dan Visual Basic.

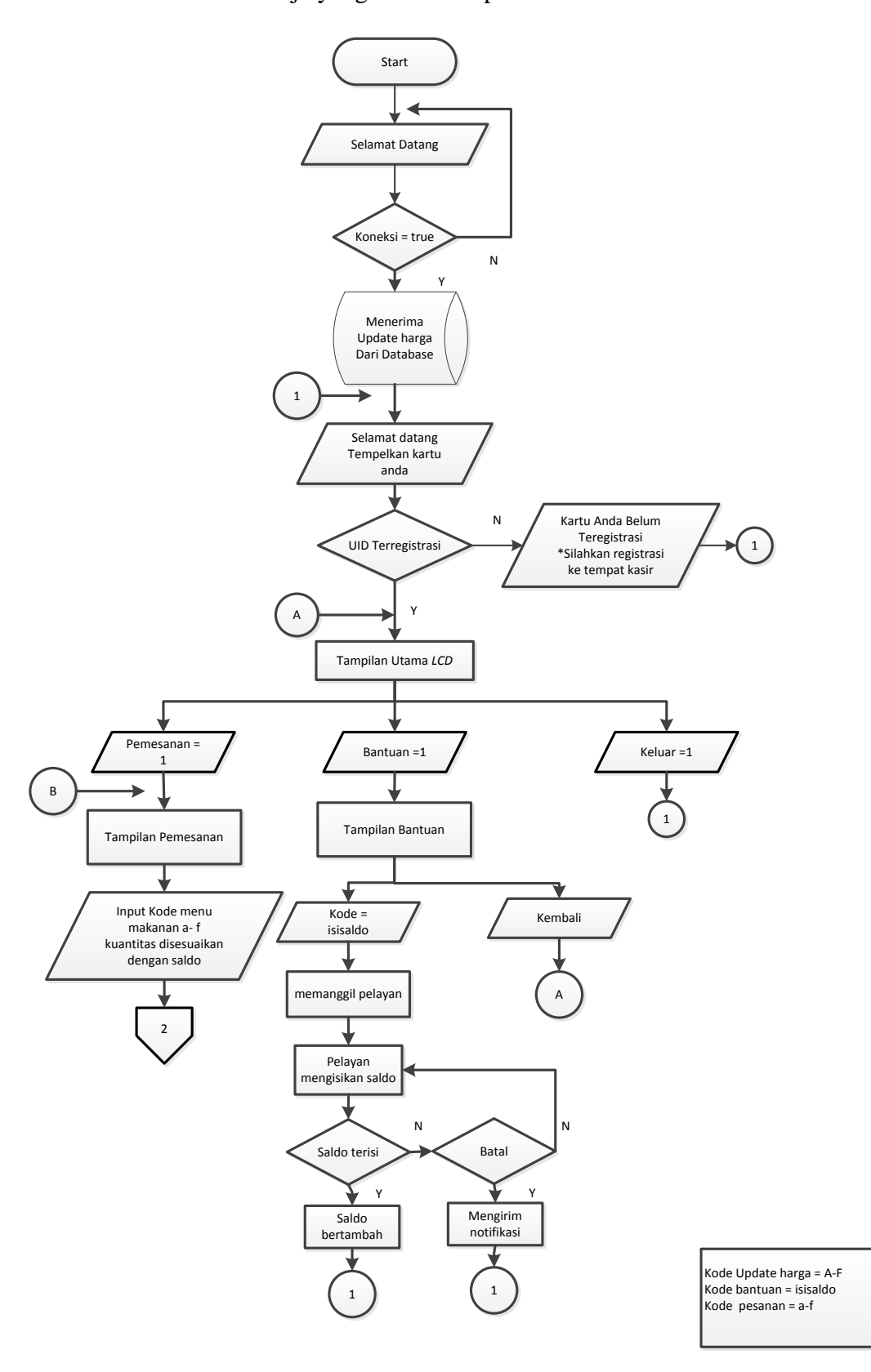

Berikut adalah skema kerja yang dilakukan pada *smart resto* ini:

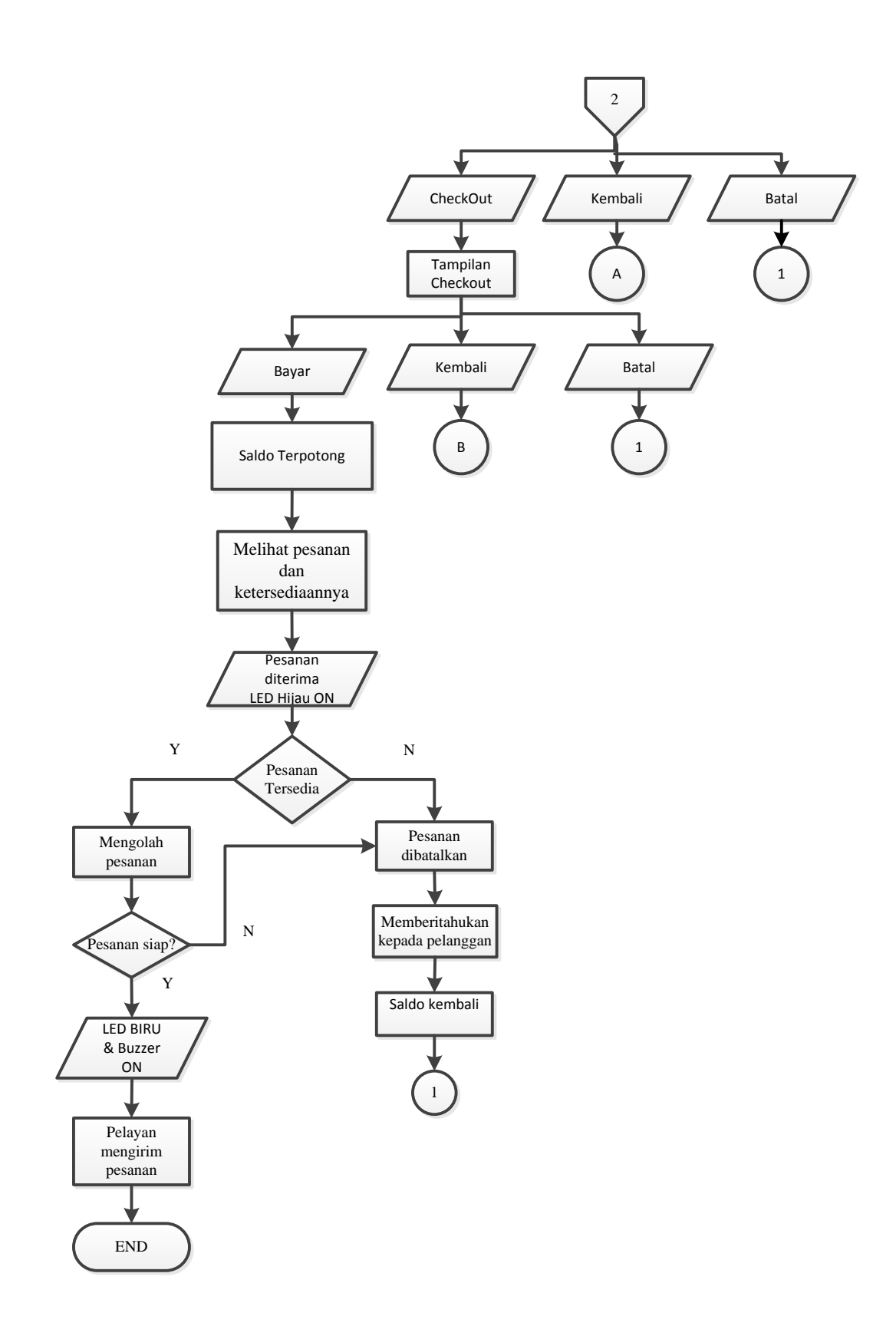

**Gambar 2. 18.** *Flowchart* **Alur Kerja Alat**

Alur kerja alat di atas menjelaskan tentang alur yang akan terjadi pada restoran yang akan penulis teliti, *LCD* akan *Stand by* pada tulisan "Selamat Datang" pertama pelanggang datang, kemudian untuk melakukan transaksi maka pelanggan harus meletakkan *RFID Tag* pada *RFID Reader,* apabila kartu belum teregistrasi maka akan ada pesan "Kartu Anda Belum teregistrasi, silakan lakukan registrasi di tempat kasir" apabila telah teregistrasi maka akan terhubung dengan server, dan akan lansung membaca saldo, pada tampilan utama *LCD* ada 2 menu yaitu : menu Pemesanan dan menu Bantuan.

Pada Menu pesanan berisi menu yang dapat dipilih oleh pelanggan berdasarkan jumlah saldo yang ada pada e-moneynya dan disesuaikan dengan harga tiap menu, ketika pelanggan akan memilih menu pesanan, jumlah menu yang dapat dibeli akan selalu *update*, menyesuaikan jumlah saldo pelanggan. Pelanggan akan tetap dapat mengubah atau membatalkan pesanan selama belum melakukan pembayaran pesanan. apabila pelanggan sudah melakukan pembayaran maka saldo akan terpotong otomatis dan pesanan akan diterima oleh Komputer server dan pesanan akan diproses, apabila pesanan sudah siap maka server akan mengirimkan pemberitahuan bahwa pesanan siap diantar, kemudian pelayan akan mengantarkan pesanan. Pada menu Bantuan pelanggan dapat meminta bantuan/mengisi saldo dengan cara memanggil pelayan. Apabila ingin mengisi saldo, saldo akan diisi melalui komputer server oleh pelayan.

### **2.3. Blok Diagram**

Blok diagram sistem merupakan langkah awal dalam pembuatan *prototype self service smart resto.* Dalam merancang sebuah sistem hal terpenting adalah menjadikan sistem menjadi tiga bagian besar, pertama *input* (masukan), proses dan *output* (keluaran). Blok diagram dapat dilihat pada gambar 2.18.

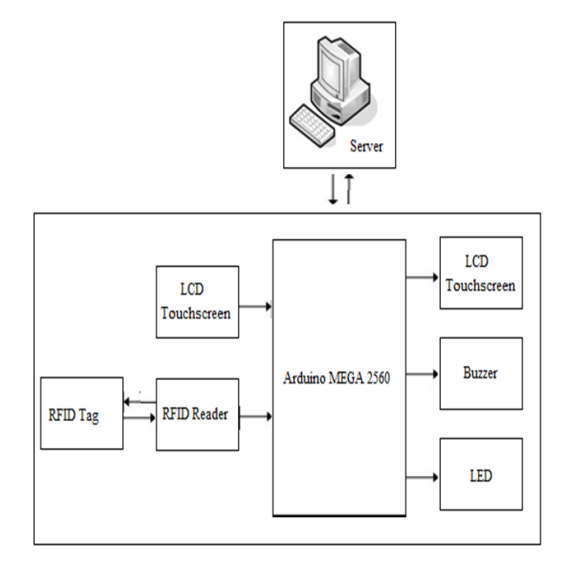

**Gambar 2. 19. Blok Diagram alat**

Peralatan *input* yang digunakan pada *prototype* ini menggunakan *RFID Tag*, *RFID reader*, dan *LCD touchscreen*. Semua peralatan *input* diproses atau dikendalikan oleh mikrokontroler Arduino MEGA 2560 agar dapat berfungsi sesuai dengan yang diinginkan oleh peneliti. Peralatan *output* yang digunakan pada *prototype* ini meliputi *LED* sebagai indikator pesanan diproses dan diantar, *Buzzer* Untuk indikator pesanan selesai , dan *LCD Touchscreen*. Yang nantinya akan berkomunikasi dengan server melalui aplikasi Visual Basic. Keluaran yang dihasilkan dari peralatan *input* dan *output* tersebut berupa pemesanan, pembayaran dan data diri pelanggan.

### **2.4. Penelitian yang berkaitan**

Pada penelitian pembuatan *Prototype Self Service Resto, S*istem Pemesanan dengan *LCD Touchscreen* dan Pembayaran *Smart Resto* menggunakan *Rfid Card*  Berbasis Arduino Mega 2560 tentu tidak terlepas dengan penelitain yang sudah pernah dilakukan sebelumnya diantaranya berjudul "*Prototype Vending Machine* dengan Pembayaran *E-Money*". Pada penelitian ini menggunakan *LCD touchscreen, RFID* dan VB.6, *LCD* hanya digunakan untuk memilih per 1 makanan, sedangkan *RFID* hanya digunakan sebagai alat pembayaran serta cara pengisian saldo pada *RFID* menggunakan voucher, dan komunikasi dengan VB menggunakan modul SMS. Pada penelitian lain yang berjudul "Pemanfaatan *RFID* sebagai tiket stadion bola berbasis Arduino". Pada penelitian ini menggunakan VB.Net, *RFID* serta *LCD . LCD* digunakan untuk indikator/Output, RFID digunakan sebagai Tiket yang berisi saldo sesuai dengan harga tempat duduk yang tertera pada pintu masuk/*gate*. Cara pengisian saldo dilakukan oleh server dan di simpan pada database.

Untuk membedakan konsep penelitian penulis mengembangkan konsep di atas seperti RFID yang digunakan sebagai kartu member dimana proses pemesanan makanan harus mengetag RFID terlebih dahulu sehingga ketersediaan makanan pada *LCD* akan menyesuaikan jumlah saldo sehingga dapat mempermudah konsumen dalam menentukan menu yang akan dibeli. *LCD* sebagai media pemesanan dan *RFID* sebagai media pembayaran, sedangkan VB sebagai server yang menerima/mengirim data ke *LCD* seperti menerima pesanan, mengirim pemberitahuan, dan megisikan saldo yang akan disimpan dalam database VB.

### **BAB III**

# **METODOLOGI PENELITIAN**

### **3.1. Tempat dan Waktu Penelitian**

Tempat pembuatan *Prototype Self Service Resto, S*istem Pemesanan dengan *LCD Touchscreen* dan Pembayaran *Smart Resto* menggunakan *RFID Card*  Berbasis Arduino Mega 2560 dilakukan di Sekretariat Robotic Club UNJ gedung L, Jurusan Teknik Elektro, Fakultas Teknik, Universitas Negeri Jakarta dan di rumah yang beralamat di Jalan Sumbadra No 08. RT 006/007 Tanah Tinggi Johar Baru Jakarta pusat.

Rentang waktu pembuatan *Prototype Self Service Resto, S*istem Pemesanan dengan *LCD Touchscreen* dan Pembayaran *Smart Resto* menggunakan *RFID Card*  Berbasis Arduino Mega 2560 pada bulan Februari – Agustus 2017 mulai dari perancangan sistem hingga pengambilan data analisis.

# **3.2. Alat dan Bahan Penelitian**

Untuk memberikan hasil yang akurat dan presisi saat pengambilan data dalam penelitian ini, digunakan beberapa instrumen penelitian yaitu sebagai berikut :

Alat :

- 1. Laptop yang digunakan dalam penelitian dengan spesifikasi sebagai berikut:
	- a. Asus A455L Intel inside Core i3
	- b. Memory 2.00 GB (1,61 GB usable)
	- c. *Solite State Drive* (SSD) 500 GB
	- d. *LCD* 14"
	- e. Sistem Operasi Windows 8.1 Pro 64 bit
- 2. *Software* pendukung terdiri dari:
	- a. Arduino IDE 1.6.8, untuk memprogram Arduino Mega
	- b. *Eagle* 6.4.0, untuk membuat skematik dan layout rangkaian.
	- c. *Google Sketchup* 2014, untuk membuat desain perancangan maket.
	- d. *Paint*, untuk menggambar perancangan rangkaian dan pengambilan Gambar.
	- e. *Microsoft Word* 2013, yaitu berfungsi untuk penulisan laporan.
- 3. *Hardware* pendukung yang digunakan terdiri dari:
	- a. Solder listrik.
	- b. Atraktor
	- c. Multimeter analog.
	- d. Gunting.
	- e. *Cutter*.

### Bahan:

- 1. Arduino Mega
- 2. Kabel Arduino *Downloader*
- *3. RFID Card*
- *4. RFID reader*
- 5. Meja
- 6. Kabel
- *7. LCD touchscreen*
- *8. Buzzer*
- 9. *LED* 2 Warna

### **3.3. Metode Penelitian**

Metodologi penelitian adalah langkah-langkah yang dilakukan dalam penelitian ilmiah yang bertujuan untuk mendapatkan hasil sehingga tujuan dari penelitian tersebut dapat terpenuhi. Metodologi penelitian yang digunakan untuk membuat *Prototype Self Service resto*, sistem pemesanan dengan *LCD Touchscreen* dan pembayaran *smart resto* menggunakan *RFID Card* berbasis Arduino Mega 2560 menggunakan metodologi penelitian dan pengembangan (*Research and Development*). Metode penelitian dan pengembangan atau dalam bahasa inggrisnya R*esearch and Development* adalah metode penelitian yang digunakan untuk menghasilkan sebuah produk tertentu dan menguji keefektifan produk tersebut (Sugiono, 2009: 297)

Metode penelitian dan pengembangan (*research and development*) meliputi analisis kebutuhan, perancangan, pengujian, dan implementasi sistem. Secara sederhana R&D (*Research and Development)* bisa didefinisikan sebagai metode penelitian yang secara sengaja, sistematis, bertujuan/diarahkan untuk mencaritemukan, merumuskan, menguji keefektifan produk, model, metode/strategi/cara, jasa, prosedur tertentu yang lebih unggul, baru, efektif, efisien, produktif dan bermakna (Nusa Putra, 2011:11 diacu dalam Nindya,2016 :43).

Penelitian dan pengembangan (R&D) terdiri dari empat jenis kegiatan, yaitu: penelitian dasar, penelitian terapan, pengembangan produk, dan proses pengembangan. Penelitian dasar adalah karya eksperimental asli tanpa tujuan komersil tertentu. Penelitian terapan yang sering dilakukan oleh universitas adalah karya eksperimental asli dengan tujuan spesifik. Pengembangan produk adalah

peningkatan dan perluasan produk yang ada. Proses pengembangan adalah menciptakan proses baru atau yang ditingkatkan *(UNCTAD,* 2005:1 diacu dalam Nindya, 2016 : 43)

### **3.3.1. Diagram Alir Penelitian**

Diagram alir pada penelitian ini yang pertama adalah melakukan analisa kebutuhan sistem yang terdiri dari: Analisa kebutuhan pada lapangan mengenai sistem pemesanan dan pembayaran, desain alat, dan analisa kebutuhan alat dan bahan. Yang kedua rancangan alir pada perangkat lunak (*Software*) dan perangkat keras (*Hardware*). Yang ketiga dilakukan pengujian *Software* apabila sesuai maka diterapkan pada perangkat keras (*Hardware*) apabila telah sesuai maka dilakukan pengujian alat secara keseluruhan, jika telah sesuai maka dapat dilakukan pengambilan data/analisis, dan ditarik kesimpulan dan saran untuk kedepannya.

Pada metodologi R&D pula perlu dilakukan implementasi alat maka setelah produk diuji coba selanjutnya dapat diterapkan di lapangan.

Diagram alir penulisan dapat dilihat pada gambar 3.1.

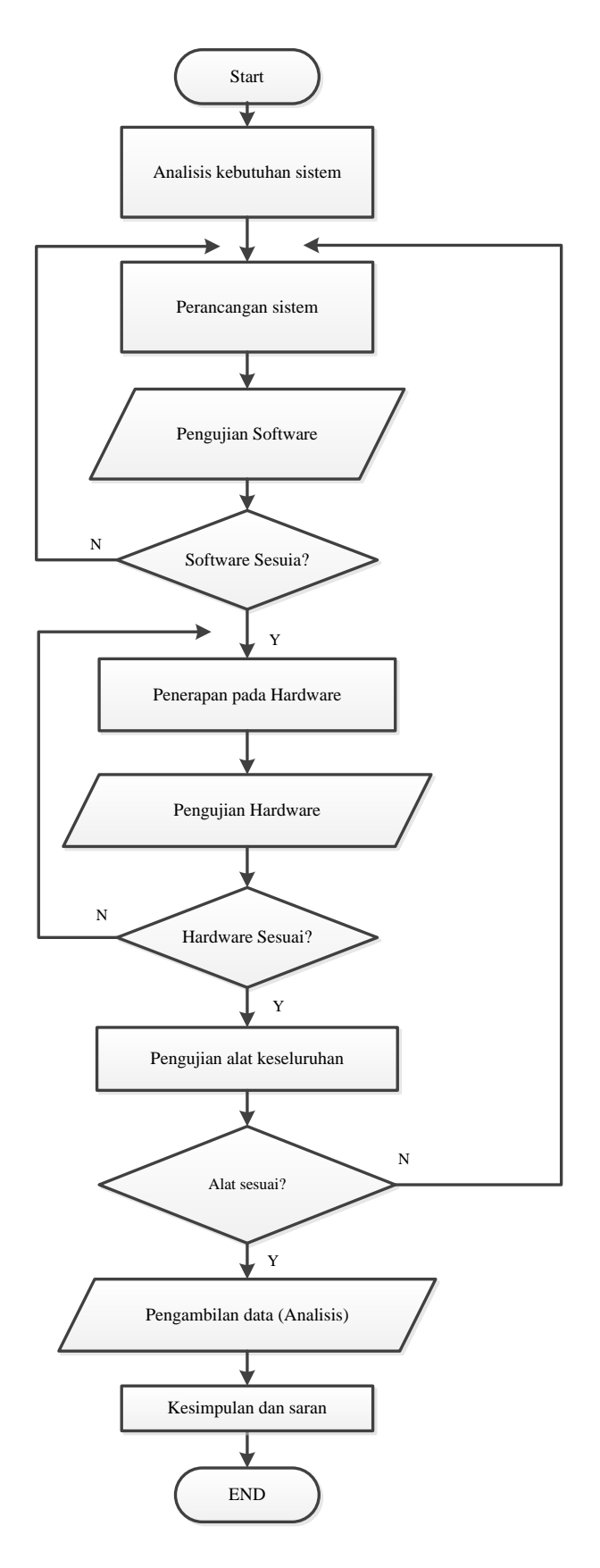

**Gambar 3. 1. Diagram penelitian**

### **3.3.2. Teknik Analisa Data**

Pada tahap ini terdapat dua studi dalam pengumpulan data, yang pertama studi literatur dan yang kedua yaitu studi kebutuhan. Studi literatur merupakan bagian dalam pencarian dan pengumpulan data mengenai sistem yang akan dibuat, pada bagian ini mempelajari sistem pemesanan, sistem pembayaran dan sistem pengendali yang sesuai untuk diterapkan. Disini peneliti melakukan survey ke Warung makan untuk mendapatkan analisa kebutuhan apakah alat akan peneliti buat dibutuhkan di lapangan.

Studi kebutuhan meliputi pencarian data mengenai penelitian, pengukuran, dan kebutuhan yang dibutuhkan saat sekarang, maka dengan begitu dapat mengembangkan produk yang sudah lama. Disini peneliti melakukan survey ke beberapa tempat makan dan tempat perbelanjaan yang menggunakan media pemesanan dengan layar sentuh maupun pembayaran menggunakan *E-money* di daerah Jakarta.

Pada penelitian ini didapatkan literatur berupa hasil wawancara alat dibutuhkan di lapangan. Lampiran wawancara dengan pedangang dapat dilihat pada Lampiran 1. halaman 116 dan studi kebutuhan mendapatkan hasil sistem pemesanan dan pembayaran pesanan yang biasa diterapkan, sistem pengendali yang telah biasa digunakan, berdasarkan kebutuhan maka peneliti memutuskan, Pemesanan menggunakan *LCD Touchsreen* dan Pembayaran dengan *RFID Card.* Dan sistem pengendali menggunakan mikrokontroler Arduino Mega 2560.

### **3.3.3. Design Alat**

### **3.3.3.1. Perancangan Perangkat Keras**

Perancangan perangkat keras (*hardware*) bertujuan agar sistem memiliki ketepatan dalam menjalankan fungsinya yaitu dapat menjalankan fungsi *LCD Touchscreen* untuk memesan dan membaca *kode unik RFID* dan mengolah data yang kemudian data tersebut dimasukkan ke dalam *Visual Basic* agar mempermudah proses pembayaran pesanan pelanggan menggunakan *RFID*. Terdiri dari *hardware* perangkat *RFID Reader*, perancangan rangkaian elektronika, perancangan integrasi komponen, dan perancangan perangkat lunak.

### **A. Perancangan** *Hardware*

Dalam perancangan sistem perangkat keras, berupa alat pemesanan dan pembayaran pesanan. Alat pemesanan dan pembayaran ini diletakkan pada meja berbahan dasar kayu dengan ukuran 80cm x 40 cm x 70 cm. untuk lebih jelasnya lihat gambar 3.2.

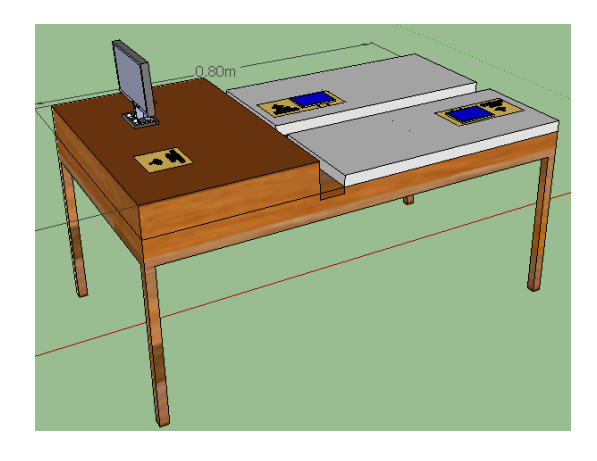

**Gambar 3. 2. Perencanaan perangkat keras pada meja**

### **B. Perancangan Integrasi komponen**

Sebelum melakukan perancangan Alat secara keseluruhan, ada baiknya menyiapkan perancangan Integrasi komponen yang akan digunakan dalam alat, guna menentukan *pin input* maupun *output* yang akan digunakan pada Mikrokontroler Arduino mega. Perancangan Pengintegrasian *RFID reader* dengan Arduino Mega dapat dilihat pada gambar 3.3. Perancangan Pengintegrasian *LCD Touchscreen* dengan Arduino Mega dapat dilihat pada gambar 3.4., Perancangan Skematik Rangkaian dapat dilihat pada gambar 3.5. Adapun perancangan tersebut sebagai berikut :

1. Perancangan Pengintegrasian *RFID reader* dengan Arduino Mega

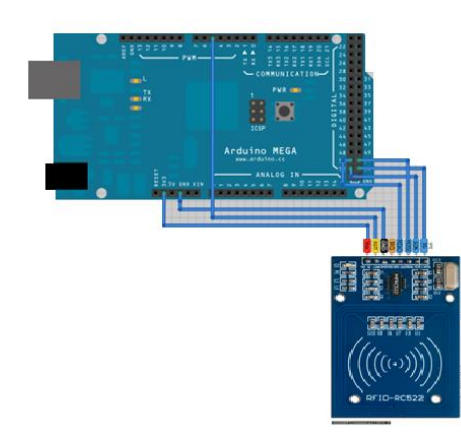

**Gambar 3. 3. Pengintegrasian Arduino dengan** *RFID Reader*

2. Perancangan Pengintegrasian *LCD Touchscreen* dengan Arduino Mega

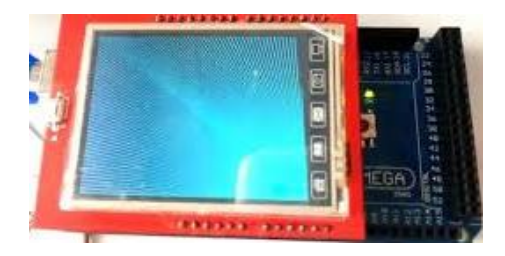

**Gambar 3. 4. Pengintergasian Arduino dengan** *LCD Touchscreen*

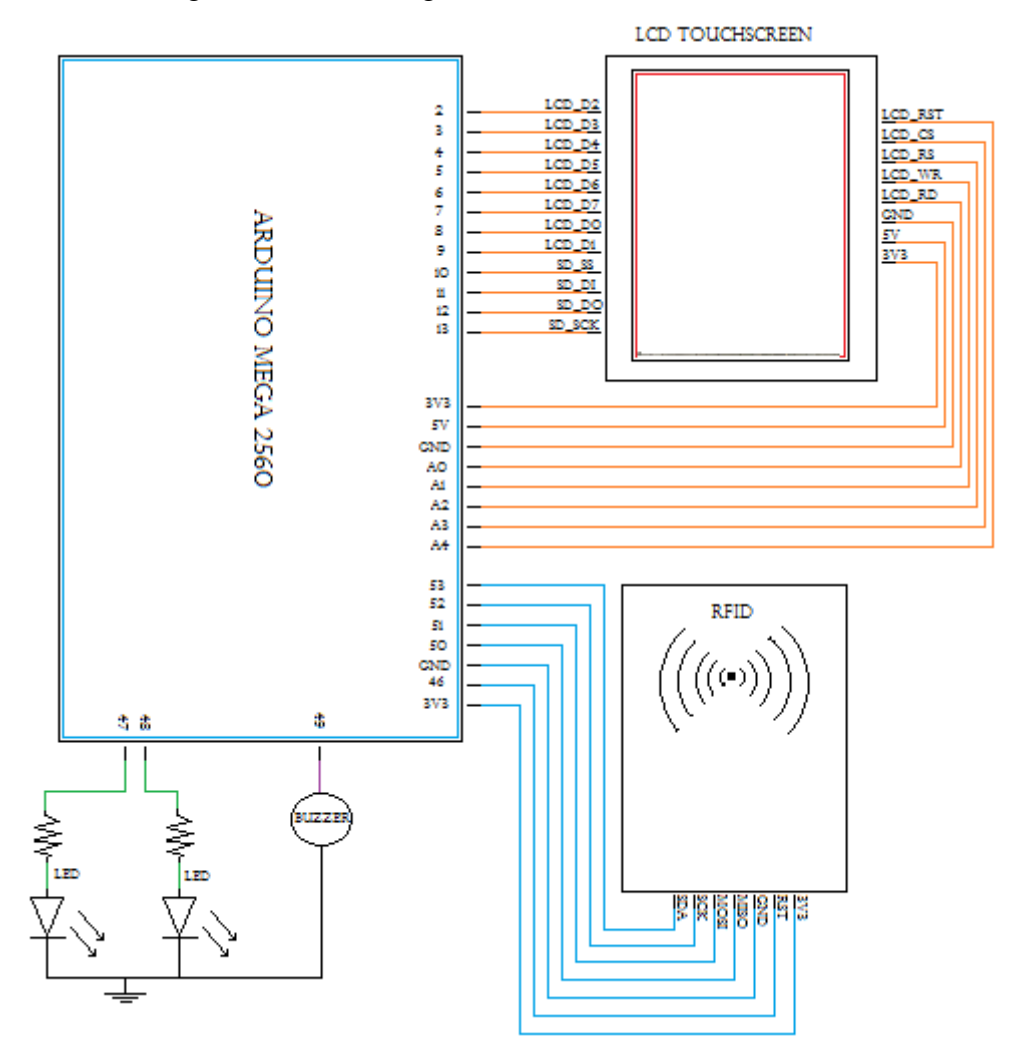

3. Perancangan Skematik Rangkaian

**Gambar 3. 5. Skematik Rangkaian**

# **3.3.3.2. Perencanaan Perangkat Lunak**

Perancangan perangkat lunak berupa perancangan program yang dibuat untuk mendukung sistem kerja dari sistem pemesanan dan pembayaran pesanan yang dapat dihubungkan dengan *software* lain untuk mendapatkan sistem yang baik. Adapun perancangan perangkat lunak yang dibuat sebagai berikut.

# **A. Perancangan Program Arduino untuk mikrokontroler Arduino Mega**

Perancangan program Arduino menggunakan *software* IDE Arduino 1.6.8. Perancangan program dibuat berdasarkan prinsip kerja dari sistem pemesanan melalui *LCD Touchscreen* dan pembayaran pesanan menggunakan *RFID* berbasis Arduino Mega. Penggunaan pin *input/output* pada dapat dilihat pada Tabel 3.1

| acugan 1 crangisat mput output. |                        |                        |                      |  |  |  |  |  |
|---------------------------------|------------------------|------------------------|----------------------|--|--|--|--|--|
| No.                             | Perangkat Input        | Pin Perangkat Modul    | Pin I/O Arduino 2560 |  |  |  |  |  |
| 1.                              | <b>RFID</b> reader     | <b>SDA</b>             | 53                   |  |  |  |  |  |
|                                 |                        | <b>SCK</b>             | 52                   |  |  |  |  |  |
|                                 |                        | <b>MOSI</b>            | 51                   |  |  |  |  |  |
|                                 |                        | <b>MISO</b>            | 50                   |  |  |  |  |  |
|                                 |                        | <b>IRQ</b>             |                      |  |  |  |  |  |
|                                 |                        | <b>GND</b>             | <b>GND</b>           |  |  |  |  |  |
|                                 |                        | RST                    | 46                   |  |  |  |  |  |
| 2.                              | <b>LCD</b> Touchscreen | 3,3 V                  | 3,3 V                |  |  |  |  |  |
|                                 |                        | 5V                     | 5V                   |  |  |  |  |  |
|                                 |                        | <b>GND</b>             | <b>GND</b>           |  |  |  |  |  |
|                                 |                        | LCD_RD                 | A <sub>0</sub>       |  |  |  |  |  |
|                                 |                        | LCD_WR                 | A1                   |  |  |  |  |  |
|                                 |                        | $LCD\_RS$              | A2                   |  |  |  |  |  |
|                                 |                        | $LCD_{CS}$             | A <sub>3</sub>       |  |  |  |  |  |
|                                 |                        | LCD_RST                | A <sub>4</sub>       |  |  |  |  |  |
|                                 |                        | $LCD$ <sub>D</sub> $2$ | $\boldsymbol{2}$     |  |  |  |  |  |
|                                 |                        | $LCD_D3$               | $\overline{3}$       |  |  |  |  |  |
|                                 |                        | $LCD_D4$               | $\overline{4}$       |  |  |  |  |  |
|                                 |                        | $LCD_D5$               | 5                    |  |  |  |  |  |
|                                 |                        | $LCD_$                 | 6                    |  |  |  |  |  |
|                                 |                        | $LCD_D7$               | $\overline{7}$       |  |  |  |  |  |
|                                 |                        | $LCD\_D0$              | 8                    |  |  |  |  |  |
|                                 |                        | LCD D1                 | 9                    |  |  |  |  |  |
|                                 |                        | $SD\_SS$               | 10                   |  |  |  |  |  |
|                                 |                        | $SD$ <sub>DI</sub>     | 11                   |  |  |  |  |  |
|                                 |                        | $SD\_DO$               | 12                   |  |  |  |  |  |
|                                 |                        | SD_SCK                 | 13                   |  |  |  |  |  |
| 3.                              | <b>LED</b>             | Hijau                  | A15                  |  |  |  |  |  |
|                                 |                        | Biru                   | A13                  |  |  |  |  |  |
| $\overline{4}$ .                | Buzzer                 | $\mathbf{1}$           | A14                  |  |  |  |  |  |

**Tabel 3. 1. Penggunaan Pin Input dan Output Pada Arduino Mega 2560 dengan Perangkat input/output.**

Penggunaan pin input dan Output pada Arduino Mega 2560 ditetapkan

berdasarkan fungsi khusus dari masing-masing pin.

### **3.3.4. Pembuatan** *Prototype* **Alat**

*Prototype* atau purwarupa adalah bentuk awal (contoh) atau standar ukuran dari sebuah entitas. *Prototype* bisa diartikan juga sebagai bentuk awalnya saja dan tidak menutup kemungkinan bisa dikembangkan menjadi skala yang lebih besar (Ian, 2003: 175). Banyak *prototype* yang dibuat dengan ukuran yang sangat kecil, ini bertujuan untuk membuat sebuah model awal program, rancangan perangkatperangkat ataupun sebuah sistem.

### **3.3.5. Pembuatan Program**

### **3.3.5.1.***Flowchart* **Alur kerja Alat**

Sebelum merancang program perangkat lunak (*software*) penulis membuat *flowchart* (diagram alir) terlebih dahulu untuk menjelaskan tentang jalur dari program yang digunakan atau cara kerja dari program untuk dapat mengendalikan baik masukan maupun keluaran.

Gambar 3.6. menunjukan flowchart (diagram alir) dari alat dan Gambar 3.7 Menunjukan Flowchart pemrograman pada Visual Basic

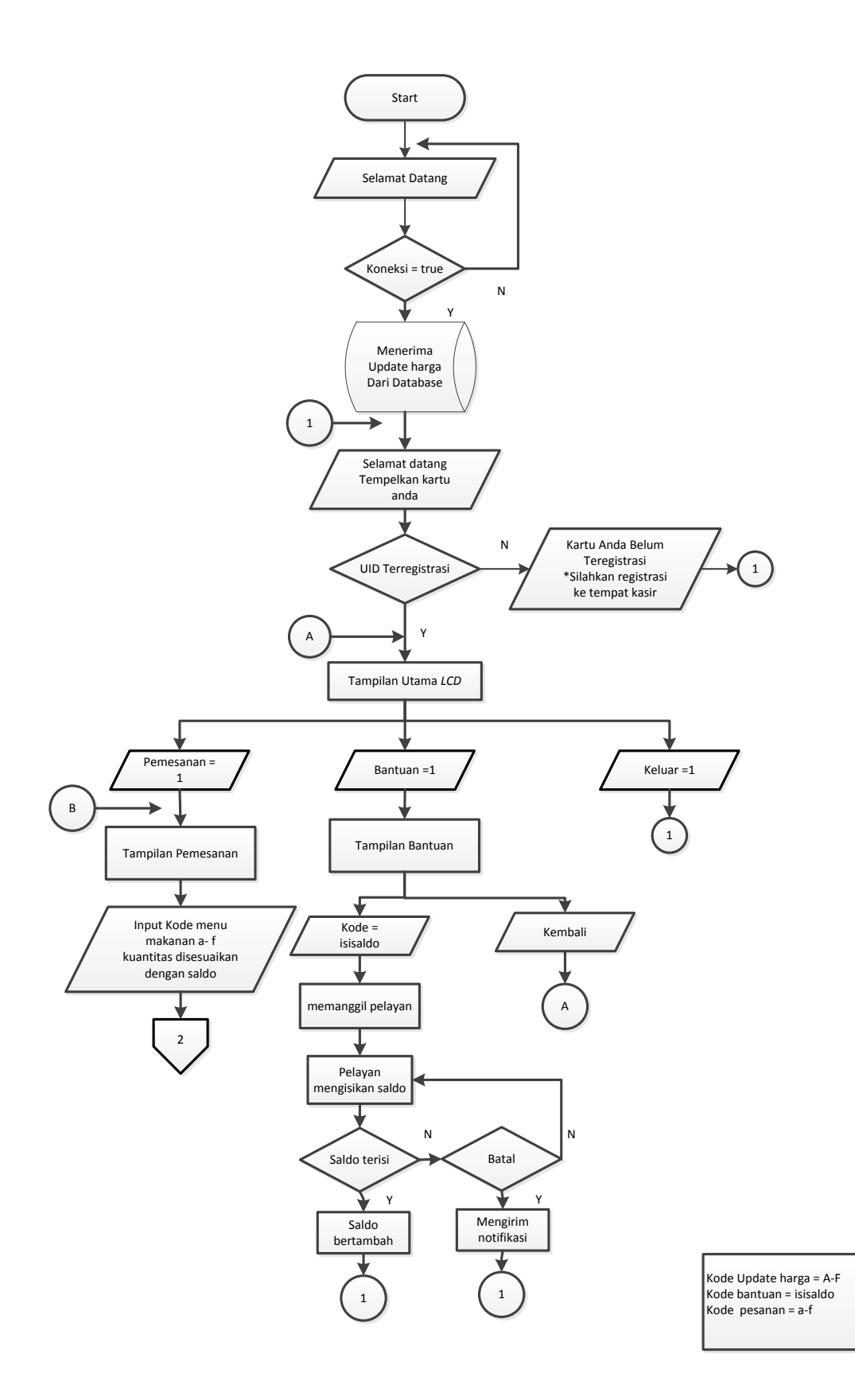

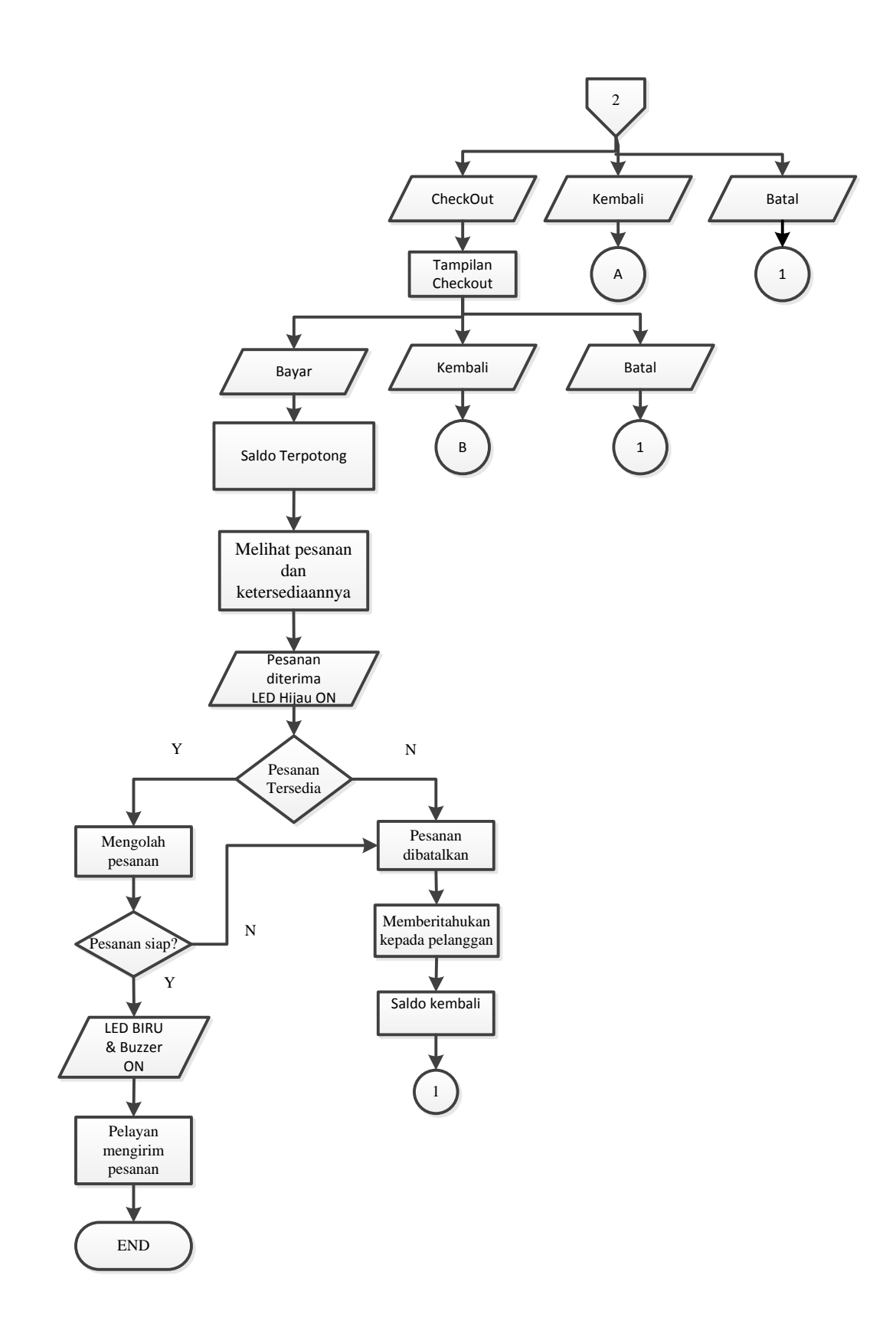

**Gambar 3. 6.** *Flowchart* **Diagram Alir kerja Alat**

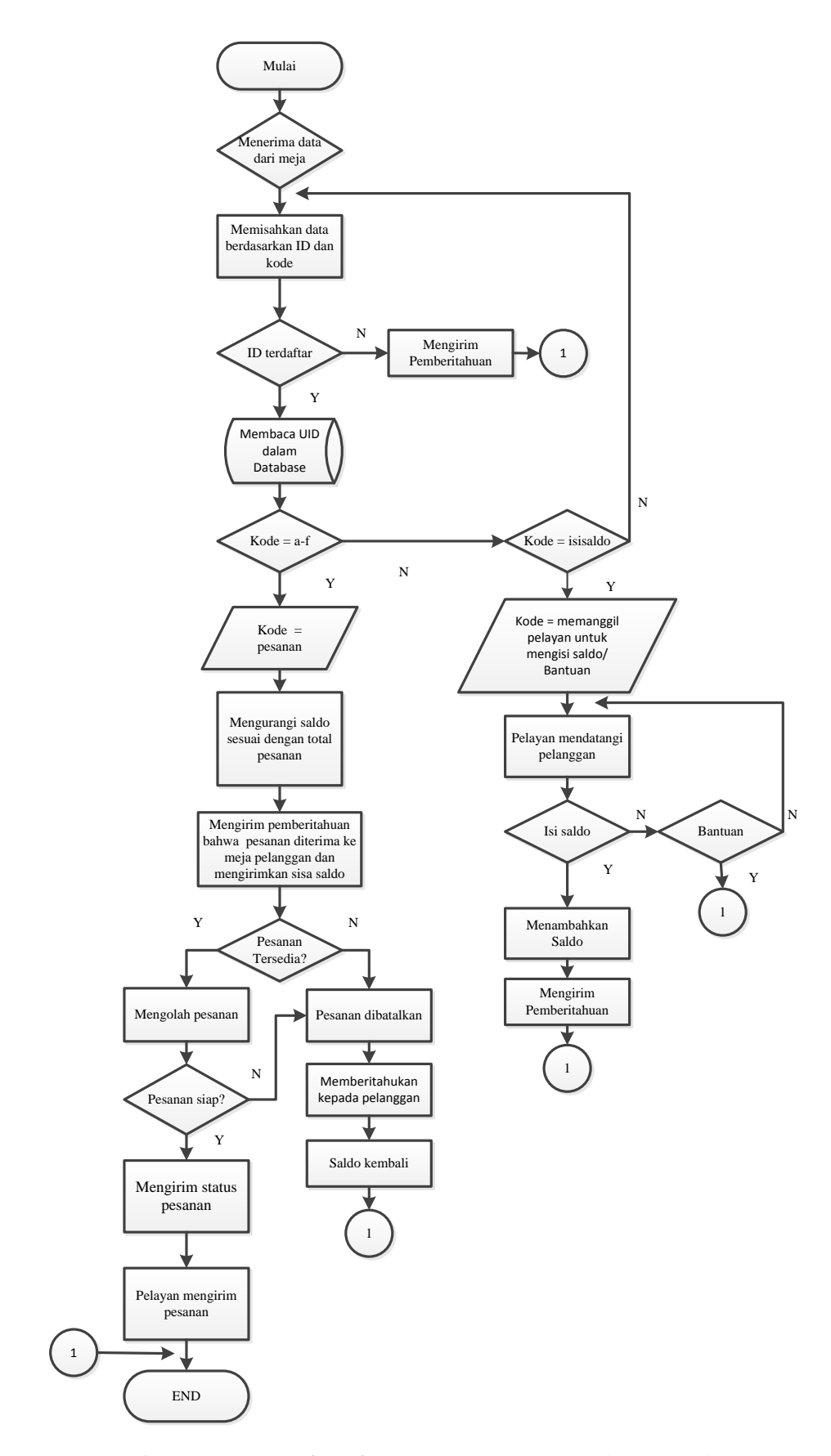

**Gambar 3. 7.** *Flowchart* **pemrograman Visual Basic**

### **3.4.Teknik dan Prosedur Pengumpulan Data**

Prosedur penelitian dan pengumpulan data pada sistem pemesanan menggunakan *lcd touchscreen* dan pembayaran *smart resto* menggunakan *RFID* berbasis arduino mega 2560dilakukan melalui beberapa tahap:

1. Pembuatan Rangkaian *Smart Resto*

Peneliti merancang desain sistem *Smart Resto* menggunakan *software SketchUp* dalam dalam bentuk desain 3D. Rangkaian *smart resto* menggunakan mikrokontroler Arduno Mega 2560 yang telah diintegrasikan dengan komponen pendukung seperti *RFID Reader*, 1 buah *LCD Touchscreen,* 3 lampu indikator, *buzzer* dan catu daya yang semuanya telah menjadi satu dalam PCB dengan dimensi panjang 15 cm dan lebar 15 cm. *Smart Resto* juga diintegrasikan dengan visual basic untuk sistem *interface.* Kelebihan dari rangkaian *smart resto* ini yaitu semua dapat diprogram langsung menggunakan *Software*  Arduino IDE melalui *port micro* USB yang telah disediakan.

2. Pembuatan program Mikrokontroler Arduino MEGA 2560 Dengan Arduino IDE 1.6.8

Program mikrokontroler Arduino MEGA 2560 dibuat untuk memproses *input* data dari *RFID reader* dan *LCD Touchscreen,* menampilkan menu pada *LCD touchscreen* dan mengirimkan data tersebut ke server *Smart Resto* dengan *interface* Visual basic, Program dibuat dengan bahasa Arduino dan menggunakan *software* Arduino IDE. Selain itu mikrokontroler juga digunakan untuk memproses data status dari server *Smart Resto* yang kemudian ditampilkan melalui *LCD* pada meja.

3. Koneksi Arduino dengan Visual Basic

Koneksi aplikasi pada *smart resto* dari Arduino ke Visual Basic menggunakan komunikasi serial *SPI ( Serial peripheral Interface)* data-data yang dikirim akan diinisialisasi sehingga proses pengiriman data dapat berlangsung cepat, komunikasi menggunakan kabel *downloader* yang terhubung pada Arduino dan port visual basic pada laptop

### **3.4.1.1. Instrumen Pengumpulan Data**

Salah satu kegiatan penelitian adalah pengumpulan data. Kegiatan pengumpulan data dilakukan dengan teknik tertentu dan menggunakan alat tertentu yang sering disebut instrumen penelitian. Data yang diperoleh dari proses tersebut kemudian dihimpun, ditata, dianalisis untuk menjadi informasi yang dapat menjelaskan suatu fenomena atau keterkaitan antara fenomena. (Kuntjojo ,2009:35)

Instrumen yang valid berarti alat ukur yng digunakan untuk mendapatkan data (mengukur) itu valid. Valid berarti Instrumen tersebut dapat digunakan untuk mengukur apa yang harus diukur. Meteran yang valid dapat digunakan untuk mengukur panjang. Meteran tersebut menjadi tidak valid jika digunakan untuk mengukur berat. Instrumen yang reliabel adalah instrumen yang bila digunakan beberapa kali untuk mengukur obyek yang sama, akan menghasilkan data yamg sama. Alat ukur panjang dari karet adalah contoh instrumen yang tidak reliabel/konsisten. (Sugiono, 2009:121)

# **3.4.2.Pengujian** *Hardware*

Pengujian *Hardware* yang dilakukan peneliti untuk mendapatkan data yang diperlukan pada sistem pemesanan dan pembayaran *smart resto*  menggunakan *LCD touchscreen* berbasis Arduino Mega 2560 dengan indikator *buzzer* dan *LED* Kriteria pengujian dilakukan peneliti untuk menyatakan bahwa sistem yang telah dibuat dinyatakan berhasil atau gagal. Berikut adalah *hardware*  yang akan diuji yaitu

- 1. *LCD* 4. *Buzzer*
- 2. *RFID* 5. Arduin
- 3. *LED*

### **3.4.2.1. Pengujian** *LCD Touchscreen*

Pada pengujian ini *LCD* diprogram untuk mengeluarkan nilai pixel dari tombol persegi panjang pada setiap sudut: kiri bawah (1), kiri atas (2), kanan atas (3) dan kanan bawah (4) dengan ukuran 5mm x 5mm. seperti gambar 3.8 dibawah ini.:

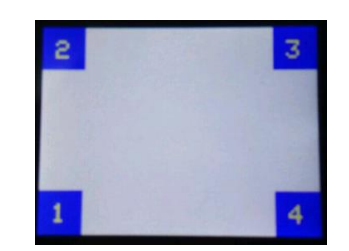

**Gambar 3. 8 Design tombol untuk mengeluarkan nilai pixel**

(Sumber : Doc Pribadi)

Hasil pengujian digunakan sebagai acuan untuk memprogram pada pemrograman alat. Pada pemrogram area dibatasi oleh titik koordinat x dan y yaitu  $(1)$ :  $X$ : > 0,  $<$  50, Y : > 0, < 50 (2) X : > 0, < 50 Y : > 190, < 240 (3) X : > 270, < 320 Y : > 190,  $<$  240 dan (4) X : > 270 ,  $<$  320, Y : > 0,  $<$  50 titik-titik tersebut dibuat didalam pemrograman peneliti.

Kriteria pengujian ini dikatakan sesuai apabila nilai keluaran posisi sentuh masih dalam rentang yang diberikan. Tabel 3.2. berikut digunakan sebagai acuan untuk mengukur nilai koordinat tombol sesuai dengan posisinya

|                  |              |                 |                | Hasil |            |
|------------------|--------------|-----------------|----------------|-------|------------|
| No.              | <i>LCD</i>   | Titik<br>pada   |                |       | Keterangan |
|                  |              | pemrograman     | Posisi         | XY    |            |
|                  |              |                 |                |       |            |
| 1.               |              | X: > 0, < 50    | $\mathbf{1}$   |       |            |
|                  |              | Y: > 0, < 50    |                |       |            |
| 2.               | <b>LCD</b>   | X: > 0, < 50    | $\overline{2}$ |       |            |
|                  | $\mathbf{1}$ | Y : >190, < 240 |                |       |            |
| 3.               |              | X: > 270, < 320 | 3              |       |            |
|                  |              | Y : >190, < 240 |                |       |            |
| 4.               |              | X: >270, < 320  | $\overline{4}$ |       |            |
|                  |              | Y : >0, < 50    |                |       |            |
| 1.               |              | X: > 0, < 50    | 1              |       |            |
|                  |              | Y: > 0, < 50    |                |       |            |
| 2.               | <i>LCD</i>   | X: > 0, < 50    | 2              |       |            |
|                  | 2            | Y : >190, < 240 |                |       |            |
|                  |              |                 |                |       |            |
| 3.               |              | X: > 270, < 320 | 3              |       |            |
|                  |              | Y : >190, < 240 |                |       |            |
| $\overline{4}$ . |              | X: >270, < 320  | $\overline{4}$ |       |            |
|                  |              | Y : >0, < 50    |                |       |            |

**Tabel 3. 2. Pengujian Titik Sentuh** *LCD Touchscreen*

# **3.4.2.2. Pengujian** *RFID Card*

Pada Tabel 3.3. berikut sebagai acuan pengujian Arduino terhadap *RFID* 

*Card*, kriteria pengujian *RFID* dapat membaca *UID* dengan jarak bacaan

maksimal tanpa penghalang*.* Rancangan pengujian RFID Card dapat dilihat pada

tabel 3.3. berikut:
| No.              | Kartu              | Jarak Bacaan     | Hasil |
|------------------|--------------------|------------------|-------|
| 1.               | Kartu 1            | $0 \, \text{Cm}$ |       |
|                  |                    | 1 Cm             |       |
|                  |                    | 2 Cm             |       |
|                  |                    | 3 Cm             |       |
|                  |                    | 4 Cm             |       |
|                  |                    | 5 Cm             |       |
|                  |                    | 6 Cm             |       |
|                  |                    | 7 Cm             |       |
| $\mathbf{2}$     | Kartu 2            | $0 \, \text{Cm}$ |       |
|                  |                    | 1 Cm             |       |
|                  |                    | $2 \text{ Cm}$   |       |
|                  |                    | 3 Cm             |       |
|                  |                    | 4 Cm             |       |
|                  |                    | 5 Cm             |       |
|                  |                    | 6 Cm             |       |
|                  |                    | 7 Cm             |       |
| 3                | Kartu <sub>3</sub> | $0 \, \text{Cm}$ |       |
|                  |                    | $1 \, \text{Cm}$ |       |
|                  |                    | $2 \text{ Cm}$   |       |
|                  |                    | 3 Cm             |       |
|                  |                    | 4 Cm             |       |
|                  |                    | 5 Cm             |       |
|                  |                    | 6 Cm             |       |
|                  |                    | 7 Cm             |       |
| $\overline{4}$ . | Kartu 4            | $0 \, \text{Cm}$ |       |
|                  |                    | 1 Cm             |       |
|                  |                    | $2 \text{ Cm}$   |       |
|                  |                    | 3 Cm             |       |
|                  |                    | 4 Cm             |       |
|                  |                    | 5 Cm             |       |
|                  |                    | 6 Cm             |       |
|                  |                    | 7 Cm             |       |
| 5.               | Kartu 5            | $0\,\mathrm{Cm}$ |       |
|                  |                    | 1 Cm             |       |
|                  |                    | $2 \, \text{Cm}$ |       |
|                  |                    | 3 Cm             |       |
|                  |                    | 4 Cm             |       |
|                  |                    | 5 Cm             |       |
|                  |                    | 6 Cm             |       |
|                  |                    | 7 Cm             |       |

**Tabel 3. 3. Pengujian** *RFID Card*

#### **3.4.2.3. Pengujian Arduino Terhadap** *LED*

Pada pengujian Arduino terhadap *LED* dilakukan dengan menguji coba pemberian logika Low dan High pada *LED*. Ketika diberi logika high maka LED akan ON sedangkan ketika diberi logika Low maka LED akan Off. Rancangan Pengujian Arduino terhadap LED dapat dilihat pada tabel 3 .4. berikut:

| Tabel 3. 4. I engujian Ardunio terhadap LED |            |            |       |  |  |
|---------------------------------------------|------------|------------|-------|--|--|
| Komponen                                    | LED Biru   | LED Hijau  | Hasil |  |  |
| LED Biru 1 High                             | ON         | <b>OFF</b> |       |  |  |
| LED Hijau 1 Low                             |            |            |       |  |  |
| LED Biru 1 Low                              | <b>OFF</b> | <b>ON</b>  |       |  |  |
| LED Hijau 1 High                            |            |            |       |  |  |
| LED Biru 2 High                             | <b>ON</b>  | <b>OFF</b> |       |  |  |
| LED Hijau 2 Low                             |            |            |       |  |  |
| LED Biru 2 Low                              | OFF        | <b>ON</b>  |       |  |  |
| LED Hijau 2 High                            |            |            |       |  |  |

**Tabel 3. 4. Pengujian Arduino terhadap LED**

### **3.4.2.4. Pengujian Arduino terhadap** *Buzzer*

Pada pengujian Arduino terhadap *buzzer* dilakukan dengan menguji coba pemberian logika Low dan High pada *buzzer*. Ketika diberi logika low maka *buzzer* dalam keadaan *OFF* sedangkan ketika diberi logika High maka Buzzer akan *ON* (berbunyi). Rancangan Pengujian Arduino terhadap pengujian *buzzer* dapat dilihat pada tabel 3.5 berikut :.

**Tabel 3. 5. Pengujian Arduino terhadap** *Buzzer*

| Komponen | Keadaan Low | Keadaan high | Hasil |
|----------|-------------|--------------|-------|
| Buzzer 1 |             |              |       |
| Buzzer 2 |             |              |       |

# **3.4.2.5. Pengujian Arduino terhadap tampilan** *LCD*

Pada pengujian Arduino terhadap tampilan *LCD* dilakukan *agar LCD* dapat menampilkan tulisan yang ditulis dalam pemrograman arduino, kriteria pengujian ini dikatakan sesuai apabila *LCD* dapat menampilkan tulisan "PENGUJIAN LCD". Rancangan Pengujian Arduino terhadap Tampilan *LCD* dapat dilihat pada tabel 3.6.

| LCD              | Kriteria                                     | Hasil | Keterangan |
|------------------|----------------------------------------------|-------|------------|
| LCD <sub>1</sub> | Dapat menampilkan kalimat<br>"PENGUJIAN LCD" |       |            |
| LCD <sub>2</sub> | Dapat menampilkan kalimat<br>"PENGUJIAN LCD" |       |            |

**Tabel 3. 6Pengujian Arduino terhadap tampilan** *LCD*

#### **3.4.3.Pengujian** *Software*

Pengujian yang dilakukan peneliti untuk mendapatkan data yang diperlukan pada keseluruhan sistem pemesanan dan pembayaran *smart resto* menggunakan *LCD Touchscreen* berbasis Arduino Mega 2560. Kriteria pengujian dilakukan peneliti untuk menyatakan bahwa sistem yang telah di buat dinyatakan berhasil atau gagal, berikut kriteria pengujian yang dilakukan menggunakan metode *Black Box,* yaitu metode perancangan data uji yang berdasarkan pada spesifikasi sistem

Hal-hal yang akan diuji dalam pengujian software diantaranya adalah:

- 1. Pengujian *Upload* Program Arduino secara keseluruhan
- 2. Pengujian Komunikasi Serial pada Arduino
- 3. Pengujian proses perbaharui Harga
- 4. Pengujian pembacaan kartu pelanggan pada meja
- 5. Pengujian proses transaksi pada meja pemesanan
- 6. Pengujian lampu indikator dan buzzer pada meja
- 7. Pengujian Edit pesanan Pada server
- 8. Pengujian proses penambahan saldo *RFID Card*

#### **3.4.3.1. Pengujian** *Upload* **Program Arduino secara keseluruhan**

Pengujian *Upload* Promgram Arduino secara keseluruhan bertujuan untuk mengetahui bahwa alat tersebut siap untuk dilakukan proses pengujian baik dari segi *software* maupun *hardware* pada pengujian selanjutnya*,* kriteria keberhasilan pengujian pemrograman hanya sampai program dapat diuplod pada pada Arduino. Rancangan pengujian dapat dilihat pada tabel 3.7. berikut:

**Tabel 3. 7. Pengujian Pemrograman Alat**

| <b>Jenis Pengujian Program</b>            | Kriteria       | Keterangan |
|-------------------------------------------|----------------|------------|
| Compile Program                           | Done Compiling |            |
| Upload ke mikrokontroler   Done Uploading |                |            |
| Arduino MEGA                              |                |            |

### **3.4.3.2. Pengujian Komunikasi Serial pada Arduino**

Dalam pengujian komunikasi serial pada Arduino, Arduino akan mengirimkan data- data serial yang dibutuhkan agar dapat melakukan proses pemesanan dan pembayaran melalui *LCD.*

Kriteria keberhasilan pada pengujian ini ada lima yaitu : Membaca jumlah saldo yang dikirim, Ketersediaan menu yang dapat dibeli menyesuaikan jumlah saldo dan harga jual, proses checkout sesuai menu yang dipilih dan jumlah saldo yang akan dipotong, Pesanan diproses (*LED* Hijau *ON*) dan Menerima data sisa saldo. Pesanan diantar (*LED* Biru dan *Buzzer ON).*

Untuk lebih jelasnya rancangan pengujian Komunikasi Serial pada Arduino pada meja 1dapat dilihat pada tabel 3.8 dan rancangan pengujian Komunikasi Serial pada Arduino pada meja 2 dapat dilihat pada tabel 3.9 berikut :

| No. | Simulasi    | Kriteria Pengujian          | Hasil |  |
|-----|-------------|-----------------------------|-------|--|
|     | Pemesanan   |                             |       |  |
|     | dan         |                             |       |  |
|     | pembayaran  |                             |       |  |
|     |             | Saldo terbaca               |       |  |
|     |             |                             |       |  |
|     |             | LCD menunjukan jumlah       |       |  |
|     |             | daftar menu sesuai jumlah   |       |  |
|     |             | saldo                       |       |  |
|     | Transaksi 1 | Checkout<br>Proses<br>dan   |       |  |
| 1.  |             | pemotongan saldo            |       |  |
|     |             | (LED<br>Pesanan<br>diproses |       |  |
|     |             | Hijau ON) dan               |       |  |
|     |             | Menerima data sisa saldo.   |       |  |
|     |             | Pesanan diantar (LED Biru   |       |  |
|     |             | dan Buzzer ON)              |       |  |
| 2.  | Transaksi 2 | Saldo terbaca               |       |  |
|     |             | LCD menunjukan jumlah       |       |  |
|     |             | daftar menu sesuai jumlah   |       |  |
|     |             | saldo                       |       |  |
|     |             | Checkout<br>Proses<br>dan   |       |  |
|     |             | pemotongan saldo            |       |  |
|     |             | (LED<br>Pesanan<br>diproses |       |  |
|     |             | Hijau ON) dan               |       |  |
|     |             | Menerima data sisa saldo.   |       |  |
|     |             | Pesanan diantar (LED Biru   |       |  |
|     |             | dan Buzzer ON)              |       |  |
| 3.  | Transaksi 3 | Saldo terbaca               |       |  |
|     |             | LCD menunjukan jumlah       |       |  |
|     |             | daftar menu sesuai jumlah   |       |  |
|     |             | saldo                       |       |  |
|     |             | Checkout<br>dan<br>Proses   |       |  |
|     |             | pemotongan saldo            |       |  |
|     |             | diproses<br>(LED<br>Pesanan |       |  |
|     |             | Hijau ON) dan               |       |  |
|     |             | Menerima data sisa saldo.   |       |  |
|     |             | Pesanan diantar (LED Biru   |       |  |
|     |             | dan Buzzer ON)              |       |  |
| 4.  | Transaksi 4 | Saldo terbaca               |       |  |
|     |             | LCD menunjukan jumlah       |       |  |
|     |             | daftar menu sesuai jumlah   |       |  |
|     |             | saldo                       |       |  |
|     |             | Checkout<br>dan<br>Proses   |       |  |
|     |             | pemotongan saldo            |       |  |
|     |             | Pesanan<br>diproses<br>(LED |       |  |
|     |             | Hijau ON) dan               |       |  |

**Tabel 3. 8. Pengujian Komunikasi Serial pada Arduino pada meja 1**

|    |             | Menerima data sisa saldo.         |  |
|----|-------------|-----------------------------------|--|
|    |             | Pesanan diantar ( <i>LED</i> Biru |  |
|    |             | dan <i>Buzzer ON</i> )            |  |
| 5. | Transaksi 5 | Saldo terbaca                     |  |
|    |             | LCD menunjukan jumlah             |  |
|    |             | daftar menu sesuai jumlah         |  |
|    |             | saldo                             |  |
|    |             | Proses <i>Checkout</i><br>dan     |  |
|    |             | pemotongan saldo                  |  |
|    |             | Pesanan diproses (LED             |  |
|    |             | Hijau ON) dan                     |  |
|    |             | Menerima data sisa saldo.         |  |
|    |             | Pesanan diantar ( <i>LED</i> Biru |  |
|    |             | $dan \, Buzzer \, ON$             |  |

**Tabel 3. 9. Pengujian Komunikasi Serial pada Arduino pada meja 2**

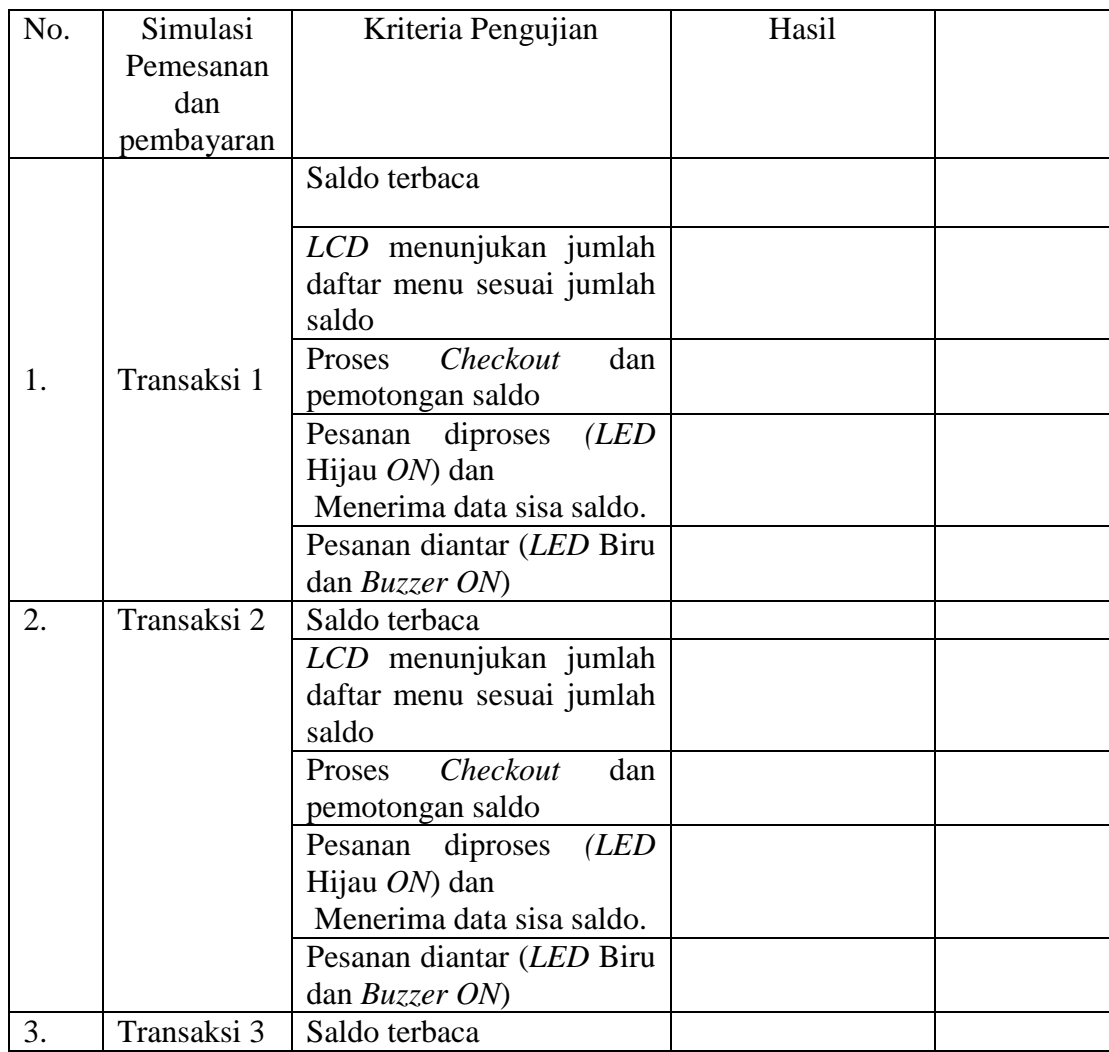

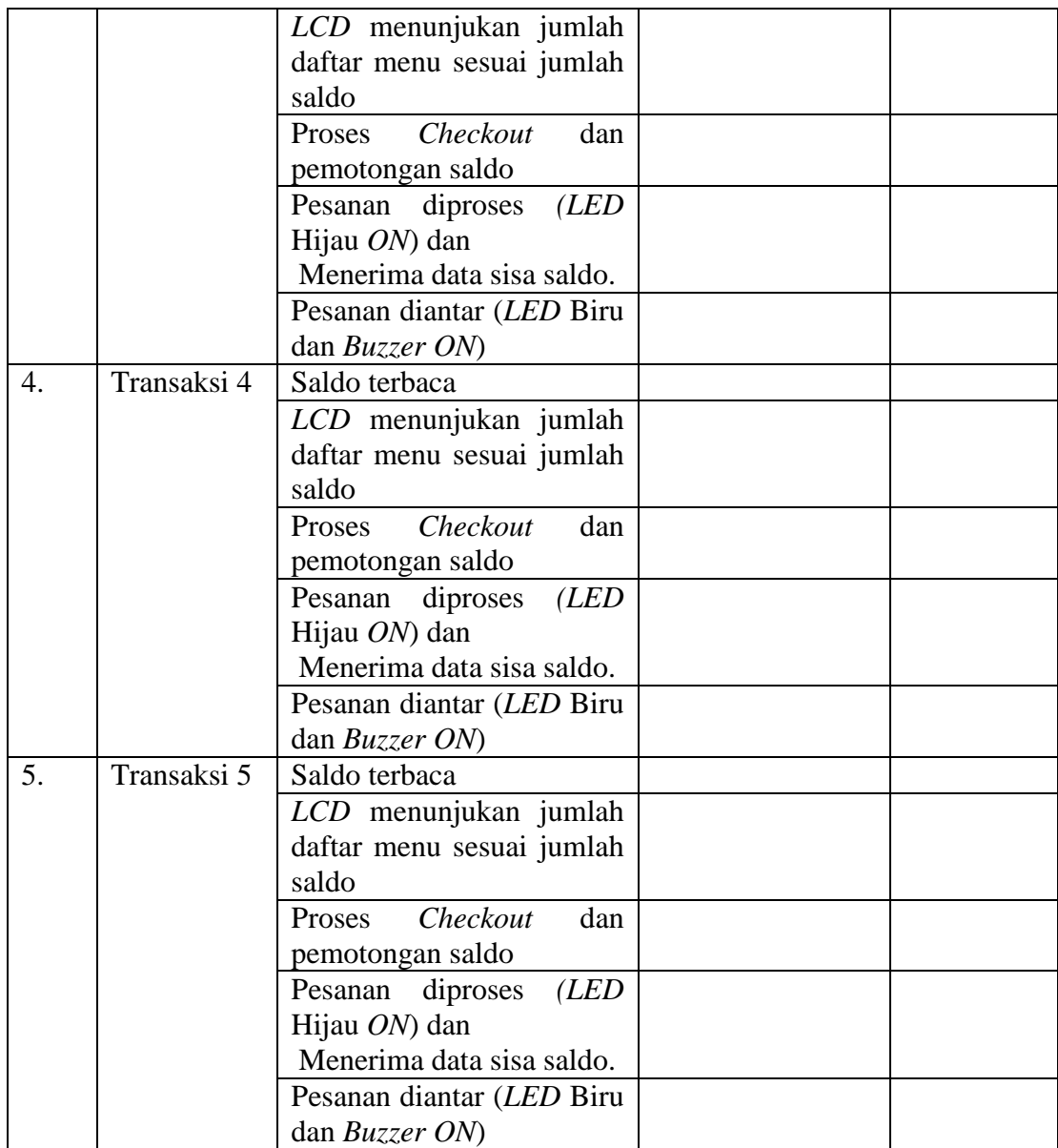

# **3.4.3.3. Pengujian Proses Perbaharui Harga**

Dalam pengujian proses memperbaharui harga dilakukan oleh server sehingga database harga menu berubah sesuai dengan data yang diubah. Tujuan dari pengamatan ini untuk dapat memperbaharui harga tiap menu dan database meng-*update* harga menu yang diubah. Kriteria pengujian ini dikatakan berhasil apabila Banyaknya menu yang dapat dibeli sesuai dengan saldo dan harga jual.

Rancangan Pengujian proses pembaharuan harga dilihat pada tabel 3.10 berikut ini:

| No. | Pengujian                                                  | Kriteria Pengujian                                                              | Sesudah | Hasil |
|-----|------------------------------------------------------------|---------------------------------------------------------------------------------|---------|-------|
| 1.  | Memperbaharui  <br>pada  <br>harga<br>pengujian<br>pertama | Banyaknya menu yang<br>dapat dibeli<br>sesuai<br>dengan saldo dan harga<br>jual |         |       |
| 2.  | Memperbaharui<br>pada<br>harga<br>pengujian<br>kedua       | Banyaknya menu yang<br>dapat dibeli<br>sesuai<br>dengan saldo dan harga<br>jual |         |       |
| 3   | Memperbaharui<br>pada  <br>harga<br>pengujian<br>kedua     | Banyaknya menu yang<br>dapat dibeli<br>sesuai<br>dengan saldo dan harga<br>jual |         |       |

**Tabel 3. 10.Pengujian Proses Perbaharuan Harga**

## **3.4.3.4. Pengujian pembacaan kartu pelanggan dan saldo pada meja**

Dalam pengujian pembacaan kartu pelanggan yang digunakan sebagai *RFID Card* pada *smart resto* difokuskan dalam pembacaan UID kartu dan menampilkan saldo pada kartu *RFID* pada *LCD* dengan syarat UID sudah diregistrasi dalam database server VB sehingga dapat kirimkan jumlah saldo sesuai dengan UID yang ada pada database*.* Tujuan dari pengamatan ini untuk dapat melakukan transaksi pemesanan dan pembayaran. Kriteria pengujian ini dikatakan berhasil apabila saldo yang terbaca sesuai dengan saldo yang ada pada database. Rancangan Pengujian Kesesuaian saldo kartu dengan saldo yang terbaca pada meja 1 dapat dilihat pada tabel 3.11 dan Rancangan Pengujian Kesesuaian saldo kartu dengan saldo yang terbaca pada meja 2 dapat dilihat pada tabel 3.12.

**Tabel 3. 11. Pengujian Kesesuaian saldo kartu dengan saldo yang terbaca pada meja 1**

| No. | Kartu              | Kriteria Pengujian                 | Hasil |
|-----|--------------------|------------------------------------|-------|
| 1.  | Kartu 1            | Saldo kartu sesuai dengan Database |       |
| 2.  | Kartu 2            | Saldo kartu sesuai dengan Database |       |
| 3.  | Kartu <sub>3</sub> | Saldo kartu sesuai dengan Database |       |
| 4.  | Kartu 4            | Saldo kartu sesuai dengan Database |       |
|     | Kartu 5            | Saldo kartu sesuai dengan Database |       |

**Tabel 3. 12.Pengujian Kesesuaian saldo kartu dengan saldo yang terbaca pada meja 2**

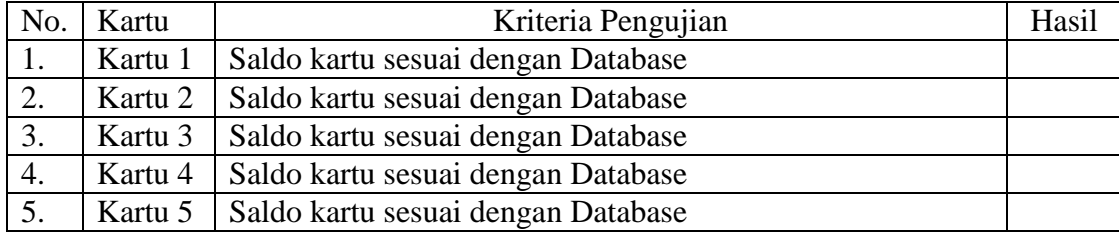

### **3.4.3.5. Pengujian proses transaksi pada meja pemesanan**

Dalam pengujian proses transaksi pemesanan dan pembayaran *smart resto* difokuskan dalam pemesanan, pembayaran serta mengirimkan data dari meja ke server*.* Tujuan dari pengamatan ini untuk dapat melakukan transaksi pemesanan, pembelian serta pengiriman data dari meja ke server. Kriteria pengujian ini dikatakan berhasil apabila Server mencacat data transaksi di database sesuai dengan yang tertera pada *LCD.*

Rancangan Pengujian transaksi pemesanan dan pembayaran pada meja 1 dapat dilihat pada tabel 3.13. dan Rancangan Pengujian transaksi pemesanan dan pembayaran pada meja 2 dapat dilihat pada tabel 3.14.

| No. | Simulasi Pemesanan | Pesanan pada | Pesanan Pada Server | Keterangan |
|-----|--------------------|--------------|---------------------|------------|
|     | dan pembayaran     | $\Gamma$ CD  |                     |            |
|     | Transaksi 1        |              |                     |            |
|     | Transaksi 2        |              |                     |            |
|     | Transaksi 3        |              |                     |            |

**Tabel 3. 13. Pengujian transaksi pemesanan dan pembayaran pada meja 1**

**Tabel 3. 14 Pengujian transaksi pemesanan dan pembayaran pada meja 2**

| No. | Simulasi Pemesanan | Pesanan pada | Pesanan Pada Server | Keterangan |
|-----|--------------------|--------------|---------------------|------------|
|     | dan pembayaran     | Æ            |                     |            |
|     | Transaksi 1        |              |                     |            |
|     | Transaksi 2        |              |                     |            |
|     | Transaksi 3        |              |                     |            |

## **3.4.3.6. Pengujian lampu indikator dan Buzzer pada meja**

Dalam pengujian Lampu indikator dan buzzer pada meja difokuskan pada *LED* menyala ketika ada notifikasi pesanan diterima dan pesanan diantar dan buzzer berbunyi ketika transaksi telah selesai. Tujuan dari pengamatan ini dimaksudkan agar konsumen mengetahui respon server/pelayan ketika konsumen melakukan pemesanan sedangkan buzzer agar *RFID Card* diambil dari meja pemesanan agar kartu tidak tertinggal. Kriteria pengujian ini dikatakan berhasil apabila Arduino menerima serial "diproses" dan data sisa saldo, maka LED Hijau pada kondisi High kemudian apabila Arduino menerima serial "diantar" maka LED hijau kembali pada kondisi Low sedangkan LED biru dan Buzzer pada kondisi High dalam waktu 2 detik

Rancangan Pengujian lampu indikator dan buzzer pada meja 1 dapat dilihat pada tabel 3.15. dan Rancangan Pengujian lampu indikator dan buzzer pada meja 2 dapat dilihat pada tabel 3.16 berikut ini:

| No | Pengujian  | Kode            | Kriteria         | Hasil | Keterangan |
|----|------------|-----------------|------------------|-------|------------|
|    |            | serial          |                  |       |            |
| 1. | Pesanan    | <b>Diproses</b> | Lampu            |       |            |
|    | diterima   |                 | Hijau ON         |       |            |
|    | server     |                 |                  |       |            |
| 2. | Pesanan    | Diantar         | Lampu            |       |            |
|    | diantar    |                 | Biru ON          |       |            |
| 3. | Proses     |                 | <b>Buzzer ON</b> |       |            |
|    | pembayaran |                 |                  |       |            |
|    | selesai    |                 |                  |       |            |

**Tabel 3. 15 Pengujian Lampu Indikator dan Buzzer Pada Meja 1**

**Tabel 3. 16. Pengujian Lampu Indikator dan Buzzer Pada Meja 1**

| No. | Pengujian                       | Kode<br>serial | Kriteria          | Hasil | Keterangan |
|-----|---------------------------------|----------------|-------------------|-------|------------|
|     | Pesanan<br>diterima<br>server   | Diterima       | Lampu<br>merah ON |       |            |
| 2.  | Pesanan<br>diantar              | Diantar        | Lampu<br>hijau ON |       |            |
| 3.  | Proses<br>pembayaran<br>selesai |                | <b>Buzzer ON</b>  |       |            |

# **3.4.3.7. Pengujian Edit Pesanan**

Dalam pengujian edit pesanan difokuskan pada edit pesanan yang masuk ke server (VB), server berhak membatalkan/mengedit pesanan dari konsumen pada situasi tertentu misal stock kosong, ada masalah pada bagian dapur dan lain sebagainya . Tujuan dari pengamatan ini untuk dapat mengedit pesanan yang masuk. Kriteria pengujian dikatakan berhasil apabila server dapat meng-*Update*  data pada tabel pemesanan yang terdapat di server.

Rancangan Pengujian edit pesanan pada meja 1 dapat dilihat pada tabel 3.17. dan Rancangan Pengujian edit pesanan pada meja 2 dapat dilihat pada tabel 3.18. berikut ini:

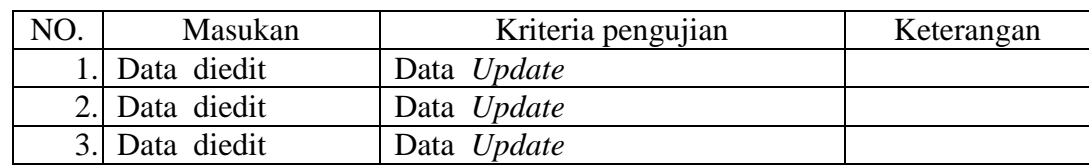

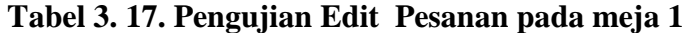

**Tabel 3. 18. Pengujian Edit Pesanan pada meja 1**

| NO | Masukan        | Kriteria pengujian | Keterangan |
|----|----------------|--------------------|------------|
|    | 1. Data diedit | Data Update        |            |
|    | 2. Data diedit | Data Update        |            |
|    | 3. Data diedit | Data Update        |            |

# **3.4.3.8. Pengujian proses penambahan saldo** *RFID Card*

Dalam pengujian proses penambahan saldo *RFID Card* hanya dapat dilakukan oleh server, sedangkan e-money dapat ditempel pada RFID reader yang ada pada masing-masing meja. Tujuan dari pengamatan ini untuk dapat menambahkan saldo pada database dan dibaca oleh *rfid reader* pada masingmasing meja. Kriteria pengujian ini dikatakan berhasil apabila saldo bertambah sesuai dengan nilai yang diisikan. Rancangan pengujian penambahan saldo *emoney* melalui meja 1 dapat dilihat pada tabel 3.19. dan Rancangan pengujian penambahan saldo *e- money* melalui meja 2 dapat dilihat pada tabel 3.20 berikut:

| No. | Pengujian          | Kriteria         | Sebelum | Sesudah | Ket. |
|-----|--------------------|------------------|---------|---------|------|
|     |                    | pengujian        |         |         |      |
| 1.  | Menambahkan        | Saldo bertambah  |         |         |      |
|     | saldo pada kartu 1 | dengan<br>sesuai |         |         |      |
|     |                    | nilai<br>yang    |         |         |      |
|     |                    | diisikan         |         |         |      |
| 2.  | Menambahkan        | saldo bertambah  |         |         |      |
|     | saldo pada kartu 2 | sesuai nominal   |         |         |      |
|     |                    | yang diisikan    |         |         |      |
| 3.  | Menambahkan        | saldo bertambah  |         |         |      |
|     | saldo pada kartu 3 | sesuai nominal   |         |         |      |
|     |                    | yang diisikan    |         |         |      |

**Tabel 3. 19 Tabel pengujian penambahan Saldo** *RFID Card* **melalui meja 1**

| No. | Pengujian          | Kriteria         | Sebelum | Sesudah | Ket. |
|-----|--------------------|------------------|---------|---------|------|
|     |                    | pengujian        |         |         |      |
| 1.  | Menambahkan        | Saldo bertambah  |         |         |      |
|     | saldo pada kartu 1 | dengan<br>sesuai |         |         |      |
|     |                    | nilai<br>yang    |         |         |      |
|     |                    | diisikan         |         |         |      |
| 2.  | Menambahkan        | saldo bertambah  |         |         |      |
|     | saldo pada kartu 2 | sesuai nominal   |         |         |      |
|     |                    | yang diisikan    |         |         |      |
| 3.  | Menambahkan        | saldo bertambah  |         |         |      |
|     | saldo pada kartu 3 | sesuai nominal   |         |         |      |
|     |                    | yang diisikan    |         |         |      |

**Tabel 3. 20. Tabel pengujian penambahan Saldo** *RFID Card* **melalui meja 2**

## **3.5.Teknik Analisa data**

Pada setiap meja terdiri dari 1 *Lcd Touchscreen*, 1 *tag RFID*, 2 lampu indikator dan 1 *buzzer*. Untuk cara pengujiannya yaitu dengan cara menge*-tag RFID* dan melakukan pemesanan kemudian melakukan pembayaran, untuk menguji *RFID* yaitu dengan cara mengetahui *UID RFID*, data *RFID* serta pemotongan dan penambahan saldo sesuai dengan ketentuan yang sudah ditetapkan. Apabila pemasanan sudah diterima oleh pelayan maka di meja pelangan akan ada lampu indikator (LED hijau) yang menyala. Apabila makanan telah siap diantar maka pelanggan sudah selesai melakukan transaksi, sehingga ada lampu indikator (LED Biru) menyala dan *buzzer* yang berbunyi agar *RFID* pada Reader tidak tertinggal.

#### **BAB IV**

### **HASIL PENELITIAN**

### **4.1. Hasil Penelitian**

Hasil pengujian yang telah dilakukan terhadap indikator-indikator penelitian dari "*Prototype Self Service resto*, sistem pemesanan dengan *LCD Touchscreen* dan pembayaran *Smart Resto* menggunakan *RFID Card* berbasis Arduino Mega 2560" dapat dikategorikan sebagai berikut :

- 1. Hasil pengujian perangkat keras (*Hardware*).
- 2. Hasil pengujian program server *Smart Resto* dan program Arduino (*Software*).
- 3. Hasil pengujian *Prototype Self service Resto*, Sistem Pemesanan dengan *LCD Touchscreen* dan Pembayaran *Smart Resto* menggunakan *RFID Card* Berbasis Arduino Mega 2560 terhadap *software* server Visual Basic dalam simulai pemesanan

#### **4.1.1 Hasil Pembuatan Alat dan Pengujian** *Hardware*

Dalam perancangan sistem perangkat keras, berupa alat pemesanan dan pembayaran pesanan. Alat pemesanan dan pembayaran ini diletakkan pada meja berbahan dasar kayu dengan ukuran 80cm x 40 cm x 70 cm dan ditambah dengan sterofoam yang dibagi menjasi tiga bagian yaitu bagian server dan 2 bagian meja pelanggan. untuk lebih jelasnya lihat pada Gambar 4.1 dan Gambar 4.2

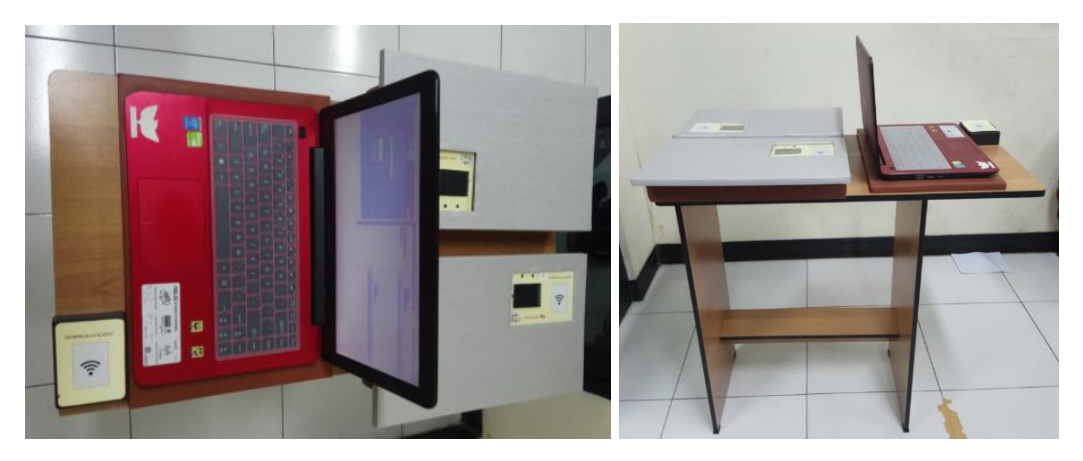

 Gambar 4. 1 Desain Tampak Atas Gambar 4. 2. Tampak Samping (Sumner: Dokumentasi Pribadi)

Pengujian *Hardware* dilakukan peneliti untuk mendapatkan data yang diperlukan pada sistem pemesanan dan pembayaran *smart resto* menggunakan *LCD touchscreen* berbasis Arduino Mega 2560 dengan indikator *buzzer* dan *LED*  Kriteria pengujian dilakukan peneliti untuk menyatakan bahwa sistem yang telah dibuat dinyatakan berhasil atau gagal.

Berikut adalah *hardware* yang akan diuji yaitu

- 1. *LCD*
- 2. *RFID*
- 3. *LED*
- 4. *Buzzer*
- 5. Arduino

# **4.1.1.1. Pengujian** *LCD Touchscreen*

Pada pengujian ini *LCD* diprogram untuk membuat tombol persegi panjang pada setiap sudut: kiri bawah (1), kiri atas (2), kanan atas (3) dan kanan bawah (4) dengan ukuran 5mm x 5mm. seperti gambar dibawah ini.

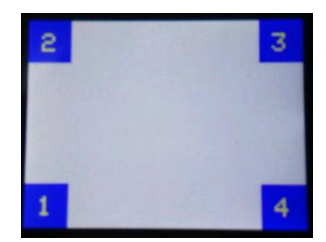

**Gambar 4. 3. Design tombol untuk mengeluarkan nilai pixel**

(Sumber: Dokumentasi Pribadi)

Pada pengujian ini *LCD* diprogram untuk mengeluarkan nilai pixel dari tombol persegi panjang pada setiap sudut: kiri bawah (1), kiri atas (2), kanan atas (3) dan kanan bawah (4) dengan ukuran 5mm x 5mm. seperti gambar 3.8 dibawah ini.:

Hasil pengujian digunakan sebagai acuan untuk memprogram pada pemrograman alat. Pada pemrogram area dibatasi oleh titik koordinat x dan y yaitu  $(1)$ :  $X$ : > 0,  $< 50, Y : > 0, < 50 (2) X : > 0, < 50 Y : > 180, < 20 (3) X : > 270, < 320 Y : > 180,$  $<$  230 dan (4) X : > 270,  $<$  320, Y : > 0,  $<$  50 titik-titik tersebut dibuat didalam pemrograman peneliti.

Kriteria pengujian ini dikatakan sesuai apabila nilai keluaran posisi sentuh masih dalam rentang yang diberikan. Tabel 4. 1. berikut digunakan sebagai acuan untuk mengukur nilai koordinat tombol sesuai dengan posisinya

| No. | LCD        | Titik<br>pada                      |        | Hasil     | Keterangan |
|-----|------------|------------------------------------|--------|-----------|------------|
|     |            | pemrograman                        | Posisi | X, Y      |            |
| ı.  |            | $X : > 0, < 50$<br>$Y : > 0, < 50$ |        | 3         | Dalam      |
|     |            |                                    |        | pos X: 32 | rentang    |
|     | <b>LCD</b> |                                    |        | Pos Y: 30 |            |
|     |            |                                    |        | 4         |            |

**Tabel 4. 1. Pengujian Titik Sentuh** *LCD Touchscreen*

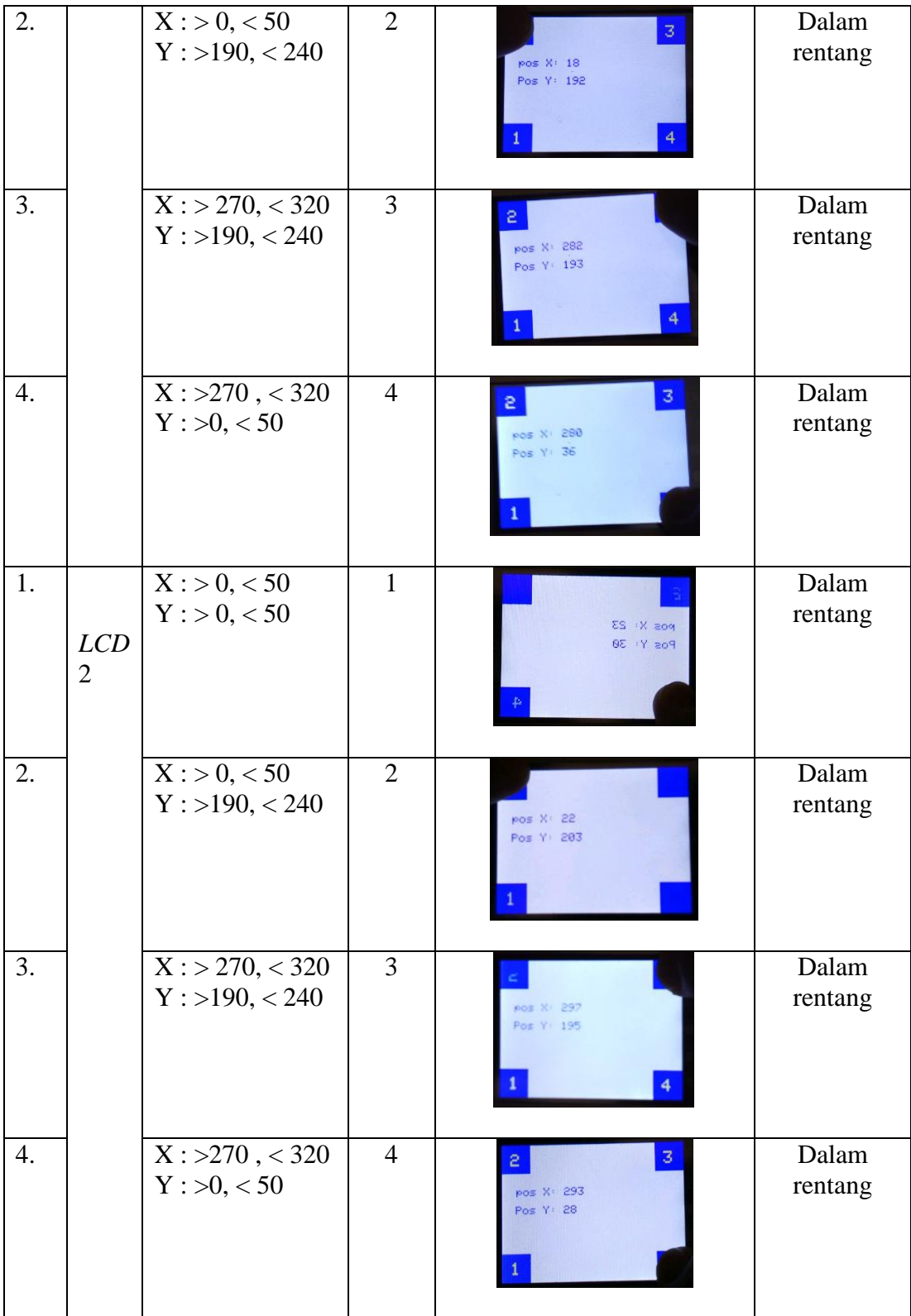

Setelah dilakukan pengujian pada kedua TFT *LCD Touchscreen* didapatkan hasil yang masuk dalam rentang nilai program. sehingga pada saat memprogram pada Arduino dapat di*upload* pada kedua Arduino tanpa mengubah/ membedakan nilai pixel untuk titik sentuh.

# **4.1.1.2. Pengujian Arduino terhadap** *RFID Card*

Pada Tabel 4.2. berikut sebagai acuan pengujian Arduino terhadap *RFID Card*, kriteria pengujian *RFID* dapat membaca *UID* dengan jarak bacaan maksimal tanpa diberi penghalang*.* Rancangan pengujian RFID Card dapat dilihat pada Tabel 4.2. berikut

| No.            | Kartu              | Jarak Bacaan       | Hasil                |
|----------------|--------------------|--------------------|----------------------|
| 1.             | Kartu 1            | $0 \, \mathrm{Cm}$ | Terbaca              |
|                |                    | 1 Cm               | Terbaca              |
|                |                    | 2 Cm               | Terbaca              |
|                |                    | 3 Cm               | Terbaca              |
|                |                    | 4 Cm               | <b>Tidak Terbaca</b> |
|                |                    | 5 Cm               | Tidak Terbaca        |
|                |                    | 6 Cm               | Tidak Terbaca        |
|                |                    | 7 Cm               | Tidak Terbaca        |
| $\overline{2}$ | Kartu <sub>2</sub> | $0 \, \text{Cm}$   | Terbaca              |
|                |                    | 1 Cm               | Terbaca              |
|                |                    | 2 Cm               | Terbaca              |
|                |                    | 3 Cm               | Terbaca              |
|                |                    | 4 Cm               | <b>Tidak Terbaca</b> |
|                |                    | 5 Cm               | Tidak Terbaca        |
|                |                    | 6 Cm               | Tidak Terbaca        |
|                |                    | 7 Cm               | <b>Tidak Terbaca</b> |
| 3              | Kartu <sub>3</sub> | $0 \, \text{Cm}$   | Terbaca              |
|                |                    | 1 Cm               | Terbaca              |
|                |                    | 2 Cm               | Terbaca              |
|                |                    | 3 Cm               | Terbaca              |
|                |                    | 4 Cm               | Terbaca              |
|                |                    | 5 Cm               | <b>Tidak Terbaca</b> |
|                |                    | 6 Cm               | <b>Tidak Terbaca</b> |
|                |                    | 7 Cm               | Tidak Terbaca        |
| 4.             | Kartu 4            | $0 \text{ Cm}$     | Terbaca              |

**Tabel 4. 2. Pengujian RFID Card**

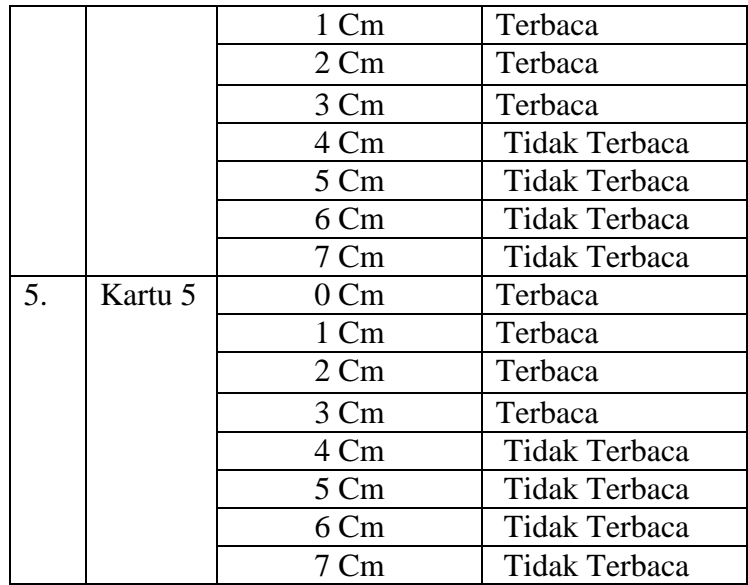

Pada tabel 4.2 di atas menjelaskan bahwa *LCD* menampilkan Kode UID dengan jarak bacaan 3 cm sampai dengan 4 cm Untuk lebih jelasnya dokumentasi pengujian RFID card dapat dilihat pada lampiran 2 halaman 117.

# **4.1.1.3. Pengujian Arduino terhadap** *LED*

Pada pengujian Arduino terhadap *LED* dilakukan dengan menguji coba pemberian logika Low dan High pada *LED*. Ketika diberi logika high maka LED akan ON sedangkan ketika diberi logika Low maka LED akan Off. Hasil Pengujian Arduino terhadap LED dapat dilihat pada tabel 4.3 berikut:

| Komponen                                 | <b>LED Biru</b> | -ອ~ມ-~<br>LED Hijau | Hasil          | Keterangan |
|------------------------------------------|-----------------|---------------------|----------------|------------|
| LED Biru 1<br>High<br>LED Hijau 1<br>Low | ON              | <b>OFF</b>          | 1<br>$\bullet$ | Berhasil   |
| LED Biru 1<br>Low<br>LED Hijau 1<br>High | <b>OFF</b>      | <b>ON</b>           |                | Berhasil   |

**Tabel 4. 3. Pengujian Arduino terhadap LED**

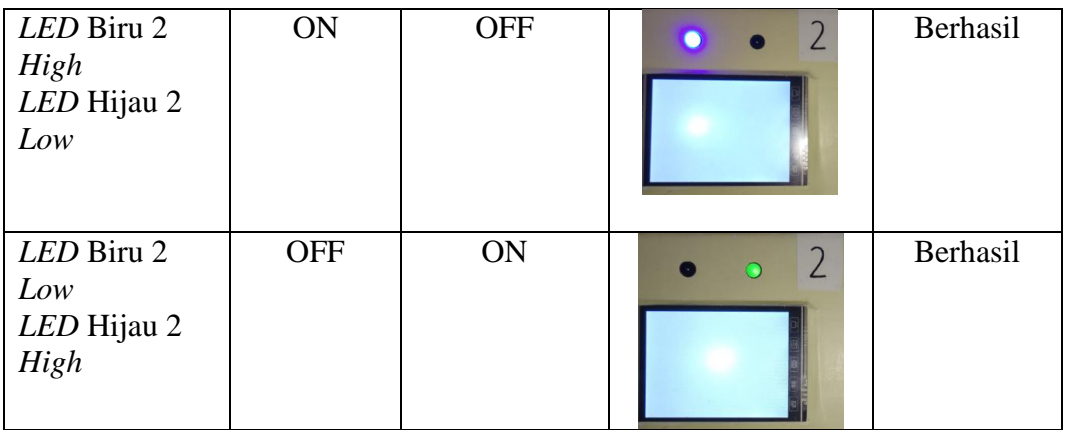

Pada tabel di atas telah di uji coba pemberian Logika High dan Low, kondisi awal Led biru mendapat logika high selama 10 detik kemudian led biru mendapat logika low dan Led hijau mendapat logika High. Pada percobaan tersebut mendapatkan hasil yang sesuai dengan kriteria, lampiran pemrograman Arduino dapat dilihat pada lampiran 10 halaman126

# **4.1.1.4. Pengujian Arduino terhadap** *Buzzer*

Pada pengujian Arduino terhadap *buzzer* dilakukan dengan menguji coba pemberian logika Low dan High pada *buzzer*. Ketika diberi logika low maka buzzer dalam keadaan OFF sedangkan ketika diberi logika High maka Buzzer akan ON (berbunyi). Hasil Pengujian Arduino terhadap pengujian *buzzer* dapat dilihat pada tabel 4.4.

| Komponen | Keadaan Low | Keadaan high | Hasil  |
|----------|-------------|--------------|--------|
| Buzzer 1 | JEE         | ЭN           | Sesuai |
| Buzzer 2 | )EE         | ЭN           | Sesuai |

**Tabel 4. 4. Pengujian Arduino terhadap Buzzer**

Pada tabel di atas telah diuji coba pemberian logika Low/High , pada kondisi awal buzzer mendapatkan logika High selama 5 detik kemudian mendapat logika low selama 5 detik. dan mendapatkan hasil yang sesuai dengan kriteria, pemrograman Arduino terhadap buzzer dapat dilihat pada lampiran 9 halaman 125

### **4.1.1.5. Pengujian Arduino terhadap tampilan LCD**

Pada pengujian Arduino terhadap tampilan LCD dilakukan agar LCD dapat menampilkan tulisan yang ditulis dalam pemrograman arduino, kriteria pengujian ini dikatakan sesuai apabila LCD dapat menampilkan tulisan "PENGUJIAN LCD". Pengujian Arduino terhadap Tampilan LCD dapat dilihat pada tabel 4.5.

| <b>LCD</b>       | Kriteria                                         | Hasil         | Keterangan |
|------------------|--------------------------------------------------|---------------|------------|
| LCD <sub>1</sub> | Dapat menampilkan<br>kalimat<br>" PENGUJIAN LCD" | PENGUJIAN LCD | Sesuai     |
| LCD <sub>2</sub> | Dapat menampilkan<br>kalimat<br>" PENGUJIAN LCD" | PENGUJIAN LCD | Sesuai     |

**Tabel 4. 5.Pengujian Arduino terhadap tampilan LCD**

Tabel 4.5. di atas adalah hasil pengujian Arduino terhadap tampilan pada LCD dan didapatkan hasil yang sesuai dengan pemrograman yaitu LCD menampilkan tulisan "PENGUJIAN LCD".

## **4.1.2.Pengujian** *Software*

Pengujian yang dilakukan peneliti untuk mendapatkan data yang diperlukan pada keseluruhan sistem pemesanan dan pembayaran *smart resto* menggunakan *LCD Touchscreen* berbasis Arduino Mega 2560. Kriteria pengujian dilakukan peneliti untuk menyatakan bahwa sistem yang telah di buat dinyatakan berhasil atau gagal, berikut kriteria pengujian yang dilakukan menggunakan metode *Black Box,* yaitu metode perancangan data uji yang berdasarkan pada spesifikasi sistem (Pressman,2001)

Hal-hal yang akan diuji dalam pengujian *software* diantaranya adalah:

- 1. Pengujian *Upload* Program Arduino secara keseluruhan
- 2. Pengujian Komunikasi Serial pada Arduino
- 3. Pengujian proses perbaharui Harga
- 4. Pengujian pembacaan kartu pelanggan pada meja
- 5. Pengujian proses transaksi pada meja pemesanan
- 6. Pengujian lampu indikator dan buzzer pada meja
- 7. Pengujian Edit pesanan Pada server
- 8. Pengujian proses penambahan saldo *RFID Card*

### **4.1.2.1. Pengujian** *Upload* **Program Arduino secara keseluruhan**

Pengujian *Upload* Promgram Arduino secara keseluruhan bertujuan untuk mengetahui bahwa alat tersebut siap untuk dilakukan proses pengujian baik dari segi *software* maupun *hardware* pada pengujian selanjutnya*,* kriteria keberhasilan pengujian pemrograman hanya sampai program dapat diuplod pada pada Arduino. Tabel pengujian dapat dilihat pada tabel 4.6.

| Jenis Pengujian Program                 | Kriteria       | Keterangan      |
|-----------------------------------------|----------------|-----------------|
| Compile Program                         | Done Compiling | <b>Berhasil</b> |
| Upload ke mikrokontroler Done Uploading |                | Berhasil        |
| Arduino MEGA                            |                |                 |

**Tabel 4. 6. Pengujian** *Upload* **Program Arduino secara keseluruhan**

Pada tabel di atas dapat dilihat bahwa *upload* program telah berhasil, sehingga Arduino telah berisi program yang akan digunakan pada pengujian selanjutnya. Lampiran pemrograman Arduino secara keseluruhan dapat dilihat pada lampiran 12 hal 148.

### **4.1.2.2. Pengujian Komunikasi Serial pada Arduino**

Dalam pengujian komunikasi serial pada Arduino, Arduino akan mengirimkan data-data serial yang dibutuhkan agar dapat melakukan proses pemesanan dan pembayaran melalui *LCD* alurnya adalah sebagai berikut :

- 1. Arduino akan mengirimkan serial update harga,
- 2. *LCD* siap untuk digunakan
- 3. Tempelkan kartu
- 4. Pilih menu
- *5. Checkout*
- 6. Bayar

Saat pembayaran saldo akan terpotong sesuai dengan jumlah pesanan, dan sisa saldo akan dikirimkan oleh Arduino, setelah pesanan diterima Arduino, maka Arduino akan mengirim kode serial "diproses" dan data sisa saldo sehingga LED Hijau pada meja menyala, kemudian setelah proses selesai Arduino akan mengirimkan serial "diantar" maka LED biru dan buzzer pada meja akan menyala dan proses selesai. Kriteria keberhasilan pada pengujian ini ada lima yaitu : Membaca jumlah saldo yang dikirim, Ketersediaan menu yang dapat dibeli

menyesuaikan jumlah saldo dan harga jual, proses *checkout* sesuai menu yang dipilih dan jumlah saldo yang akan dipotong, Pesanan diproses (*LED* Hijau *ON*) dan Menerima data sisa saldo. Pesanan diantar *(LED* Biru dan *Buzzer ON*). Untuk lebih jelasnya hasil pengujian dapat dilihat pada Tabel 4.7. dan Tabel 4.8. berikut:

| No. | Simulasi<br>Pemesanan | Kriteria Pengujian                                                           | Hasil                                                                        | Keterangan |
|-----|-----------------------|------------------------------------------------------------------------------|------------------------------------------------------------------------------|------------|
|     | dan<br>pembayaran     |                                                                              |                                                                              |            |
|     |                       | Saldo terbaca                                                                | Saldo Anda:<br>Keluar<br>Rp 100000<br>Pemesanan<br>Bantuan                   | Berhasil   |
|     |                       | LCD<br>menunjukan<br>jumlah daftar menu<br>sesuai jumlah saldo               | 20<br>Batal<br>Checkout<br>Kembali                                           | Berhasil   |
| 1.  | Transaksi 1           | Proses<br>Checkout<br>dan<br>pemotongan<br>saldo                             | onaaan<br>Menu<br>n<br>lenu<br>lenu<br>26000.00<br>Batal<br>Kembali<br>Bayan | Berhasil   |
|     |                       | diproses<br>Pesanan<br>(LED Hijau ON)<br>dan<br>Menerima data sisa<br>saldo. | Tunggu Sejenak<br>Pesanan diproses<br>sisa saldo: 74000                      | Berhasil   |

**Tabel 4. 7. Pengujian Komunikasi Serial Pemesanan Meja 1 pada Arduino**

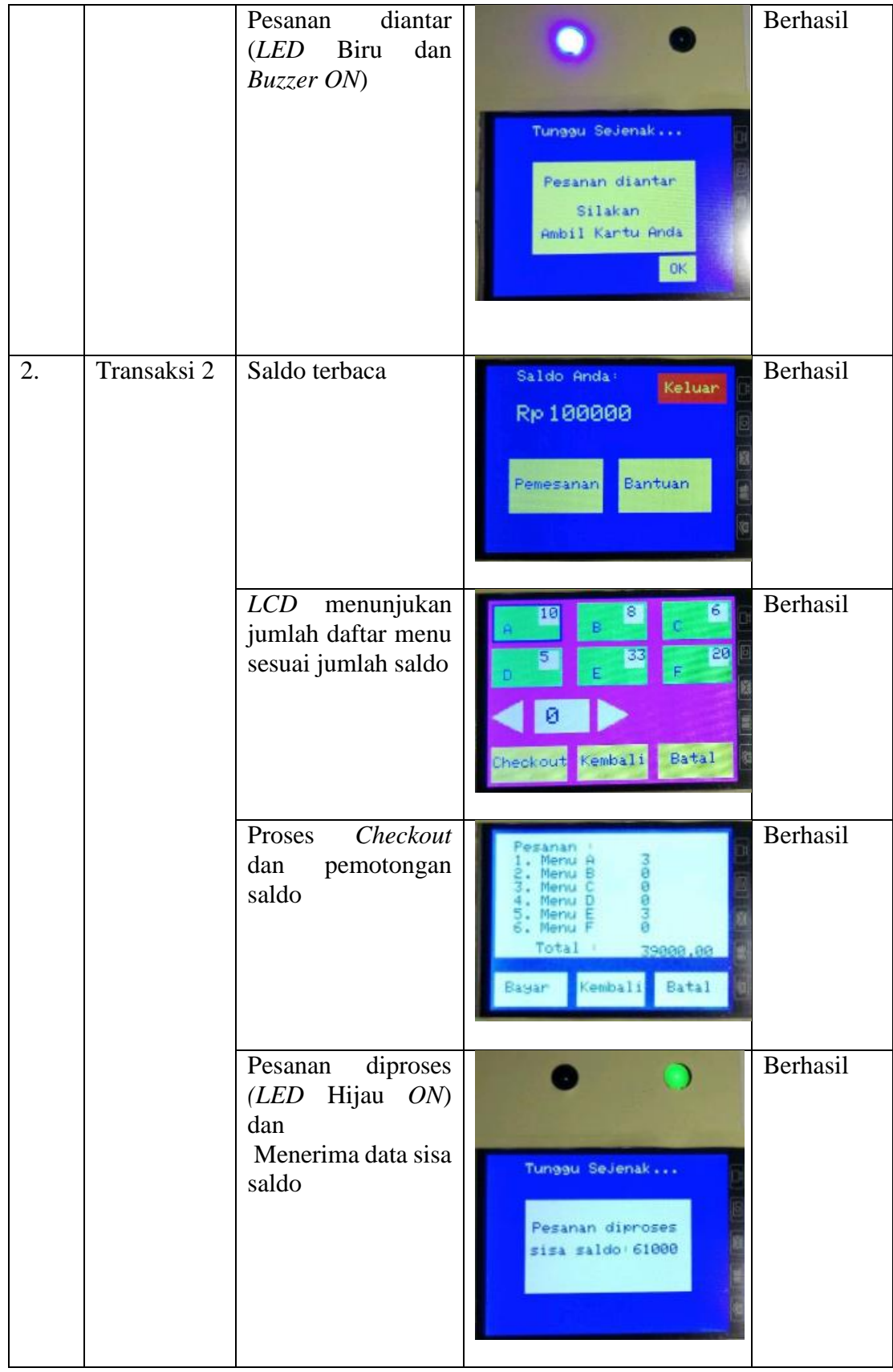

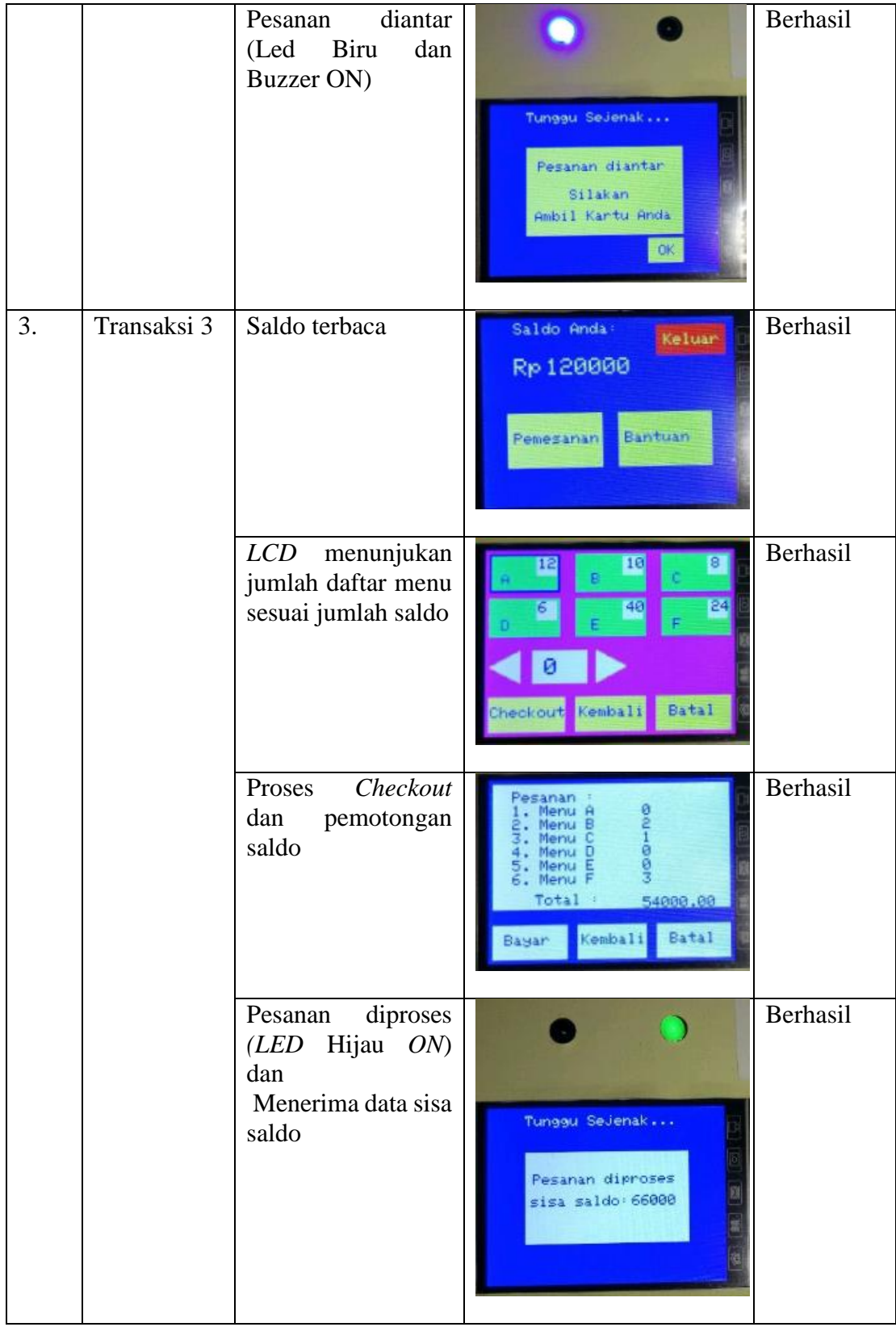

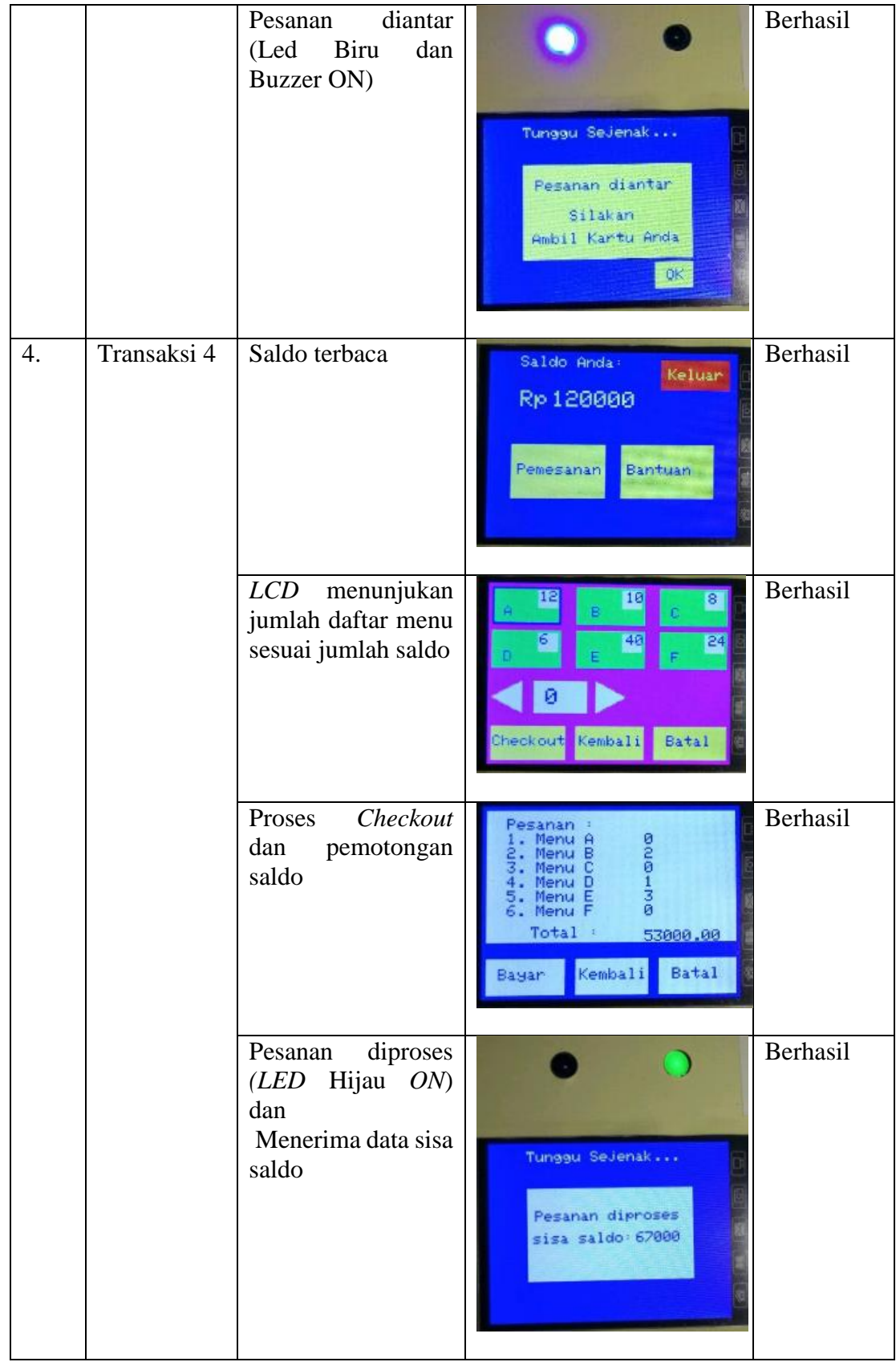

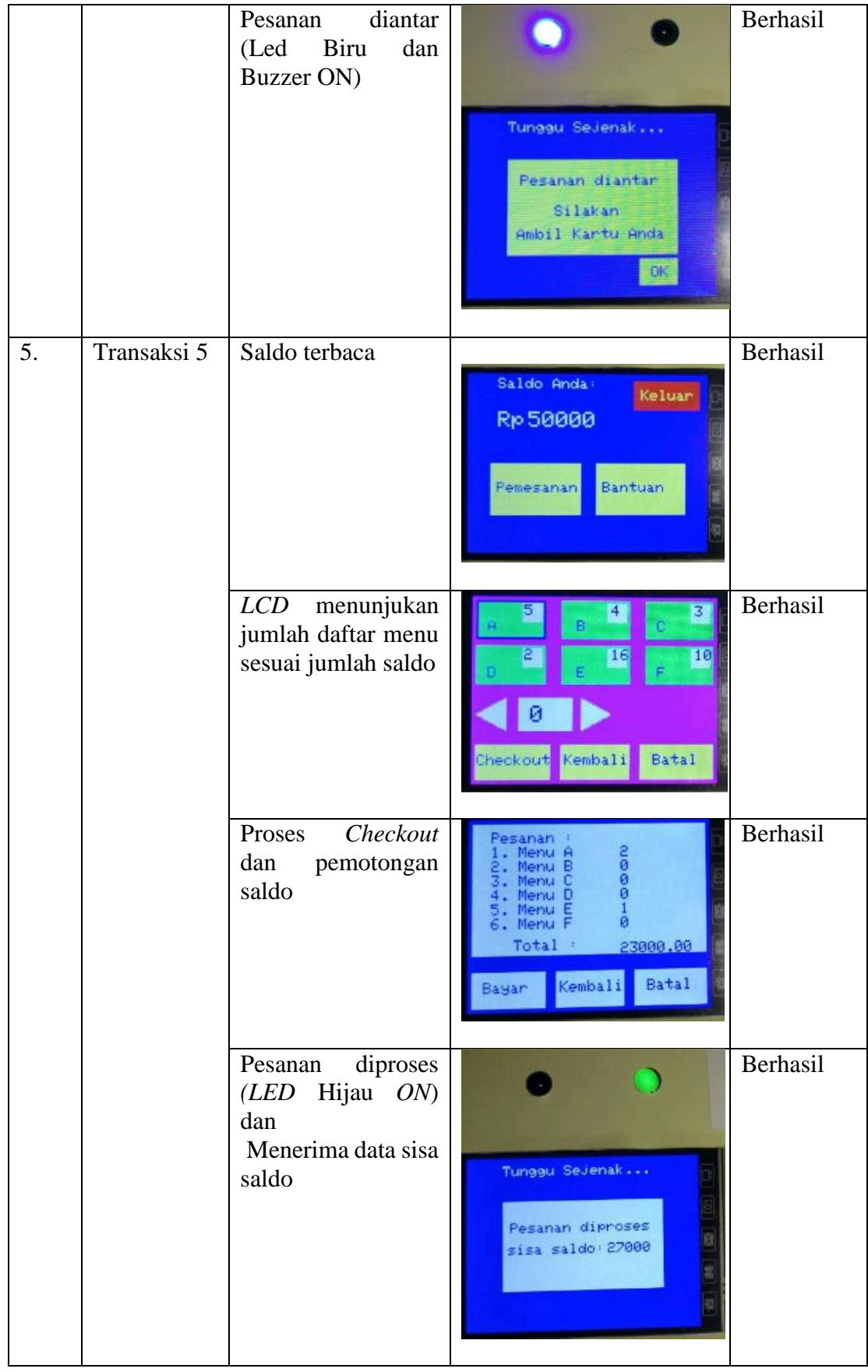

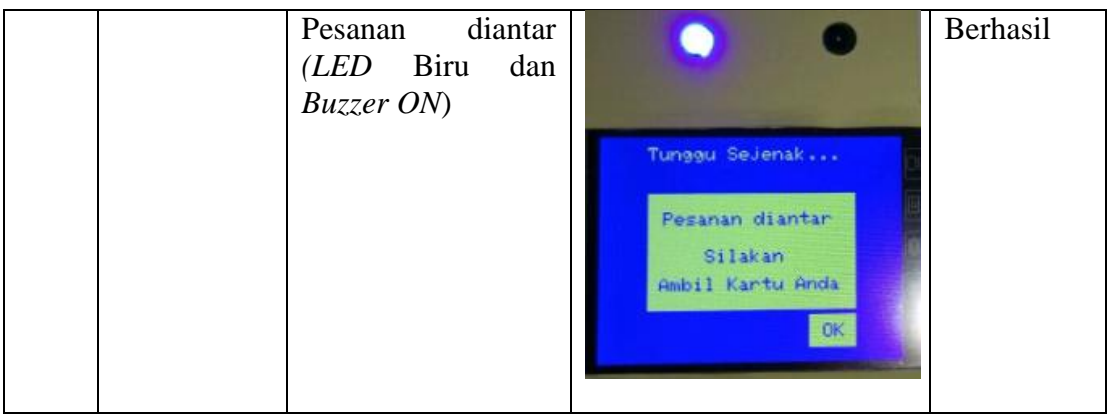

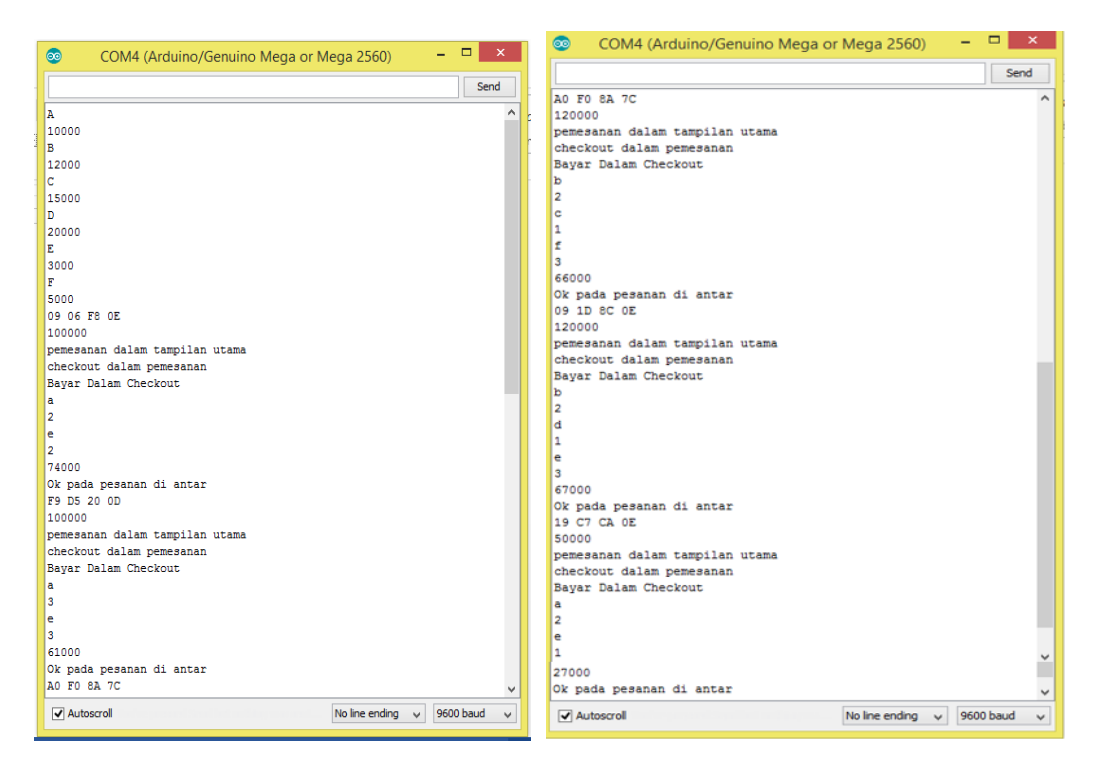

**Gambar 4. 4. Komunikasi serial pada Arduino pada meja 1**

(Sumber: Dokumentasi Pribadi)

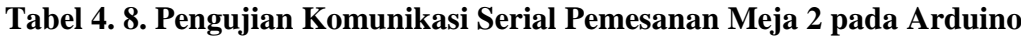

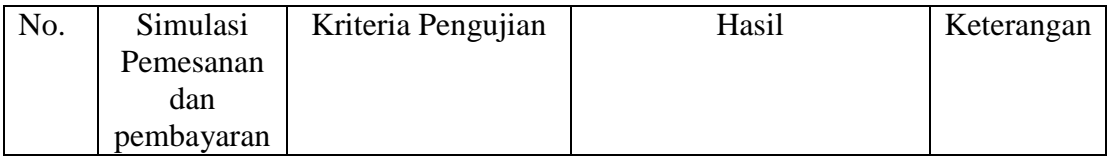

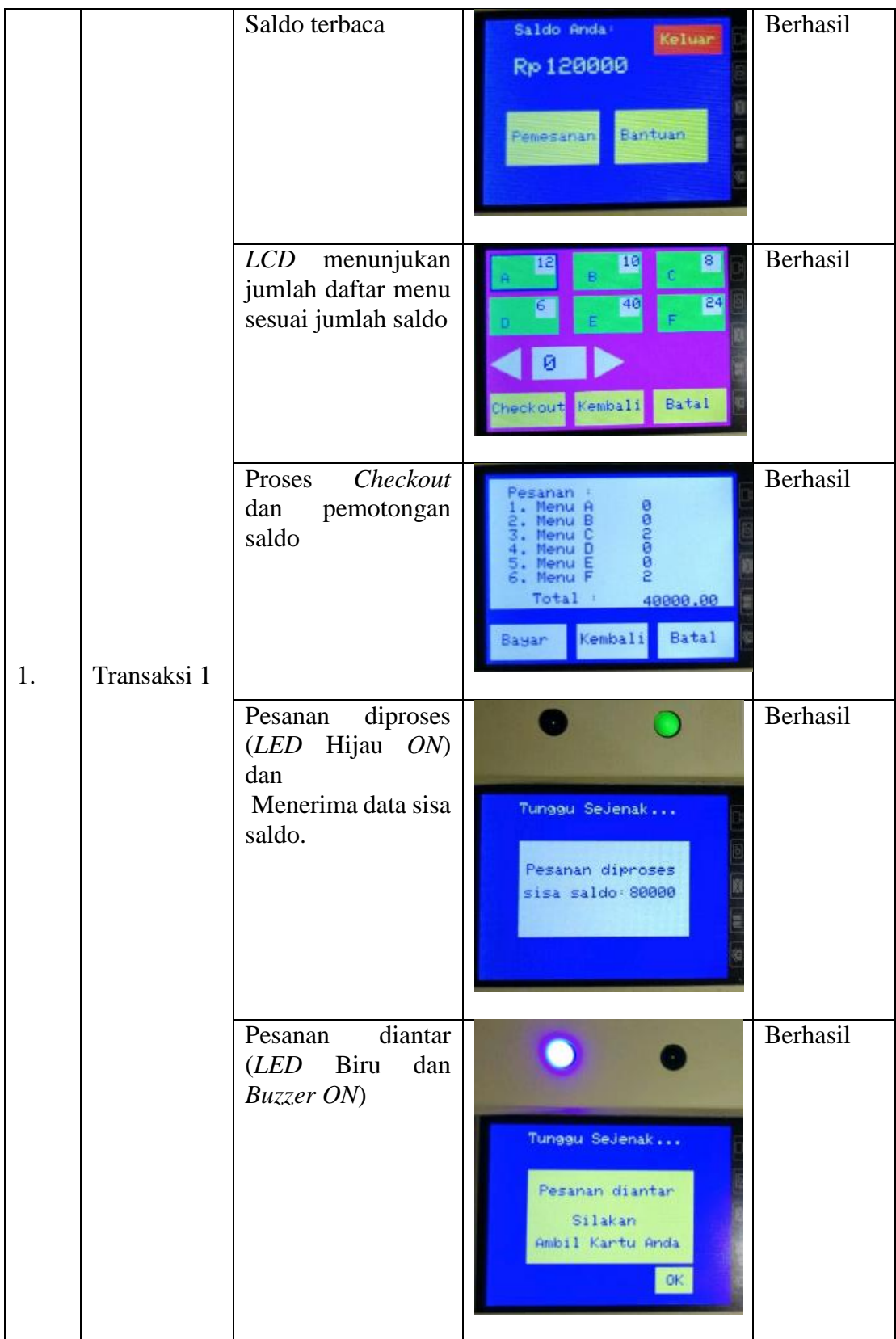

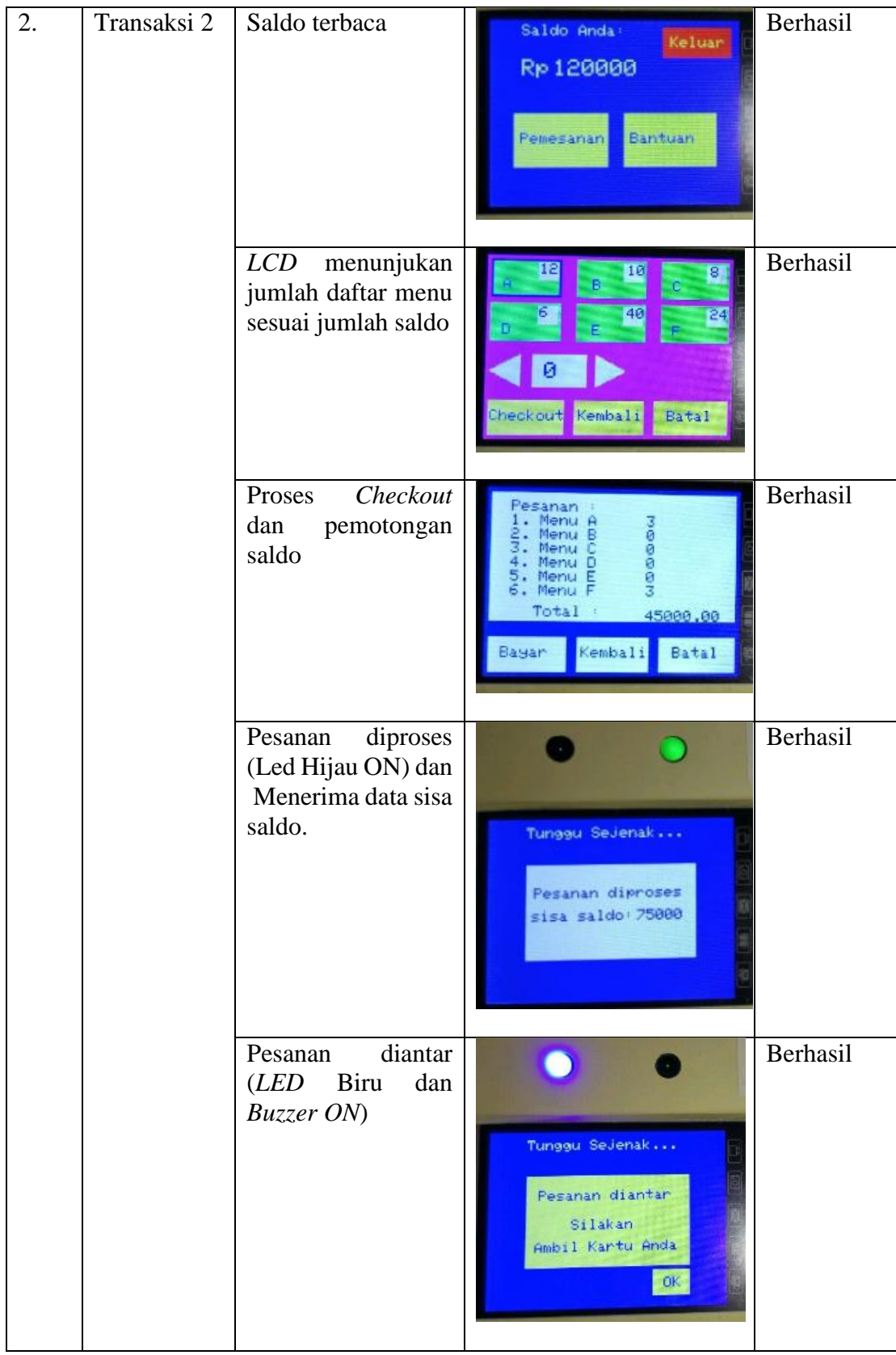

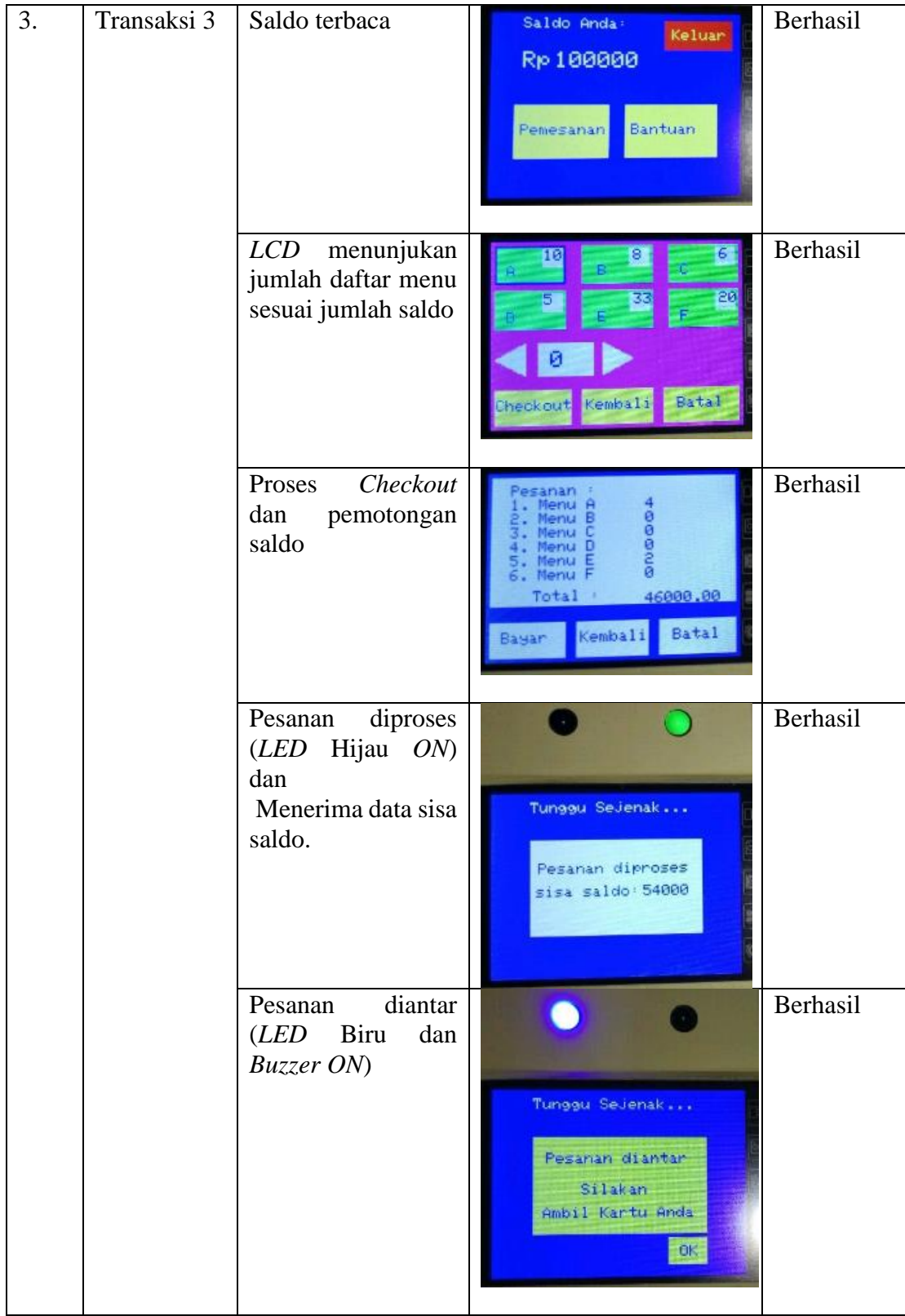

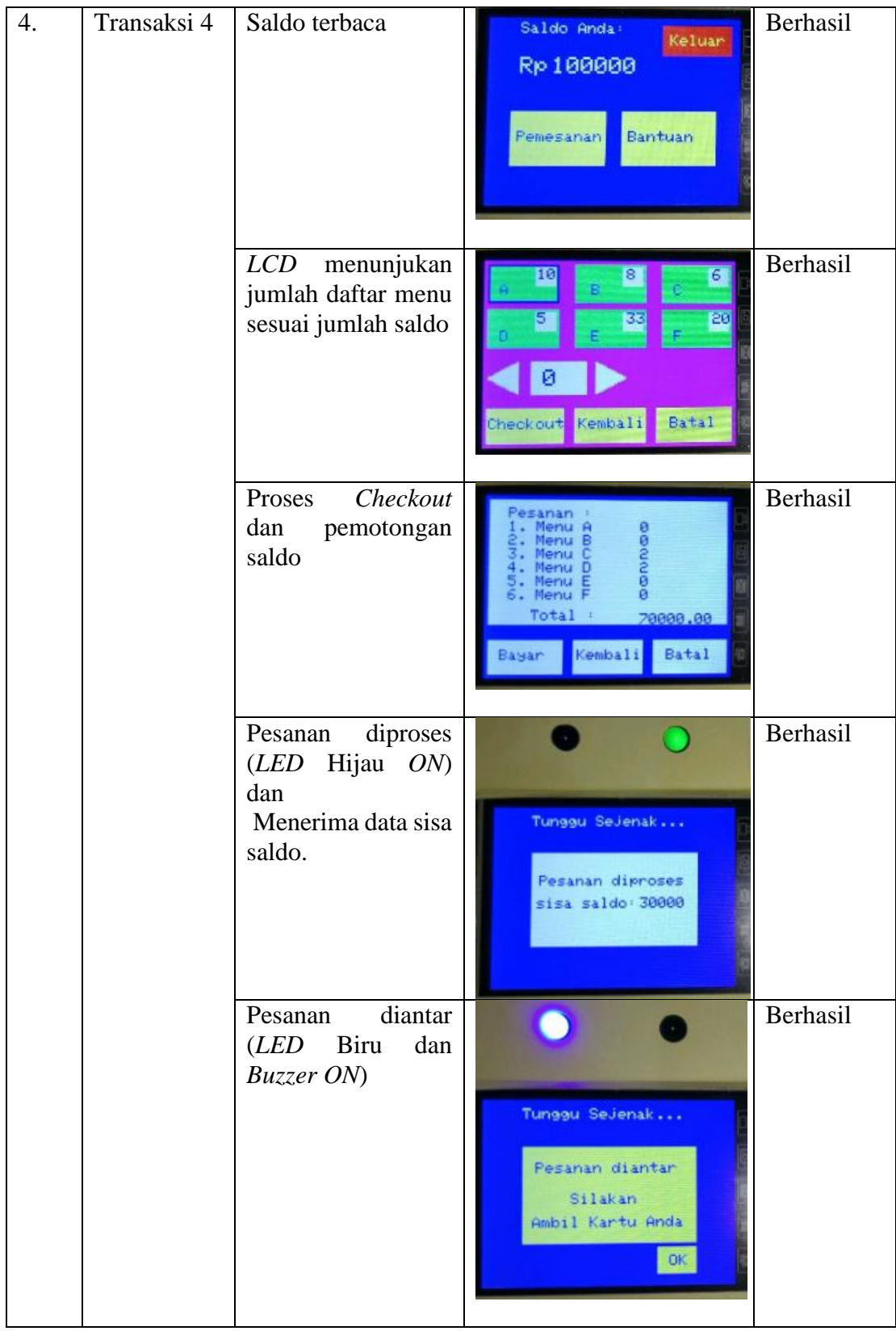

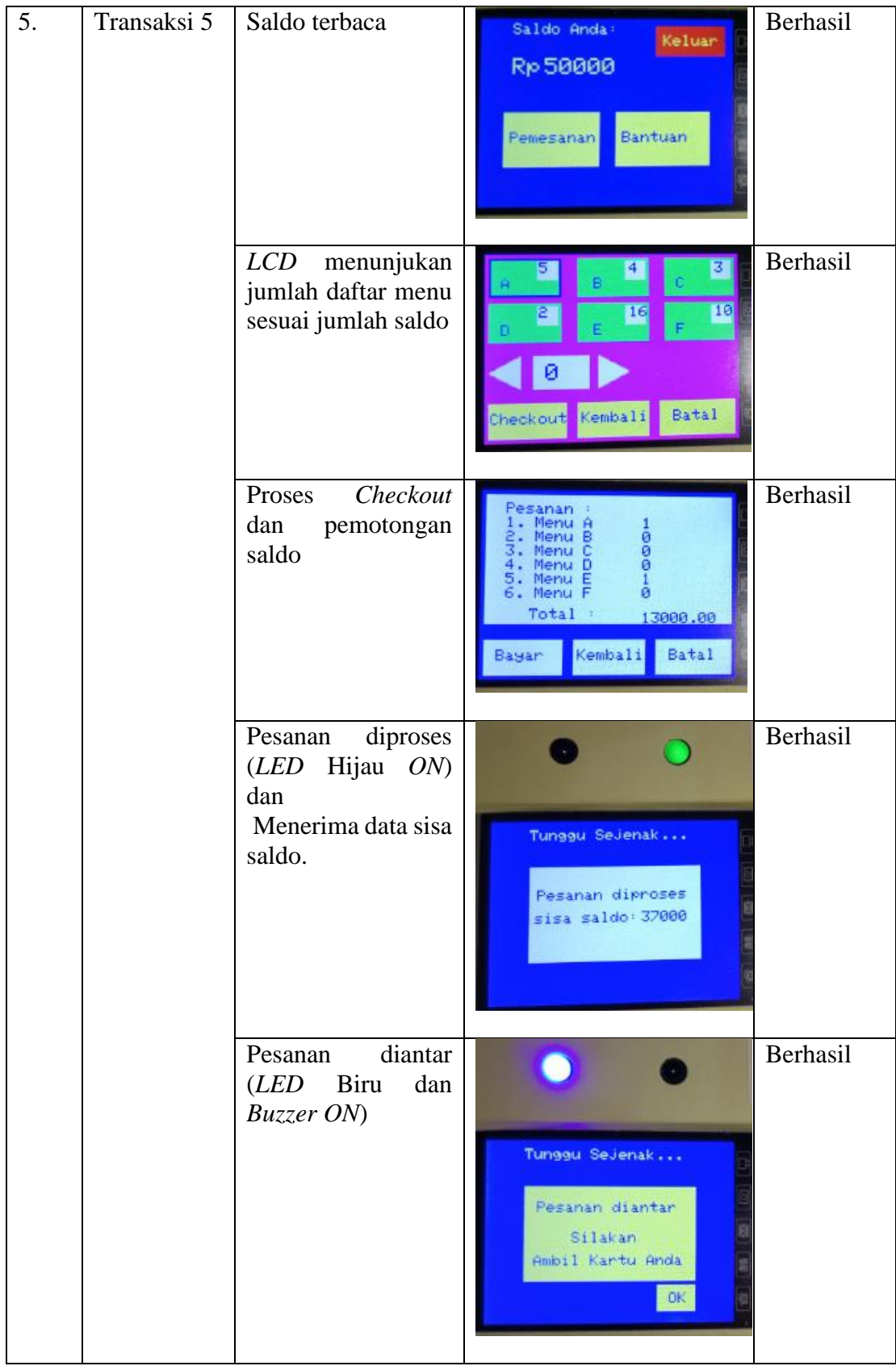

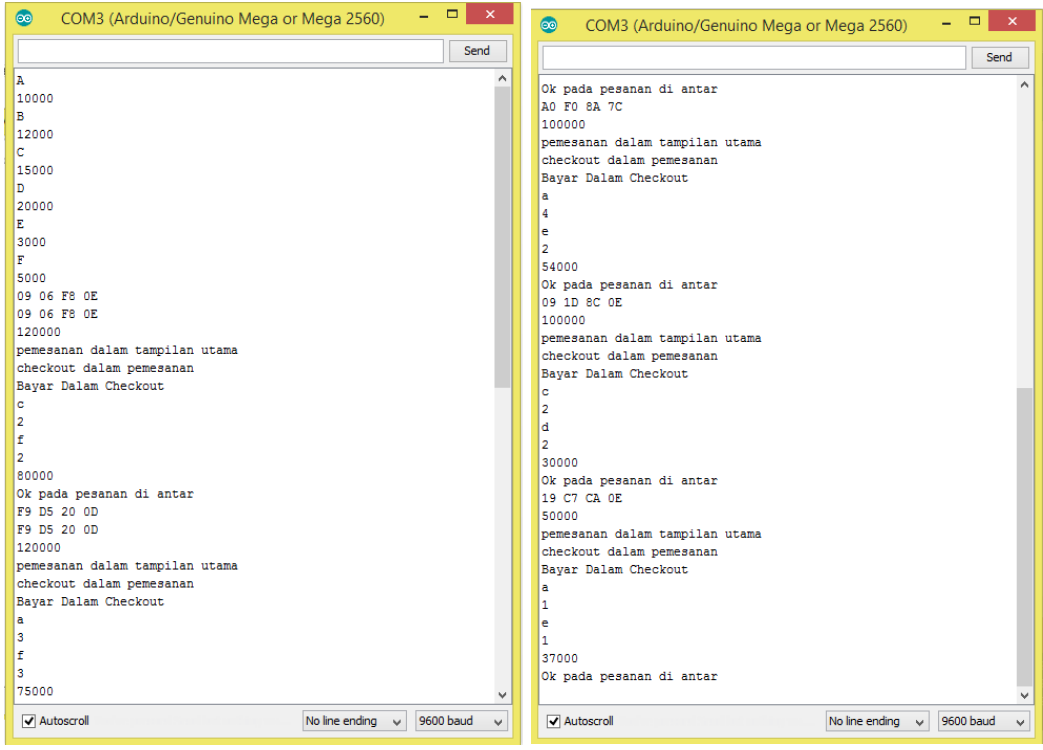

**Gambar 4. 5. Komunikasi serial pada Arduino pada meja 2 (Sumber: Dokumentasi Pribadi)**

Pada tabel 4. 7 dan 4.8 di atas telah di uji coba komunikasi serial melalui Arduino untuk mengetahui apakah program sudah sesuai atau belum, apabila sudah sesuai maka program sudah siap untuk bekerja secara otomatis bersama VB, semua komunikasi akan dikirim melalui VB pengolahan data pada Arduino hanya pembagian saldo dan harga jual untuk mendapatkan ketersediaan. Selebihnya akan dikirim melalui VB.

Hasil uji coba komunikasi serial yang dilakukan sebanyak 5 kali telah sesuai dengan kriteria keberhasilan. Untuk lebih jelasnya gambar serial monitor pada Arduino dapat dilihat pada gambar 4.2 dan gambar 4.3 di atas.

## **4.1.2.3. Pengujian Proses Perbaharui Harga**

Dalam pengujian proses memperbaharui harga dilakukan oleh server sehingga database harga menu berubah sesuai dengan data yang diubah. Tujuan dari pengamatan ini untuk dapat memperbaharui harga tiap menu dan database meng-*update* harga menu yang diubah. Kriteria pengujian ini dikatakan berhasil apabila Banyaknya menu yang dapat dibeli sesuai dengan saldo dan harga jual. Tabel Pengujian proses pembaharuan harga dilihat pada tabel 4.9.

| No. | Pengujian                                              | Kriteria Pengujian                                                                          | Sesudah                                         | Hasil    |
|-----|--------------------------------------------------------|---------------------------------------------------------------------------------------------|-------------------------------------------------|----------|
| 1.  | Memperbaharui<br>harga<br>pada<br>pengujian<br>pertama | Banyaknya<br>menu<br>yang dapat dibeli<br>sesuai<br>dengan<br>saldo dan<br>harga<br>jual    | 10<br>30<br>Batal<br>Kembali<br>Checkout        | Berhasil |
| 2.  | Memperbaharui<br>harga<br>pada<br>pengujian<br>kedua   | Banyaknya<br>menu<br>yang dapat dibeli<br>sesuai<br>dengan<br>dan<br>harga<br>saldo<br>jual | 10<br>Batal<br>Checkout Kembali                 | Berhasil |
| 3   | Memperbaharui<br>harga<br>pada<br>pengujian<br>kedua   | Banyaknya<br>menu<br>yang dapat dibeli<br>sesuai<br>dengan<br>saldo<br>harga<br>dan<br>jual | 10<br>30<br><b>Batal</b><br>Checkout<br>Kembali | Berhasil |

**Tabel 4. 9. Pengujian Proses Perbaharuan Harga**

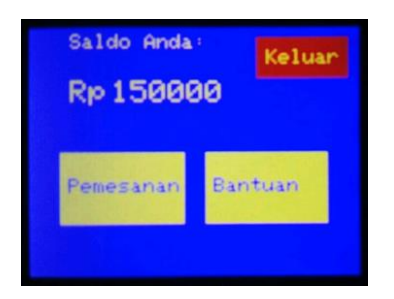
Pada tabel 4.19 dapat dilihat hasil pengujian *Update* harga menu. Jumlah ketersediaan akan menyesuaikan saldo dan harga jual masing- masing menu. Pada pengujian kali ini penulis menggunakan saldo sebesar Rp. 150.000 yang akan dibagi dengan masing-masing harga makanan. Berikut adalah tabel perubahan harga makanan tiap percobaan:

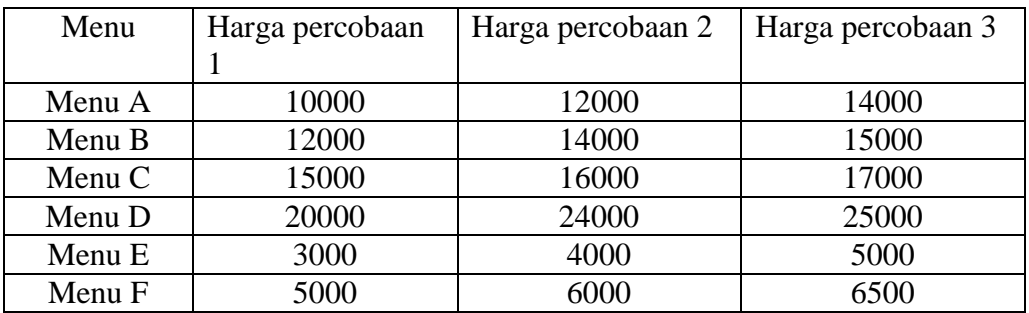

Daftar perubahan harga pada server dapat dilihat pada lampiran 3 halaman 118. Maka dapat diambil kesimpulan bahwa pengujian *update* harga makanan telah berhasil

#### **4.1.2.4. Pengujian pembacaan kartu pelanggan dan saldo pada meja**

Dalam pengujian pembacaan kartu pelanggan yang digunakan sebagai *emoney* pada *smart resto* difokuskan dalam pembacaan UID kartu dan menampilkan saldo pada kartu *RFID* dengan syarat UID sudah diregistrasi dalam database server VB sehingga dapat kirimkan jumlah saldo sesuai dengan UID yang ada pada database*.* Tujuan dari pengamatan ini untuk dapat melakukan transaksi pemesanan dan pembayaran. Kriteria pengujian ini dikatakan berhasil apabila saldo yang terbaca sesuai dengan saldo yang ada pada database. Tabel Pengujian Kesesuaian saldo kartu dengan saldo yang terbaca pada meja 1 dapat dilihat pada tabel 4.10.

dan Tabel Pengujian Kesesuaian saldo kartu dengan saldo yang terbaca pada meja 2 dapat dilihat pada tabel 4.11.

| No.              | <b>UID</b>  | Kriteria Pengujian                    |                                                                                                    | Hasil    |
|------------------|-------------|---------------------------------------|----------------------------------------------------------------------------------------------------|----------|
| 1.               | 19 C7 CA 0E | Saldo kartu sesuai<br>dengan Database | <b>TEMPELK</b><br>Saldo Anda<br><b>AWA REST</b><br>Keluar<br>Rp 250000<br>19 C7 CA DE<br>Pemesanan Bantuan      | Berhasil |
| 2.               | 09 06 F8 0E | Saldo kartu sesuai<br>dengan Database | <b>TEMPELI</b><br>Saldo Anda:<br>Keluar<br><b>AWA REE</b><br>Rp 150000<br>09 06 FB DE<br>Bantuan<br>mesanan     | Berhasil |
| 3.               | F9 D5 20 0D | Saldo kartu sesuai<br>dengan Database | <b>TEMPELKA</b><br>Saldo Anda:<br><b>AWA REST</b><br>Keluar<br>Rp 150000<br>F9 D5 20 00<br>Bantuan<br>Pemesanan | Berhasil |
| $\overline{4}$ . | A0 F0 8A 7C | Saldo kartu sesuai<br>dengan Database | <b>TEMPELK</b><br>Saldo Anda:<br>AWA REST<br>Keluar<br>Rp 200000<br><b>AO FO 8A 7C</b><br>Bantuan<br>Pemesanan  | Berhasil |
| 5.               | 09 1D 8C 0E | Saldo kartu sesuai<br>dengan Database | <b>TEMPELKA</b><br>Saldo Anda<br>Keluar<br><b>WAREST</b><br>Rp 200000<br>89 10 BC OE<br>Bantuan<br>emesanan     | Berhasil |

**Tabel 4. 10. Pengujian Kesesuaian saldo kartu dengan saldo yang terbaca pada meja 1**

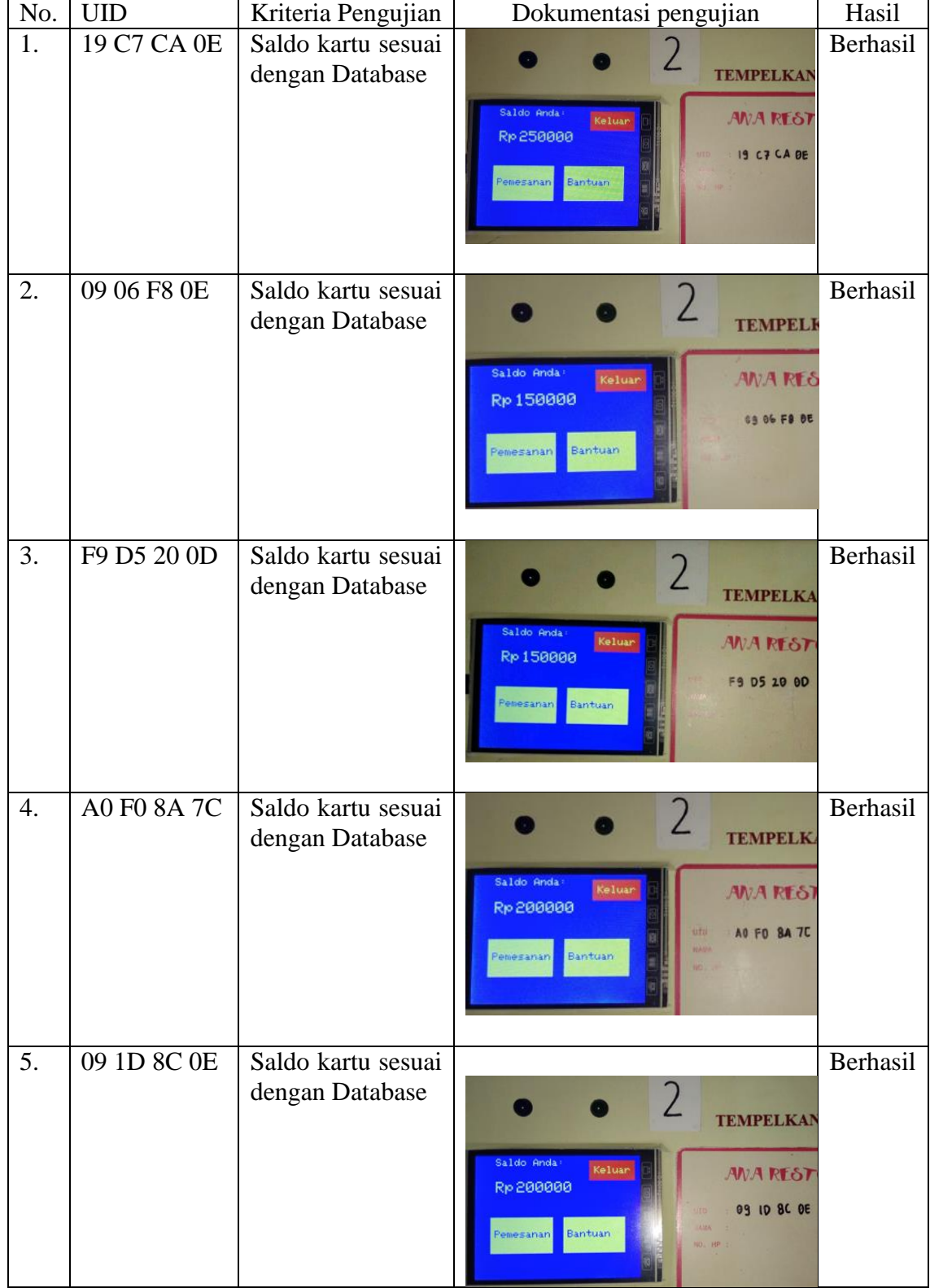

# **Tabel 4. 11.Pengujian Kesesuaian saldo kartu dengan saldo yang terbaca pada meja 2**

Pada tabel pengujian 4.10 dan 4.11 dihasilkan data yang sesuai dikarenakan semua UID sudah teregistrasi apabila terdapat UID yang belum diregistrasi maka akan muncul tampilan pemberitahuan pada LCD seperti Gambar 4.4 berikut:

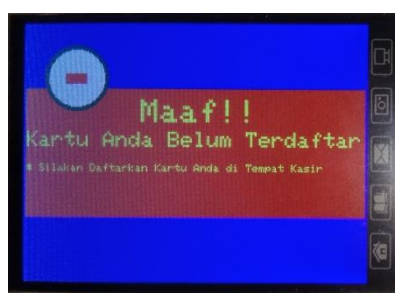

**Gambar 4. 6. Tampilan LCD apabila kartu belum teregistrasi**

(Sumber: Doc.Pribadi)

Dari data di atas dapat dilihat bahwa kedua tabel memiliki data yang sama untuk UID yang sama. Untuk kesesuain jumlah saldo dapat dilihat pada dilihat pada Gambar 4.5. di bawah ini :

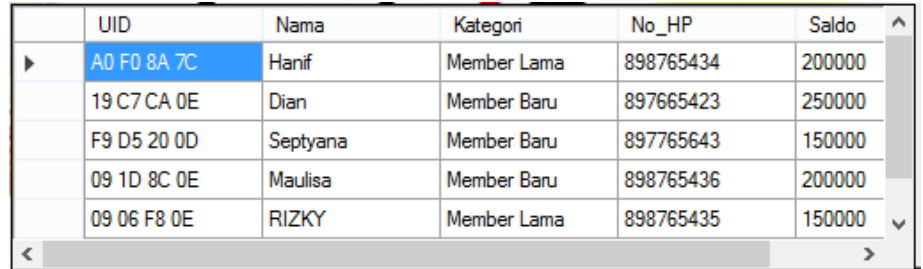

**Gambar 4. 7. Tampilan menu Registrasi pada VB**

(sumber: Doc. Pribadi)

## **4.1.2.5. Pengujian proses transaksi pada meja pemesanan**

Dalam pengujian proses transaksi pemesanan dan pembayaran *smart resto* difokuskan dalam pemesanan, pembayaran serta mengirimkan data dari meja ke server*.* Tujuan dari pengamatan ini untuk dapat melakukan transaksi pemesanan, pembayaran serta pengiriman data dari meja ke server. Kriteria pengujian ini dikatakan berhasil apabila Server mencacat data transaksi di database sesuai dengan yang tertera pada *LCD.*

Tabel Pengujian transaksi pemesanan dan pembayaran pada meja 1 dapat dilihat pada tabel 4.12. dan Pengujian transaksi pemesanan dan pembayaran pada meja 2 dapat dilihat pada tabel 4.13.

| N <sub>o</sub> | Transaksi   | Pesanan pada LCD                                                                                                    | Pesanan Pada Server                                                                                                    | Keterang |
|----------------|-------------|----------------------------------------------------------------------------------------------------|----------------------------------------------------------------------------------------------------|----------|
|                | ke-         |                                                                                                    |                                                                                                    | -an      |
| 1.             | Transaksi 1 | Pesanan<br>goo<br>Menu A<br>Menu B<br>Menu<br>ø<br>Menu<br>5.<br>Menu<br>6.<br>Menu<br>Total<br>52000.00<br><b>Batal</b><br>Kembali<br>Bayan                                                                    | 09 1D 8C 01<br>Meia 1<br>$\overline{1}$<br>Menu<br>Kode<br>Harga_Jual<br>Jumlah<br>Total<br>$\overline{2}$<br>20000<br>MIE GORENG<br>10000<br>$\overline{z}$<br>24000<br><b>NASI GORENG</b><br>12000<br>srima<br>h.<br><b>AIR MINERAL</b><br>3000<br>3000<br>irim<br>5000<br>h.<br>5000<br><b>ES TEH</b>                         | Berhasil |
| 2.             | Transaksi 2 | Pesanan<br>$\frac{2}{1}$<br>. Menu<br>$\mathsf{H}$<br>B<br>Menu<br>2.<br>Menu<br>с<br>з.<br><b>Dono</b><br>D<br>4<br>Menu<br>E<br>Menu<br>5.<br>F<br>6. Menu<br>Total:<br>66000.00<br>Batal<br>Kembali<br>Bayan | 09 10 BC 01<br>Meia 1<br>27000<br>Jumlah<br>Harga_Jual<br>Kode<br>Menu<br>Total<br>MIE GORENG<br>$\overline{c}$<br>10000<br>20000<br>NASI GORENG<br>12000<br>1<br>12000<br>D: Terima<br>NASI AYAM GO<br>15000<br>IX.<br>15000<br><b>Dikirim</b><br>h<br>AIR MINERAL<br>3000<br>9000<br>5000<br>$\overline{2}$<br>10000<br>ES TEH | Berhasil |
| 3.             | Transaksi 3 | Pesanan<br>MOOD<br>. Menu<br>2. Menu<br>Menu<br>Menu<br>5.<br>Menu<br>ø<br>Menu<br>6.<br>Total<br>75000.00<br><b>Batal</b><br>Kembali<br>Bayan                                                                  | Элу<br>$20.2017$ $\%$<br>F9 D5 20 00<br>Meia 1<br>h<br>Harga Jual<br>Jumlah<br>Total<br>Kode<br>Menu<br>MIE GORENG<br>$\overline{\mathbf{3}}$<br>30000<br>10000<br><b>NASI GORENG</b><br>$\overline{\mathbf{3}}$<br>12000<br>36000<br>Di Terima<br><b>AIR MINERAL</b><br>3000<br>3<br>9000<br>Dikirim                            | Berhasil |

**Tabel 4. 12. Pengujian transaksi pemesanan dan pembayaran pada meja 1**

**Tabel 4. 13. Pengujian transaksi pemesanan dan pembayaran pada meja 2**

| N <sub>o</sub> | Transaksi   | Pesanan pada LCD                                                                                                    | Pesanan Pada Server                                                                                                    | Keterang |
|----------------|-------------|----------------------------------------------------------------------------------------------------|----------------------------------------------------------------------------------------------------|----------|
| $\bullet$      | ke-         |                                                                                                    |                                                                                                    | -an      |
| 1.             | Transaksi 1 | Pesanan :<br>Menu A<br>г<br>Menu B<br>å<br>Menu C<br>Menu D<br>5. Menu E<br>6. Menu F<br>Total:<br>43000.00<br>Kembali<br>Bayan<br>Batal | 09 06 F8 0E<br>Meja 2<br>ma<br>Kode<br>Total<br>Menu<br>Harga_Jual<br>Jumlah<br>20000<br>MIE GORENG<br>10000<br>$\overline{\phantom{a}}$<br>я<br>12000<br><b>NASI GORENG</b><br>12000<br><b>AIR MINERAL</b><br>6000<br>3000<br>2<br>5000<br>5000<br><b>ES TEH</b><br>$\bullet$<br>$\frac{1}{\epsilon}$ | Berhasil |

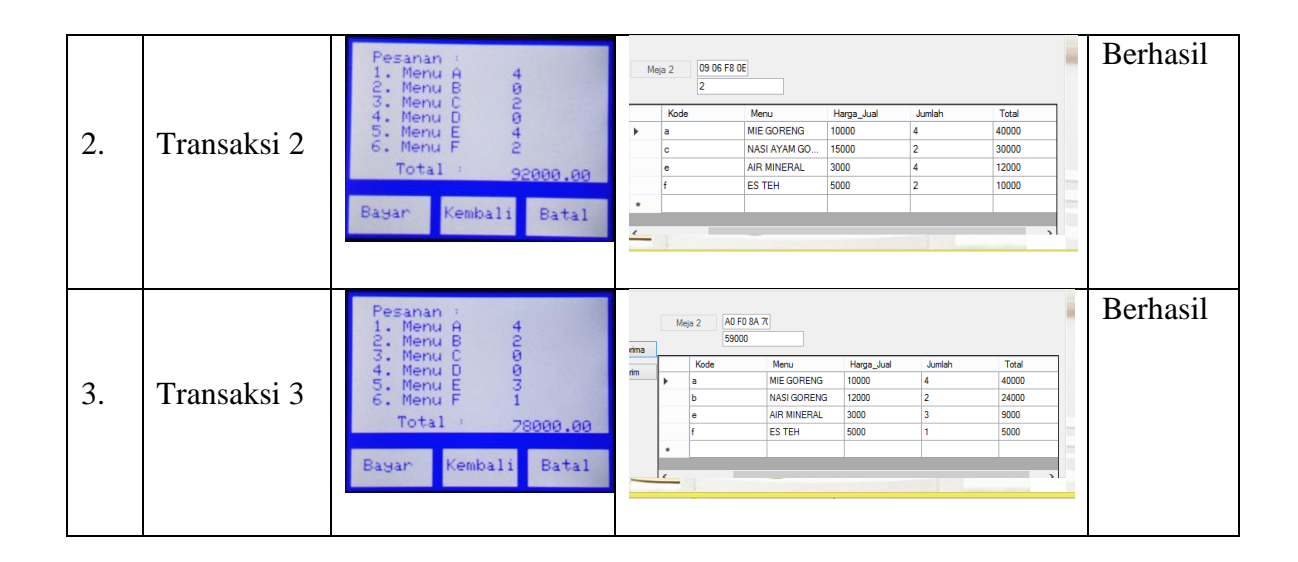

Pada tabel pengujian di atas dapat dilihat bahwa data pesanan yang ada di meja dan yang masuk pada server sama, sehingga dapat dikatakan pengujian komunikasi dari kedua meja telah berhasil.

## **4.1.2.6. Pengujian lampu indikator dan Buzzer pada meja**

Dalam pengujian Lampu indikator dan buzzer pada meja difokuskan pada *LED* menyala ketika ada notifikasi pesanan diterima dan pesanan diantar dan buzzer berbunyi ketika transaksi telah selesai. Tujuan dari pengamatan ini dimaksudkan agar konsumen mengetahui respon server/pelayan ketika konsumen melakukan pemesanan sedangkan buzzer agar *RFID Tag* diambil dari meja pemesanan agar kartu tidak tertinggal. Kriteria pengujian ini dikatakan berhasil apabila Arduino menerima serial "diproses" dan data sisa saldo, maka LED Hijau pada kondisi High (1) kemudian apabila Arduino menerima serial "diantar" maka LED hijau kembali pada kondisi Low(0) sedangkan LED biru dan Buzzer pada kondisi High (1) dalam waktu 2 detik

Tabel Pengujian lampu indikator dan buzzer pada meja 1 dapat dilihat pada tabel 4.14. dan Tabel Pengujian lampu indikator dan buzzer pada meja 2 dapat dilihat pada tabel 4.15.

| ${\bf N}$<br>0. | Pengujian                       | Kode<br>serial | Kriteria             | Hasil                                                                  | Keterangan |
|-----------------|---------------------------------|----------------|----------------------|------------------------------------------------------------------------|------------|
| 1.              | Pesanan<br>diterima<br>server   | diproses       | Lampu<br>Hijau<br>ON | Tunggu SeJenak<br>Pesanan diproses<br>sisa saldo: 15000                | Berhasil   |
| 2.              | Pesanan<br>diantar              | Diantar        | Lampu<br>Biru<br>ON  | Tunggu SeJenak<br>Pesanan diantar<br>Silakan<br>Ambil Kartu Anda<br>OK | Berhasil   |
| 3.              | Proses<br>pembayaran<br>selesai |                | Buzzer<br>ON         | Buzzer berbunyi                                                        | Berhasil   |

**Tabel 4. 14. Pengujian Lampu Indikator dan Buzzer Pada Meja 1**

**Tabel 4. 15. Tabel Lampu Indikator dan Buzzer Pada Meja 2**

| No. | Pengujian                     | Kode<br>serial | Kriteria             | Hasil                                                   | Keterangan |
|-----|-------------------------------|----------------|----------------------|---------------------------------------------------------|------------|
| 1.  | Pesanan<br>diterima<br>server | diterima       | Lampu<br>merah<br>ON | Tunggu Sejenak<br>Pesanan diproses<br>sisa saldo: 59000 | Berhasil   |

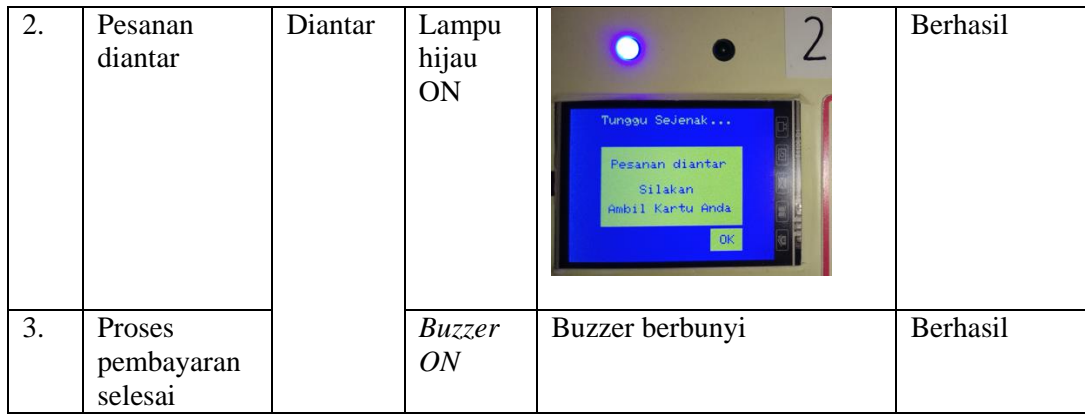

Pada tabel 4.14 dan 4.15 di atas dapat dilihat bawah semua percobaan telah mencapai kriteria keberhasilan bahwa apabila Arduino menerima serial "diproses" dan data sisa saldo, maka LED Hijau pada kondisi High kemudian apabila Arduino menerima serial "diantar" maka LED hijau kembali pada kondisi Low sedangkan LED biru dan Buzzer pada kondisi High dalam waktu 2 detik.

## **4.1.2.7. Pengujian Edit Pesanan**

Dalam pengujian edit pesanan difokuskan pada edit pesanan yang masuk ke server (VB), server berhak membatalkan/mengedit pesanan dari konsumen pada situasi tertentu misal stock kosong, ada masalah pada bagian dapur dan lain sebagainya. Tujuan dari pengamatan ini untuk dapat mengedit pesanan yang masuk. Kriteria pengujian dikatakan berhasil apabila server dapat meng-*Update* data pada tabel pemesanan yang terdapat di server.

Pada tabel 4.16. dan Tabel 4.17. Berikut dilakukan 3 kali percobaan pada masingmasing meja dan hasilnya menunjukan bahwa data yang masuk dapat diedit oleh server dan diperbaharui pada tabel pemesanan meja 1 dan 2, maka pengujian edit pesanan dianggap berhasil

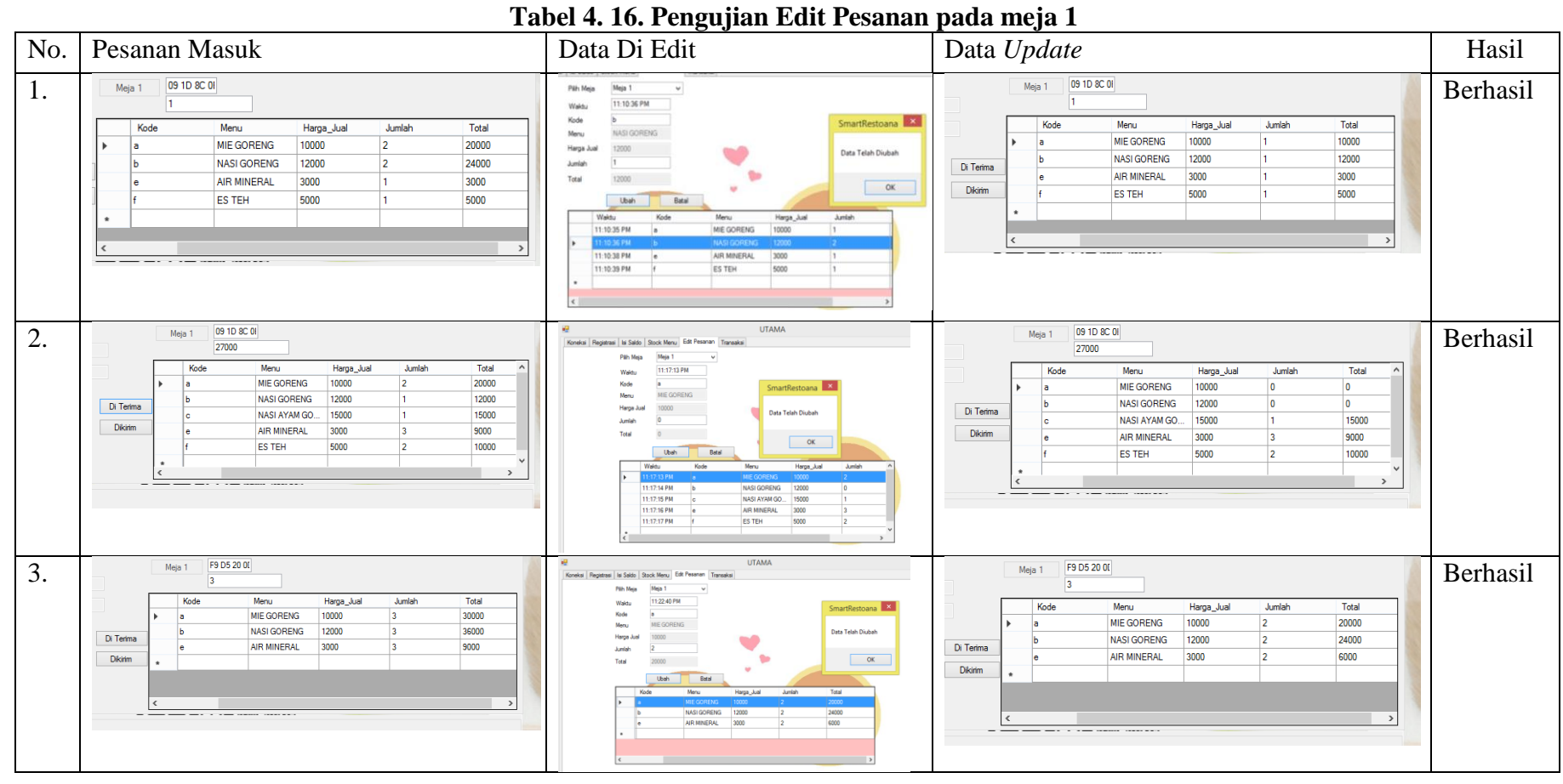

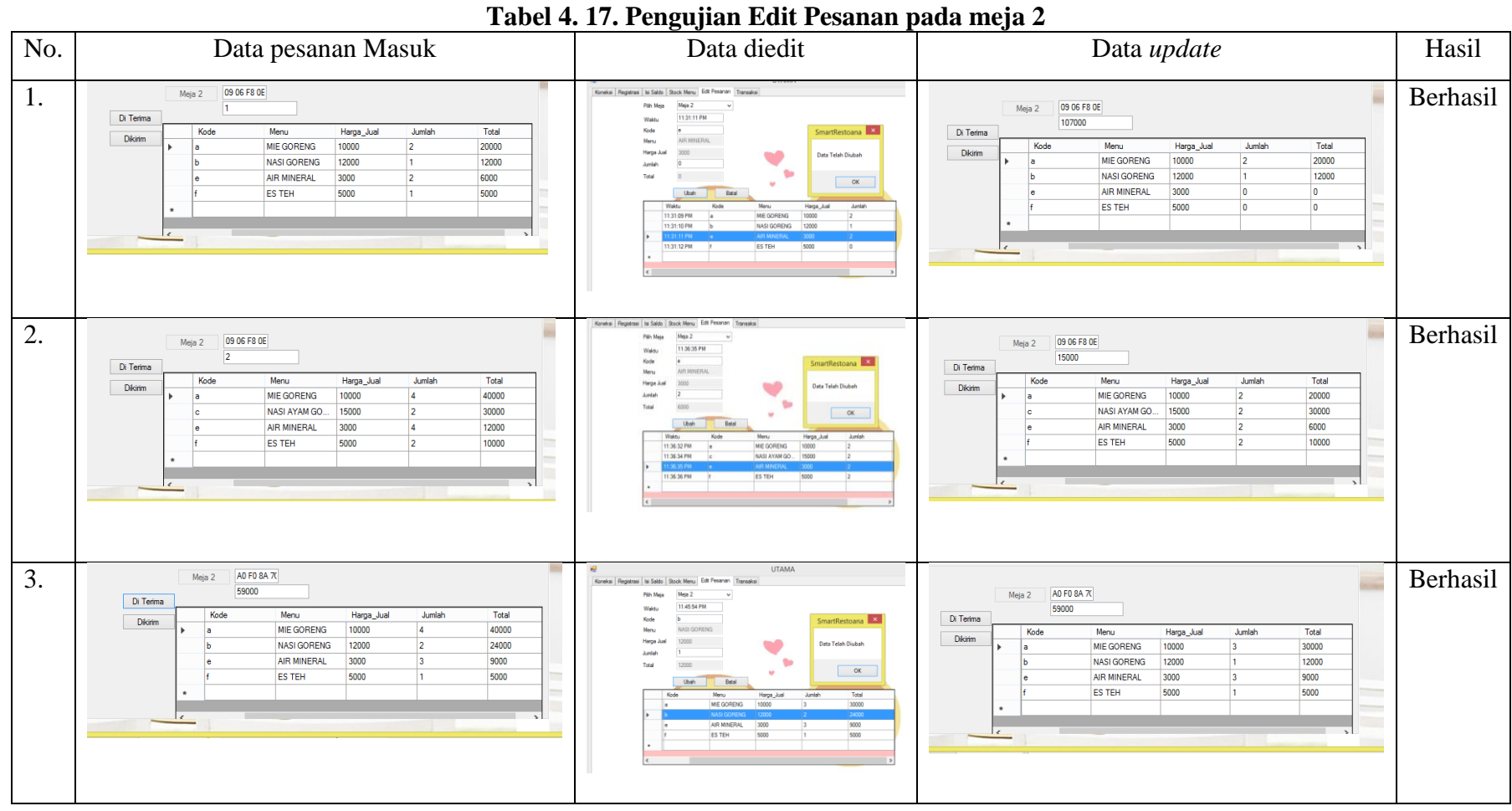

#### **4.1.2.8. Pengujian proses penambahan saldo** *RFID Card*

Dalam pengujian proses penambahan saldo *RFID Card* hanya dapat dilakukan oleh server, sedangkan *RFID Card* dapat ditempel pada RFID reader yang ada pada masing-masing meja. Tujuan dari pengamatan ini untuk dapat menambahkan saldo pada database dan dibaca oleh *RFID reader* pada masingmasing meja. Kriteria pengujian ini dikatakan berhasil apabila saldo bertambah sesuai dengan nilai yang diisikan. Tabel pengujian penambahan saldo melalui meja 1 dapat dilihat pada tabel 4.18. dan Tabel pengujian penambahan saldo melalui meja 2 dapat dilihat pada tabel 4.19.

| No. | Pengujian                                | Kriteria                                                                      | Sebelum                                                                                                    | Sesudah                                                                                                    | Ket.         |
|-----|------------------------------------------|-------------------------------------------------------------------------------|----------------------------------------------------------------------------------------------------|----------------------------------------------------------------------------------------------------|--------------|
| 1.  | Menamba<br>hkan saldo<br>pada kartu      | pengujian<br>Saldo<br>bertambah<br>sesuai dengan<br>nilai<br>yang<br>diisikan | <b>TEMPELKA</b><br>Saldo Anda<br><b>ANA REST</b><br>Keluar<br><b>Rio 50000</b><br>19 C7 CA DE<br>Penesanan Bantuan | <b>TEMPELK</b><br>saldo Anda<br><b>WAREST</b><br>Keluar<br>Rp 100000<br>19 C7 CA DE<br><b>Bantuan</b><br>enesanan <mark>.</mark> | Berh<br>asil |
| 2.  | Menamba<br>hkan saldo<br>pada kartu<br>2 | saldo<br>bertambah<br>sesuai<br>nominal yang<br>diisikan                      | <b>TEMPELKA</b><br>Saldo Anda<br><b>AWA REST</b><br>Keluar<br><b>Rp 50000</b><br>F9 05 20 00<br>Penesanan Bantuan  | <b>TEMPELKA</b><br>Saldo Anda<br><b>AVA REST</b><br>Keluar<br>Rp 150000<br>F9 D5 20 00<br>Pemesanan<br><b>Bantuan</b>            | Berh<br>asil |
| 3.  | Menamba<br>hkan saldo<br>pada kartu<br>3 | saldo<br>bertambah<br>sesuai<br>nominal yang<br>diisikan                      | <b>TEMPELK</b><br>aldo Anda<br><b>ANA REST</b><br>Keluar<br>Rio 50000<br>A0 FO 8A 7C<br>eneganan Bantuan           | <b>TEMPELKA</b><br>Saldo Anda<br><b>ANA REST</b><br>Keluar<br>Rp 200000<br>A0 FO 8A 7C<br>Bantuan<br>emeganan                    | Berh<br>asil |

**Tabel 4. 18. pengujian penambahan Saldo** *RFID Card* **melalui meja 1**

Pada Tabel 4.18 dapat dilihat hasil penambahan saldo. Pada uji coba melalui meja 1 semua saldo awal adalah Rp. 50.000. pengujian pada kartu 1 saldo ditambah sebesar Rp. 50.000, pada uji coba kartu 2 saldo ditambah sebensar Rp. 100.000 dan pada uji coba kartu 3 ditambahkan sebesar Rp. 150.000. dan ketiga percobaan dapat dikatakan berhasil.

| No. | Pengujian                                | Kriteria                                                         | Sebelum                                                                                                    | Sesudah                                                                                                  | Hasil        |
|-----|------------------------------------------|------------------------------------------------------------------|----------------------------------------------------------------------------------------------------|----------------------------------------------------------------------------------------------------|--------------|
|     |                                          | pengujian                                                        |                                                                                                    |                                                                                                    |              |
| 1.  | Menambah<br>saldo<br>kan<br>pada kartu 1 | Saldo<br>bertambah<br>sesuai<br>dengan nilai<br>yang<br>diisikan | $\mathcal{D}$<br><b>TEMPELK</b><br><b>AWA REST</b><br>Saldo Anda<br>Keluar<br>Rp 100000<br>05 06 FB OE<br>Penesanan Bantuan | <b>TEMPELK</b><br><b>ANA RES</b><br>aldo Anda<br>Keluar<br>Rp 150000<br>09 06 FB OC<br>Pemesanan Bantuan | Berh<br>asil |
| 2.  | Menambah<br>saldo<br>kan<br>pada kartu 2 | saldo<br>bertambah<br>sesuai<br>nominal<br>yang<br>diisikan      | $\overline{2}$<br><b>TEMPELKA</b><br>Ldo Anda<br><b>AWA REST</b><br>Keluar<br>Rp 100000<br>09 ID 8C OE<br>emesanan Bantuan  | <b>TEMPELKA</b><br><b>WARTST</b><br>Rio 200000<br>09 ID 8C OE<br>Bantuan<br>enesanan                     | Berh<br>asil |
| 3.  | Menambah<br>saldo<br>kan<br>pada kartu 3 | saldo<br>bertambah<br>sesuai<br>nominal<br>yang<br>diisikan      | <b>TEMPELKAN</b><br><b>ANA REGI</b><br>Keluar<br>Rp 100000<br>19 C7 CA DE<br>mesanan<br><b>Eantuan</b>                      | <b>TEMPELKA</b><br><b>ANA REST</b><br>Keluar<br>Re 250000<br><b>19 C7 CA BE</b><br>enezanan Bantuan      | Berh<br>asil |

**Tabel 4. 19. pengujian penambahan Saldo** *RFID Card* **melalui meja 2**

Pada tabel 4.19. dapat dilihat hasil penambahan saldo. Pada uji coba melalui meja 2 semua saldo awal adalah Rp. 100.000. pengujian pada kartu 1 saldo ditambah sebesar Rp. 50.000, pada uji coba kartu 2 saldo ditambah sebensar Rp. 100.000 dan pada uji coba kartu 3 ditambahkan sebesar Rp. 150.000. dan ketiga percobaan dapat dikatakan berhasil. Keterangan gambar pengisian saldo pada server pada dilihat pada lampiran 4 halaman 119.

#### **4.1.2.9. Estimasi Waktu Tunggu pesanan**

Estimasi waktu tunggu dibuat dalam pemrograman penulis yang dapat di lihat pada lampiran 12 Halaman 160 pada keterangan "Estimasi waktu tunggu" Dengan rumus yang sewaktu-waktu dapat diubah yaitu:

Waktu estimasi tunggu menu a = 3 menit, b = 3 menit, c = 4 menit, d = 5 menit, e

 $= 1$  menit,  $f = 2$  menit

 $a = (jml_a * 180)/60$ 

 $b = (iml_b * 180)/60$ 

c = (iml c \* 240)/60

 $d = (iml d * 300)/60$ 

 $e = (iml_e * 60)/60$ 

 $f = (jml_f * 120)/60$ 

akan didapatkan waktu estimasi tunggu dengan satuan menit.

1. Diasumsikan dengan 1 pelayan

Semua pekerjaan di bebankan kepada 1 pelayan sehingga waktu tunggu adalah hasil penjumlahan semua pesanan.

Jumlah waktu tunggu =  $((jm)a * 180) + (jm b * 180) + (jm c * 240) +$ 

 $(iml_d * 300) + (iml_e * 60) + (iml_f * 120)/60$ , atau dapat pula ditulis :

Jumlah waktu tunggu =  $(a + b + c + d + e + f)$ 

2. Diasumsikan dengan 2 Pelayan

Setiap pelayan akan mengambil alih 3 menu misal, pelayan 1 mengambil alih menu a,b,c dan pelayan 2 mengambil alih menu d,e,f maka estimasi tunggu diambil dari perbandingan waktu terlama

Rumus:

If  $(a + b + c) > (d + e + f)$ Jumlah waktu tunggu =  $(a + b + c)$ Else if  $(d + e + f) > (a + b + c)$ Jumlah waktu tunggu  $=(d + e + f)$ 

3. Diasumsikan dengan 3pelayan

Setiap pelayan akan mengambil alih 2 menu misal, pelayan 1 mengambil alih menu a dan b, pelayan 2 mengambil alih menu c dan d, pelayan 3 mengambil alih menu e dan f, maka estimasi tunggu diambil dari perbandingan waktu terlama.

Rumus:

If  $((a + b) > (c + d))$  &&  $((a + b) > (e + f))$ Jumlah waktu tunggu  $= (a + b)$ Else if  $((c + d) > (a + b))$  &&  $((c + d) > (e + f))$ Jumlah waktu tunggu =  $(c + d)$ Else if  $((e + f) > (a + b))$  &&  $((e + f) > (c + d))$ Jumlah waktu tunggu =  $(e + f)$ 

4. Diasumsikan dengan 4 pelayan

Setiap pelayan akan mengambil alih 1-2 menu misal, pelayan 1 mengambil alih menu a dan b, pelayan 2 mengambil alih menu c, pelayan 3 mengambil alih menu d, dan pelayan 4 mengambil alih menu e dan f, maka estimasi tunggu diambil dari perbandingan waktu terlama

Rumus:

If  $((a + b) > (c))$  &&  $((a + b) > (d))$  &&  $((a + b) > (e + f))$ 

Jumlah waktu tunggu =  $(a + b)$ 

Else if  $((c) > (a + b))$  &&  $((c) > (d))$  &&  $((c) > (e + f))$ Jumlah waktu tunggu  $= (c)$ Else if  $((d) > (a + b))$  &&  $((d) > (c))$  &&  $((d) > (e + f))$ Jumlah waktu tunggu  $=$  (d) Else if  $((e + f) > (a + b))$  &&  $((e + f) > (c))$  &&  $((e + f) > (d))$ Jumlah waktu tunggu  $=$  (d)

5. Diasumsikan dengan 5 pelayan

Setiap pelayan akan mengambil alih 1-2 menu misal, pelayan 1 mengambil alih menu a, pelayan 2 mengambil alih menu b, pelayan 3 mengambil alih menu c, pelayan 4 mengambil alih menu d dan pelayan 5 mengambil alih menu e dan f, maka estimasi tunggu diambil dari perbandingan waktu terlama

Rumus:

If  $(a > b)$  & &  $((a > c)$  & &  $((a > d)$  & &  $(a > (e+f))$ Jumlah waktu tunggu  $=$  (a) Else if  $(b > a) \&&((b > c) \&&((b > d) \&&(b > (e + f))$ Jumlah waktu tunggu  $=$  (b) Else If  $(c > a) \&& ((c > b) \&& ((c > d) \&& (c > (e+f))$ Jumlah waktu tunggu  $= (c)$ Else If  $(d > a) \&& ((d > b) \&& ((d > c) \&& (d > (e + f))$ Jumlah waktu tunggu  $=$  (d) Else If  $((e+f) > a) \&& ((e+f) > b) \&& ((e+f) > c) \&& ((e+f) > (d))$ Jumlah waktu tunggu  $= (e + f)$ 

6. Diasumsikan dengan 6 pelayan

Setiap pelayan akan menyiapkan menu yang telah di tugaskan sehingga estimasi waktu tunggu akan mengikuti estimasi waktu tunggu terlama.

Rumus:

if  $(a>b) \& c(a>c) \& c(a>d) \& c(a>e) \& c(a)f;$ 

Jumlah waktu tunggu  $= a$ 

Else if (b>a) && (b>c) && (b>d) && (b>e) && (b>f);

Jumlah waktu tunggu = b

Else if  $(c>a) \&c(b) \&c(c-d) \&c(c-e) \&c(c=f);$ 

Jumlah waktu tunggu  $= c$ 

Else if  $(d>a) \& (d>b) \& (d>c) \& (a>e) \& (a>f);$ 

Jumlah waktu tunggu  $= d$ 

Else if  $(e>a) \& c(b) \& c(c) \& c(c-d) \& c(c) \& c(c) \& c(c) \& c(c) \& c(c) \& c(c) \& c(c) \& c(c) \& c(c) \& c(c) \& c(c) \& c(c) \& c(c) \& c(c) \& c(c) \& c(c) \& c(c) \& c(c) \& c(c) \& c(c) \& c(c) \& c(c) \& c(c) \& c(c) \& c(c) \& c(c) \& c$ 

Jumlah waktu tunggu  $= e$ 

Else if  $(f>a) \& (f>b) \& (f>c) \& (f>d) \& (fce);$ 

Jumlah waktu tunggu  $= f$ 

#### **4.2. Analisis pengujian**

Pada poin 4.1 di atas telah dilakukan pengujian *hardware dan software.* Dapat dianalisis bahwa setiap pengujian telah memenuhi kriteria yang disyaratkan. Yaitu produk dapat melakukan pemesanan melalui *LCD touchscreen* dan pembayaran melalui *RFID card* secara otomatis di dukung oleh software VB yang dapat mengolah data seperti registasi kartu, isi ulang saldo, edit pesanan, data transaksi saldo dan data transaksi penjualan.

#### **4.3. Kelebihan dan Kelemahan Alat**

## **4.3.1. Kelebihan Alat**

Kelebihan dari alat ini antara lain :

- 1. Dapat melakukan pemesanan dan pembayaran pada masing-masing meja
- 2. Saldo Kartu *RFID tag* dapat bisa diisi ulang pada server
- 3. Dapat memberikan ketersediaan menu yang dapat dipilih disesuaikan dengan jumlah saldo yang dimiliki dan harga menu.

#### **4.3.2. Kekurangan Alat**

Kekurangan dari alat ini antara lain :

- 1. Penggunaan kabel serial perlu digantikan dengan komunikasi nirkabel pada penerapan aslinya
- 2. Masih terdapat miss komunikasi apabila delay dari Arduino tidak sesuai pada saat pengiriman serial dari VB
- 3. Masih menggunakan bantuan buku menu untuk menunjukan jenis menu dan harga.

## **4.4. Aplikasi Hasil Penelitian**

Setelah produk dinyatakan layak untuk digunakan dan diproduksi maka langkah berikutnya adalah menentukan aplikasi dan penerapan yang sesuai dengan fungsi dari alat tersebut yaitu diaplikasikan pada restoran, café atau warung. Bagi perkembangan dunia pendidikan alat ini dapat digunakan sebagai trainer untuk pembelajaran materi sistem kendali berbasis mikrokontroler di SMK, khususnya untuk jurusan teknik elektro atau elektronika peminatan otomasi industri.

## **4.4.1. Implementasi Alat**

Alat diimplementasikan pada sebuah warung yang terdapat di Jl Sumbadra Tanah tinggi Jakarta pusat agar dapat digunakan sementara oleh pengujung.

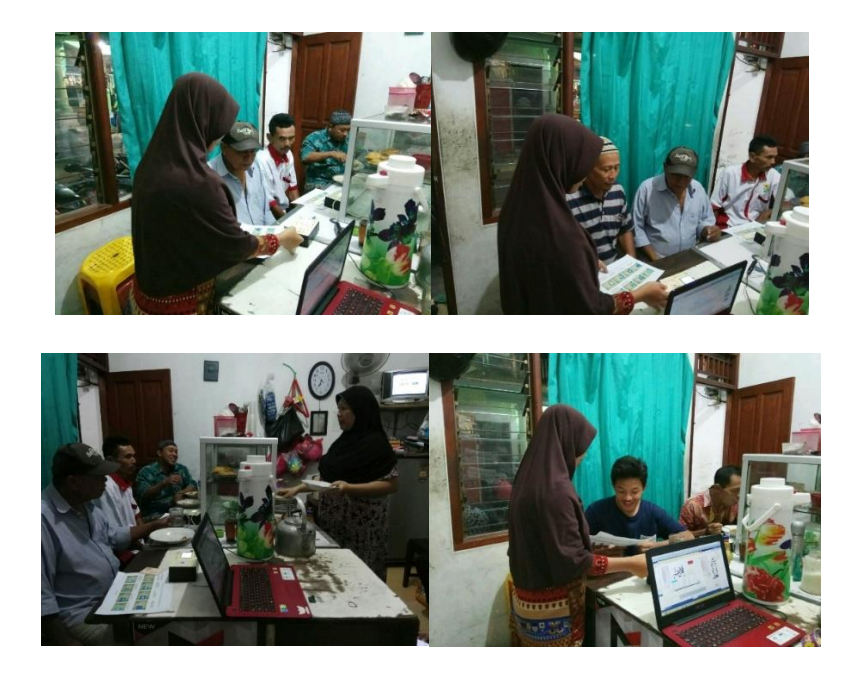

**Gambar 4. 8. Implementasi Alat pada WARTEG** (Sumber: Dokumentasi Pribadi)

Pada implementasi yang dilakukan dilakukan di WARTEG Fadilah dapat diambil data-data mengenai *prototype* yang peneliti buat diantaranya:

1. Alat dapat diterapkan hanya untuk pelanggan yang memilih menu yang ada pada *LCD Touchscreen* diantaranya :

A. Nasi + Telor + Sayur (3 menit)

- B. Nasi + Ayam + Sayur  $(3 \text{ menit})$
- C. Indomie + Telor (6 menit)
- D. Nasi + Ikan + Sayur (3 menit)
- E. Air Mineral (1 menit)
- F. Teh Manis (2 menit)

dengan estimasi tunggu pesanan menggunakan 1 pelayan

- 2. Pelanggan Harus dijelaskan cara pemakaian terlebih dahulu
- 3. Pelanggan dapat memesan dengan bimbingan Penulis
- 4. Pelayan dapat membuat kan pesanan sesuai dengan pesanan yang masuk

sehingga tidak perlu menanya ulang kepada pelanggan

# **BAB V PENUTUP**

#### **5.1. Kesimpulan**

Berdasarkan hasil penelitian yang telah dilakukan, dapat disimpulkan bahwa:

- 1. Untuk merancang prototype ini dibutuhkan Komponen *LCD Touchscreen, RFID Card, RFID Reader,* Arduino Mega 2560, *Buzzer dan Led*
- 2. Untuk membuat *prototype* ini dimulai dengan perancangan sistem yaitu dengan membuat flowchart kerja alat, dan pengujian *Software dan Hardware,* apabila sudah sesuai maka *prototype* dapat dilakukan pengujian
- 3. Dari hasil pengujian ini menunjukan bahwa *Prototype Self Service Resto,* Sistem Pemesanan dengan *LCD Touchscreen* dan Pembayaran *Smart Resto* menggunakan *RFID Card* Berbasis Arduino Mega 2560 dapat digunakan untuk melakukan pemesanan dan pembayaran secara *self service* pada masingmasing meja yang dikomunikasikan pada Visual Basic. Sebagai server, Visual Basic dapat mengirim dan menerima data dari Arduino..
- 4. Penggunaan *RFID* relatif aman karena saldo tetap tersimpan pada *database*  apabila *RFID* tidak digunakan

#### **5.2. Saran**

Berdasarkan hasil penelitian, maka saran yang dapat diberikan oleh penulis untuk mengembangkan dan meningkatkan kinerja dari alat adalah :

- 1. Menggunakan *LCD Touchscreen* dengan ukuran lebih besar agar dapat menyertai gambar makanan sehingga lebih menarik
- 2. Menggunakan komunikasi nirkabel sehingga lebih rapi
- 3. Menyertai ketersediaan stock dan harga pada *LCD*
- 4. Menyertai waktu estimasi kedatangan pesanan

## **DAFTAR PUSTAKA**

- Andreas M W, Budhi I, Andrew B O, (2013). *Aplikasi Sistem Pemesanan Makanan Dan Minuman Berbasis Android* Studi Kasus: Kedai Soe Soe Delivery: Prodi S1 Sistem Komputer, Fakultas Teknik, Universitas Telkom, Bandung
- BI. (2009). *Peraturan Bank Indonesia Nomor: 11/12/Pbi/2009 Tentang Uang Elektronik (Electronik Money)*. Indonesia
- Eka Pratiwiningsih ekha, (2010). *Aplikasi Restoran Untuk Pemesanan Menu Makanan Dan Minuman Berbasis Visual Basic 6.0*. Program Studi Komputerisasi Akuntansi Politeknik Telkom Bandung. Diakses pada 19 Oktober 2016
- Kuntjojo (2009).*Metodologi Penelitian,* Kediri
- Mariani S, Handrijaningsih L, dkk (2014) Meningkatkan kinerja kasir Dengan

Optimalisasi antrian pada KFC cabang Lokasari. UG Jurnal Vol 8. 1-3

Gutsy (2015). *Sistem Pemesanan Makanan Dan Minuman Restoran Berbasis* 

*Mobile.*Seminar Nasional Informatika*.* Html Diakses 10 Februari 2017

Putra Nusa, (2011). *Research & Development Penelitian dan Pengembangan:* 

*Suatu Pengantar* Jakarta : Nusa Putra

- Puspitasari nindya, 2016. Prototype Vending Machine dengan Pembayaran E-Money: Rekayasa Teknik [skripsi]. Jakarta: Fakultas Teknik, Universitas Negeri Jakarta.
- Rondonuwu Giofany, (2014).Tingkat Kepuasan Konsumen Di Restoran Mcdonald's Manado. Fakultas Pertanian, Universitas Sam Ratulangi:Manado html. Diakses 19 Oktober 2016
- Sadeli Muhammad, (2013) *7 Jam Belajar Interaktif Visual Basic 2013 Untuk Orang Awam*. Palembang : MAXIKOM
- Sadeli Muhammad, (2012) *Aplikasi resto & café dengan Visual basic 2010 Untuk Orang Awam.* Palembang : MAXIKOM
- Sadeli Muhammad, (2015*) Pemrograman Database dengan Visual Basic 2013 Untuk Orang Awam*. Palembang : MAXIKOM
- Saputra Fadli H (2008) Sistem Absensi menggunakan teknologi RFID [TA]. Depok: Fakultas Teknik ,Universitas Indonesia.
- Sugiono, (2009) *Metode Penelitian Kuantitatif Kualitatif Dan R&D.* Bandung :ALFABETA
- Syafe'I Muhammad, 2016. *S*istem Pembayaran Tilang Elektronik MenggunakanRfid Berbasis Atmega328 Dengan Bahasa Pemrograman Arduino : R & D [Skripsi].Jakarta: Fakultas Teknik,Universitas Negeri Jakarta
- Syam, R. (2013). *Seri Buku Ajar Dasar Dasar Teknik Sensor.* Makasar: Fakultas Teknik UNHAS.
- Syawil, M. (2013). *Paduan mudah simulasi & Praktek Mikrokontroler Arduino.* Yogyakarta: ANDI.
- -.[http://www.kbbi.web.id/Sistem] Diakses 20 Desember 2016
- -.[http://www.kbbi.web.id/Pemesanan] Diakses 20 Desember 2016
- -.[http://www.kbbi.web.id/Pembayaran] Diakses 20 Desember 2016
- -.[http://www.kbbi.web.id/Prototyp] Diakses 20 Desember 2016
- -.[\[http://www.bi.go.id/id/statistik/sistem-pembayaran/temuan-uang](http://www.bi.go.id/id/statistik/sistem-pembayaran/temuan-uang-palsu/Contents/Default.aspx)[palsu/Contents/Default.aspx.](http://www.bi.go.id/id/statistik/sistem-pembayaran/temuan-uang-palsu/Contents/Default.aspx)] Diakses 20 Desember 2016
- -.[http://www.bangunrumahmas.com/rfid-tag/] Diakses 15 Agustus 2017
- -.[http://www.bglconline.com/2014/04/mengenal-cara-kerja-rfid/] Diakses 1 Januari 2017
- -.[http://www.graphico.co.id/Buku-Menu.html] Diakses 7 Januari 2017
- -.[http://pojokteknologi.com/internet-of-things/penerapan-radio-frequencyidentification-rfid-di-perpustakaan-2] Diakses 7 Januari 2017
- -.[http://teknikelektronika.com/jenis-jenis-komponen-elektronika-beserta-fungsidan-simbolnya/] Diakses 7 Januari 2017

# **LAMPIRAN-LAMPIRAN**

## **LAMPIRAN 1. WAWANCARA**

Wawancara yang dilakukan di WARTEG Ibu Sahiroh di daerah pademangan Jakarta pusat untuk menganalisis kebutuhan lapangan mengenai sistem pemesanan dan pembayaran. Berikut ini adalah isi wawancara yang kami lakukan :

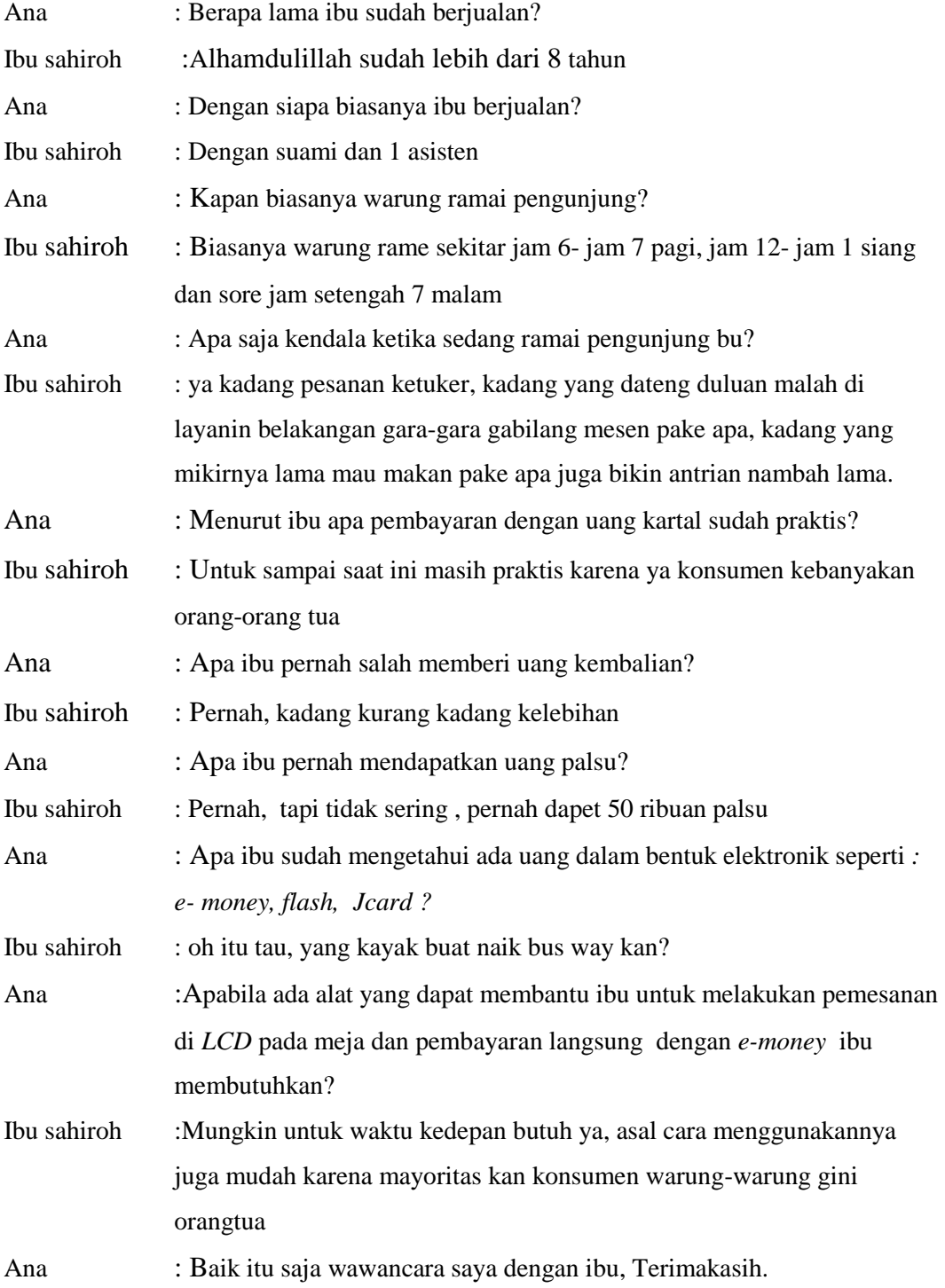

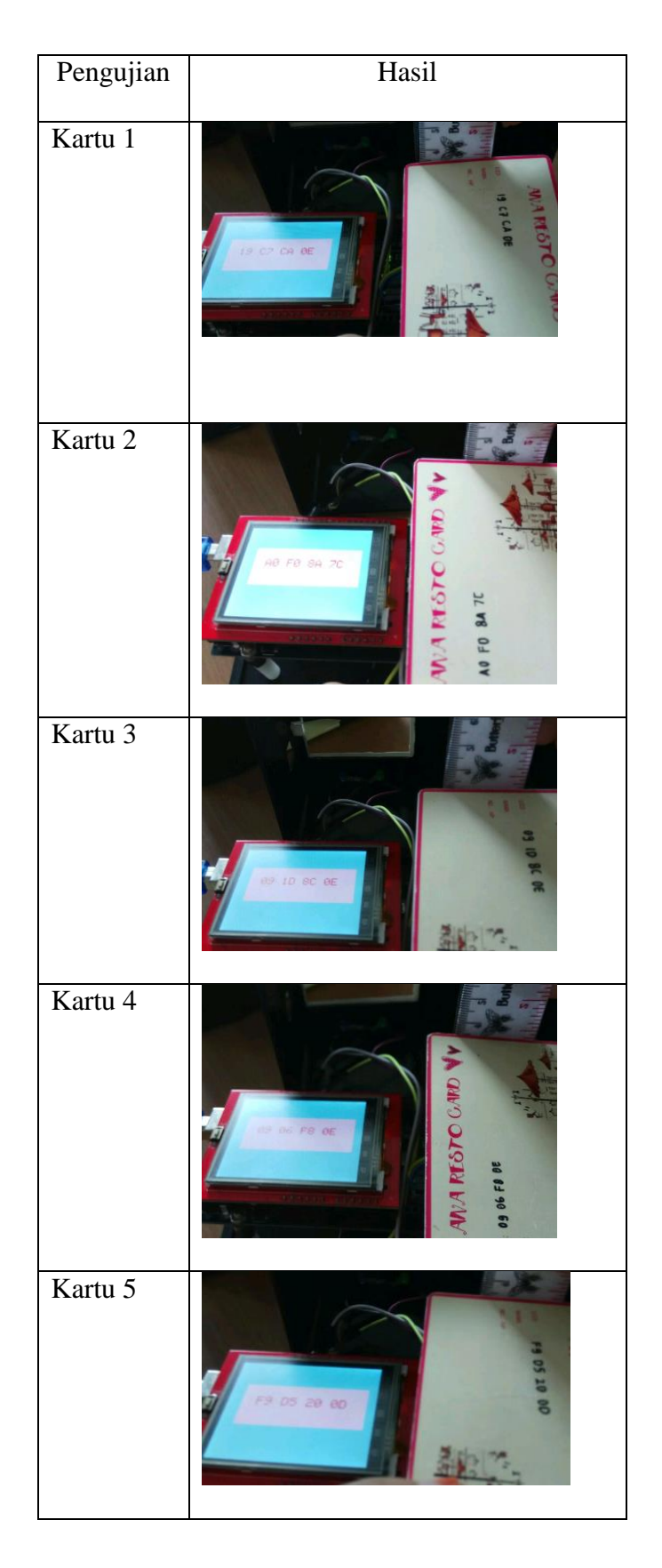

**LAMPIRAN 2. Dokumentasi pengujian RFID Card**

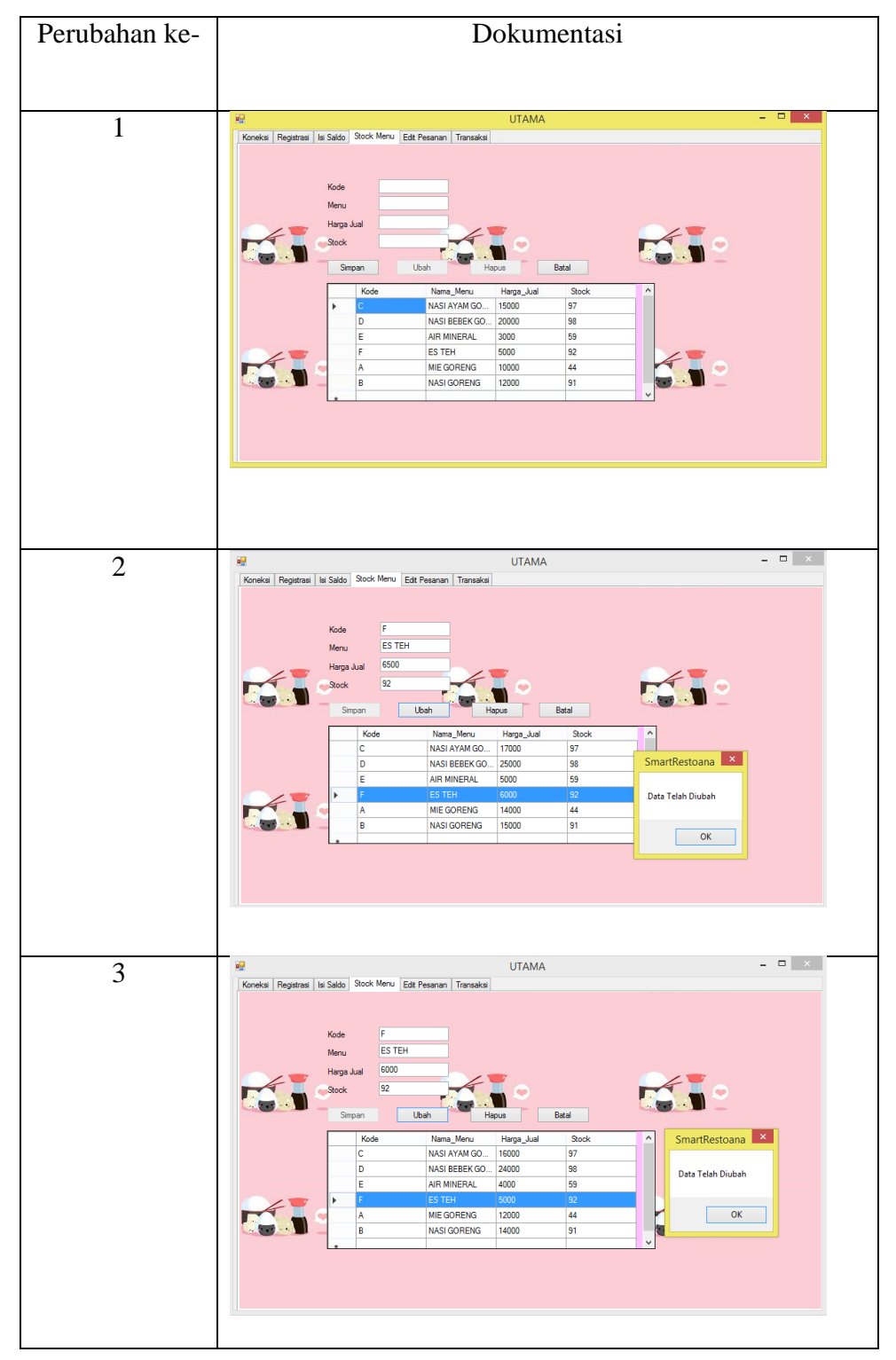

# **LAMPIRAN 3***. Update* **Harga**

# **LAMPIRAN 4. Dokumentasi penambahan saldo**

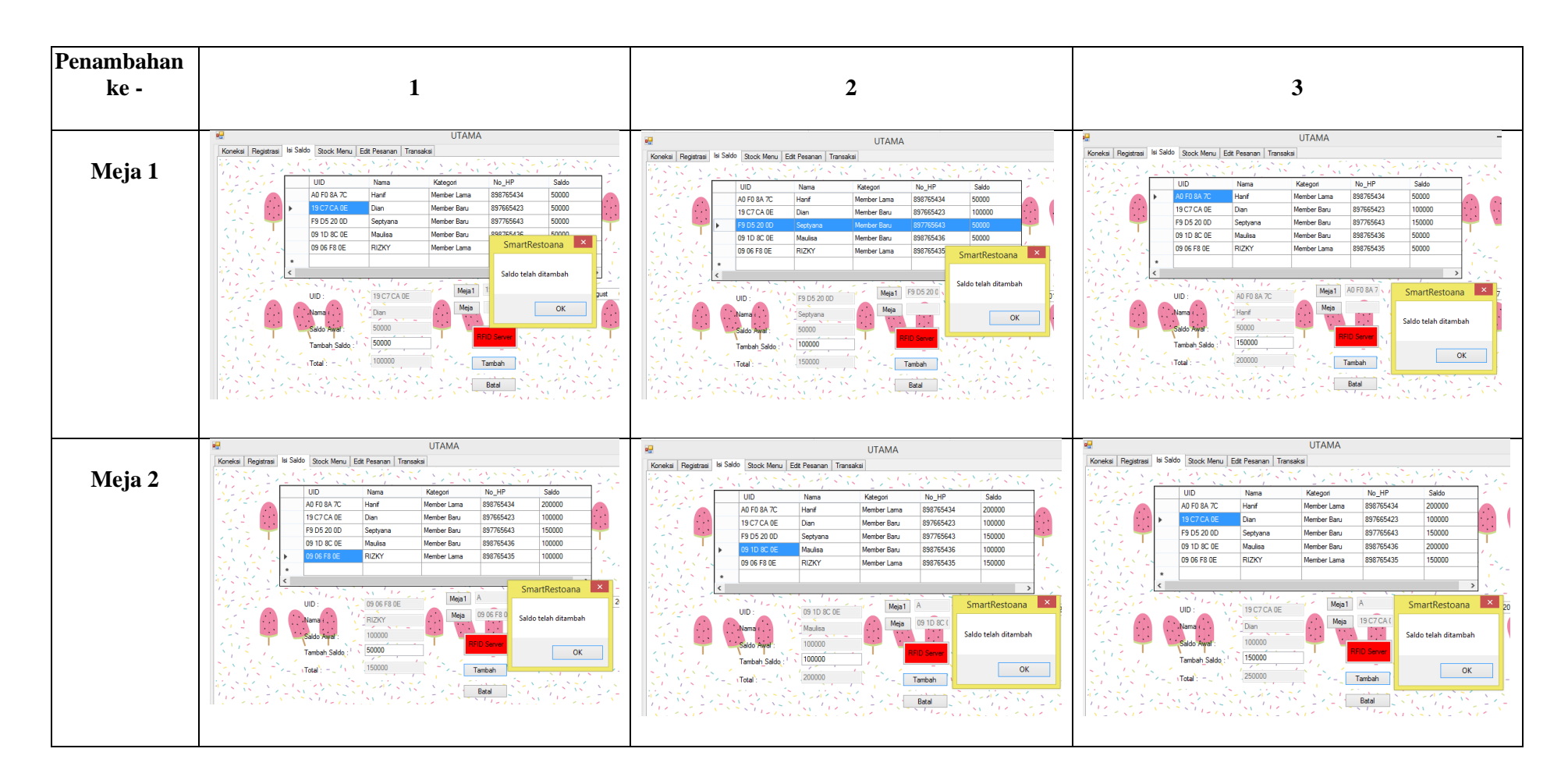

## **LAMPIRAN 5. TABEL PADA DATABASE ACCESS**

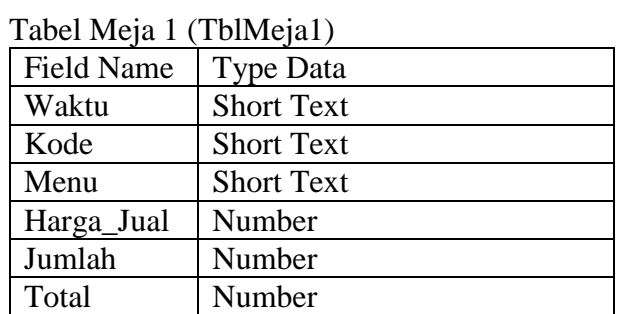

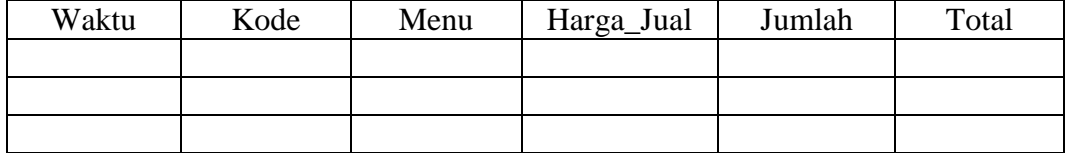

Tabel Meja 2 (TblMeja2)

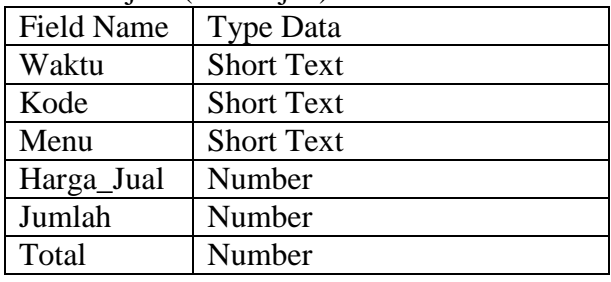

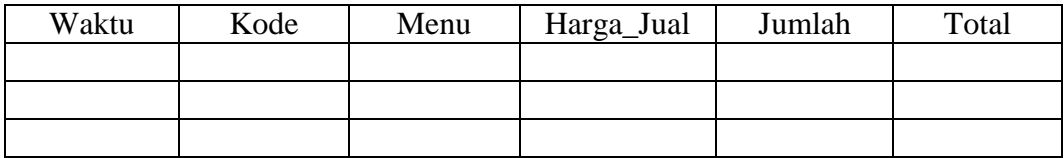

Tabel Registrasi (TblRegistrasi)

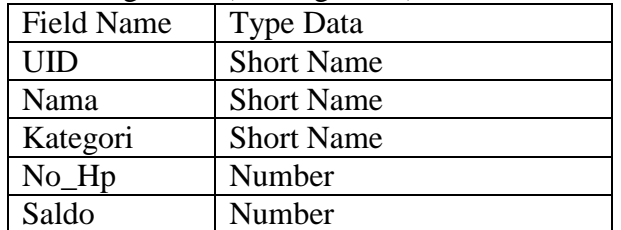

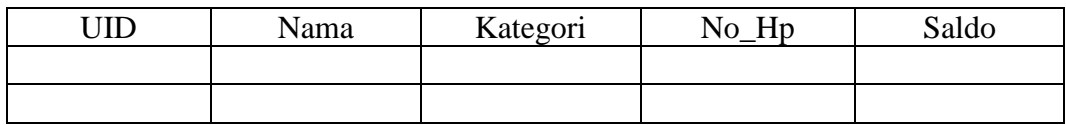

## Tabel Stock Menu (TblStockMenu)

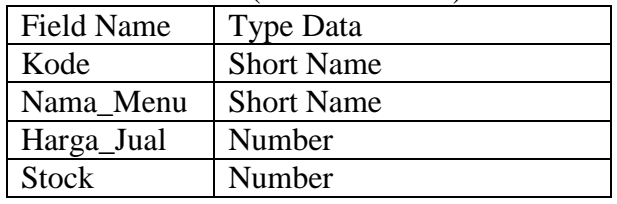

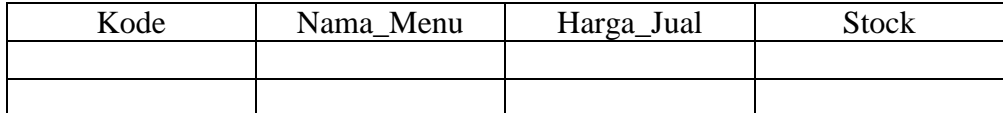

Tabel Transaksi Pembelian (TblTransaksiPembelian)

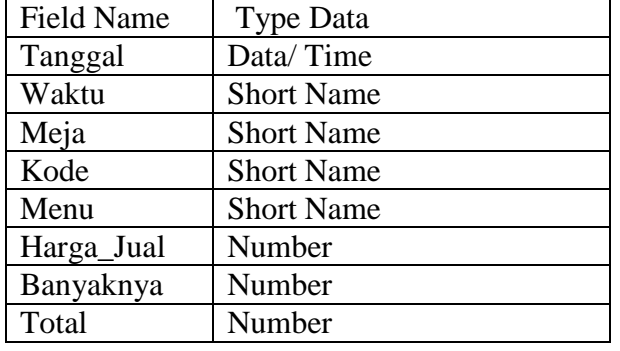

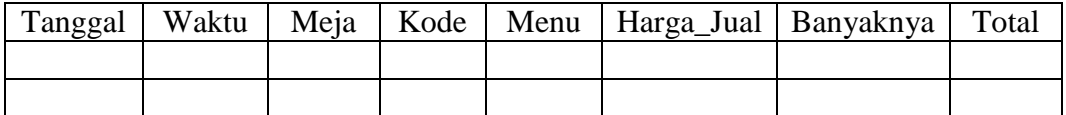

Tabel Transaksi Saldo (TblTrasaksiSaldo)

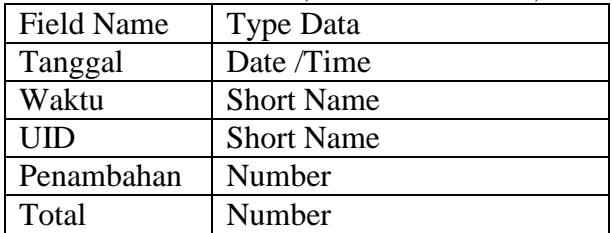

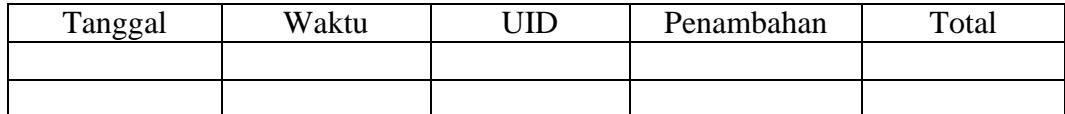

## **LAMPIRAN 6. RELATIONSHIP**

## Relationship 1

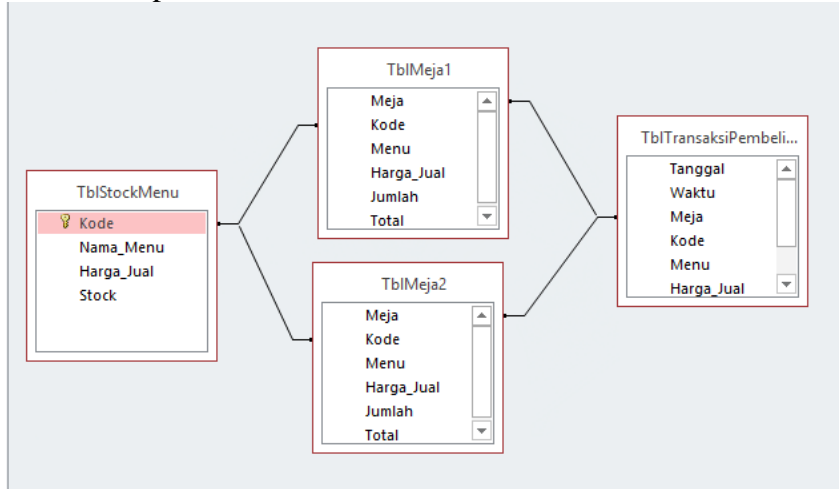

# Relationship 2

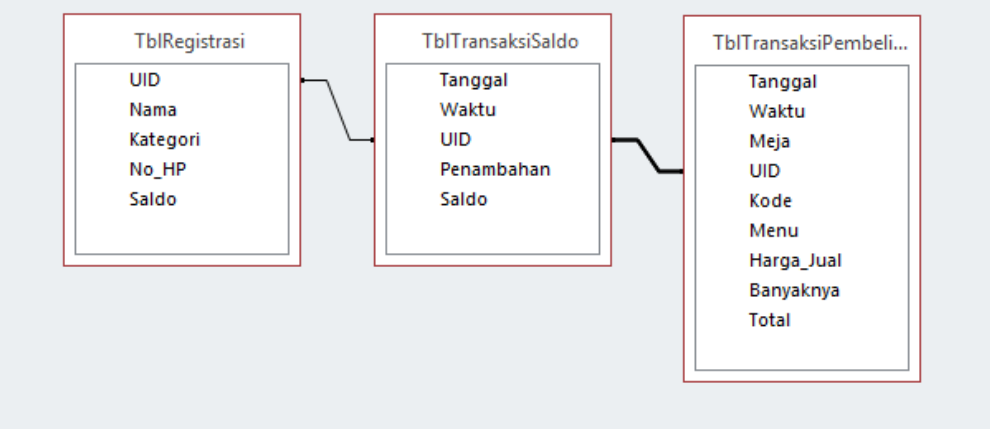

## **LAMPIRAN 7. DAFTAR MENU**

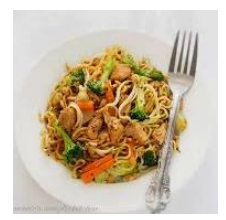

PAKET A: MIE GORENG RP. 10000

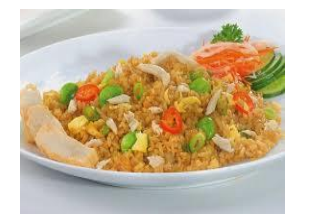

PAKET B: NASI GORENG PAKET B: NASI GORENG<br>RP. 12000 COPENC

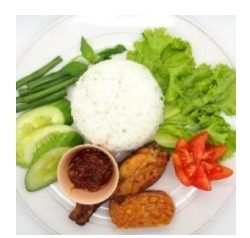

GORENG RP.15000

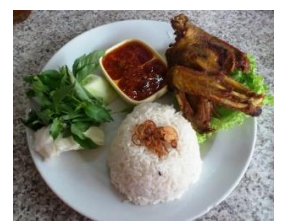

PAKET D: NASI BEBEK GORENG RP. 20000

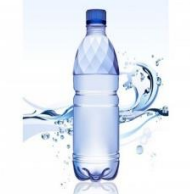

PAKET E: AIR MINERAL RP. 3000

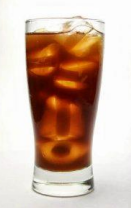

PAKET F: ES TEH MANIS RP. 5000

## **LAMPIRAN 8. CARA PEMESANAN**

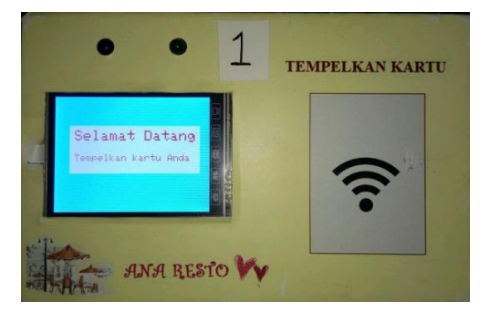

**1. Tempelkan Kartu Anda 2. Pilih pemesanan atau** 

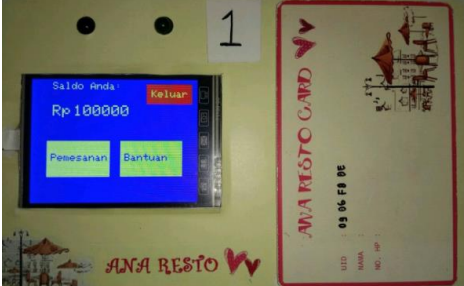

**Bantuan**

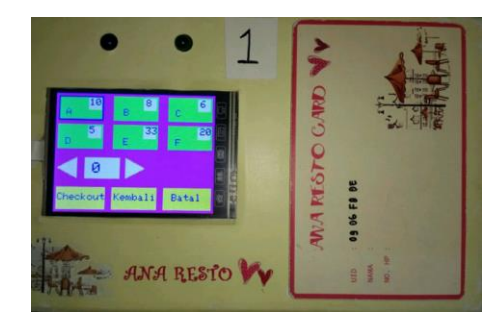

**3. (A) Pilih menu yang hendak dipesan dan klik**  *checkout*

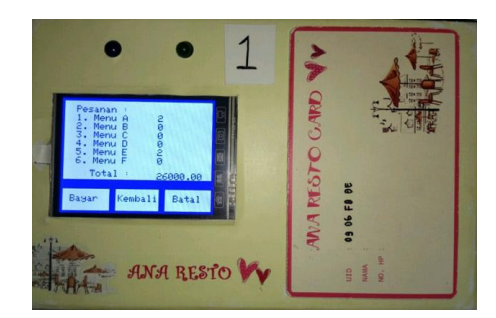

**4. Pastikan pesanan anda benar, saldo akan terpotong sesuai dengan pesanan**

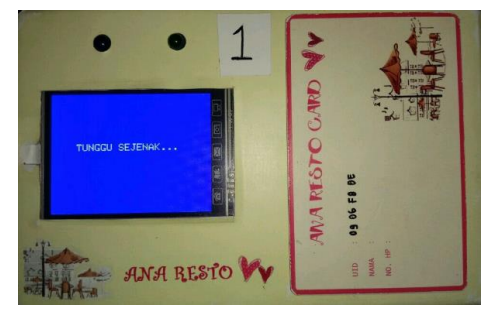

**5. Tunggu sejenak hingga pesanan di konfirmasi**

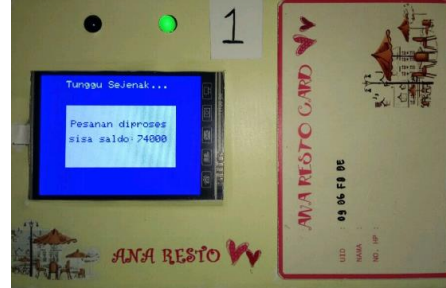

**6. Saldo terpotong dan pesanan sedang di proses**

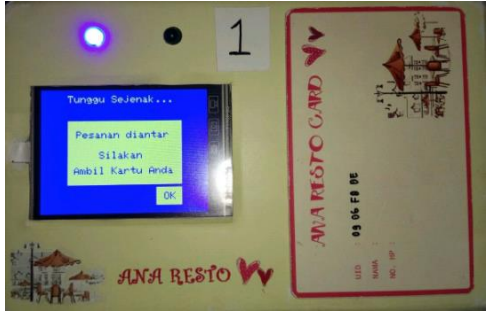

**7. Pesanan sedang diantar, pesanan selesai, pastikan kartu telah diambil**

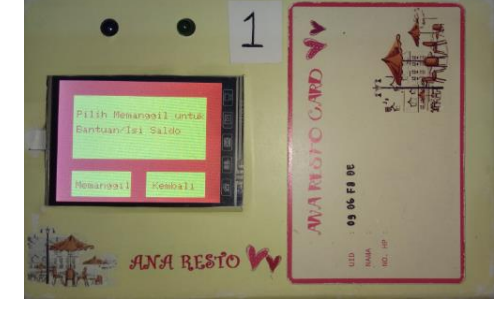

**3. (B) Pilih memanggil untuk bantuan/ Isi Saldo Tunggu sejenak hingga pelayan datang dan mengisikan saldo**

# **NOTE: PASTIKAN KETIKA MENINGGALKAN TEMPAT** *LCD* **DALAM KEADAAN 1**

## **LAMPIRAN 9. Listing Program Pengujian Buzzer**

```
/*
Ana Hanifah 5115136232, program pengujian buzzer
*/
const int buzzerPin = A14;
const int groundv = A12;
void setup(void) {
  pinMode(buzzerPin, OUTPUT);
  pinMode(groundv, OUTPUT);
  digitalWrite(groundv, LOW);
}
void loop(void) 
{
   digitalWrite(buzzerPin, HIGH);
  delay(5000);
   digitalWrite(buzzerPin, LOW);
   delay(5000);
}
```
## **LAMPIRAN 10. Listing Program Pengujian Led**

```
/*
Ana Hanifah 5115136232, program pengujian LED
*/
const int ledPinHijau = A15;
const int ledPinBiru = A13;
const int groundv = A12;
void setup(void) {
   pinMode(ledPinHijau, OUTPUT);
  pinMode(ledPinBiru, OUTPUT);
  pinMode(groundv, OUTPUT);
   digitalWrite(groundv, LOW);
}
void loop(void) 
{
   digitalWrite(ledPinBiru, HIGH);
   delay(10000);
   digitalWrite(ledPinBiru, LOW);
   digitalWrite(ledPinHijau, HIGH);
   delay(10000);
   digitalWrite(ledPinHijau, LOW);
}
```
#### FORM UTAMA

```
Imports System.Data.OleDb
Imports System.IO.Ports
Public Class UTAMA
     Dim CONN As OleDbConnection
     Dim CMD As OleDbCommand
     Dim DS As New DataSet
     Dim DA As OleDbDataAdapter
     Dim RD As OleDbDataReader
     Dim LokasiDB As String
     Dim dt As DateTime
     Dim VA As String
     Dim A As Single
     Dim b As Single
Delegate Sub myMethodDelegate(ByVal
[text] As String)
Private Delegate Sub delegateReadData()
Dim comOpen As Boolean 'Keeps 
track of the port status. True = Open; 
False = Closed
Dim readbuffer As String  'Buffer of
whats read from the serial port
       Sub k()
         lbinfo.Text = ""
     End Sub
    Sub kondisiawal()
Call Koneksi()
DA = NewData.OleDb.OleDbDataAdapter("select * 
from TblRegistrasi", Database)
         DS = New DataSet
         DS.Clear()
         DA.Fill(DS, "TblRegistrasi")
         DGRegistrasi.DataSource = 
(DS.Tables("TblRegistrasi"))
         DGTambahSaldo.DataSource = 
(DS.Tables("TblRegistrasi"))
     End Sub
     Sub kondisiawalMeja2()
         Koneksi()
        DA = NewOleDb.OleDbDataAdapter("select * from 
TblMeja2", Database)
         DS = New DataSet
         DS.Clear()
         DA.Fill(DS, "TblMeja2")
         DGEditPesanan.DataSource = 
(DS.Tables("TblMeja2"))
     End Sub
     Sub kondisiawalMeja1()
         Koneksi()
        DA = NewOleDb.OleDbDataAdapter("select * from 
TblMeja1", Database)
```

```
 DS = New DataSet
            DS.Clear()
           DA.Fill(DS, "TblMeja1")
            DGEditPesanan.DataSource = 
  (DS.Tables("TblMeja1"))
       End Sub
       Sub kondisiawal1()
            Call Koneksi()
           DA = NewData.OleDb.OleDbDataAdapter("select * 
  from TblStockMenu", Database)
           DS = New DataSet
            DS.Clear()
            DA.Fill(DS, "TblStockMenu")
            DGStockMenu.DataSource = 
(DS.Tables("TblStockMenu"))
       End Sub
       Sub kondisiawal2()
            Call Koneksi()
           DA = NewOleDbDataAdapter("select * from 
  TblRegistrasi", Database)
            DS = New DataSet
            DS.Clear()
            DA.Fill(DS, "TblRegistrasi")
            DGTambahSaldo.DataSource = 
  (DS.Tables("TblRegistrasi"))
       End Sub
       Sub kosongkan()
            TBwaktu.Clear()
            TxtUID.Clear()
           TxtNama.Clear()
           TxtNoHP.Clear()
           TxtSaldoAwal.Clear()
           TBUID.Clear()
           TBNama1.Clear()
           TBSaldoAwal.Clear()
           TBTambah.Clear()
           TBTotal.Clear()
           TBKode.Clear()
           TBSMenu.Clear()
           TBHargaJual.Clear()
           TBStock.Clear()
            TBKodeEP.Clear()
            TBHargaJual1.Clear()
            TBMenu.Clear()
            TBJumlah.Clear()
            TBTotal1.Clear()
       End Sub
       Public Sub update1(ByVal sender As
  Object, ByVal e As System.EventArgs)
```

```
 Dim read1 As String
        read1 =readbuffer.Replace(vbCr, 
"").Replace(vbLf, "")
        1 \text{bin} \text{f}o.Text = ""
         lbinfo.Text = read1
     End Sub
     Private Sub SerialPort1_(ByVal
sender As System.Object, ByVal e As
System.IO.Ports.SerialDataReceivedEvent
Args) Handles SerialPort1.DataReceived
         If comOpen Then
             Try
                  readbuffer = 
SerialPort1.ReadLine()
                 Me. Invoke (New
EventHandler(AddressOf update1))
             Catch ex As Exception
             End Try
         End If
     End Sub
     Public Sub DoDisconnect()
          'Graceful disconnect if port is 
open
         If comOpen Then
SerialPort1.DiscardInBuffer()
             SerialPort1.Close()
              comOpen = False
         End If
     End Sub
     Public Sub DoConnect()
         With SerialPort1
              .PortName = cbPort.Text 
              .BaudRate = 
CInt(cbBoudRate.Text) 'Baud Rate. 
9600 is default.
              .Parity = 
IO.Ports.Parity.None
              .DataBits = 8
              .StopBits = 
IO.Ports.StopBits.One
              .Handshake = 
IO.Ports.Handshake.None
              .RtsEnable = False
              .ReceivedBytesThreshold = 1
              .NewLine = vbCr
              .ReadTimeout = 10000
         End With
          'Try to open the selected 
port...
         Try
             SerialPort1.Open()
             comOpen = 
SerialPort1.IsOpen
```
 Catch ex As Exception comOpen = False MsgBox("Error Open: " & ex.Message) End Try cbPort.Enabled = False cbBoudRate.Enabled = False BtnStart.Text = "Stop" BtnStart.BackColor = Color.Red End Sub Sub Data Record() Try Call Koneksi()  $Table1 = New$ Data.OleDb.OleDbDataAdapter("Select \*from TblRegistrasi", Database) Data = New DataSet Tabel.Fill(Data) Record.DataSource = Data Record.DataMember = Data.Tables(0).ToString() DGRegistrasi.DataSource = Record Catch ex As Exception MsgBox(ex.ToString()) End Try End Sub Sub Data TambahSaldo() Try Call Koneksi()  $Table1 = New$ OleDbDataAdapter("Select \*from TblRegistrasi", Database) Data = New DataSet Tabel.Fill(Data) Record.DataSource = Data Record.DataMember = Data.Tables(0).ToString() DGTambahSaldo.DataSource = Record Catch ex As Exception MsgBox(ex.ToString()) End Try End Sub Sub Data StockMenu() Try Call Koneksi()  $Table1 = New$ OleDbDataAdapter("Select \*from TblStockMenu", Database) Data = New DataSet Tabel.Fill(Data) Record.DataSource = Data Record.DataMember = Data.Tables(0).ToString() DGStockMenu.DataSource = Record Catch ex As Exception MsgBox(ex.ToString()) End Try End Sub
Sub Atur() TxtUID.Text = "" TxtNama.Text = "" TxtNoHP.Text = "" TxtSaldoAwal.Text = "" CmbKategori.Items.Clear() CmbKategori.Items.Add("Member Baru") CmbKategori.Items.Add("Member Lama") CmbKategori.Items.Add("UMUM") BtnSimpanRegistrasi.Enabled = False BtnUbahRegistrasi.Enabled = False BtnHapusRegistrasi.Enabled = False Call kondisiawal() End Sub Sub AturStockMenu() TBKode.Text = "" TBSMenu.Text = "" TBHargaJual.Text = "" TBStock.Text = "" BtnSimpanSM.Enabled = True BtnUbahSM.Enabled = False BtnHapusSM.Enabled = False Call Data\_StockMenu() End Sub Private Sub BtnSimpanRegistrasi Click(ByVal sender As Object, ByVal e As EventArgs) Handles BtnSimpanRegistrasi.Click If TxtUID.Text = "" Or TxtNama.Text = "" Or CmbKategori.Text = "pilih kategori" Or TxtNoHP.Text = "" Or TxtSaldoAwal.Text = "" Then MsgBox("Data belum lengkap") Else Try Call Koneksi() DML.Connection = Database DML.CommandType = CommandType.Text DML.CommandText = "insert into TblRegistrasi Values ('" & TxtUID.Text & "','" &  $\overline{\phantom{a}}$  TxtNama.Text & "','" & CmbKategori.Text & "','" & TxtNoHP.Text & \_ "','" & TxtSaldoAwal.Text & "')" DML.ExecuteNonQuery() MsgBox("Data Telah Disimpan")

 Call Atur() Catch ex As Exception MsgBox(ex.ToString()) End Try End If End Sub Private Sub Form1\_Load(ByVal sender As Object, ByVal e As EventArgs) Handles MyBase.Load Call Atur() Call AturStockMenu() Koneksi() Timer1.Start()  $DA = New$ OleDb.OleDbDataAdapter("select \* from TblRegistrasi", Database) DS = New DataSet DS.Clear() DA.Fill(DS, "TblRegistrasi") DGTambahSaldo.DataSource = (DS.Tables("TblRegistrasi")) kondisiawal() kondisiawal1() Data\_StockMenu() Dim comPorts As String() = System.IO.Ports.SerialPort.GetPortNames If comPorts.Count < 1 Then 'If there are not ports connected, show an error and close the program. MsgBox("There are no com ports available! Closing program.") Me.Close() Else cbPort.Items.AddRange(comPorts)  $cbPort.Text = comPorts(0)$ End If

#### End Sub Private Sub BtnUbahRegistrasi Click(ByVal sender As System.Object, ByVal e As System.EventArgs) Handles BtnUbahRegistrasi.Click **Try**  Call Koneksi() DML.Connection = Database DML.CommandType = CommandType.Text DML.CommandText = "Update TblRegistrasi set Nama = '" & TxtNama.Text & "', Kategori ='" & CmbKategori.Text & "', No\_HP = '" & TxtNoHP.Text &

```
 "', Saldo = '" & 
TxtSaldoAwal.Text & "' where UID = '" & 
TxtUID.Text & "'"
             DML.ExecuteNonQuery()
             MsgBox("Data Telah Diubah")
             Call Atur()
         Catch ex As Exception
             MsgBox(ex.ToString())
         End Try
     End Sub
     Private Sub
BtnHapusRegistrasi Click(ByVal sender
As Object, ByVal e As EventArgs) 
Handles BtnHapusRegistrasi.Click
         Try
             Call Koneksi()
             DML.Connection = Database
             DML.CommandType = 
CommandType.Text
             DML.CommandText = "Delete 
From TblRegistrasi where UID = '" & 
TxtUID.Text & "'"
             DML.ExecuteNonQuery()
             MsgBox("Data Telah 
Dihapus")
             BtnHapusRegistrasi.Enabled 
= False
         Catch ex As Exception
             MsgBox(ex.ToString())
         End Try
         Call kondisiawal()
         Call kosongkan()
     End Sub
     Private Sub BtnSimpanSM_Click(ByVal
sender As Object, ByVal e As EventArgs)
Handles BtnSimpanSM.Click
         If TBKode.Text = "" Or
TBSMenu.Text = "" Or TBStock.Text = ""
Or TBHargaJual.Text = "" Then
             MsgBox("Data belum 
lengkap")
         Else
              Try
                  Call Koneksi()
                  DML.Connection = 
Database
                  DML.CommandType = 
CommandType.Text
                  DML.CommandText = 
"insert into TblStockMenu Values ('" & 
TBKode.Text & "','" & _
                  TBSMenu.Text & "','" & 
TBHargaJual.Text & "','" & TBStock.Text 
& "')"
                  DML.ExecuteNonQuery()
```
 MsgBox("Data Telah Disimpan") Call AturStockMenu() Catch ex As Exception MsgBox(ex.ToString()) End Try End If End Sub Private Sub BtnUbahSM\_Click(ByVal sender As System.Object, ByVal e As System.EventArgs) Handles BtnUbahSM.Click **Try**  Call Koneksi() DML.Connection = Database DML.CommandType = CommandType.Text DML.CommandText = "Update TblStockMenu set Stock = '" & TBStock.Text & "',  $Nama_Menu = " 8$ TBSMenu.Text & "', Harga\_Jual = '" & TBHargaJual.Text & "' where Kode = '" & TBKode.Text & "'" DML.ExecuteNonQuery() MsgBox("Data Telah Diubah") Call AturStockMenu() kosongkan() Catch ex As Exception MsgBox(ex.ToString()) End Try End Sub Private Sub BtnHapusSM\_Click(ByVal sender As Object, ByVal e As EventArgs) Handles BtnHapusSM.Click Try Call Koneksi() DML.Connection = Database DML.CommandType = CommandType.Text DML.CommandText = "Delete From TblStockMenu where Kode = '" & TBKode.Text & "'" DML.ExecuteNonQuery() MsgBox("Data Telah Dihapus") Catch ex As Exception MsgBox(ex.ToString()) End Try kosongkan() kondisiawal1()

End Sub

```
 Private Sub BtnBatalSM_Click(ByVal
sender As Object, ByVal e As EventArgs)
         Call AturStockMenu()
     End Sub
```
 Private Sub DGRegistrasi\_CellDoubleClick(ByVal sender As Object, ByVal e As DataGridViewCellEventArgs) Handles DGRegistrasi.CellDoubleClick Try

```
 TxtUID.Text = 
DGRegistrasi.SelectedCells(0).Value
             TxtNama.Text = 
DGRegistrasi.SelectedCells(1).Value
             CmbKategori.Text = 
DGRegistrasi.SelectedCells(2).Value
             TxtNoHP.Text = 
DGRegistrasi.SelectedCells(3).Value
             TxtSaldoAwal.Text = 
DGRegistrasi.SelectedCells(4).Value
             TxtUID.Enabled = True
             BtnSimpanRegistrasi.Enabled 
= False
             BtnUbahRegistrasi.Enabled = 
True
             BtnHapusRegistrasi.Enabled 
= True
         Catch ex As Exception
             MsgBox(ex.ToString())
         End Try
     End Sub
     Sub PortAvailable()
         For Each PortName As String In
My.Computer.Ports.SerialPortNames
             cbPort.Items.Add(PortName)
         Next
     End Sub
     Private Sub BtnStart_Click(ByVal
sender As System.Object, ByVal e As
System.EventArgs) Handles
BtnStart.Click
         If BtnStart.Text = "Start" Then
             If cbPort.Text = Nothing Or
cbBoudRate.Text = Nothing Then
MessageBox.Show("Port/Boudrate belum 
dipilih, silahlah pilih sebelum START")
                  Exit Sub
             End If
             Try
                 DoConnect()
                 cbPort.Enabled = False
                 cbBoudRate.Enabled = 
False
                 BtnStart.Text = "Stop"
                 BtnStart.BackColor = 
Color.Red
             Catch ex As Exception
```
MsgBox("Gagal dalam

konfigurasi Serial")

```
 End Try
          ElseIf BtnStart.Text = "Stop"
Then
              Try
                  DoDisconnect()
                  cbPort.Enabled = True
                  cbBoudRate.Enabled = 
True
                  BtnStart.Text = "Start"
                  BtnStart.BackColor = 
Color.Transparent
                 Call k() Catch ex As Exception
                  MsgBox("Gagal dalam 
menutup Serial")
              End Try
          End If
     End Sub
     Private Sub Button9_Click(ByVal
sender As System.Object, ByVal e As
System.EventArgs) Handles Button9.Click
         TxtUID.Text = lbinfo.Text
     End Sub
     Private Sub Timer2_Tick(ByVal
sender As System.Object, ByVal e As
System.EventArgs) Handles Timer2.Tick
          If Button9.BackColor = 
Color.Green Then
              TxtUID.Text = lbinfo.Text
              lbinfo.Text = ""
              'Timer2.Stop()
          ElseIf BtnRFID.BackColor = 
Color.Green Then
              TBUID.Text = lbinfo.Text
             1 \text{bin} \text{f}o. Text = ""
          End If
     End Sub
     Private Sub BtnMeja_Click(ByVal
sender As System.Object, ByVal e As
System.EventArgs) Handles BtnMeja.Click
         PESANAN.Show()
          Try
              If Not PESANAN.kode1.Text = 
"" Then
                  BtnMeja.BackColor = 
Color.Yellow
              End If
          Catch ex As Exception
          End Try
     End Sub
```

```
 Private Sub BtnKeluar_Click(ByVal
sender As System.Object, ByVal e As
System.EventArgs) Handles
BtnKeluar.Click
         End
     End Sub
     Private Sub
TxtUID_TextChanged(ByVal sender As
System.Object, ByVal e As
System.EventArgs) Handles
TxtUID.TextChanged
        If Txt = Chr(13) Then
Call Koneksi()
         CMD = New OleDbCommand("select 
*from TblRegistrasi where UID ='" & 
TxtUID.Text & "'", Database)
         RD = CMD.ExecuteReader()
         RD.Read()
         If Not RD.HasRows Then
             TxtNama.Text = ""
             CmbKategori.Text = "pilih 
kategori"
             TxtNoHP.Text = ""
             TxtSaldoAwal.Text = ""
             BtnUbahRegistrasi.Enabled = 
False
             BtnHapusRegistrasi.Enabled 
= True
             BtnSimpanRegistrasi.Enabled 
= True
             Timer2.Stop()
         Else
             TxtNama.Text = 
RD.Item("Nama")
             CmbKategori.Text = 
RD.Item("Kategori")
             TxtNoHP.Text = 
RD.Item("No_HP")
             TxtSaldoAwal.Text = 
RD.Item("Saldo")
             BtnUbahRegistrasi.Enabled = 
True
             BtnHapusRegistrasi.Enabled 
= True
             Timer2.Stop()
         End If
     End Sub
     Private Sub
CBEdit SelectedIndexChanged(ByVal
sender As System.Object, ByVal e As
System.EventArgs) Handles
CBEdit.SelectedIndexChanged
         If CBEdit.Text = "Meja 1" Then
             kondisiawalMeja1()
         ElseIf CBEdit.Text = "Meja 2"
Then
             kondisiawalMeja2()
         End If
     End Sub
```
 Private Sub DGEditPesanan\_CellDoubleClick(ByVal sender As Object, ByVal e As DataGridViewCellEventArgs) Handles DGEditPesanan.CellDoubleClick Try TBwaktu.Text = DGEditPesanan.SelectedCells(0).Value TBKodeEP.Text = DGEditPesanan.SelectedCells(1).Value TBMenu.Text = DGEditPesanan.SelectedCells(2).Value TBHargaJual1.Text = DGEditPesanan.SelectedCells(3).Value TBJumlah.Text = DGEditPesanan.SelectedCells(4).Value TBTotal1.Text = DGEditPesanan.SelectedCells(5).Value CBEdit.Enabled = True BtnUbahEP.Enabled = True BtnBatalEP.Enabled = True Catch ex As Exception MsgBox(ex.ToString()) End Try End Sub Private Sub BtnTambah\_Click(ByVal sender As System. Object, ByVal e As System.EventArgs) Handles BtnTambah.Click Dim strTanggal As String = Today Dim strWaktu As String = Now Dim strjam As String = Now.ToLongTimeString TextBox1.Text = strTanggal TextBox2.Text = strjam If TBTambah.Text = "" Then MsgBox("Data belum lengkap") Else Try Call Koneksi() DML.Connection = Database DML.CommandType = CommandType.Text DML.CommandText = "Update TblRegistrasi set Saldo = '" & TBTotal.Text & "' where UID = '" & TBUID.Text & "'" DML.ExecuteNonQuery() MsgBox("Saldo telah ditambah")

 Call Atur() Catch ex As Exception MsgBox(ex.ToString())

 End Try Try

```
 Call Koneksi()
                  DML.Connection = 
Database
                  DML.CommandType = 
CommandType.Text
                  DML.CommandText = 
"insert into TblTransaksiSaldo Values 
('" & TextBox1.Text & "','" & _
                 TextBox2.Text \overline{\&} "','" \&TBUID.Text & "','" & TBTambah.Text & _
                  "','" & TBTotal.Text & 
"')"
                  DML.ExecuteNonQuery()
             Catch ex As Exception
             End Try
             Call Atur()
              kosongkan()
             BtnRFID.BackColor = 
Color.Red
         End If
     End Sub
     Private Sub BtnRFID_Click(ByVal
sender As System.Object, ByVal e As
System.EventArgs) Handles BtnRFID.Click
         If BtnStart.Text = "Start" Then
             MessageBox.Show("klik 
tombol START pada Koneksi")
             Exit Sub
         ElseIf BtnRFID.BackColor = 
Color.Red Then
             MsgBox("Tempelkan Kartu 
Pada Reader")
            Try
                  Timer1.Start()
                  Timer2.Start()
                  TBTambah.Enabled = True
                  BtnRFID.BackColor = 
Color.Green
                  BtnRFID.Enabled = True
                  BtnTambah.Enabled = 
True
                  BtnBatal.Enabled = True
             Catch ex As Exception
             End Try
         End If
     End Sub
     Private Sub BtnBatal_Click(ByVal
sender As System.Object, ByVal e As
System.EventArgs) Handles
BtnBatal.Click
         kosongkan()
         BtnRFID.BackColor = Color.Red
     End Sub
     Private Sub
TBJumlah TextChanged(ByVal sender As
System.Object, ByVal e As
```

```
System.EventArgs) Handles
TBJumlah.TextChanged
         Dim c As Single
         Dim d As Single
         If Not TBJumlah.Text = "" Then
             c = TBHargaJual1.Text
            d = TBJumlab.TextTBTotal1.Text = c * d End If
     End Sub
     Private Sub BtnUbahEP_Click(ByVal
sender As System.Object, ByVal e As
System.EventArgs) Handles
BtnUbahEP.Click
         If CBEdit.Text = "Meja 1" Then
             Try
                  Call Koneksi()
                  DML.Connection = 
Database
                  DML.CommandType = 
CommandType.Text
                  DML.CommandText = 
"Update TblMeja1 set Jumlah = '" & 
TBJumlah.Text & "', Total = '" & 
TBTotal1.Text & "' Where Kode= '" & 
TBKodeEP.Text & "'"
                  DML.ExecuteNonQuery()
                  MsgBox("Data Telah 
Diubah")
                  Call Atur()
             Catch ex As Exception
                  MsgBox(ex.ToString())
             End Try
             kondisiawalMeja1()
             Try
                  Call Koneksi()
                  DML.Connection = 
Database
                  DML.CommandType = 
CommandType.Text
                  DML.CommandText = 
"Update TblTransaksiPembelian set 
Banyaknya = '" & TBJumlah.Text & "', 
Total = '" & TBTotal1.Text & "' Where 
Waktu = '" & TBwaktu.Text & "'"
                  DML.ExecuteNonQuery()
                  Call Atur()
                 Call kosongkan()
             Catch ex As Exception
             End Try
         ElseIf CBEdit.Text = "Meja 2"
Then
             Try
                  Call Koneksi()
                  DML.Connection = 
Database
```
 DML.CommandType = CommandType.Text DML.CommandText = "Update TblMeja2 set Jumlah = '" & TBJumlah.Text & "', Total = '" & TBTotal1.Text & "' where Kode = '" & TBKodeEP.Text & "'" DML.ExecuteNonQuery() MsgBox("Data Telah Diubah") Call Atur() Call kosongkan() Catch ex As Exception MsgBox(ex.ToString()) End Try kondisiawalMeja2() Try Call Koneksi() DML.Connection = Database DML.CommandType = CommandType.Text DML.CommandText = "Update TblTransaksiPembelian set Banyaknya = '" & TBJumlah.Text & "', Total = '" & TBTotal1.Text & "' Where Waktu = '" & TBwaktu.Text & "'" DML.ExecuteNonQuery() Call Atur() Catch ex As Exception End Try End If End Sub Private Sub TBTambah\_TextChanged(ByVal sender As System.Object, ByVal e As System.EventArgs) Handles TBTambah.TextChanged Dim a As Single Dim b As Single If Not TBTambah.Text = "" Then a = TBSaldoAwal.Text  $b = TBTambah.Text$ TBTotal.Text =  $a + b$  End If End Sub Private Sub TBUID\_TextChanged(ByVal sender As System.Object, ByVal e As System.EventArgs) Handles TBUID.TextChanged If TBUID.Text = Chr(13) Then Call Koneksi() CMD = New OleDbCommand("select<br>IRegistrasi where UID = "" & \*from TblRegistrasi where  $UID =$ TBUID.Text & "'", Database) RD = CMD.ExecuteReader() RD.Read() If Not RD.HasRows Then

 Timer2.Stop() Else TBNama1.Text = RD.Item("Nama") TBSaldoAwal.Text = RD.Item("Saldo") Timer2.Stop() End If End Sub Private Sub BtnHapusEP\_Click(ByVal sender As System.Object, ByVal e As System.EventArgs) If CBEdit.Text = "MEJA 1" Then Try Call Koneksi() DML.Connection = Database DML.CommandType = CommandType.Text DML.CommandText = "Delete From TblMeja1 where Kode = '" & TBKodeEP.Text & "'" DML.ExecuteNonQuery() MsgBox("Data Telah Dihapus") Catch ex As Exception MsgBox(ex.ToString()) End Try kondisiawalMeja1() ElseIf CBEdit.Text = "MEJA 2" Then Try Call Koneksi() DML.Connection = Database DML.CommandType = CommandType.Text DML.CommandText = "Delete From TblMeja2 where Kode = '" & TBKodeEP.Text & "'" DML.ExecuteNonQuery() MsgBox("Data Telah Dihapus") Catch ex As Exception MsgBox(ex.ToString()) End Try kondisiawalMeja2() End If kosongkan() End Sub Private Sub BtnBatalEP\_Click(ByVal sender As System. Object, ByVal e As System.EventArgs) Handles BtnBatalEP.Click Call kosongkan() End Sub

End Sub

```
 Private Sub
DGStockMenu_CellDoubleClick(ByVal
sender As System.Object, ByVal e As
System.Windows.Forms.DataGridViewCellEv
entArgs) Handles
DGStockMenu.CellDoubleClick
         Try
```

```
 TBKode.Text = 
DGStockMenu.SelectedCells(0).Value
             TBSMenu.Text = 
DGStockMenu.SelectedCells(1).Value
             TBHargaJual.Text = 
DGStockMenu.SelectedCells(2).Value
             TBStock.Text = 
DGStockMenu.SelectedCells(3).Value
             BtnUbahSM.Enabled = True
             BtnHapusSM.Enabled = True
```

```
 Catch ex As Exception
     MsgBox(ex.ToString())
 End Try
```
End Sub

```
 Private Sub
TBKode_TextChanged(ByVal sender As
System.Object, ByVal e As
System.EventArgs) Handles
TBKode.TextChanged
        If TBKode.Text = Chr(13) Then
Call Koneksi()
         CMD = New OleDbCommand("select 
*from TblStockMenu where Kode ='" & 
TBKode.Text & "'", Database)
         RD = CMD.ExecuteReader()
         RD.Read()
         If Not RD.HasRows Then
             TBSMenu.Text = ""
             TBHargaJual.Text = ""
             TBStock.Text = ""
             BtnUbahSM.Enabled = False
             BtnHapusSM.Enabled = False
             BtnSimpanSM.Enabled = True
             Timer2.Stop()
         Else
             TBSMenu.Text = 
RD.Item("Nama_Menu")
             TBHargaJual.Text = 
RD.Item("Harga_jual")
```
 TBStock.Text = RD.Item("Stock") BtnUbahSM.Enabled = True BtnHapusSM.Enabled = True BtnSimpanSM.Enabled = False ' Timer2.Stop() End If End Sub Private Sub TBSMenu\_TextChanged(ByVal sender As System.Object, ByVal e As System.EventArgs) Handles TBSMenu.TextChanged End Sub Private Sub BtnTSaldo\_Click(ByVal sender As System. Object, ByVal e As System.EventArgs) Handles BtnTSaldo.Click Koneksi()  $DA = New$ OleDb.OleDbDataAdapter("select \* from TblTransaksiSaldo", Database) DS = New DataSet DS.Clear() DA.Fill(DS, "TblTransaksiSaldo") DGRekap.DataSource = (DS.Tables("TblTransaksiSaldo")) End Sub Private Sub CBSmeja CheckedChanged(ByVal sender As System.Object, ByVal e As System.EventArgs) Handles CBSmeja.CheckedChanged Koneksi()  $DA = New$ OleDb.OleDbDataAdapter("select \* from TblTransaksiPembelian", Database) DS = New DataSet DS.Clear() DA.Fill(DS, "TblTransaksiPembelian") DGRekap.DataSource = (DS.Tables("TblTransaksiPembelian")) End Sub Private Sub Button3\_Click(ByVal

sender As System.Object, ByVal e As System.EventArgs) Handles Button3.Click kosongkan() End Sub

 Private Sub Button4\_Click(ByVal sender As System. Object, ByVal e As System.EventArgs) Handles Button4.Click kosongkan() End Sub

 Private Sub TextBox3 TextChanged(ByVal sender As System.Object, ByVal e As

```
System.EventArgs) Handles
TextBox3.TextChanged
         Call Koneksi()
 CMD = New OleDbCommand
("select 
* from TblTransaksiPembelian where Meja 
='" & TextBox3.Text & "'", Database)
         RD = CMD.ExecuteReader
         RD.Read()
         If RD.HasRows Then
             Call Koneksi()
            DA = NewOleDbDataAdapter
("select * from 
TblTransaksiPembelian where Meja ='" & 
TextBox3.Text & "'", Database)
             DS = New DataSet
 DA.Fill(DS, "ketemu"
)
             DGRekap.DataSource = 
DS.Tables("ketemu"
)
             DGRekap.ReadOnly = True
         End If
     End Sub
     Private Sub Button5_Click_1(ByVal
sender As System.Object, ByVal e As
System.EventArgs) Handles Button5.Click
         Call Koneksi()
         DML.Connection = Database
         DML.CommandType = 
CommandType.Text
         DML.CommandText = "Delete From 
TblTransaksiPembelian"
         DML.ExecuteNonQuery()
     End Sub
     Private Sub btnrefresh_Click(ByVal
sender As System.Object, ByVal e As
System.EventArgs) Handles
btnrefresh.Click
         kondisiawal()
     End Sub
     Private Sub meja1_Click(ByVal
sender As System. Object, ByVal e As
System.EventArgs) Handles meja1.Click
         TBUID.Text = meja11.Text
     End Sub
     Private Sub meja2_Click(ByVal
sender As System. Object, ByVal e As
System.EventArgs) Handles meja2.Click
         TBUID.Text = meja22.Text
     End Sub
     Private Sub OvalShape3_Click(ByVal
sender As System.Object, ByVal e As
System.EventArgs
)
     End Sub
End Class
```
#### **FORM PEMESANAN**

Imports System.Data.OleDb Imports System.IO.Ports Public Class PESANAN Dim comOpen1 As Boolean 'Keeps track of the port status. True = Open; False = Closed Dim comOpen As Boolean 'Keeps track of the port status. True = Open; False = Closed Dim readbuffer1 As String 'Buffer of whats read from the serial port Dim readbuffer As String 'Buffer of whats read from the serial port Dim CONN As OleDbConnection Dim CMD As OleDbCommand Dim DS As New DataSet Dim DA As OleDbDataAdapter Dim RD As OleDbDataReader Dim coba As String Dim LokasiDB As String Dim c As Single Dim c1 As Single Dim c2 As Single Dim d As Single Dim e As Single Dim h As Single Dim i As Single Dim t As Single Dim u As Single Dim TK As String Dim Tb As String Dim Tc As String Dim cc As Single Dim dd As Single Dim bb As Single Dim read1 As String Dim read2 As String Dim VA As String Dim A As Single Dim b As Single Dim x As Single Dim y As Integer Delegate Sub myMethodDelegate(ByVal [text] As String) Private Delegate Sub delegateReadData() Sub  $k()$  lbinfo.Text = "" lbinfo1.Text = "" End Sub Private Sub SerialPort1\_(ByVal sender As System.Object, ByVal e As System.IO.Ports.SerialDataReceivedEvent Args) Handles SerialPort1.DataReceived If comOpen Then Try

 readbuffer = SerialPort1.ReadLine() Me. Invoke (New EventHandler(AddressOf update1)) Catch ex As Exception End Try End If End Sub Private Sub SerialPort2\_(ByVal sender As System.Object, ByVal e As System.IO.Ports.SerialDataReceivedEvent Args) Handles SerialPort2.DataReceived If comOpen1 Then **Try** readbuffer1 = SerialPort2.ReadLine() Me. Invoke (New EventHandler(AddressOf update2)) Catch ex As Exception End Try End If End Sub Public Sub update1(ByVal sender As Object, ByVal e As System.EventArgs) read $1 =$ readbuffer.Replace(vbCr, "").Replace(vbLf, "")  $1 \text{binfo}$ .Text = "" lbinfo.Text = read1 End Sub Public Sub update2(ByVal sender As Object, ByVal e As System.EventArgs) read $2 =$ readbuffer1.Replace(vbCr, "").Replace(vbLf, "")  $lbinfo1.Text = ""$  $lbinfo1.Text = read2$  End Sub Public Sub DoDisconnect() 'Graceful disconnect if port is open If comOpen And comOpen1 Then SerialPort1.DiscardInBuffer() SerialPort1.Close() SerialPort2.DiscardInBuffer() SerialPort2.Close() comOpen = False comOpen1 = False End If End Sub Public Sub DoConnect() With SerialPort1 .PortName = cbPort.Text .BaudRate = CInt(cbBoudRate.Text) 'Baud Rate. 9600 is default.

 .Parity = IO.Ports.Parity.None .DataBits = 8 .StopBits = IO.Ports.StopBits.One .Handshake = IO.Ports.Handshake.None .RtsEnable = False .ReceivedBytesThreshold = 1  $.$ NewLine =  $v$ bCr .ReadTimeout = 10000 End With With SerialPort2 .PortName = cbPort1.Text 'Selected Port .BaudRate = CInt(cbBoudRate1.Text) 'Baud Rate. 9600 is default. .Parity = IO.Ports.Parity.None .DataBits = 8 .StopBits = IO.Ports.StopBits.One .Handshake = IO.Ports.Handshake.None .RtsEnable = False .ReceivedBytesThreshold = 1 .NewLine = vbCr .ReadTimeout = 10000 End With 'Try to open the selected port... **Try**  SerialPort1.Open() comOpen = SerialPort1.IsOpen SerialPort2.Open()  $comOpen1 =$ SerialPort2.IsOpen Catch ex As Exception comOpen = False comOpen1 = False MsgBox("Error Open: " & ex.Message) End Try cbPort.Enabled = False cbBoudRate.Enabled = False cbPort1.Enabled = False cbBoudRate1.Enabled = False BtnStart.Text = "Stop" BtnStart.BackColor = Color.Red End Sub Sub delayms(ByVal n As Integer) Dim x As Long x = Environment.TickCount While (Math.Abs(Environment.TickCount - x) < n) Application.DoEvents()

 End While End Sub Sub total11() Dim a As Single Dim b As Single If Not harga1.Text = "" Then a = harga1.Text  $b = j$ umlah1.Text total1.Text =  $a * b$  End If End Sub Sub total22() Dim c As Single Dim d As Single If Not harga2.Text = "" Then  $c = harga2.Fext$  d = jumlah2.Text total2.Text =  $c * d$  End If End Sub Sub simpan() Dim strTanggal As String = Today Dim strWaktu As String = Now Dim strjam As String = Now.ToLongTimeString TextBox1.Text = strTanggal TextBox2.Text = strjam Try Call Koneksi() DML.Connection = Database DML.CommandType = CommandType.Text DML.CommandText = "insert into TblMeja1 Values ( '" & TextBox2.Text & "','" & kode1.Text & "', '" & menu1.Text & "','" & harga1.Text & "', '" & jumlah1.Text & "', '" & total1.Text & "')" DML.ExecuteNonQuery() Catch ex As Exception MsgBox(ex.ToString()) kosongkan() End Try Try Call Koneksi() DML.Connection = Database DML.CommandType = CommandType.Text DML.CommandText = "insert into TblTransaksiPembelian Values ('" & TextBox1.Text & "','" & \_ TextBox2.Text & "','" & Meja1.Text & "','" & UID1.Text & "','" & kode1.Text & "', '" & menu1.Text & "','" & harga1.Text & "', '" & jumlah1.Text & "', total1.Text & "')" DML.ExecuteNonQuery()

```
 Catch ex As Exception
             MsgBox(ex.ToString())
         End Try
         Try
             Call Koneksi()
             DML.Connection = Database
             DML.CommandType = 
CommandType.Text
            DML.CommandText = "Update 
TblStockMenu set Stock = '" & 
Stock11.Text & "' where Kode = '" & 
kode1.Text & "'"
             DML.ExecuteNonQuery()
         Catch ex As Exception
         End Try
         kondisiawalMeja1()
         kosongkan()
     End Sub
    Sub simpan2()
         Dim strTanggal As String = 
Today
         Dim strWaktu As String = Now
         Dim strjam As String = 
Now.ToLongTimeString
         TextBox4.Text = strTanggal
         TextBox3.Text = strjam
         Try
             Call Koneksi()
             DML.Connection = Database
             DML.CommandType = 
CommandType.Text
             DML.CommandText = "insert 
into TblMeja2 Values ('" & 
TextBox3.Text & "','" & kode2.Text & 
"', '" & menu2.Text & "','" & 
harga2.Text & "', '" & jumlah2.Text & 
"', '" & total2.Text & "')"
             DML.ExecuteNonQuery()
         Catch ex As Exception
             MsgBox(ex.ToString())
             kosongkan1()
         End Try
         Try
             Call Koneksi()
             DML.Connection = Database
             DML.CommandType = 
CommandType.Text
             DML.CommandText = "insert 
into TblTransaksiPembelian Values ('"
& TextBox4.Text & "','" & _
                      TextBox3.Text & 
"','" & Meja2.Text & "', '" & UID2.Text 
& "','" & kode2.Text & "', '" & 
menu2.Text & "','" & harga2.Text & "', 
'" & jumlah2.Text & "', '" & 
total2.Text & "')"
```
 DML.ExecuteNonQuery() kondisiawalMeja2() Catch ex As Exception MsgBox(ex.ToString()) End Try Try Call Koneksi() DML.Connection = Database DML.CommandType = CommandType.Text DML.CommandText = "Update TblStockMenu set Stock = '" & Stock22.Text & "' where Kode = '" & kode2.Text & "'" DML.ExecuteNonQuery()

Catch ex As Exception

```
 End Try
 kondisiawalMeja2()
 kosongkan1()
```

```
 End Sub
```

```
 Sub kosongkan()
        kode1.Text = "" menu1.Text = ""
        harga1.Text = "" jumlah1.Text = ""
         total1.Text = ""
         TextBox1.Text = ""
         TextBox2.Text = ""
         Stock11.Text = ""
     End Sub
    Sub kosongkan1()
        kode2.Text = "" menu2.Text = ""
        harga2.Text = ""
         jumlah2.Text = ""
        total2.Text = "" TextBox3.Text = ""
         TextBox4.Text = ""
         Stock22.Text = ""
     End Sub
     Sub kondisiawalMeja2()
         Koneksi()
        DA = NewOleDb.OleDbDataAdapter("select * from 
TblMeja2", Database)
         DS = New DataSet
         DS.Clear()
         DA.Fill(DS, "TblMeja2")
         DGMeja2.DataSource = 
(DS.Tables("TblMeja2"))
     End Sub
     Sub kondisiawalMeja1()
         Koneksi()
        DA = NewOleDb.OleDbDataAdapter("select * from 
TblMeja1", Database)
```

```
 DS = New DataSet
         DS.Clear()
         DA.Fill(DS, "TblMeja1")
         DGMeja1.DataSource = 
(DS.Tables("TblMeja1"))
     End Sub
     Private Sub PESANAN_Load(ByVal
sender As System.Object, ByVal e As
System.EventArgs) Handles MyBase.Load
         kondisiawalMeja1()
         kondisiawalMeja2()
         kosongkan()
         kosongkan1()
        Dim comPorts As String() =
System.IO.Ports.SerialPort.GetPortNames
         If comPorts.Count < 1 Then
                         MsgBox("There 
are no com ports available! Closing 
program.")
             Me.Close()
         Else
cbPort.Items.AddRange(comPorts)
            cbPort.Text = comPorts(0)
```

```
 End If
         Dim comPorts1 As String() = 
System.IO.Ports.SerialPort.GetPortNames
         If comPorts1.Count < 1 Then
             MsgBox("There are no com 
ports available! Closing program.")
             Me.Close()
         Else
```

```
cbPort1.Items.AddRange(comPorts1)
            cbPort1.Text = comPorts1(0) End If
```

```
 End Sub
Sub update harga()
     If SerialPort1.IsOpen Then
```

```
 SerialPort1.Write("A")
 delayms(1200)
```

```
SerialPort1.Write(Upharga.Text)
             delayms(1200)
             SerialPort1.Write("B")
             delayms(1200)
```

```
SerialPort1.Write(Upharga.Text)
             delayms(1200)
             SerialPort1.Write("C")
             delayms(1200)
```

```
SerialPort1.Write(Upharga.Text)
             delayms(1200)
             SerialPort1.Write("D")
             delayms(1200)
```

```
SerialPort1.Write(Upharga.Text)
```
 delayms(1200) SerialPort1.Write("E") delayms(1200) SerialPort1.Write(Upharga.Text) delayms(1200) SerialPort1.Write("F") delayms(1200) SerialPort1.Write(Upharga.Text) delayms(1200) End If End Sub Private Sub BtnKeluar\_Click(ByVal sender As System.Object, ByVal e As System.EventArgs) Handles BtnKeluar.Click **End**  End Sub Private Sub kode1 TextChanged(ByVal sender As System.Object, ByVal e As System.EventArgs) Handles kode1.TextChanged If kode1.Text =  $Chr(13)$  Then Call Koneksi() CMD = New OleDbCommand("select \*from TblStockMenu where Kode ='" & kode1.Text & "'", Database) RD = CMD.ExecuteReader() RD.Read() If Not RD.HasRows Then  $m$ enu1.Text =  $"$ harga1.Text =  $""$  Stock1.Text = "" Else  $menu1.Text =$ RD.Item("Nama\_Menu") harga1.Text = RD.Item("Harga\_jual")

```
 Stock1.Text = 
RD.Item("Stock")
```
 End If Try If Not kode1.Text = "" Then

```
My.Computer.Audio.Play("F:\Program 
Skripsi\PERSIAPAN 
SIDANG\high priority.wav")
```

```
 End If
 Catch ex As Exception
```
End Try

```
 End Sub
```

```
 Private Sub BtnProses1_Click(ByVal
sender As System.Object, ByVal e As
System.EventArgs) Handles
BtnProses1.Click
         Try
             If SerialPort1.IsOpen Then
SerialPort1.Write("diproses")
                 delayms(1400)
SerialPort1.Write(Saldo11.Text)
             End If
         Catch ex As Exception
         End Try
         MsgBox("Diproses")
     End Sub
     Private Sub
jumlah1 TextChanged(ByVal sender As
System.Object, ByVal e As
System.EventArgs) Handles
jumlah1.TextChanged
         Dim h As Single
         Dim b As Single
         Try
             If Not jumlah1.Text = "a"
Or jumlah1.Text = "b" Or jumlah1.Text =
"c" Or jumlah1.Text = "d" Or
jumlah1. Text = "e" Or jumlah1.Text ="f" Then
                total11() End If
         Catch ex As Exception
         End Try
         Try
             If Not jumlah1.Text = ""
Then
                 h = Stock1.Text
                b = jumlah1.Text
                Stock11.Text = h - b End If
         Catch ex As Exception
         End Try
     End Sub
    Private Sub kode2 TextChanged(ByVal
sender As System.Object, ByVal e As
System.EventArgs) Handles
kode2.TextChanged
         If kode1.Text = Chr(13) Then
Call Koneksi()
         CMD = New OleDbCommand("select 
*from TblStockMenu where Kode ='" & 
kode2.Text & "'", Database)
         RD = CMD.ExecuteReader()
```
 If Not RD.HasRows Then  $m$ enu2.Text =  $"$ harga $2.$ Text =  $"$  Stock2.Text = "" Else  $m$ enu2.Text = RD.Item("Nama\_Menu") harga2.Text = RD.Item("Harga\_jual") Stock2.Text = RD.Item("Stock") End If Try If Not kode2.Text = "" Then My.Computer.Audio.Play("F:\Program Skripsi\PERSIAPAN SIDANG\high priority.wav") End If Catch ex As Exception End Try End Sub Private Sub jumlah2 TextChanged(ByVal sender As System.Object, ByVal e As System.EventArgs) Handles jumlah2.TextChanged Dim t As Single Dim d As Single Try If Not jumlah2.Text = "a" Or jumlah2.Text = "b" Or jumlah2.Text = "c" Or jumlah2.Text = "d" Or jumlah2.Text = "e" Or jumlah2.Text = "f" Then total22() End If Catch ex As Exception End Try Try If Not jumlah2.Text = "" Then t = Stock2.Text d = jumlah2.Text Stock22.Text =  $t - d$  End If Catch ex As Exception End Try

RD.Read()

```
 End Sub
     Private Sub BtnKirim2_Click(ByVal
sender As System.Object, ByVal e As
System.EventArgs)
     End Sub
    Private Sub Button1 Click(ByVal
sender As System.Object, ByVal e As
System.EventArgs) Handles Button1.Click
         Try
             If SerialPort1.IsOpen Then
SerialPort1.Write("diantar")
             End If
         Catch ex As Exception
         End Try
         Call Koneksi()
         DML.Connection = Database
         DML.CommandType = 
CommandType.Text
         DML.CommandText = "Delete From 
TblMeja1"
         DML.ExecuteNonQuery()
         MsgBox("Pesanan Dikirim")
         kosongkan()
         kondisiawalMeja1()
     End Sub
     Private Sub Button2_Click(ByVal
sender As System.Object, ByVal e As
System.EventArgs) Handles Button2.Click
        Try
             If SerialPort2.IsOpen Then
SerialPort2.Write("diantar")
             End If
         Catch ex As Exception
         End Try
```

```
 Call Koneksi()
         DML.Connection = Database
         DML.CommandType = 
CommandType.Text
         DML.CommandText = "Delete From 
TblMeia2"
         DML.ExecuteNonQuery()
         MsgBox("Pesanan Dikirim")
         kosongkan()
         kondisiawalMeja2()
     End Sub
```

```
 Private Sub
total1 TextChanged(ByVal sender As
System.Object, ByVal e As
```

```
System.EventArgs) Handles
total1.TextChanged
         Dim u As Single
         Dim p As Single
         If Not Saldo11.Text = "" Then
             u = Saldo11.Text
            p = total1.TextSaldo1.Text = u - p End If
        Try
             Call Koneksi()
             DML.Connection = Database
             DML.CommandType = 
CommandType.Text
             DML.CommandText = "Update 
TblRegistrasi set Saldo = '" & 
Saldo1.Text &
             "' where UID = '" &
UID1.Text & "'"
             DML.ExecuteNonQuery()
         Catch ex As Exception
```

```
 End Try
```

```
 End Sub
```

```
 Private Sub
btnDisconnect1 Click(ByVal sender As
System.Object, ByVal e As
System.EventArgs) Handles
btnDisconnect1.Click
         DoDisconnect()
     End Sub
     Private Sub
harga2 TextChanged(ByVal sender As
System.Object, ByVal e As
System.EventArgs) Handles
harga2.TextChanged
         If SerialPort2.IsOpen Then
```

```
SerialPort2.Write(harga2.Text)
         End If
     End Sub
```

```
 Private Sub
lbinfo TextChanged(ByVal sender As
System.Object, ByVal e As
System.EventArgs) Handles
lbinfo.TextChanged
         If lbinfo.Text = "isisaldo"
Then
```

```
My.Computer.Audio.Play("F:\Program 
Skripsi\PERSIAPAN SIDANG\sound2.wav")
         End If
         Try
            If lbinfo.Text = Chr(13)Then Call Koneksi()
            CMD = NewOleDbCommand("select *from
```

```
TblRegistrasi where UID='" & 
lbinfo.Text & "'", Database)
             RD = CMD.ExecuteReader()
             RD.Read()
              If Not RD.HasRows Then
                  Saldo1.Text = ""
             Else
                  Saldo1.Text = 
RD.Item("Saldo")
                  UID1.Text = 
RD.Item("UID")
             End If
         Catch ex As Exception
         End Try
         Try
            If lbinfo.Text = Chr(13)Then Call Koneksi()
            CMD = NewOleDbCommand("select *from TblStockMenu 
where Kode =\cdot" & lbinfo.Text & "'",
Database)
             RD = CMD.ExecuteReader()
             RD.Read()
             If Not RD.HasRows Then
                  Upharga.Text = ""
             Else
                  Upharga.Text = 
RD.Item("Harga_Jual")
             End If
         Catch ex As Exception
         End Try
         Try
              Try
                 Tf lbinfo.Text = "a"
Then
                     kode1.Fext =lbinfo.Text
                  End If
                  If kode1.Text = "a"
Then
                      jumlah1.Text = 
lbinfo.Text
                  End If
             Catch ex As Exception
             End Try
              Try
                  If lbinfo.Text = "b"
Then
                     kode1.Fext =lbinfo.Text
                  End If
                  If kode1.Text = "b"
Then
                      jumlah1.Text = 
lbinfo.Text
                  End If
```
 Catch ex As Exception End Try Try If lbinfo.Text = "c" Then kode1.Text = lbinfo.Text End If If kode1.Text = "c" Then jumlah1.Text = lbinfo.Text End If Catch ex As Exception End Try Try If lbinfo.Text = "d" Then  $kode1.Text =$ lbinfo.Text End If If kode1.Text = "d" Then jumlah1.Text = lbinfo.Text End If Catch ex As Exception End Try Try  $Tf$  lbinfo.Text = "e" Then  $kode1.Text =$ lbinfo.Text End If If kode1.Text = "e" Then jumlah1.Text = lbinfo.Text End If Catch ex As Exception End Try Try If lbinfo.Text = "f" Then  $kode1.Fext =$ lbinfo.Text End If If kode1.Text = "f" Then jumlah1.Text = lbinfo.Text End If Catch ex As Exception End Try Catch ex As Exception End Try End Sub

 Private Sub lbinfo1 TextChanged(ByVal sender As System.Object, ByVal e As System.EventArgs) Handles lbinfo1.TextChanged If lbinfo1.Text = "isisaldo" Then

```
My.Computer.Audio.Play("F:\Program 
Skripsi\PERSIAPAN SIDANG\sound2.wav")
         End If
        Try
            If lbinf01.Text = Chr(13)Then Call Koneksi()
            CMD = NewOleDbCommand("select *from 
TblRegistrasi where UID='" & 
lbinfo1.Text & "'", Database)
             RD = CMD.ExecuteReader()
             RD.Read()
             If Not RD.HasRows Then
                  Saldo2.Text = ""
             Else
                  Saldo2.Text = 
RD.Item("Saldo")
                  UID2.Text = 
RD.Item("UID")
             End If
         Catch ex As Exception
         End Try
         Try
            If lbinf01.Text = Chr(13)Then Call Koneksi()
            CMD = NewOleDbCommand("select *from TblStockMenu 
where Kode ='" & lbinfo1.Text & "'", 
Database)
             RD = CMD.ExecuteReader()
             RD.Read()
             If Not RD.HasRows Then
                  Upharga2.Text = ""
             Else
                  Upharga2.Text = 
RD.Item("Harga_Jual")
             End If
         Catch ex As Exception
         End Try
         Try
             If lbinfo1.Text = "a" Then
                  kode2.Text = 
lbinfo1.Text
             End If
             If kode2.Text = "a" Then
                  jumlah2.Text = 
lbinfo1.Text
```
 Catch ex As Exception End Try Try If lbinfo1.Text = "b" Then kode2.Text = lbinfo1.Text End If If kode2.Text = "b" Then jumlah2.Text = lbinfo1.Text End If Catch ex As Exception End Try Try If lbinfo1.Text = "c" Then kode2.Text = lbinfo1.Text End If If kode2.Text = "c" Then jumlah2.Text = lbinfo1.Text End If Catch ex As Exception End Try Try If lbinfo1.Text = "d" Then kode2.Text = lbinfo1.Text End If If kode2.Text = "d" Then jumlah2.Text = lbinfo1.Text End If Catch ex As Exception End Try Try If lbinfo1.Text = "e" Then  $kode2.Text =$ lbinfo1.Text End If If kode2.Text = "e" Then jumlah2.Text = lbinfo1.Text End If Catch ex As Exception End Try Try If lbinfo1.Text = "f" Then kode2.Text = lbinfo1.Text End If If kode2.Text = "f" Then jumlah2.Text = lbinfo1.Text End If Catch ex As Exception

End If

```
 End Try
     End Sub
    Private Sub BtnRincian1 Click(ByVal
sender As System. Object, ByVal e As
System.EventArgs)
         SerialPort1.Write("1")
     End Sub
     Private Sub BtnStart_Click(ByVal
sender As System.Object, ByVal e As
System.EventArgs) Handles
BtnStart.Click
         If BtnStart.Text = "Start" Then
             If cbPort.Text = Nothing
And cbPort1.Text = Nothing And
cbBoudRate.Text = Nothing And
cbBoudRate1.Text = Nothing Then 
MessageBox.Show("Port belum dipilih, 
silahlah pilih sebelum START")
                 Exit Sub
             End If
             Try
                 DoConnect()
                cbPort.Fnabled = False cbBoudRate.Enabled = 
False
                 cbPort1.Enabled = False
                 cbBoudRate1.Enabled = 
False
                 BtnStart.Text = "Stop"
                 BtnStart.BackColor = 
Color.Red
             Catch ex As Exception
                 MsgBox("Gagal dalam 
konfigurasi Serial")
             End Try
            Try
                 If SerialPort1.IsOpen 
And SerialPort2.IsOpen Then
SerialPort1.Write("A")
SerialPort2.Write("A")
                      delayms(1200)
SerialPort1.Write(Upharga.Text)
SerialPort2.Write(Upharga2.Text)
                      delayms(1200)
SerialPort1.Write("B")
SerialPort2.Write("B")
                      delayms(1200)
SerialPort1.Write(Upharga.Text)
```

```
SerialPort2.Write(Upharga2.Text)
                      delayms(1200)
SerialPort1.Write("C")
SerialPort2.Write("C")
                      delayms(1200)
SerialPort1.Write(Upharga.Text)
SerialPort2.Write(Upharga2.Text)
                      delayms(1200)
SerialPort1.Write("D")
SerialPort2.Write("D")
                      delayms(1200)
SerialPort1.Write(Upharga.Text)
SerialPort2.Write(Upharga2.Text)
                      delayms(1200)
SerialPort1.Write("E")
SerialPort2.Write("E")
                      delayms(1200)
SerialPort1.Write(Upharga.Text)
SerialPort2.Write(Upharga2.Text)
                      delayms(1200)
SerialPort1.Write("F")
SerialPort2.Write("F")
                      delayms(1200)
SerialPort1.Write(Upharga.Text)
SerialPort2.Write(Upharga2.Text)
                      delayms(1200)
                  Else
                      MsgBox("Serialport 
is not connected.")
                  End If
             Catch ex As Exception
             End Try
         ElseIf BtnStart.Text = "Stop"
Then
             Try
                  DoDisconnect()
                  cbPort.Enabled = True
                  cbBoudRate.Enabled = 
True
                  cbPort1.Enabled = True
                  cbBoudRate1.Enabled = 
True
                  BtnStart.Text = "Start"
```

```
 BtnStart.BackColor = 
Color.Transparent
                Call k() Catch ex As Exception
                 MsgBox("Gagal dalam 
menutup Serial")
             End Try
         End If
     End Sub
    Private Sub Timer1 Tick(ByVal
sender As System. Object, ByVal e As
System.EventArgs) Handles Timer1.Tick
         cbPort.Items.Clear()
         For Each PortName As String In
My.Computer.Ports.SerialPortNames
             cbPort.Items.Add(PortName)
         Next
         cbPort1.Items.Clear()
         For Each PortName1 As String In
My.Computer.Ports.SerialPortNames
cbPort1.Items.Add(PortName1)
         Next
     End Sub
     Private Sub
total2 TextChanged(ByVal sender As
System.Object, ByVal e As
System.EventArgs) Handles
total2.TextChanged
         Dim r As Single
         Dim s As Single
         If Not Saldo22.Text = "" Then
            r = Saldo22.Text
            s = total2.TextSaldo2.Text = r - s End If
         Try
             Call Koneksi()
             DML.Connection = Database
             DML.CommandType = 
CommandType.Text
             DML.CommandText = "Update 
TblRegistrasi set Saldo = '" & 
Saldo2.Text &
             "' where UID = '" & 
UID2.Text & "'"
             DML.ExecuteNonQuery()
         Catch ex As Exception
         End Try
     End Sub
     Private Sub
harga1 TextChanged(ByVal sender As
System.Object, ByVal e As
System.EventArgs) Handles
harga1.TextChanged
         If SerialPort1.IsOpen Then
SerialPort1.Write(harga1.Text)
         End If
```

```
 End Sub
     Private Sub
Saldo1_TextChanged(ByVal sender As
System.Object, ByVal e As
System.EventArgs) Handles
Saldo1.TextChanged
        Try
              If SerialPort1.IsOpen Then
SerialPort1.Write(Saldo1.Text)
              End If
         Catch ex As Exception
         End Try
         Try
              If Not Saldo1.Text = ""
Then
                  Saldo11.Text = 
Saldo1.Text
              End If
         Catch ex As Exception
         End Try
     End Sub
     Private Sub
Stock11 TextChanged(ByVal sender As
System.Object, ByVal e As
System.EventArgs) Handles
Stock11.TextChanged
         If Not Stock11.Text = "" Then
              simpan()
         End If
         kondisiawalMeja1()
     End Sub
     Private Sub Button3_Click(ByVal
sender As System.Object, ByVal e As
System.EventArgs) Handles Button3.Click
         kondisiawalMeja1()
         kondisiawalMeja2()
     End Sub
    Private Sub UID1 TextChanged(ByVal
sender As System.Object, ByVal e As
System.EventArgs) Handles
UID1.TextChanged
         If Not UID1.Text = "" Then
              UTAMA.meja11.Text = 
Me.UID1.Text
         End If
     End Sub
```
 Private Sub UID2\_TextChanged(ByVal sender As System.Object, ByVal e As System.EventArgs) Handles UID2.TextChanged If Not UID2.Text = "" Then UTAMA.meja22.Text = Me.UID2.Text End If End Sub Private Sub Stock22\_TextChanged(ByVal sender As System.Object, ByVal e As System.EventArgs) Handles Stock22.TextChanged If Not Stock22.Text = "" Then simpan2() End If kondisiawalMeja2() End Sub Private Sub Saldo2\_TextChanged(ByVal sender As System.Object, ByVal e As System.EventArgs) Handles Saldo2.TextChanged Try If SerialPort2.IsOpen Then

SerialPort2.Write(Saldo2.Text) End If Catch ex As Exception End Class

```
 End Try
          Try
              If Not Saldo2.Text = ""
Then
                  Saldo22.Text = 
Saldo2.Text
              End If
          Catch ex As Exception
          End Try
     End Sub
     Private Sub BtnProses2_Click(ByVal
sender As System.Object, ByVal e As
System.EventArgs) Handles
BtnProses2.Click
          Try
              If SerialPort2.IsOpen Then
SerialPort2.Write("diproses")
                  delayms(1400)
SerialPort2.Write(Saldo22.Text)
              End If
         Catch ex As Exception
         End Try
         MsgBox("Diproses")
     End Sub
```
## **LAMPIRAN 12. Listing Program Arduino Keseluruhan**

```
/*
* Bismillahirrahmanirrahim Program 
Skripsi SMART RESTO
* Ana Hanifah 5115136232
 * Pendidikan Teknik Elektro 2013
#define LIGHTGREY 0xC618
*/
/* PIN RFID Arduino Mega 2560
* | RFID | Pin 
Arduino| 
 * RST/Reset RST 49 
 * SPI SS SDA(SS) 53 
* SPI MOSI MOSI 51<br>* SPI MISO MISO 50<br>* SPI SCK SCK 52
 * SPI MISO MISO 50 
 * SPI SCK SCK 52 
*/
#define LCD_CS A3 // Chip Select 
#define PINK 0xF81F
goes to Analog 3
#define LCD_CD A2 // Command/Data 
goes to Analog 2
#define LCD WR A1 // LCD Write goes tft.readGRAM(x, y, buf, w, h)
to Analog 1
#define LCD_RD A0 // LCD Read goes 
to Analog 0
#define LCD_RESET A4 // Can 
alternately just connect to 
Arduino's reset pin
const int ledPinHijau = A15;
const int ledPinBiru = A13;
const int buzzerPin = A14;
const int groundy = A12;
#include <SPI.h> // f.k. 
for Arduino-1.5.2
#include "Adafruit_GFX.h"// 
Hardware-specific library
#include <MCUFRIEND_kbv.h>
MCUFRIEND kbv tft;
#include <TouchScreen.h>
#include <UTFTGLUE.h>
#include <MFRC522.h>
UTFTGLUE myGLCD(0x0154, A2, A1, A3, 
A4, A0);
#if defined( SAM3X8E )
#undef 
 FlashStringHelper::F(string litera
1)#define F(string_literal) 
string_literal
#endif
#define BLACK 0x0000
#define NAVY 0x000F
```
#define DARKGREEN 0x03E0 #define MAROON 0x7800 #define PURPLE 0x780F #define OLIVE 0x7BE0 #define DARKGREY 0xC618 #define BLUE 0x001F #define RED 0xF800 #define GREEN #define CYAN 0x07FF #define MAGENTA 0xF81F #define YELLOW 0xFFE0 #define WHITE 0xFFFF #define ORANGE 0xFD20 #define GREENYELLOW 0xAFE5 #define DARKBLUE 0x4B57 #define GREY 0xB596 #define READGRAM(x, y, buf, w, h) #define MINPRESSURE 20//sensitifan #define MAXPRESSURE 1000 #define SWAP(a, b) {uint16 t tmp = a;  $a = b$ ;  $b = \text{tmp};$  // 16 bit, cermin #define SS\_PIN 53 #define RST\_PIN 49 uint8 t YP = A1; // must be an analog pin, use "An" notation! uint8 t XM = A2; // must be an analog pin, use "An" notation! uint8 t YM = 7; // can be a digital pin uint8 t XP =  $6$ ; // can be a digital pin uint8 t SwapXY =  $0;$ uint16 t TS LEFT =  $920;$ uint16 t TS RT = 150; uint16 t TS\_TOP =  $940;$ uint16\_t TS BOT =  $120;$ uint16 t msglin; //uint16\_t scrollbuf[320]; int16 t BOXSIZE; int16 t PENRADIUS =  $3$ ; uint16 t identifier; uint8 t Orientation =  $0$ ; //PORTRAIT TouchScreen ts = TouchScreen(XP, YP, XM, YM, 300); TSPoint tp; MFRC522 mfrc522(SS\_PIN, RST\_PIN); extern unsigned int arahkanan1[]; //arah

extern unsigned int arahkiri1[]; int kemampuanbeliA,kemampuanbeliB,kemamp uanbeliC, kemampuanbeliD, kemampuanbel iE, kemampuanbeliF; int a,b,c,d,e,f, jml\_a, jml\_b, jml c, jml d, jml e, jml f, read rfid; int tampilan utama,tampilan pemesanan,ta mpilan bantuan, tampilan checkout, tam pilan\_bayar; int login, cek touch tampilan utama, cek t ouch tampilan pemesanan, cek touch ta mpilan\_bantuan,cek\_touch\_tampilan\_ch eckout, cek touch tampilan checkout1, cek touch tampilan bayar; long saldo, sisa saldo, ssaldo, saldo utama; float xsaldo, ysaldo, zsaldo; float hargaA,hargaB,hargaC,hargaD,hargaE,h argaF; float stockA awal, stockB awal, stockC awal, stockD\_awal,stockE\_awal,stockF\_awal; int stockA, stockB, stockC, stockD, stockE, s tockF; String harga a,harga b,harga c,harga d,harg a e, harga f, trm saldo, ser diproses, s er diantar; String aa, bb, cc, dd, ee, ff; String UID, UID1, minta UID, terima isi saldo; String sisa saldo vb; boolean bo harga  $a = true;$ boolean bo harga a1 = true; boolean bo\_harga\_b = true; boolean bo harga  $b1 = true;$ boolean bo harga  $c = true;$ boolean bo harga c1 = true; boolean bo\_harga\_d = true; boolean bo\_harga\_d1 = true; boolean bo harga $e = true;$ boolean bo harga e1 = true; boolean bo harga  $f = true;$ boolean bo harga  $f1 = true;$ boolean bo minta UID = true; boolean bo terima isi saldo = true; boolean bo\_diproses = true; boolean bo diantar =  $true;$ boolean apdet\_harga = true;

boolean bo\_sisa\_saldo = true; void setup(void) { pinMode(ledPinHijau, OUTPUT); pinMode(ledPinBiru, OUTPUT); pinMode(buzzerPin, OUTPUT); pinMode(groundv, OUTPUT); digitalWrite(groundv, LOW); myGLCD.InitLCD(); tft.reset(); Serial.begin(9600); uint16 t ID = tft.readID(); // tft.begin(ID); ts = TouchScreen(XP, YP, XM, YM, 300); //call the constructor AGAIN with new values. delay(100); tft.setRotation(1); tft.fillScreen(YELLOW); SPI.begin(); mfrc522.PCD\_Init(); // tft.fillScreen(BLACK); saldo =  $0$ ; cek touch tampilan pemesanan =  $0;$ cek touch tampilan checkout1 =  $0;$ tampilan bantuan =  $0$ ;  $\text{iml } a = 0;$ jml  $b = 0;$  $\text{iml c} = 0;$  $jml_d = 0;$ jml  $e = 0;$ jml  $f = 0;$ //tampilan utama = 1;  $a = 1$ : read rfid =  $1$ ; tft.fillScreen (CYAN); tft.fillRect (30,60,270,100, WHITE); tft.setCursor(40,70);// tulis lcd  $(x, y)$  tft.setTextColor(RED); tft.setTextSize(3); tft.println("Selamat Datang"); while(apdet harga) { bo harga  $a = true$ ; //memulai untuk menerima data update harga makanan a while (bo harga a) { if(Serial.available()  $> 0$ )  $\{$  aa = Serial.readString(); Serial.println(aa);

boolean bo\_TT = true;

```
 }
      if(aa == "A")
       {
        bo harga a1 = true;bo harga a = false; }
     }
     while (bo_harga_a1)
     {
       if(Serial.available()>0)
\left\{\begin{array}{ccc} \end{array}\right\}harga a=Serial.readString();
        Serial.println(harga a);
        bo harga b = true; bo_harga_a1 = false;
       }
     }
     while (bo_harga_b) //memulai 
untuk meneria data update harga 
makanan b
     {
      if(Serial.available() > 0)
      \left\{ \right. bb = Serial.readString();
         Serial.println(bb);
       }
      if(bb == "B") {
        bo harga b1 = true; bo_harga_b = false;
       }
     }
    while (bo harga b1)
     {
 if(Serial.available()>0)
       {
      harga b=Serial.readString();
       Serial.println(harga b);
       bo harga c = true;bo harga b1 = false; }
     }
    while (bo harga c) //memulai
untuk meneria data update harga 
makanan c
     {
      if(Serial.available() > 0)
       {
        cc = Serial.readString();
         Serial.println(cc);
       }
      if(cc == "C")
       {
        bo harga c1 = true;bo harga c = false;
```
}

```
 }
     while (bo harga c1)
      {
       if(Serial.available()>0)
\{harga c=Serial.readString();
        Serial.println(hargac);
         bo harga d = true;bo harga c1 = false; }
 }
     while (bo harga d) //memulai
untuk meneria data update harga 
makanan 
      {
        if(Serial.available() > 0)
        {
         dd = Serial.readString();
         Serial.println(dd);
        }
       if(dd == "D")\{bo harga d1 = true;bo harga d = false; }
 }
     while (bo harga d1)
      {
        if(Serial.available()>0)
       {
        harga d=Serial.readString();
         Serial.println(harga_d);
        bo harga e = true;bo harga d1 = false; }
 }
     while (bo harga e) //memulai
untuk meneria data update harga 
makanan e
\left\{\begin{array}{ccc} \end{array}\right\}if(Serial.available() > 0)
        {
         ee = Serial.readString();
         Serial.println(ee);
       \mathfrak{r}if(ee == "E")\{bo harga e1 = true;bo harga e = false; }
 }
     while (bo harga e1)
\left\{\begin{array}{ccc} \end{array}\right\} if(Serial.available()>0)
        {
       harga e=Serial.readString();
```

```
Serial.println(hargae);
        bo harga f = true;bo harga e1 = false; }
     }
    while (bo harga f) //memulai
untuk meneria data update harga 
makanan f
     {
      if(Serial.available() > 0)
\left\{\begin{array}{ccc} \end{array}\right\}ff = Serial.readString();
        Serial.println(ff);
       }
      if(ff == "F")\left\{\begin{array}{ccc} \end{array}\right\} bo_harga_f1 = true;
         bo_harga_f = false;
       }
     }
    while (bo harga f1)
     {
       if(Serial.available()>0)
       {
        harga f=Serial.readString();
        Serial.println(harga f);
        bo harga f1 = false;
       }
     }
     apdet_harga = false;
   }
  hargaA = harga_a.tofload();
  hargaB = harga b.tofload();
  hargaC = harga c.tofload();
  hargaD = harga d.tofload();
  hargaE = harga e.toFloat();
  hargaF = harga f.tofload();
  tft.setCursor(40,120);// tulis lcd 
(x, y) tft.setTextColor(ORANGE);
  tft.setTextSize(2);
  tft.println("Tempelkan kartu 
Anda");
}
void loop(void) 
{
   //Serial.println("mulai void");
 uint16 t xpos, ypos; //screen
coordinates
  tp = ts.getPoint(); //tp.x, tp.y
are ADC values
  pinMode(XM, OUTPUT);
  pinMode(YP, OUTPUT);
  pinMode(XP, OUTPUT);
   pinMode(YM, OUTPUT);
```

```
//======Memulai Program 
RFID=========================//
  if (read rfid == 1)
   {
    if ( ! 
mfrc522.PICC_IsNewCardPresent()) 
    \{ return;
     }
     if ( ! 
mfrc522.PICC_ReadCardSerial()) 
    \left\{ \right. return;
     }
     String content= "";
     byte letter;
    for (byte i = 0; i <mfrc522.uid.size; i++) 
     {
       mfrc522.uid.uidByte[i] < 0x10 
? " 0" : " ";
      mfrc522.uid.uidByte[i], HEX;
content.concat(String(mfrc522.uid.ui
dByte[i] < 0x10 ? " 0" : " ")); 
content.concat(String(mfrc522.uid.ui
dByte[i], HEX));
     }
     content.toUpperCase();
    UID = content.substring(1); Serial.println(UID);
     boolean bo_trm_saldo; //memulai 
untuk menerima saldo
    bo tm saldo = true;
    while (bo trm saldo)
     {
      bo TT = true;
       delay(2000);
       if(Serial.available()>0)
       {
trm_saldo=Serial.readString();
         Serial.println(trm_saldo);
          float saldo_utama = 
trm_saldo.toFloat();
       saldo = saldo utama;
        ssaldo = saldo utama;
        read rfid = 0;
        loqin = 1;
        tampilan utama = 1;bo tm saldo = false;
        bo TT = false; }
       else if (bo_TT)
```

```
 {
        bo tm saldo = false;
        bo TT = false;
         pemberitahuan();
         delay(3000);
         setup();
       }
     } 
   }
//==================================
=======Mengakhiri Program 
RFID=============================//
//==================================
===Memulai program lock condition 
tampilan
utama===========================//
/* 
Rulenya adalah sebagai berikut :
1. Ketika awal program dijalankan 
maka variabel login adalah bernilai 
1.
 */
 if (login == 1)\left\{\begin{array}{c}1\end{array}\right\} if(tampilan_utama == 1)
\overline{\phantom{a}}program tampilan utama();
cek touch tampilan utama = 1;
cek touch tampilan pemesanan = 0;cek\_touch\_tampling bantuan = 0;
cek_touch_tampilan_bayar = 0;
tampilan utama = 0;tampilan pemesanan = 0;
tampilan checkout = 0;tampilan bayar =0; }
    if (tampilan pemesanan == 1)\left\{\begin{array}{ccc} \end{array}\right\}a = 1;b = 0;c = 0;d = 0;e = 0:
      f = 0;tampilan utama = 0;tampilan bantuan = 0;tampilan pemesanan = 0;tampilan checkout = 0;program_tampilan_pemesanan();
cek touch tampilan pemesanan = 1;
cek touch tampilan utama = 0;cek touch tampilan checkout = 0;
cek touch tampilan checkout1 = 0;cek touch tampilan bayar = 0; text(75,140,3,BLUE);
```

```
 tft.print(jml_a);
         pembagian();
        pilih_a();
      }
     if (tampilan bantuan == 1)\left\{\begin{array}{ccc} \end{array}\right\}tampilan bantuan = 0;
        program_tampilan_bantuan();
    cek touch tampilan bantuan = 1;
        tampilan utama = 0;tampilan pemesanan = 0;tampilan checkout = 0;cek touch tampilan utama = 0;cek touch tampilan bayar =0;
    cek touch tampilan checkout = 0;cek touch tampilan checkout1 = 0;
      } 
      if(tampilan_checkout == 1)
\left\{\begin{array}{ccc} \end{array}\right\}tft.fillScreen(BLUE);
cek touch tampilan bantuan = 0;cek touch tampilan pemesanan = 0; cek_touch_tampilan_utama = 0;
        tampilan utama = 0;
        tampilan bantuan = 0;tampilan pemesanan = 0;tampilan checkout = 0;
        program_tampilan_checkout();
         text(200,33,2,BLUE);
         tft.println(jml_a); 
         text(200,51,2,BLUE);
         tft.println(jml_b); 
         text(200,69,2,BLUE);
         tft.println(jml_c);
         text(200,87,2,BLUE);
         tft.println(jml_d);
         text(200,105,2,BLUE);
         tft.println(jml_e);
         text(200,123,2,BLUE);
         tft.println(jml_f);
        float total = ((jm)a *hargaA) + (jml b * hargaB) + (jml c
* hargaC) + (jml d * hargaD) +(jml e * hargaE) + (jml f *
hargaF));
         text(200,155,2,BLUE);
         tft.println(total);
    cek touch tampilan checkout = 0;cek touch tampilan checkout1 = 0;if (total > 0)\left\{ \begin{array}{ccc} 0 & 0 & 0 \\ 0 & 0 & 0 \\ 0 & 0 & 0 \\ 0 & 0 & 0 \\ 0 & 0 & 0 \\ 0 & 0 & 0 \\ 0 & 0 & 0 \\ 0 & 0 & 0 \\ 0 & 0 & 0 \\ 0 & 0 & 0 \\ 0 & 0 & 0 \\ 0 & 0 & 0 \\ 0 & 0 & 0 \\ 0 & 0 & 0 & 0 \\ 0 & 0 & 0 & 0 \\ 0 & 0 & 0 & 0 \\ 0 & 0 & 0 & 0 & 0 \\ 0 & 0 & 0 & 0 & 0 \\ 0 & 0 & 0 & 0 & 0 \\ 0 & 0 & 0 & 0tft.fillRect(5,190,97,45,WHITE);
           text(20,202,2,BLUE);
            tft.print("Bayar");
cek touch tampilan checkout1 = 1;
```

```
 }
        else
        {
tft.fillRect(5,190,97,45,BLUE); 
          text(20,202,2,BLUE);
          tft.print("Bayar");
//cek touch tampilan checkout1 = 0;
        cek touch tampilan checkout
= 1; }
     }
    if (tampilan bayar == 1)
\left\{\begin{array}{ccc} & & \\ & & \end{array}\right\}tampilan utama = 0;tampilan bantuan = 0;tampilan pemesanan = 0;
      tampilan checkout = 0;tampilan bayar = 0;cek touch tampilan utama = 0;
cek touch tampilan pemesanan = 0;
cek touch tampilan bantuan = 0;
cek touch tampilan checkout = 0; if ( ! 
mfrc522.PICC_IsNewCardPresent()) 
       {
         return;
        }
        if ( ! 
mfrc522.PICC_ReadCardSerial()) 
      \left\{ \right. return;
        }
      UID1 = "TK"; String content= "";
       byte letter;
      for (byte i = 0; i <mfrc522.uid.size; i++) 
\left\{\begin{array}{ccc} \end{array}\right\} mfrc522.uid.uidByte[i] < 
0x10 ? " 0" : " ";
         mfrc522.uid.uidByte[i], HEX;
content.concat(String(mfrc522.uid.ui
dByte[i] < 0x10 ? " 0" : ""));
content.concat(String(mfrc522.uid.ui
dByte[i], HEX));
       }
content.toUpperCase();
UID1 = content.substring(1);
      if (UID1 != UID)
\left\{\begin{array}{ccc} \end{array}\right\} setup();
        }
```

```
 else if (UID1 == UID)
\{program_tampilan_bayar();
                   delay(1000); //delay yg 
sebelumnya adalah 5000 
                  bo diproses = true;while (bo diproses)
\left\{ \begin{array}{ccc} 0 & 0 & 0 \\ 0 & 0 & 0 \\ 0 & 0 & 0 \\ 0 & 0 & 0 \\ 0 & 0 & 0 \\ 0 & 0 & 0 \\ 0 & 0 & 0 \\ 0 & 0 & 0 \\ 0 & 0 & 0 \\ 0 & 0 & 0 \\ 0 & 0 & 0 \\ 0 & 0 & 0 \\ 0 & 0 & 0 \\ 0 & 0 & 0 & 0 \\ 0 & 0 & 0 & 0 \\ 0 & 0 & 0 & 0 \\ 0 & 0 & 0 & 0 & 0 \\ 0 & 0 & 0 & 0 & 0 \\ 0 & 0 & 0 & 0 & 0 \\ 0 & 0 & 0 & 0if(Serial.available() > 0)
                    \left\{ \right.ser diproses =
Serial.readString();
                           if (ser_diproses == 
"diproses")
\left\{ \begin{array}{cc} 0 & 0 & 0 \\ 0 & 0 & 0 \\ 0 & 0 & 0 \\ 0 & 0 & 0 \\ 0 & 0 & 0 \\ 0 & 0 & 0 \\ 0 & 0 & 0 \\ 0 & 0 & 0 \\ 0 & 0 & 0 \\ 0 & 0 & 0 \\ 0 & 0 & 0 \\ 0 & 0 & 0 \\ 0 & 0 & 0 & 0 \\ 0 & 0 & 0 & 0 \\ 0 & 0 & 0 & 0 \\ 0 & 0 & 0 & 0 & 0 \\ 0 & 0 & 0 & 0 & 0 \\ 0 & 0 & 0 & 0 & 0 \\ 0 & 0 & 0 & 0 & 0 \\ 0 & 0 diproses();
                               bo_diproses = false;
 }
 }
 } 
                  bo diantar = true;while (bo diantar)
\left\{ \begin{array}{cc} 0 & 0 \\ 0 & 0 \end{array} \right\}if(Serial.available() > 0)
                      {
  ser diantar = Serial.readString();
if (ser diantar == "diantar")
\left\{ \begin{array}{cc} 0 & 0 & 0 \\ 0 & 0 & 0 \\ 0 & 0 & 0 \\ 0 & 0 & 0 \\ 0 & 0 & 0 \\ 0 & 0 & 0 \\ 0 & 0 & 0 \\ 0 & 0 & 0 \\ 0 & 0 & 0 \\ 0 & 0 & 0 \\ 0 & 0 & 0 \\ 0 & 0 & 0 \\ 0 & 0 & 0 & 0 \\ 0 & 0 & 0 & 0 \\ 0 & 0 & 0 & 0 \\ 0 & 0 & 0 & 0 & 0 \\ 0 & 0 & 0 & 0 & 0 \\ 0 & 0 & 0 & 0 & 0 \\ 0 & 0 & 0 & 0 & 0 \\ 0 & 0 diantar();
                               bo diantar = false;
 }
 }
 } 
cek touch tampilan bayar = 1;
cek touch tampilan checkout= 0;
cek touch tampilan checkout1 =0;
         \rightarrow }
         if (tp.z > MINPRESSURE && tp.z < 
MAXPRESSURE) 
         {
            if (SwapXY != (Orientation & 
1)) SWAP(tp.x, tp.y);
             xpos = map(tp.x, TS LETF,TS RT, 0, \text{tft.width}();
             ypos = map(tp.y, TSTOP,TS BOT, 0, tft.height());
             if (cek_touch_tampilan_utama 
= 1)\{if((xpos > 25 &8 xpos < 140)
&& (ypos > 52 && ypos < 115)) 
\left\{ \begin{array}{ccc} 0 & 0 & 0 \\ 0 & 0 & 0 \\ 0 & 0 & 0 \\ 0 & 0 & 0 \\ 0 & 0 & 0 \\ 0 & 0 & 0 \\ 0 & 0 & 0 \\ 0 & 0 & 0 \\ 0 & 0 & 0 \\ 0 & 0 & 0 \\ 0 & 0 & 0 \\ 0 & 0 & 0 \\ 0 & 0 & 0 \\ 0 & 0 & 0 & 0 \\ 0 & 0 & 0 & 0 \\ 0 & 0 & 0 & 0 \\ 0 & 0 & 0 & 0 & 0 \\ 0 & 0 & 0 & 0 & 0 \\ 0 & 0 & 0 & 0 & 0 \\ 0 & 0 & 0 & 0 Serial.println("pemesanan 
dalam tampilan utama");
                      tampilan pemesanan = 1;
```

```
 tft.fillScreen(PINK);
 }
         if((xpos > 165 && xpos < 
288) && (ypos > 52 && ypos < 115))
\{ Serial.println("bantuan 
dalam tampilan utama");
         tampilan bantuan = 1; tft.fillScreen(BLUE);
 }
        if((xpos > 220 && xpos < 
315) && (ypos > 180 && ypos < 215))
&& (ypos > 165 && ypos < 210))
         {
    Serial.println("Keluar dalam 
tampilan utama");
cek touch tampilan utama = 0; setup();
        }
      }
     if (cek touch tampilan bantuan
== 1) //m isi diganti
cek_tampilan_isi_saldo
     \left\{ \right.if((xpos > 170 && xpos <
270) && (ypos > 14 && ypos < 50))
        {
    Serial.println(" kembali dalam 
bantuan");
         tampilan pemesanan = 0;tampilan bantuan = 0;
          tampilan utama = 1; tampilan_checkout = 0;
cek touch tampilan checkout == 0;
}
       if((xpos > 2 && xpos < 135)
& (ypos > 14 & & ypos < 50) {
          Serial.println("memanggil 
dalam bantuan");
          tft.fillScreen(RED);
          text(40,5,2,YELLOW);
          tft.println("sedang 
memanggil...");
          delay(1000);
Serial.println("isisaldo");
          delay(500);
         tampilan bantuan = 1;
          //setup();
        }
       }
       if 
(cek_touch_tampilan_pemesanan == 1) 
       {
```

```
if((xpos > 2 & &amp; xpos < 96)& (ypos > 14 & & ypos < 50)\left\{ \right. Serial.println("checkout 
     dalam pemesanan");
              tampilan checkout = 1;tampilan utama = 0;tampilan bantuan = 0;tampilan pemesanan = 0; }
            if((xpos > 2 & &xpos < 87) {
              a = 1;b = 0:
              c = 0;d = 0;e = 0;f = 0; }
            if((xpos > 111 && xpos <
     200) && (ypos > 165 && ypos < 210))
             {
              a = 0;b = 1;c = 0;d = 0;e = 0;f = 0; }
            if((xpos > 225 \& xpos <310) && (ypos > 165 && ypos < 210))
            \left\{ \right.a = 0;b = 0;c = 1;d = 0;e = 0;f = 0; }
             if((xpos > 2 & &amp; xpos < 87)&& (ypos > 118 && ypos < 154))
            \left\{ \right.a = 0:
              b = 0;c = 0;d = 1;e = 0;f = 0; }
            if((xpos > 111 && xpos <
     200) && (ypos > 118 && ypos < 154))
              {
              a = 0:
              b = 0;
```

```
c = 0;
```
 $d = 0;$  $e = 1$ ;  $f = 0;$  } if((xpos > 225 && xpos < 310)  $\& \&$  (ypos > 118  $\& \&$  ypos < 154)) if (jml b > 1000) jml b = 1000;  $\{$  $a = 0;$  $b = 0;$  $c = 0;$  $d = 0;$  $e = 0;$  $f = 1;$  } if(a == 1)  $//Paket A$  { pilih\_a(); tft.fillRect(60,130,70,43,WHITE); if( $(xpos > 2 & &xpos < 36)$ && (ypos > 63 && ypos < 100))//kurangi jumlah paket A { jml $a = jm$ la - 1; } if((xpos  $> 147$  & xpos < 206) && (ypos > 66 && ypos < 123)) //tambah jumlah paket A { if (saldo >= hargaA)  $\{$  $jm$ l<sub>a</sub> =  $jm$ l<sub>a</sub> + 1; } } if(jml  $a < 0$ ) jml  $a = 0$ ; if(jml  $a > 1000$ ) jml  $a = 1000$ ; text(75,140,3,BLUE); tft.print(jml\_a); delay(100); } if(b == 1) //Paket B  $\left\{ \begin{array}{cc} 0 & 0 \\ 0 & 0 \end{array} \right.$  pilih\_b(); tft.fillRect(60,130,70,43,WHITE); if( $(xpos > 2 & & xpos < 36)$  $& (ypos > 63 & & ypos < 100)$ //kurangi jumlah paket B  $\left\{ \begin{array}{ccc} 0 & 0 & 0 \\ 0 & 0 & 0 \\ 0 & 0 & 0 \\ 0 & 0 & 0 \\ 0 & 0 & 0 \\ 0 & 0 & 0 \\ 0 & 0 & 0 \\ 0 & 0 & 0 \\ 0 & 0 & 0 \\ 0 & 0 & 0 \\ 0 & 0 & 0 \\ 0 & 0 & 0 \\ 0 & 0 & 0 \\ 0 & 0 & 0 & 0 \\ 0 & 0 & 0 & 0 \\ 0 & 0 & 0 & 0 \\ 0 & 0 & 0 & 0 & 0 \\ 0 & 0 & 0 & 0 & 0 \\ 0 & 0 & 0 & 0 & 0 \\ 0 & 0 & 0 & 0$ jml  $b = jml b - 1;$  } if((xpos  $> 147$  && xpos < 206) && (ypos > 66 && ypos < 123)) { if (saldo >= hargaB)

 $\left\{ \begin{array}{cc} 0 & 0 & 0 \\ 0 & 0 & 0 \\ 0 & 0 & 0 \\ 0 & 0 & 0 \\ 0 & 0 & 0 \\ 0 & 0 & 0 \\ 0 & 0 & 0 \\ 0 & 0 & 0 \\ 0 & 0 & 0 \\ 0 & 0 & 0 \\ 0 & 0 & 0 \\ 0 & 0 & 0 \\ 0 & 0 & 0 & 0 \\ 0 & 0 & 0 & 0 \\ 0 & 0 & 0 & 0 \\ 0 & 0 & 0 & 0 & 0 \\ 0 & 0 & 0 & 0 & 0 \\ 0 & 0 & 0 & 0 & 0 \\ 0 & 0 & 0 & 0 & 0 \\ 0 & 0$ jml  $b = jm$ l  $b + 1$ ; } } if(jml  $b < 0$ ) jml  $b = 0$ ; text(75,140,3,BLUE); tft.print(jml\_b); delay(100); } if(c == 1) //Paket C { pilih\_c(); tft.fillRect(60,130,70,43,WHITE); if( $(xpos > 2 & & xpos < 36)$ && (ypos > 63 && ypos < 100)) { //kurang jumlah paket C jml  $c = jml c - 1;$  } if((xpos  $> 147$  && xpos < 206) && (ypos > 66 && ypos < 123)) { //tambah jumlah paket C if (saldo >= hargaC)  $\left\{ \begin{array}{cc} 0 & 0 & 0 \\ 0 & 0 & 0 \\ 0 & 0 & 0 \\ 0 & 0 & 0 \\ 0 & 0 & 0 \\ 0 & 0 & 0 \\ 0 & 0 & 0 \\ 0 & 0 & 0 \\ 0 & 0 & 0 \\ 0 & 0 & 0 \\ 0 & 0 & 0 \\ 0 & 0 & 0 & 0 \\ 0 & 0 & 0 & 0 \\ 0 & 0 & 0 & 0 \\ 0 & 0 & 0 & 0 & 0 \\ 0 & 0 & 0 & 0 & 0 \\ 0 & 0 & 0 & 0 & 0 \\ 0 & 0 & 0 & 0 & 0 \\ 0 & 0 & 0 & 0 & 0$ jml  $c = jml c + 1;$  } } if(jml  $c < 0$ ) jml  $c = 0$ ; if(jml  $c > 1000$ ) jml  $c =$ 1000; text(75,140,3,BLUE); tft.print(jml\_c); delay(100); } if(d == 1) //Paket D { pilih\_d(); tft.fillRect(60,130,70,43,WHITE); if( $(xpos > 2 & & xpos < 36)$ && (ypos > 63 && ypos < 100)) { //kurang jumlah paket D jml  $d = jml d - 1;$  } if( $(xpos > 128 \& xpos <$ 167) && (ypos > 63 && ypos < 100)) { //tambah jumlah paket D if (saldo >= hargaD)  $\left\{ \begin{array}{cc} 0 & 0 & 0 \\ 0 & 0 & 0 \\ 0 & 0 & 0 \\ 0 & 0 & 0 \\ 0 & 0 & 0 \\ 0 & 0 & 0 \\ 0 & 0 & 0 \\ 0 & 0 & 0 \\ 0 & 0 & 0 \\ 0 & 0 & 0 \\ 0 & 0 & 0 \\ 0 & 0 & 0 \\ 0 & 0 & 0 & 0 \\ 0 & 0 & 0 & 0 \\ 0 & 0 & 0 & 0 \\ 0 & 0 & 0 & 0 & 0 \\ 0 & 0 & 0 & 0 & 0 \\ 0 & 0 & 0 & 0 & 0 \\ 0 & 0 & 0 & 0 & 0 \\ 0 & 0$  $iml d = iml d + 1$ ; } } if(jml  $d < 0$ ) jml  $d = 0$ ; if(jml  $d > 1000$ ) jml  $d =$ 1000;

```
 text(75,140,3,BLUE);
          tft.print(jml_d);
          delay(100);
 }
       if(e == 1) //Paket E
\left\{ \begin{array}{cc} 0 & 0 \\ 0 & 0 \end{array} \right. pilih_e();
tft.fillRect(60,130,70,43,WHITE);
          if((xpos > 2 && xpos < 36) 
&& (ypos > 63 && ypos < 100))
          {
           jml e = jml e - 1; }
         if((xpos > 128 \& xpos <167) && (ypos > 63 && ypos < 100))
          { //tambah jumlah paket E
            if (saldo >= hargaE)
\{jml e = jml e + 1; }
 }
         if(jml e < 0) jml e = 0;
         if(jml e > 1000) jml e =1000;
          text(75,140,3,BLUE);
          tft.print(jml_e);
         delay(100);
        }
       if(f == 1) //Paket F { 
          pilih_f();
tft.fillRect(60,130,70,43,WHITE);
         if((xpos > 2 &amp; &amp; xpos < 36)&& (ypos > 63 && ypos < 100))
          { //kurang jumlah paket F
           jml f = jml f - 1; }
          if((xpos > 128 && xpos < 
167) && (ypos > 63 && ypos < 100))
          { //tambah jumlah paket
           if (saldo >= hargaF)
\{\gammaml f = \gammaml f + 1;
 }
 }
         if(jml f < 0) jml f = 0;
         if(jml f > 1000) jml f =1000;
          text(75,140,3,BLUE);
          tft.print(jml_f);
          delay(100);
 }
        saldo = ssaldo;
        ysaldo = saldo;
```

```
 float zsaldo = ysaldo -
  ((jm1 a * hargaA) + (jm1 b * hargaB))+ (jml_c * hargaC) + (jml_d *
  hargaD) + (jml e * hargaE) + (jml f
  * hargaF));
            saldo = zsaldo; 
  tft.fillRect(65,8,26,25,WHITE);
 tft.fillRect(175,8,26,25,WHITE);
  tft.fillRect(285,8,26,25,WHITE);
  tft.fillRect(65,66,26,25,WHITE);
  tft.fillRect(175,66,26,25,WHITE);
  tft.fillRect(285,66,26,25,WHITE);
           pembagian();
           if (a == 0)\left\{ \begin{array}{cc} 0 & 0 \\ 0 & 0 \end{array} \right\} x_a();
            }
           if (b == 0) {
             x b();
            } 
           if (c == 0) {
            x\,c();
            }
          if (d == 0) {
            x d();
    }
          if (e == 0)
           \{x e();
            }
           if (f == 0) {
             x f();
    }
           if((xpos > 112 \&x process <200) && (ypos > 14 && ypos < 50))
   \{ Serial.println("kembali 
 dalam pemesanan");
             saldo = ssaldo;
             tampilan bantuan = 0;
              tft.fillScreen(BLUE);
             tampilan utama = 1;tampilan pemesanan = 0;tampilan checkout = 0;cek touch tampilan pemesanan = 0;
```

```
 }
        if((xpos > 216 \& xpos <313) && (ypos > 14 && ypos < 50))
\{ //Serial.println("batal 
dalam pemesanan");
          tampilan utama = 0;//kondisi utama
         tampilan bantuan = 0;//
kondisi isi saldo
          tampilan pemesanan = 0;//kondisi pesan
         tampilan checkout = 0;//kondisi checddddsdf
          tampilan bayar = 0;
          cek touch tampilan utama =
0; // menu utama
cek touch tampilan pemesanan = 0;cek touch tampilan bantuan
= 0;cek_touch_tampilan_checkout = 0;
          //tft.fillScreen(BLACK);
          tft.fillScreen(CYAN);
          setup();
         }
       }
       if 
(cek touch tampilan checkout == 1)
\{ if((xpos > 209 && xpos < 
300) && (ypos > 15 && ypos < 50)) // 
tombol batal pada tampilan checkout
\{ Serial.println("batal 
Dalam Checkout");
          setup();
 }
        if((xpos > 110 \&x xpos <195) && (ypos > 10 && ypos < 55))
\{ Serial.println("kembali 
Dalam Checkout");
          tampilan pemesanan = 1; tft.fillScreen(PINK);
        }
       }
       if 
(cek touch tampilan checkout1 == 1)
\left\{ \begin{array}{ccc} 1 & 1 \\ 1 & 1 \end{array} \right.if((xpos > 2 && xpos < 90)
&& (ypos > 15 && ypos < 50))
         {
```

```
 // Serial.println("Bayar 
 Dalam Checkout");
           tampilan_bayar = 1;
          }
         if((xpos > 209 \&x xpos <300) && (ypos > 15 && ypos < 50)) // 
 tombol batal pada tampilan checkout
 \{ Serial.println("batal 
 Dalam Checkout");
            setup();
          }
         if((xpos > 110 && xpos <195) && (ypos > 10 && ypos < 55))
 \{ Serial.println("kembali 
 Dalam Checkout");
           tampilan_pemesanan = 1;
           tft.fillScreen(PINK);
          }
        }
 if (cek_touch_tampilan_bayar == 1)
        {
          if((xpos > 170 && xpos < 
 270) && (ypos > 14 && ypos < 50))
          {
            Serial.println("Ok pada 
 pesanan di antar");
           digitalWrite(ledPinBiru, 
 LOW);
            digitalWrite(buzzerPin, 
 LOW);
           setup();
          }
        }
      }
    }
 }
 void text(uint16 t px, uint16 t py,
uint8 t sz, uint16 t color) {
   tft.setCursor(px,py);
   tft.setTextSize(sz);
   tft.setTextColor(color);
}
void program_tampilan_utama(){
   jml a = 0;jml b = 0;
   jml c = 0;jml d = 0;
   jmle = 0;jml f = 0; tft.fillScreen(BLUE);
   text(40, 5, 2, YELLOW);
    tft.println("Saldo Anda: ");
```

```
text(40,50,3, YELLOW); // text(x, y, size
);
  tft.print("Rp ");
text(80,50,3, YELLOW); // text(x, y, size
);
   tft.print(saldo);
   tft.fillRect(30,120,120,70, 
YELLOW) :
   tft.fillRect(170,120,120,70, 
YELLOW) :
  tft.fillRect(220,8,90,40,RED);
   text(38,145,2,BLUE);
  tft.print("Pemesanan");
   tft.setCursor(178,145);
   tft.print("Bantuan");
  text(230,20,2,YELLOW);
  tft.print("Keluar");
}
void program_tampilan_pemesanan(){
   tft.fillRect(5,5,90,50,GREEN);//A
tft.fillRect(115,5,90,50,GREEN);//B
tft.fillRect(225,5,90,50,GREEN);//C
tft.fillRect(5,63,90,50,GREEN);//D
tft.fillRect(115,63,90,50,GREEN);//E
tft.fillRect(225,63,90,50,GREEN);//F
tft.fillRect(60,130,70,43,WHITE);//J
MT.
//tft.fillRect(225,130,50,43,YELLOW)
;//OK
tft.fillRect(5,190,97,45,YELLOW);//c
heckout
tft.fillRect(115,190,90,45,YELLOW);/
/kembali
tft.fillRect(218,190,97,45,YELLOW);/
/batal
  tft.fillRect(65,8,26,25,WHITE);
   tft.fillRect(175,8,26,25,WHITE);
   tft.fillRect(285,8,26,25,WHITE);
   tft.fillRect(65,66,26,25,WHITE);
   tft.fillRect(175,66,26,25,WHITE);
   tft.fillRect(285,66,26,25,WHITE);
  segitiga kanan();
  segitiga kiri();
   text(20,30,2,BLUE);
   tft.print("A");
   text(135,30,2,BLUE);
   tft.print("B");
   text(240,30,2,BLUE);
```

```
 tft.print("C");
   text(20,90,2,BLUE);
   tft.print("D");
   text(135,90,2,BLUE);
   tft.print("E");
   text(240,90,2,BLUE);
   tft.print("F");
   //text(234,140,3,BLUE);
   //tft.print("OK");
   text(7,202,2,BLUE);
   tft.print("Checkout");
   text(120,202,2,BLUE);
   tft.print("Kembali");
   text(235,202,2,BLUE);
   tft.print("Batal");
}
void segitiga_kanan(){
myGLCD.drawBitmap(140,130,40,43,arah
kanan1);
}
void segitiga_kiri(){ 
myGLCD.drawBitmap(5,130,40,43,arahki
ri1);
}
void pemberitahuan(){
   tft.fillScreen(BLUE);
   tft.fillRect(2,60,316,120,RED);
   text(110,70,3,YELLOW);
   tft.print("Maaf!!");
   text(3,100,2,YELLOW);
   tft.print("Kartu Anda Belum 
Terdaftar");
   text(3,130,1,YELLOW);
   tft.print("* Silakan Daftarkan 
Kartu Anda di Tempat Kasir");
 tft.fillCircle(50,50,30,BLACK);
   tft.fillCircle(50,50,26,WHITE);
   tft.fillRect(40,46,20,10,RED);
}
void pilih_a(){
   tft.drawRect(5,5,90,50,BLUE);//A
   tft.drawRect(6,6,88,48,BLUE);//A
   tft.drawRect(7,7,86,46,BLUE);//A
}
void pilih_b(){ 
tft.drawRect(115,5,90,50,BLUE);//B
 tft.drawRect(116,6,88,48,BLUE);//B
 tft.drawRect(117,7,86,46,BLUE);//B
}
void pilih_c(){
tft.drawRect(225,5,90,50,BLUE);//C
  tft.drawRect(226,6,88,48,BLUE);//C
tft.drawRect(227,7,86,46,BLUE);//C
}
```

```
void pilih_d(){ 
tft.drawRect(5,63,90,50,BLUE);//d
tft.drawRect(6,64,88,48,BLUE);//d 
tft.drawRect(7,65,86,46,BLUE);//d
}
void pilih_e(){
tft.drawRect(115,63,90,50,BLUE);//e 
tft.drawRect(116,64,88,48,BLUE);//e 
tft.drawRect(117,65,86,46,BLUE);//e
}
void pilih_f(){ 
tft.drawRect(225,63,90,50,BLUE);//f 
tft.drawRect(226,64,88,48,BLUE);//f 
tft.drawRect(227,65,86,46,BLUE);//f
}
void x_a(){
   tft.drawRect(5,5,90,50,GREEN);//A
   tft.drawRect(6,6,88,48,GREEN);//A
   tft.drawRect(7,7,86,46,GREEN);//A
}
void x_b(){ 
tft.drawRect(115,5,90,50,GREEN);//B 
tft.drawRect(116,6,88,48,GREEN);//B
tft.drawRect(117,7,86,46,GREEN);//B
}
void x_c(){ 
tft.drawRect(225,5,90,50,GREEN);//C 
tft.drawRect(226,6,88,48,GREEN);//C
tft.drawRect(227,7,86,46,GREEN);//C
}
void x_d(){ 
tft.drawRect(5,63,90,50,GREEN);//d
tft.drawRect(6,64,88,48,GREEN);//d
tft.drawRect(7,65,86,46,GREEN);//d
}
void x_e(){ 
tft.drawRect(115,63,90,50,GREEN);//e 
tft.drawRect(116,64,88,48,GREEN);//e 
tft.drawRect(117,65,86,46,GREEN);//e
}
void x_f(){ 
tft.drawRect(225,63,90,50,GREEN);//f 
tft.drawRect(226,64,88,48,GREEN);//f 
tft.drawRect(227,65,86,46,GREEN);//f
}
void program_tampilan_checkout(){ 
tft.fillRect(115,190,90,45,WHITE);//
kembali
tft.fillRect(218,190,97,45,WHITE);//
batal 
   tft.fillRect (5,5,310,165,WHITE);
   text(30,15,2,BLUE);
   tft.println("Pesanan :");
```

```
 text(30,33,2,BLUE);
   tft.println("1. Menu A");
   text(30,51,2,BLUE);
   tft.println("2. Menu B");
   text(30,69,2,BLUE);
   tft.println("3. Menu C");
   text(30,87,2,BLUE);
   tft.println("4. Menu D");
   text(30,105,2,BLUE);
   tft.println("5. Menu E");
   text(30,123,2,BLUE);
   tft.println("6. Menu F");
   text(60,150,2,BLUE);
   tft.println("Total :");
   text(120,202,2,BLUE);
   tft.print("Kembali");
   text(235,202,2,BLUE);
   tft.print("Batal");
}
void pesan_dikirim(){
   tft.fillRect 
(50,60,220,125,YELLOW);
   text(60,110,2,BLUE);
   tft.println("Pesanan di Kirim");
}
void program_tampilan_bayar(){
  if (jml a > 0)
   {
     Serial.println("a");
     delay(100);
     Serial.println(jml_a);
     delay(1000);
   }
  if (jml b > 0)
   {
     Serial.println("b");
     delay(100);
     Serial.println(jml_b);
     delay(1000);
   }
  if (jml c > 0)
   {
     Serial.println("c");
     delay(100);
     Serial.println(jml_c);
     delay(1000);
   }
  if (jml d > 0)
   {
     Serial.println("d");
     delay(100);
     Serial.println(jml_d);
     delay(1000);
   }
```

```
if (jml e > 0)
\overline{\phantom{a}} Serial.println("e");
     delay(100);
    Serial.println(jml e);
     delay(1000);
 }
  if (jml f > 0)
   {
     Serial.println("f");
     delay(100);
    Serial.println(jml f);
     delay(1000);
   }
   tft.fillScreen(BLUE);
   text(50,100,2,YELLOW);
   tft.println("TUNGGU SEJENAK...");
}
void diproses()
{
  delay(1000);
  bo_sisa_saldo = true;
 while(bo sisa saldo)
\overline{\phantom{a}} if(Serial.available()>0)
\overline{\phantom{a}}sisa saldo vb =Serial.readString();
     bo sisa saldo = false;
     }
   }
   tft.fillScreen(BLUE);
   text(50,10,2,YELLOW);
   tft.println("Tunggu Sejenak...");
text(15, 30, 2, YELLOW);
   tft.println("Estimasi waktu 
tunggu: ");
   text (200,50,2, YELLOW);
     tft.println("menit");
  \text{waktu} = ((\text{jml a * 180}) + (\text{jml b *})180) + (jml c * 240) + (jml d * 300)
+ (jml_e * 60) + (jml_f * 120))/60;
   text (100,50,2, YELLOW);
   tft.println(waktu);
   tft.fillRect 
(50,60,220,125,WHITE);
  text(60,90,2,BLUE);
   tft.println("Pesanan diproses");
  text(57,120,2,BLUE);
   tft.println("sisa saldo: ");
   text(193,120,2,BLUE);
   tft.println(sisa_saldo_vb);
  Serial.println(sisa_saldo_vb);
  digitalWrite(ledPinHijau, HIGH);
   delay(2000);
```
}

```
void diantar()
{
   digitalWrite(ledPinHijau, LOW);
   tft.fillRect 
(50,60,220,125,YELLOW);
   text(66,80,2,BLUE);
   tft.println("Pesanan diantar");
   text(110,120,2,BLUE);
   tft.println("Silakan");
   text(62,150,2,BLUE);
   tft.println("Ambil Kartu Anda");
   digitalWrite(ledPinBiru, HIGH);
   digitalWrite(buzzerPin, HIGH);
   delay(500);
   digitalWrite(buzzerPin, LOW);
   tft.fillRect (220,190,50,35, 
YELLOW) ;
   text(235,200,2,BLUE);
   tft.println("OK");
}
void tes touch(){
   int xpos,ypos;
   tft.fillRect(147,18,160,20,RED);
   tft.fillRect(147,38,160,20,RED); 
   text(150,20,3,YELLOW);
  tft.print(xpos);
  text(150,40,3,YELLOW);
   tft.print(ypos);
   tft.fillRect(147,18,160,20,RED);
   tft.fillRect(147,38,160,20,RED);
}
void program_tampilan_bantuan(){
  tft.fillScreen (RED);
   tft.fillRect 
(30,30,260,125,YELLOW);
   tft.fillRect (30,180,115,50, 
YELLOW) ;
   tft.fillRect (175,180,115,50, 
YELLOW) ;
 text(37,60,2,RED);
  tft.println("Pilih Memanggil 
untuk");
   text(37,90,2,RED);
   tft.println("Bantuan/Isi Saldo");
   text(38,200,2,RED);
  tft.println("Memanggil");
   text(188,200,2,RED);
   tft.println("Kembali");
}
void pembagian(){
   kemampuanbeliA = saldo/hargaA; 
  kemampuanbeliB = saldo/hargaB;
   kemampuanbeliC = saldo/hargaC;
   kemampuanbeliD = saldo/hargaD;
```

```
 kemampuanbeliE = saldo/hargaE;
  kemampuanbeliF = saldo/hargaF;
   text(67,10,2,BLUE);
   tft.print(kemampuanbeliA);
   text(180,10,2,BLUE);
   tft.print(kemampuanbeliB);
   text(290,10,2,BLUE);
   tft.print(kemampuanbeliC);
   text(67,67,2,BLUE);
   tft.print(kemampuanbeliD);
   text(180,67,2,BLUE);
   tft.print(kemampuanbeliE);
   text(290,67,2,BLUE);
   tft.print(kemampuanbeliF);
}
/*code:
* Posisi LCD Landscape dengan reset 
di kiri
 * tft.fillScreen(RED);//untuk warna
 * tft.setCursor(x,y);
* tft.setTextColor(GREEN);
 * tft.setTextSize(1);//ukuran text
* tft.println("Ana");//print text 
ukuran 1
 * tft.drawLine(100, 200, 300, 200, 
(YELLOW); //(y1,x1,y2,x2,(color));
* tft.drawFastHLine(50, 50, 100, 
(YELLOW)); //membuat garis 
vertikal(y, x, l, (warna)); y, xkoordinat titik mula, l = panjang* tft.drawFastVLine(50, 50, 100, 
(YELLOW)); //membuat garis 
horizontal(y, x, 1, (warna)); y, x
koordinat titik mula, l = panjang
 * tft.drawRect(100,100,100,50, 
(YELLOW)); membuat kotak 
(y1,x1,y2,x2, (warna)); y1,x1 
koordinat titik mula, y2 = panjang,
x2 = lebar
 * 
tft.drawCircle(50,100,20,(YELLOW)); 
lingkaran (y,x,radius,(warna)); y,x 
koordinat titik mula, radius = 
diameter
 * 
tft.drawRoundRect(50,50,100,150,50,(
YELLOW)); membuat 
lonjong(y, x, h, w, h, (warna); y, x
koordinat titik mula, h = tinggi, w =
lebar
 * 
 * 
tft.fillRect(50,100,100,20,(YELLOW))
```
; membuat kotak berisi warna

```
(y1,x1,y2,x2, (warna)); y1,x1 
koordinat titik mula, y2 = panjang,
x2 = lebar* 
tft.fillCircle(100,100,20,(YELLOW)); 
lingkaran berisi warna 
(y,x,radius,(warna)); y,x koordinat 
titik mula, radius = diameter
 * 
tft.drawRoundRect(50,50,100,150,50,(
YELLOW)); membuat lonjong berisi 
warna (y, x, h, w, h, (warna); y, xkoordinat titik mula, h = tinggi, w =lebar
* tft.setRotation(0); 0 = Normal, 1= 90 derajat putar kanan
```

```
*/
```

```
 text(290,10,2,BLUE);
 tft.print(kemampuanbeliC);
 text(67,67,2,BLUE);
 tft.print(kemampuanbeliD);
 text(180,67,2,BLUE);
 tft.print(kemampuanbeliE);
 text(290,67,2,BLUE);
```
tft.print(kemampuanbeliF);

}

# **LAMPIRAN 13. Datasheet Arduino Mega 2560**

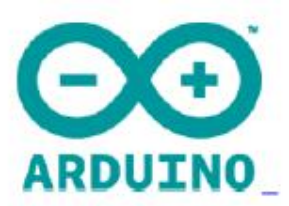

# Arduino Mega 2560 Datasheet

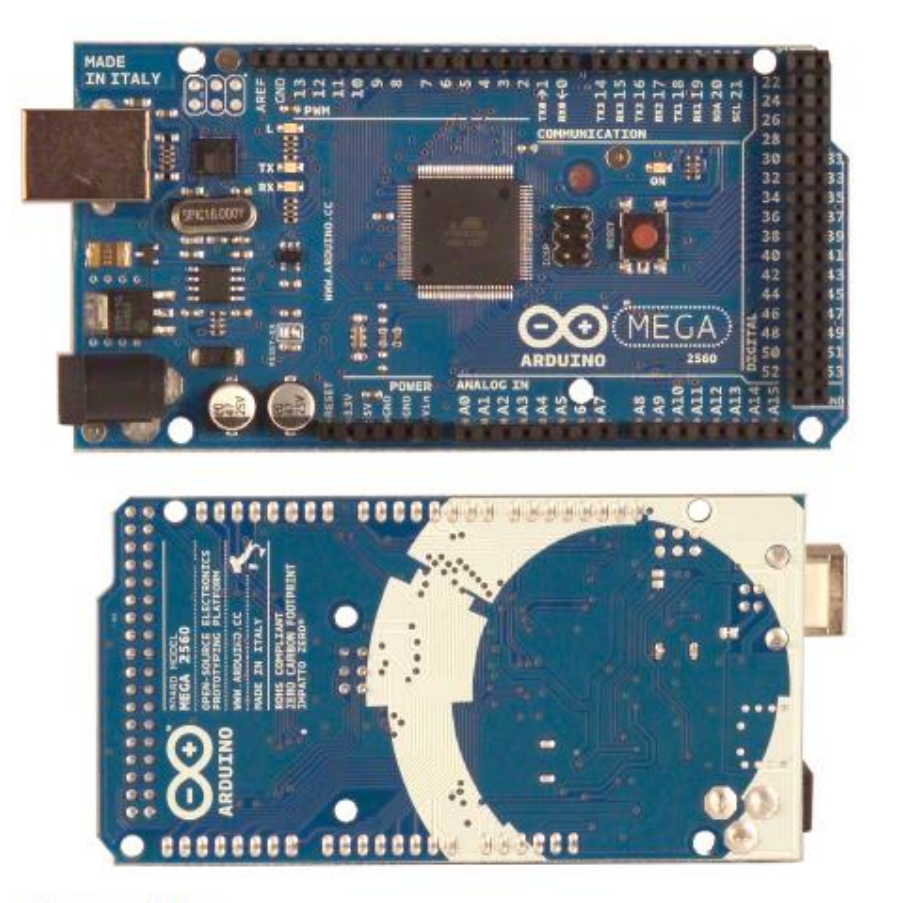

# **Overview**

The Arduino Mega 2560 is a microcontroller board based on the ATmega2560 (datasheet). It has 54 digital input/output pins (of which 14 can be used as PWM outputs), 16 analog inputs, 4 UARTs (hardware serial ports), a 16 MHz crystal oscillator, a USB connection, a power jack, an ICSP header, and a reset button. It contains everything needed to support the microcontroller; simply connect it to a computer with a USB cable or power it with a ACto-DC adapter or battery to get started. The Mega is compatible with most shields designed for the Arduino Duemilanove or Diecimila.

# **Schematic & Reference Design**

EAGLE files: arduino-mega2560-reference-design.zip

Schematic: arduino-mega2560-schematic.pdf

#### **Summary**

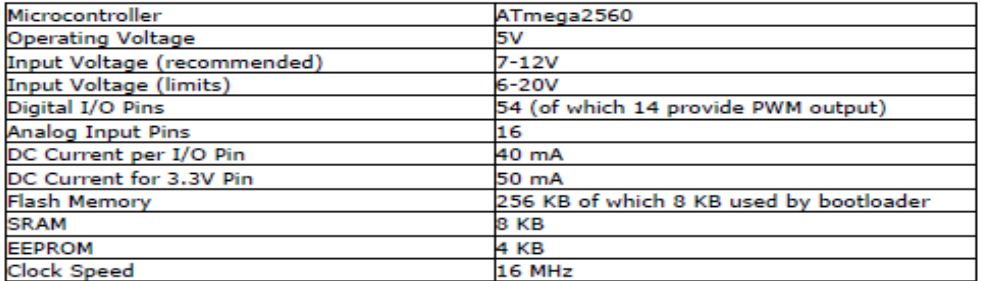

#### **Power**

The Arduino Mega can be powered via the USB connection or with an external power supply. The power source is selected automatically.

External (non-USB) power can come either from an AC-to-DC adapter (wall-wart) or battery. The adapter can be connected by plugging a 2.1mm center-positive plug into the board's power jack. Leads from a battery can be inserted in the Gnd and Vin pin headers of the POWER connector.

The board can operate on an external supply of 6 to 20 volts. If supplied with less than 7V, however, the 5V pin may supply less than five volts and the board may be unstable. If using more than 12V, the voltage regulator may overheat and damage the board. The recommended range is 7 to 12 volts.

The Mega2560 differs from all preceding boards in that it does not use the FTDI USB-toserial driver chip. Instead, it features the Atmega8U2 programmed as a USB-to-serial converter.

The power pins are as follows:

- . VIN. The input voltage to the Arduino board when it's using an external power source (as opposed to 5 volts from the USB connection or other regulated power source). You can supply voltage through this pin, or, if supplying voltage via the power jack, access it through this pin.
- . 5V. The regulated power supply used to power the microcontroller and other components on the board. This can come either from VIN via an on-board regulator, or be supplied by USB or another regulated 5V supply.
- . 3V3. A 3.3 volt supply generated by the on-board regulator. Maximum current draw is 50 mA.
- · GND. Ground pins.

#### Memory

The ATmega2560 has 256 KB of flash memory for storing code (of which 8 KB is used for the bootloader), 8 KB of SRAM and 4 KB of EEPROM (which can be read and written with the EEPROM library).

# **Input and Output**

Each of the 54 digital pins on the Mega can be used as an input or output, using pinMode() , digitalWrite(), and digitalRead() functions. They operate at 5 volts. Each pin can provide or<br>receive a maximum of 40 mA and has an internal pull-up resistor (disconnected by default) of 20-50 kOhms. In addition, some pins have specialized functions:

- Serial: 0 (RX) and 1 (TX); Serial 1: 19 (RX) and 18 (TX); Serial 2: 17 (RX) and 16 (TX); Serial 3: 15 (RX) and 14 (TX). Used to receive (RX) and transmit (TX) TTL serial data. Pins 0 and 1 are also connected to the corresponding pins of the ATmega8U2 USB-to-TTL Serial chip.
- External Interrupts: 2 (interrupt 0), 3 (interrupt 1), 18 (interrupt 5), 19 (interrupt 4), 20 (interrupt 3), and 21 (interrupt 2). These pins can be configured to trigger an interrupt on a low value, a rising or falling edge, or a change in value. See the attachInterrupt() function for details.
- PWM: 0 to 13. Provide 8-bit PWM output with the analogWrite() function.
- SPI: 50 (MISO), 51 (MOSI), 52 (SCK), 53 (SS). These pins support SPI<br>communication using the SPI library. The SPI pins are also broken out on the ICSP header, which is physically compatible with the Uno, Duemilanove and Diecimila.
- . LED: 13. There is a built-in LED connected to digital pin 13. When the pin is HIGH

value, the LED is on, when the pin is LOW, it's off.

I2C: 20 (SDA) and 21 (SCL). Support I2C (TWI) communication using the Wire library (documentation on the Wiring website). Note that these pins are not in the same location as the I2C pins on the Duemilanove or Diecimila.

The Mega2560 has 16 analog inputs, each of which provide 10 bits of resolution (i.e. 1024<br>different values). By default they measure from ground to 5 volts, though is it possible to change the upper end of their range using the AREF pin and analogReference() function.

There are a couple of other pins on the board:

AREF. Reference voltage for the analog inputs. Used with analogReference(). Reset. Bring this line LOW to reset the microcontroller. Typically used to add a reset button to shields which block the one on the board.

#### **Communication**

The Arduino Mega2560 has a number of facilities for communicating with a computer,<br>another Arduino, or other microcontrollers. The ATmega2560 provides four hardware UARTs for TTL (5V) serial communication. An ATmega8U2 on the board channels one of these over USB and provides a virtual com port to software on the computer (Windows machines will need a .inf file, but OSX and Linux machines will recognize the board as a COM port automatically. The Arduino software includes a serial monitor which allows simple textual<br>data to be sent to and from the board. The RX and TX LEDs on the board will flash when data is being transmitted via the ATmega8U2 chip and USB connection to the computer (but not for serial communication on pins 0 and 1).

A SoftwareSerial library allows for serial communication on any of the Mega2560's digital pins.

.<br>The ATmega2560 also supports I2C (TWI) and SPI communication. The Arduino software includes a Wire library to simplify use of the I2C bus; see the documentation on the Wiring website for details. For SPI communication, use the SPI library.

#### **Programming**

The Arduino Mega can be programmed with the Arduino software (download). For details, see the reference and tutorials.

The ATmega2560 on the Arduino Mega comes preburned with a bootloader that allows you to upload new code to it without the use of an external hardware programmer. It

communicates using the original STK500 protocol (reference, C header files). You can also bypass the bootloader and program the microcontroller through the ICSP (In-Circuit Serial Programming) header; see these instructions for details.

## **Automatic (Software) Reset**

Rather then requiring a physical press of the reset button before an upload, the Arduino Mega2560 is designed in a way that allows it to be reset by software running on a connected computer. One of the hardware flow control lines (DTR) of the ATmega8U2 is connected to the reset line of the ATmega2560 via a 100 nanofarad capacitor. When this line is asserted (taken low), the reset line drops long enough to reset the chip. The Arduino software uses this capability to allow you to upload code by simply pressing the upload button in the Arduino environment. This means that the bootloader can have a shorter timeout, as the lowering of DTR can be well-coordinated with the start of the upload. This setup has other implications. When the Mega2560 is connected to either a computer running Mac OS X or Linux, it resets each time a connection is made to it from software (via USB). For the following half-second or so, the bootloader is running on the Mega2560. While it is programmed to ignore malformed data (i.e. anything besides an upload of new code), it will intercept the first few bytes of data sent to the board after a connection is opened. If a sketch running on the board receives one-time configuration or other data when it first starts, make sure that the software with which it communicates waits a second after opening the connection and before sending this data.

The Mega2560 contains a trace that can be cut to disable the auto-reset. The pads on either side of the trace can be soldered together to re-enable it. It's labeled "RESET-EN". You may also be able to disable the auto-reset by connecting a 110 ohm resistor from 5V to the reset line; see this forum thread for details.

#### **USB Overcurrent Protection**

The Arduino Mega2560 has a resettable polyfuse that protects your computer's USB ports from shorts and overcurrent. Although most computers provide their own internal protection, the fuse provides an extra layer of protection. If more than 500 mA is applied to<br>the USB port, the fuse will automatically break the connection until the short or overload is removed.

# **Physical Characteristics and Shield Compatibility**
The maximum length and width of the Mega2560 PCB are 4 and 2.1 inches respectively, with the USB connector and power jack extending beyond the former dimension. Three screw holes allow the board to be attached to a surface or case. Note that the distance between digital pins 7 and 8 is 160 mil (0.16"), not an even multiple of the 100 mil spacing of the other pins.

The Mega2560 is designed to be compatible with most shields designed for the Uno, Diecimila or Duemilanove. Digital pins 0 to 13 (and the adjacent AREF and GND pins), analog inputs 0 to 5, the power header, and ICSP header are all in equivalent locations. Further the main UART (serial port) is located on the same pins (0 and 1), as are external interrupts 0 and 1 (pins 2 and 3 respectively). SPI is available through the ICSP header on both the Mega2560 and Duemilanove / Diecimila. Please note that I2C is not located on the same pins on the Mega (20 and 21) as the Duemilanove / Diecimila (analog inputs 4 and 5).

## **RIWAYAT HIDUP**

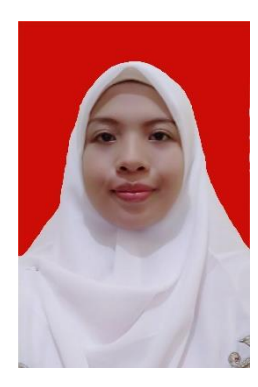

Assalamualaikum Wr.Wb, Ana Hanifah, Tegal 25 Oktober 1995. Merupakan anak kedua dari tiga bersaudara, Anak dari pasangan Bapak Tajuli dan Ibu Tarpuah, Bertempat tinggal di Jalan Sumbadra No 08 Rt/Rw 006/007 Tanah tinggi johar baru Jakarta pusat. Selama melaksanakan perkuliahan di Universitas negeri Jakarta, penulis telah melakukan PKL di PT. Panasonic Manufacturing Indonesia, Jakarta pada bulan November-

Desember 2017. Penulis Juga telah Melakukan kegiatan PKM di SMK Taman Siswa II Jakarta bulan Juli-Desember 2017.

**Riwayat Pendidikan** SDN kesadikan 01 Tarub (2000-2007), SMPN 1 Tarub (2007- 2010), SMA MUHAMMADIYAH 1 Jakarta (2010-2013) dan melanjutkan pendidikan di perguruan tinggi Universitas Negeri Jakarta, Fakultas Teknik , Program Studi Pendidikan Teknik Elektro (Tahun masuk 2013)

**Riwayat Organisasi**: Awal masuk kuliah penulis telah mengikuti berbagai kegiatan kampus baik internal maupun eksternal. Pada internal penulis mengikuti kegiatan organisasi diantaranya Staff Penelitian dan Pengembangan Himpunan Mahasiswa Jurusan Teknik Elektro UNJ (2014-2015), Sekretaris II HMJ TE UNJ (2015-2016), Sekretaris Robotic UNJ (2015-2016 dan beberapa organisasi lain yang diluar kampus. Selain mengikuti organisasi penulis telah berprestasi salah satunya menjadi Peserta Kontes Robot Indonesia Kategori KRAI pada tahun 2016.

Akhirnya penulis telah menyelesaikan penelitian berjudul *Prototype self service resto*, sistem pemesanan dengan *LCD Touchscreen* dan pembayaran *smart resto* menggunakan *RFID Card* berbasis Arduino Mega 2560", semoga dengan penulisan penelitian ini dapat memberikan pengetahuan serta kontribusi positif terhadap penelitian dan pengembangan teknologi.